### **Oracle® Fusion Middleware**

Knowledge Module Developer's Guide for Oracle Data Integrator

11*g* Release 1 (11.1.1) **E12645-03**

April 2011

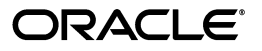

Oracle Fusion Middleware Knowledge Module Developer's Guide for Oracle Data Integrator, 11*g* Release 1 (11.1.1)

E12645-03

Copyright © 2011, Oracle and/or its affiliates. All rights reserved.

Primary Author: Laura Hofman Miquel

This software and related documentation are provided under a license agreement containing restrictions on use and disclosure and are protected by intellectual property laws. Except as expressly permitted in your license agreement or allowed by law, you may not use, copy, reproduce, translate, broadcast, modify, license, transmit, distribute, exhibit, perform, publish, or display any part, in any form, or by any means. Reverse engineering, disassembly, or decompilation of this software, unless required by law for interoperability, is prohibited.

The information contained herein is subject to change without notice and is not warranted to be error-free. If you find any errors, please report them to us in writing.

If this software or related documentation is delivered to the U.S. Government or anyone licensing it on behalf of the U.S. Government, the following notice is applicable:

U.S. GOVERNMENT RIGHTS Programs, software, databases, and related documentation and technical data delivered to U.S. Government customers are "commercial computer software" or "commercial technical data" pursuant to the applicable Federal Acquisition Regulation and agency-specific supplemental regulations. As such, the use, duplication, disclosure, modification, and adaptation shall be subject to the restrictions and license terms set forth in the applicable Government contract, and, to the extent applicable by the terms of the Government contract, the additional rights set forth in FAR 52.227-19, Commercial Computer Software License (December 2007). Oracle USA, Inc., 500 Oracle Parkway, Redwood City, CA 94065.

This software is developed for general use in a variety of information management applications. It is not developed or intended for use in any inherently dangerous applications, including applications which may create a risk of personal injury. If you use this software in dangerous applications, then you shall be responsible to take all appropriate fail-safe, backup, redundancy, and other measures to ensure the safe use of this software. Oracle Corporation and its affiliates disclaim any liability for any damages caused by use of this software in dangerous applications.

Oracle is a registered trademark of Oracle Corporation and/or its affiliates. Other names may be trademarks of their respective owners.

This software and documentation may provide access to or information on content, products, and services from third parties. Oracle Corporation and its affiliates are not responsible for and expressly disclaim all warranties of any kind with respect to third-party content, products, and services. Oracle Corporation and its affiliates will not be responsible for any loss, costs, or damages incurred due to your access to or use of third-party content, products, or services.

# **Contents**

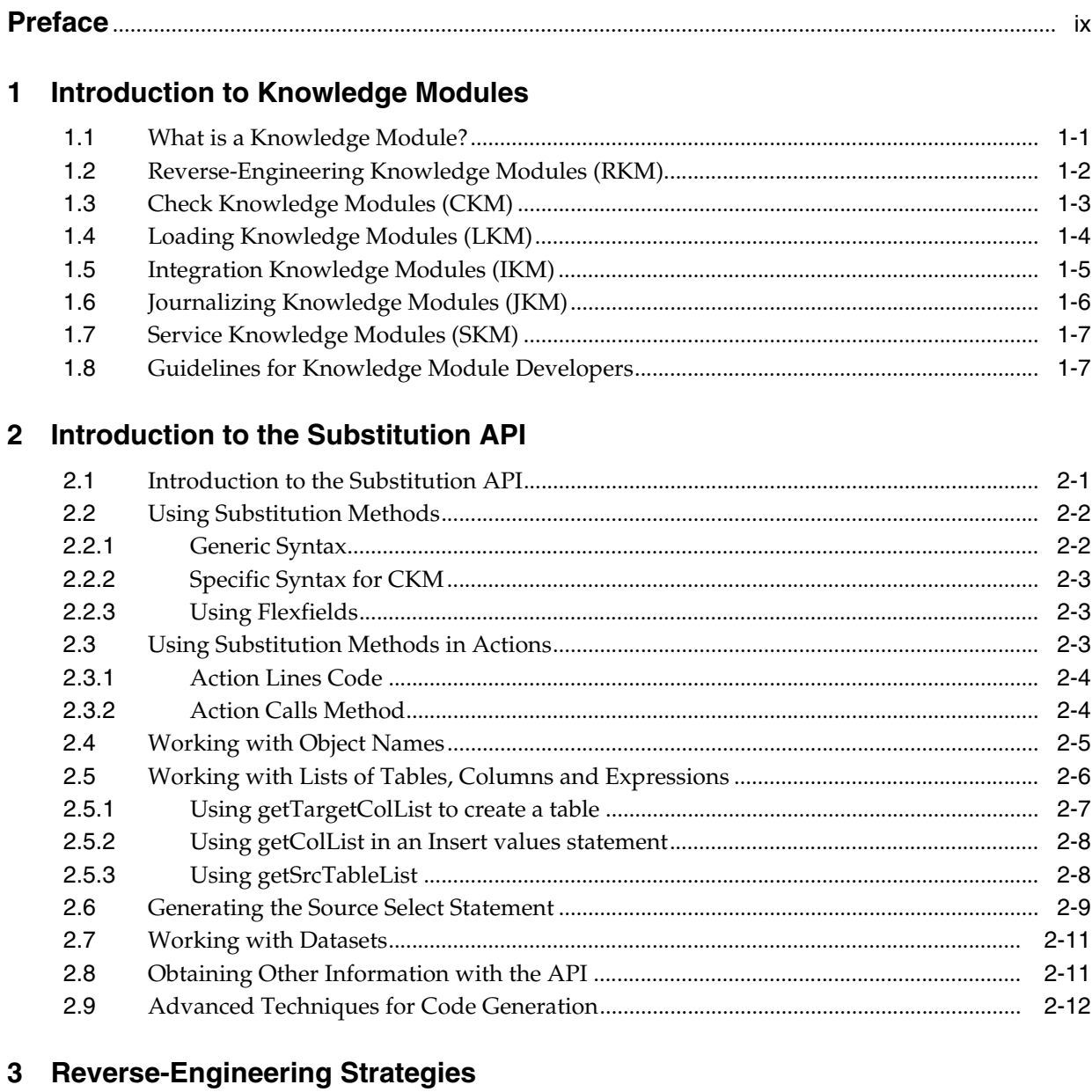

#### $3.1$  $3.1.1$  $3.1.2$

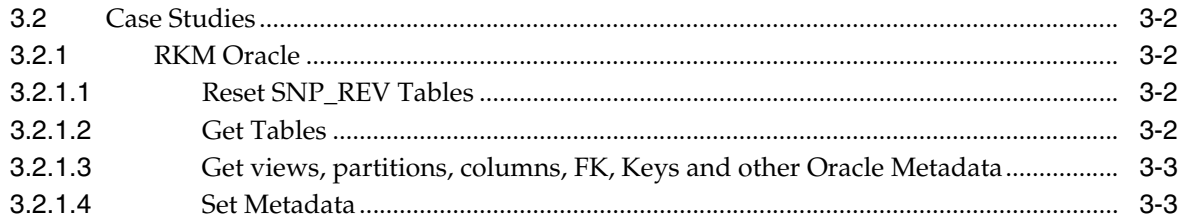

# 4 Data Integrity Strategies

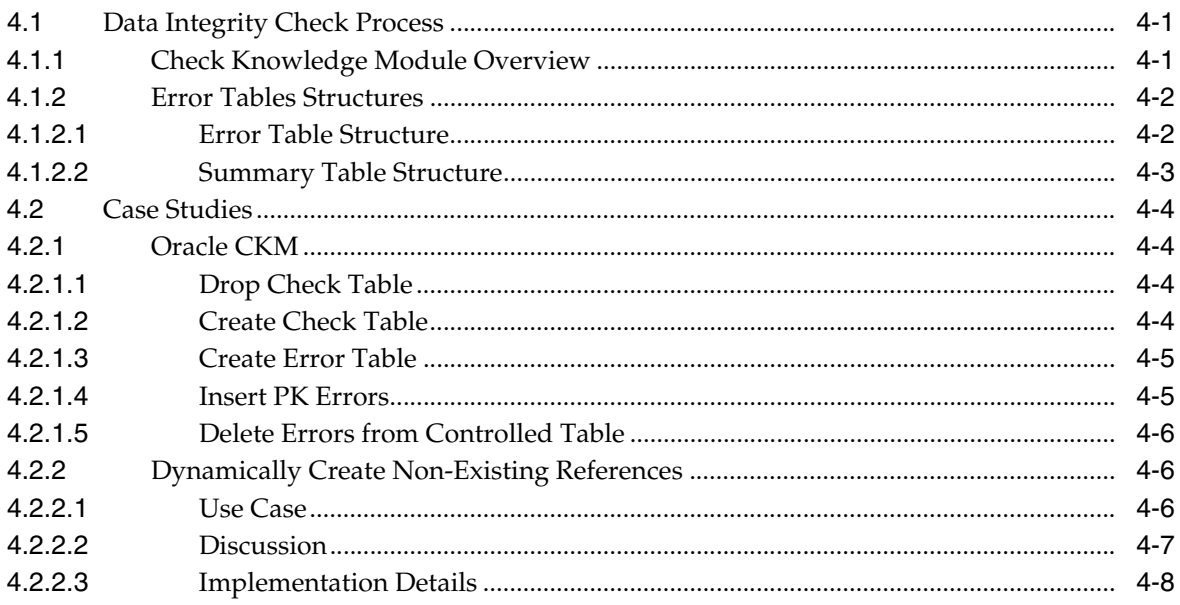

# 5 Loading Strategies

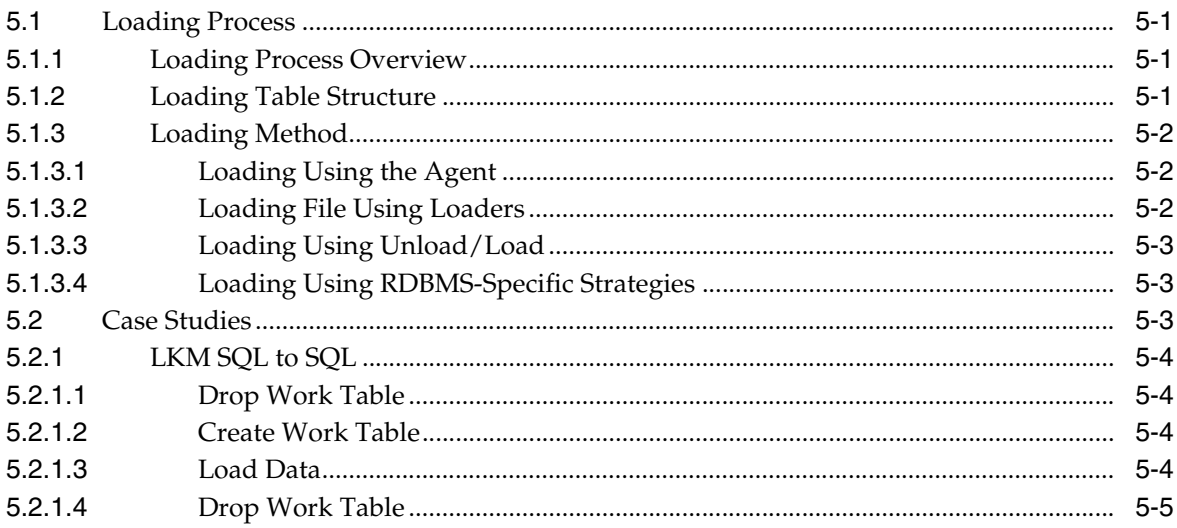

# **6** Integration Strategies

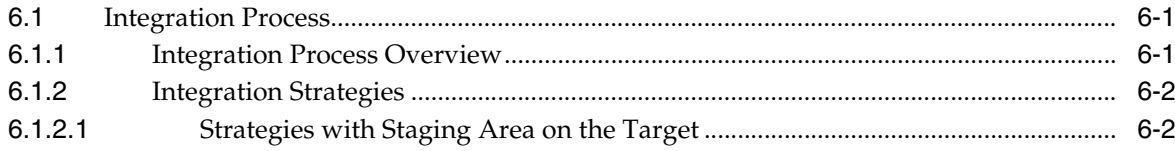

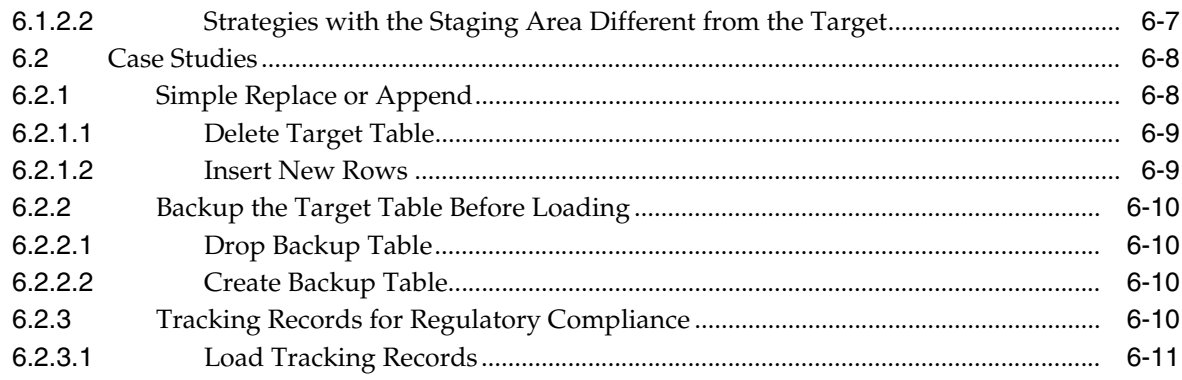

# A Substitution API Reference

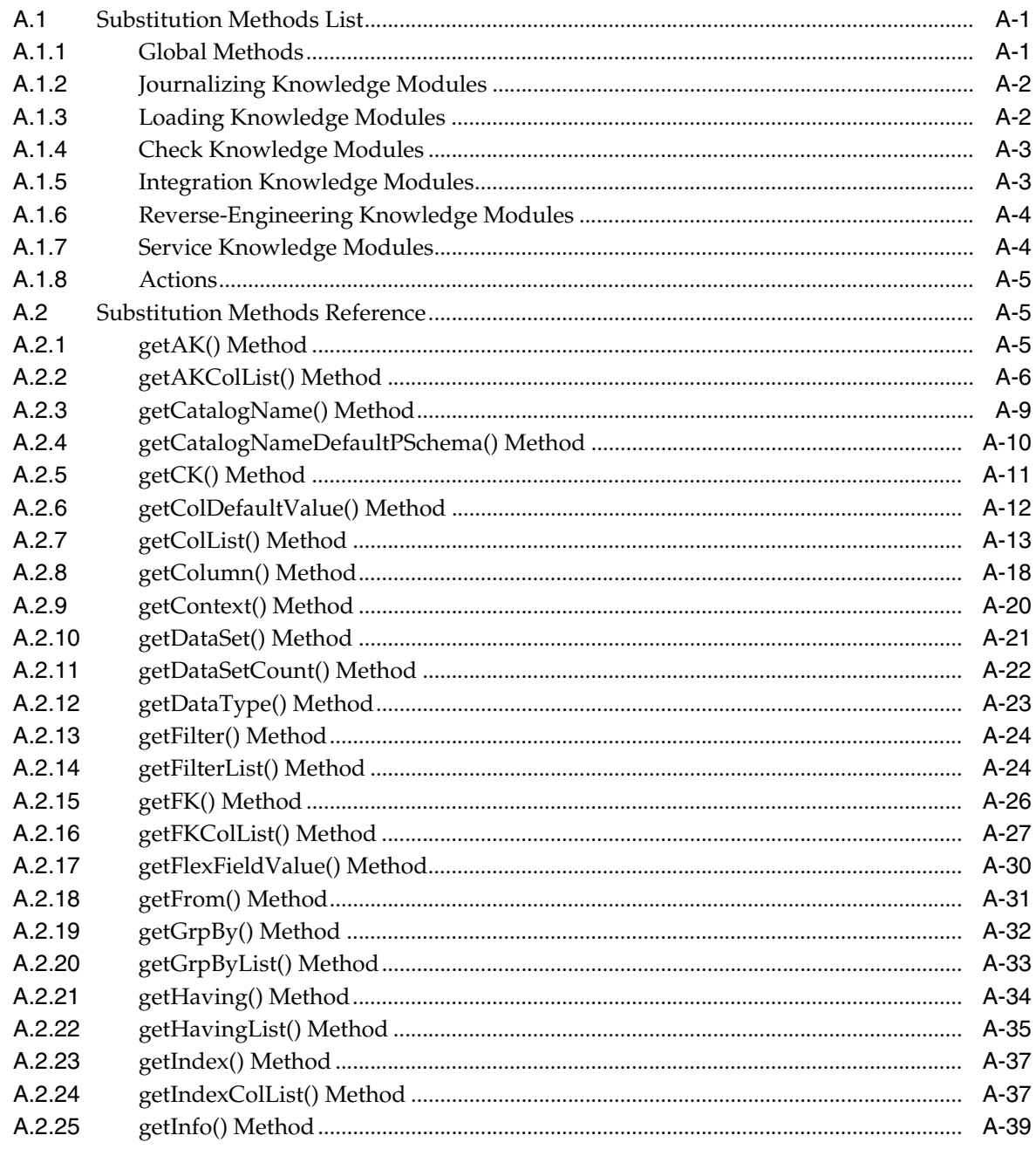

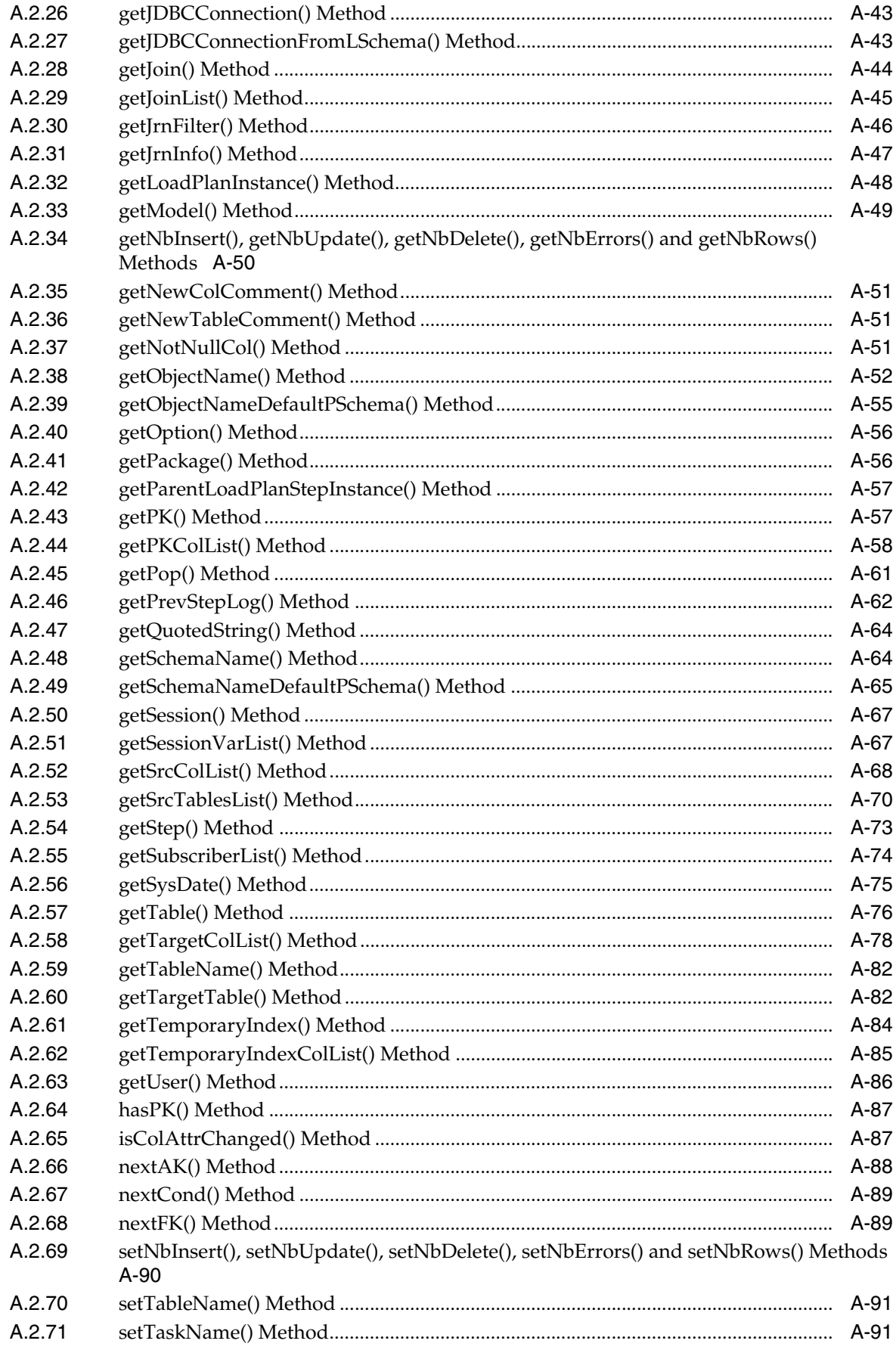

### **B** SNP\_REV Tables Reference

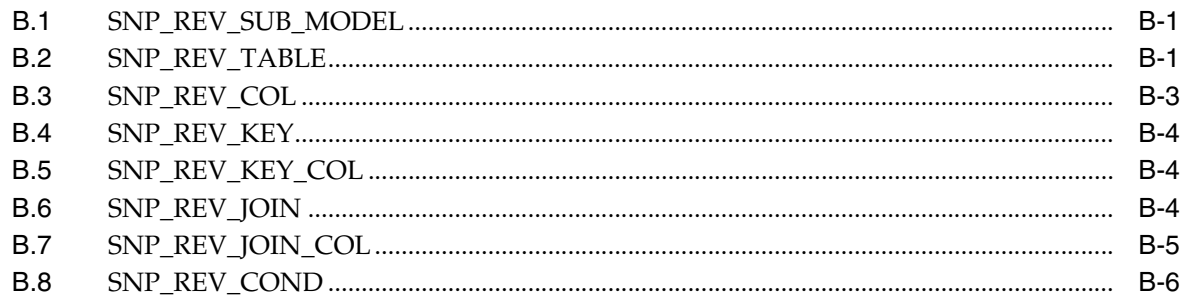

# **Preface**

<span id="page-8-0"></span>This manual describes how to develop your own Knowledge Modules for Oracle Data Integrator.

This preface contains the following topics:.

- **[Audience](#page-8-1)**
- [Documentation Accessibility](#page-8-2)
- **[Related Documents](#page-9-0)**
- **[Conventions](#page-9-1)**

### <span id="page-8-1"></span>**Audience**

This document is intended for developers who want to make advanced use of Oracle Data Integrator and customize Knowledge Modules for their integration processes.

## <span id="page-8-2"></span>**Documentation Accessibility**

Our goal is to make Oracle products, services, and supporting documentation accessible to all users, including users that are disabled. To that end, our documentation includes features that make information available to users of assistive technology. This documentation is available in HTML format, and contains markup to facilitate access by the disabled community. Accessibility standards will continue to evolve over time, and Oracle is actively engaged with other market-leading technology vendors to address technical obstacles so that our documentation can be accessible to all of our customers. For more information, visit the Oracle Accessibility Program Web site at http://www.oracle.com/accessibility/.

#### **Accessibility of Code Examples in Documentation**

Screen readers may not always correctly read the code examples in this document. The conventions for writing code require that closing braces should appear on an otherwise empty line; however, some screen readers may not always read a line of text that consists solely of a bracket or brace.

#### **Accessibility of Links to External Web Sites in Documentation**

This documentation may contain links to Web sites of other companies or organizations that Oracle does not own or control. Oracle neither evaluates nor makes any representations regarding the accessibility of these Web sites.

#### **Access to Oracle Support**

Oracle customers have access to electronic support through My Oracle Support. For information, visit http://www.oracle.com/support/contact.html or visit http://www.oracle.com/accessibility/support.html if you are hearing impaired.

## <span id="page-9-0"></span>**Related Documents**

For more information, see the following Oracle resources:

- **Oracle Fusion Middleware Getting Started with Oracle Data Integrator**
- *Oracle Fusion Middleware Installation Guide for Oracle Data Integrator*
- *Oracle Fusion Middleware Upgrade Guide for Oracle Data Integrator*
- *Oracle Fusion Middleware Developer's Guide for Oracle Data Integrator*
- Oracle Fusion Middleware Connectivity and Modules Guide for Oracle Data Integrator
- **Oracle Fusion Middleware Application Adapters Guide for Oracle Data Integrator**
- *Oracle Data Integrator 11g Online Help*
- Oracle Data Integrator 11g Release Notes, included with your Oracle Data Integrator 11g *installation and on Oracle Technology Network*

# <span id="page-9-1"></span>**Conventions**

The following text conventions are used in this document:

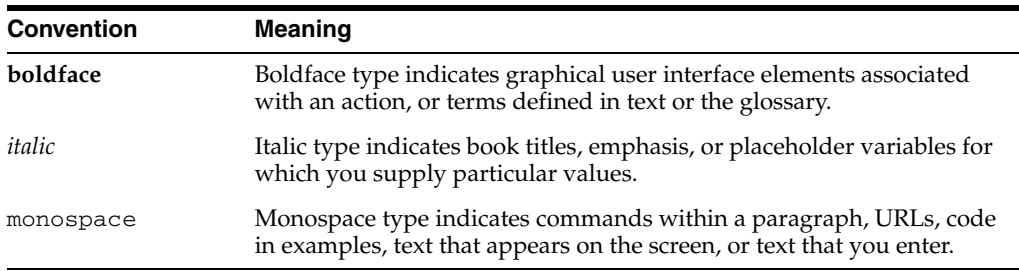

**1**

# <span id="page-10-0"></span><sup>1</sup>**Introduction to Knowledge Modules**

This chapter provides an introduction to Knowledge Modules (KM). It explains what is a knowledge module, and describes the different types of KMs.

This chapter includes the following sections:

- [Section 1.1, "What is a Knowledge Module?"](#page-10-1)
- [Section 1.2, "Reverse-Engineering Knowledge Modules \(RKM\)"](#page-11-0)
- [Section 1.3, "Check Knowledge Modules \(CKM\)"](#page-12-0)
- [Section 1.4, "Loading Knowledge Modules \(LKM\)"](#page-13-0)
- [Section 1.5, "Integration Knowledge Modules \(IKM\)"](#page-14-0)
- [Section 1.6, "Journalizing Knowledge Modules \(JKM\)"](#page-15-0)
- [Section 1.7, "Service Knowledge Modules \(SKM\)"](#page-16-0)
- [Section 1.8, "Guidelines for Knowledge Module Developers"](#page-16-1)

### <span id="page-10-1"></span>**1.1 What is a Knowledge Module?**

Knowledge Modules (KMs) are code templates. Each KM is dedicated to an individual task in the overall data integration process. The code in the KMs appears in nearly the form that it will be executed except that it includes Oracle Data Integrator (ODI) substitution methods enabling it to be used generically by many different integration jobs. The code that is generated and executed is derived from the declarative rules and metadata defined in the ODI Designer module.

- A KM will be reused across several interfaces or models. To modify the behavior of hundreds of jobs using hand-coded scripts and procedures, developers would need to modify each script or procedure. In contrast, the benefit of Knowledge Modules is that you make a change once and it is instantly propagated to hundreds of transformations. KMs are based on logical tasks that will be performed. They don't contain references to physical objects (datastores, columns, physical paths, etc.)
- KMs can be analyzed for impact analysis.
- KMs can't be executed standalone. They require metadata from interfaces, datastores and models.

KMs fall into 6 different categories as summarized in the table below:

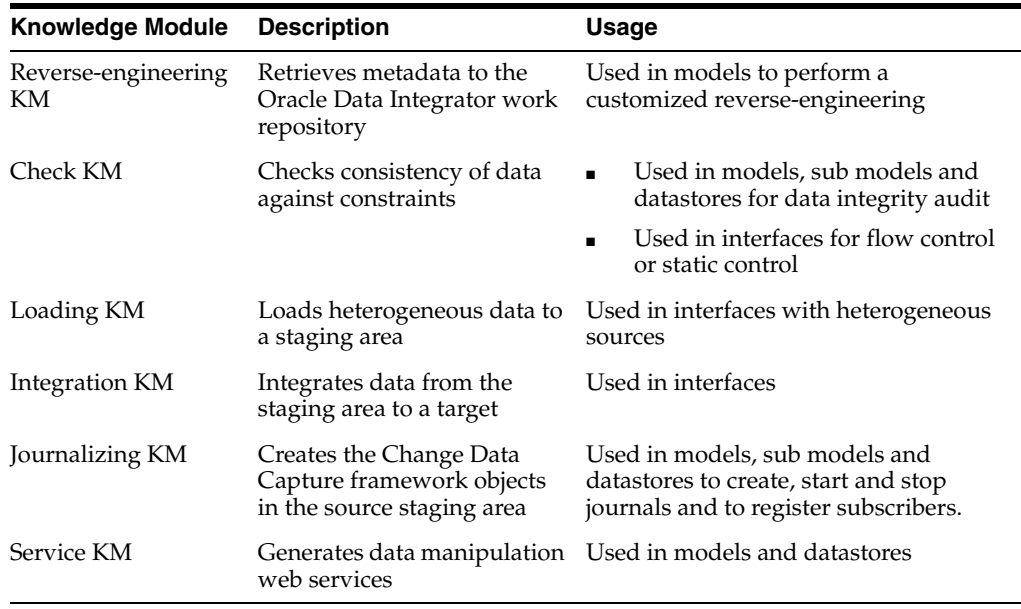

 $\overline{\phantom{a}}$ 

The following sections describe each type of Knowledge Module.

## <span id="page-11-0"></span>**1.2 Reverse-Engineering Knowledge Modules (RKM)**

The RKM role is to perform customized reverse engineering for a model. The RKM is in charge of connecting to the application or metadata provider then transforming and writing the resulting metadata into Oracle Data Integrator's repository. The metadata is written temporarily into the SNP\_REV\_xx tables. The RKM then calls the Oracle Data Integrator API to read from these tables and write to Oracle Data Integrator's metadata tables of the work repository in incremental update mode. This is illustrated below:

*Figure 1–1 Reverse-engineering Knowledge Modules*

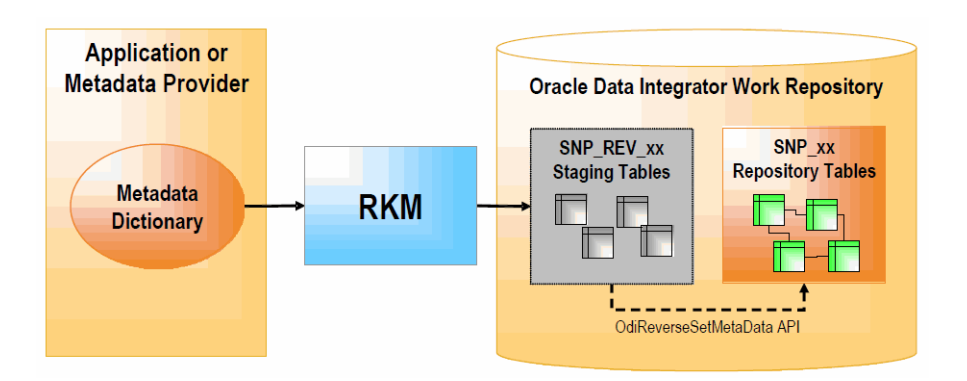

A typical RKM follows these steps:

- **1.** Cleans up the SNP\_REV\_xx tables from previous executions using the OdiReverseResetTable tool.
- **2.** Retrieves sub models, datastores, columns, unique keys, foreign keys, conditions from the metadata provider to SNP\_REV\_SUB\_MODEL, SNP\_REV\_TABLE, SNP\_

REV\_COL, SNP\_REV\_KEY, SNP\_REV\_KEY\_COL, SNP\_REV\_JOIN, SNP\_REV\_ JOIN\_COL, SNP\_REV\_COND tables.

**3.** Updates the model in the work repository by calling the OdiReverseSetMetaData tool.

# <span id="page-12-0"></span>**1.3 Check Knowledge Modules (CKM)**

The CKM is in charge of checking that records of a data set are consistent with defined constraints. The CKM is used to maintain data integrity and participates in the overall data quality initiative. The CKM can be used in 2 ways:

- To check the consistency of existing data. This can be done on any datastore or within interfaces, by setting the STATIC\_CONTROL option to "Yes". In the first case, the data checked is the data currently in the datastore. In the second case, data in the target datastore is checked after it is loaded.
- To check consistency of the incoming data before loading the records to a target datastore. This is done by using the FLOW\_CONTROL option. In this case, the CKM simulates the constraints of the target datastore on the resulting flow prior to writing to the target.

In summary: the CKM can check either an existing table or the temporary "I\$" table created by an IKM.

The CKM accepts a set of constraints and the name of the table to check. It creates an "E\$" error table which it writes all the rejected records to. The CKM can also remove the erroneous records from the checked result set.

The following figures show how a CKM operates in both STATIC\_CONTROL and FLOW\_CONTROL modes.

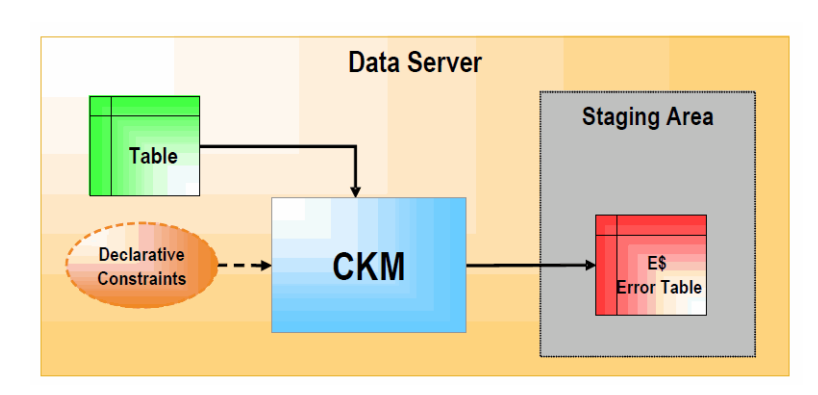

*Figure 1–2 Check Knowledge Module (STATIC\_CONTROL)*

In STATIC\_CONTROL mode, the CKM reads the constraints of the table and checks them against the data of the table. Records that don't match the constraints are written to the "E\$" error table in the staging area.

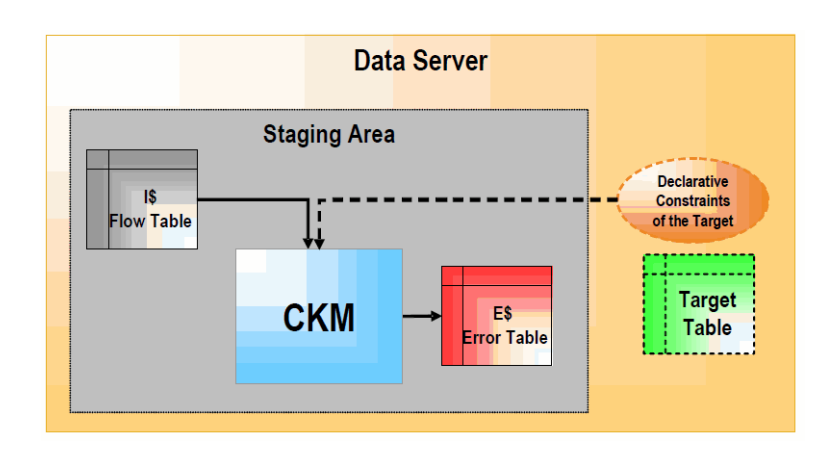

*Figure 1–3 Check Knowledge Module (FLOW\_CONTROL)*

In FLOW\_CONTROL mode, the CKM reads the constraints of the target table of the Interface. It checks these constraints against the data contained in the "I\$" flow table of the staging area. Records that violate these constraints are written to the "E\$" table of the staging area.

In both cases, a CKM usually performs the following tasks:

- **1.** Create the "E\$" error table on the staging area. The error table should contain the same columns as the datastore as well as additional columns to trace error messages, check origin, check date etc.
- **2.** Isolate the erroneous records in the "E\$" table for each primary key, alternate key, foreign key, condition, mandatory column that needs to be checked.
- **3.** If required, remove erroneous records from the table that has been checked.

## <span id="page-13-0"></span>**1.4 Loading Knowledge Modules (LKM)**

An LKM is in charge of loading source data from a remote server to the staging area. It is used by interfaces when some of the source datastores are not on the same data server as the staging area. The LKM implements the declarative rules that need to be executed on the source server and retrieves a single result set that it stores in a "C\$" table in the staging area, as illustrated below.

*Figure 1–4 Loading Knowledge Module*

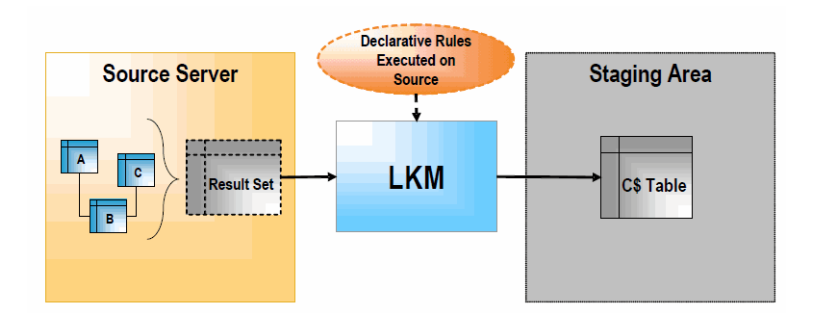

**1.** The LKM creates the "C\$" temporary table in the staging area. This table will hold records loaded from the source server.

- **2.** The LKM obtains a set of pre-transformed records from the source server by executing the appropriate transformations on the source. Usually, this is done by a single SQL SELECT query when the source server is an RDBMS. When the source doesn't have SQL capacities (such as flat files or applications), the LKM simply reads the source data with the appropriate method (read file or execute API).
- **3.** The LKM loads the records into the "C\$" table of the staging area.

An interface may require several LKMs when it uses datastores from different sources. When all source datastores are on the same data server as the staging area, no LKM is required.

## <span id="page-14-0"></span>**1.5 Integration Knowledge Modules (IKM)**

The IKM is in charge of writing the final, transformed data to the target table. Every interface uses a single IKM. When the IKM is started, it assumes that all loading phases for the remote servers have already carried out their tasks. This means that all remote source data sets have been loaded by LKMs into "C\$" temporary tables in the staging area, or the source datastores are on the same data server as the staging area. Therefore, the IKM simply needs to execute the "Staging and Target" transformations, joins and filters on the "C\$" tables, and tables located on the same data server as the staging area. The resulting set is usually processed by the IKM and written into the "I\$" temporary table before loading it to the target. These final transformed records can be written in several ways depending on the IKM selected in your interface. They may be simply appended to the target, or compared for incremental updates or for slowly changing dimensions. There are 2 types of IKMs: those that assume that the staging area is on the same server as the target datastore, and those that can be used when it is not. These are illustrated below:

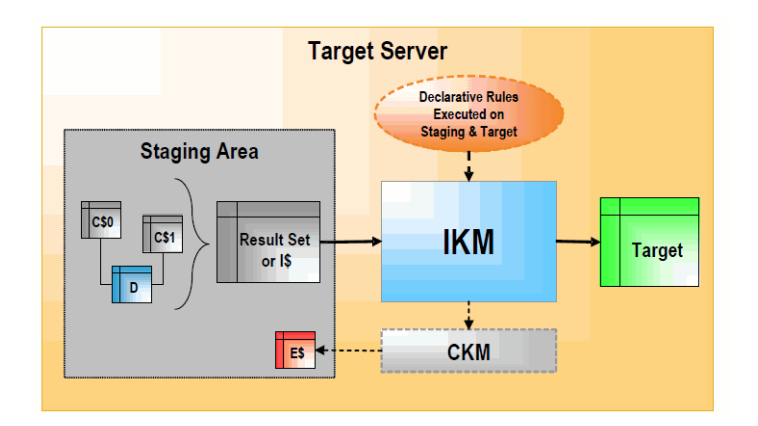

#### *Figure 1–5 Integration Knowledge Module (Staging Area on Target)*

When the staging area is on the target server, the IKM usually follows these steps:

- **1.** The IKM executes a single set-oriented SELECT statement to carry out staging area and target declarative rules on all "C\$" tables and local tables (such as D in the figure). This generates a result set.
- **2.** Simple "append" IKMs directly write this result set into the target table. More complex IKMs create an "I\$" table to store this result set.
- **3.** If the data flow needs to be checked against target constraints, the IKM calls a CKM to isolate erroneous records and cleanse the "I\$" table.
- **4.** The IKM writes records from the "I\$" table to the target following the defined strategy (incremental update, slowly changing dimension, etc.).
- **5.** The IKM drops the "I\$" temporary table.
- **6.** Optionally, the IKM can call the CKM again to check the consistency of the target datastore.

These types of KMs do not manipulate data outside of the target server. Data processing is set-oriented for maximum efficiency when performing jobs on large volumes.

*Figure 1–6 Integration Knowledge Module (Staging Area Different from Target)*

<span id="page-15-1"></span>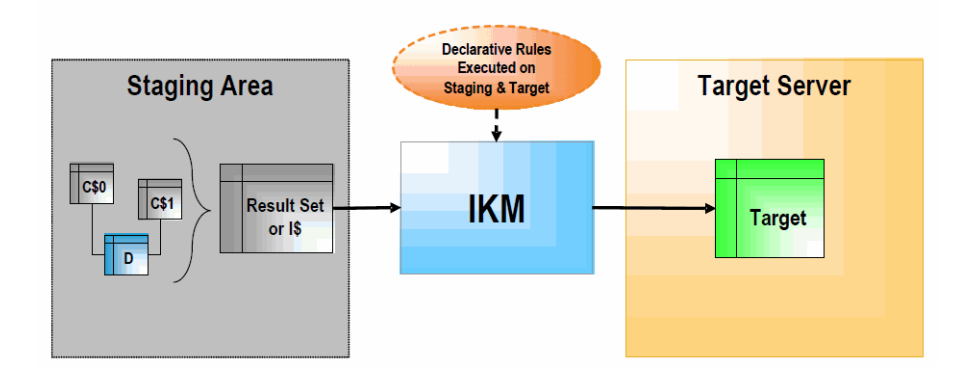

When the staging area is different from the target server, as shown in [Figure 1–6](#page-15-1), the IKM usually follows these steps:

- **1.** The IKM executes a single set-oriented SELECT statement to carry out declarative rules on all "C\$" tables and tables located on the staging area (such as D in the figure). This generates a result set.
- **2.** The IKM loads this result set into the target datastore, following the defined strategy (append or incremental update).

This architecture has certain limitations, such as:

- A CKM cannot be used to perform a data integrity audit on the data being processed.
- Data needs to be extracted from the staging area before being loaded to the target, which may lead to performance issues.

# <span id="page-15-0"></span>**1.6 Journalizing Knowledge Modules (JKM)**

JKMs create the infrastructure for Change Data Capture on a model, a sub model or a datastore. JKMs are not used in interfaces, but rather within a model to define how the CDC infrastructure is initialized. This infrastructure is composed of a subscribers table, a table of changes, views on this table and one or more triggers or log capture programs as illustrated below.

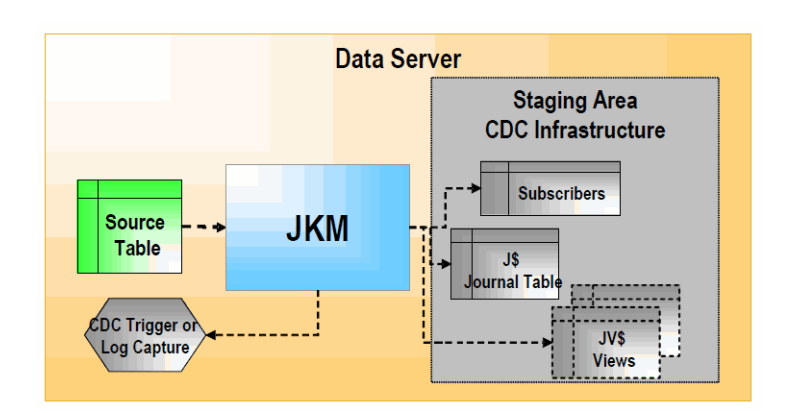

#### *Figure 1–7 Journalizing Knowledge Module*

# <span id="page-16-0"></span>**1.7 Service Knowledge Modules (SKM)**

SKMs are in charge of creating and deploying data manipulation Web Services to your Service Oriented Architecture (SOA) infrastructure. SKMs are set on a Model. They define the different operations to generate for each datastore's web service. Unlike other KMs, SKMs do no generate an executable code but rather the Web Services deployment archive files. SKMs are designed to generate Java code using Oracle Data Integrator's framework for Web Services. The code is then compiled and eventually deployed on the Application Server's containers.

# <span id="page-16-1"></span>**1.8 Guidelines for Knowledge Module Developers**

The first guidelines when developing your own KM is to never start from a blank page.

Oracle Data Integrator provides a large number of knowledge modules out-of-the-box. It is recommended that you start by reviewing the existing KMs and start from an existing KM that is close to your use case. Duplicate this KM and customize it by editing the code.

When developing your own KM, keep in mind that it is targeted to a particular stage of the integration process. As a reminder:

- LKMs are designed to load remote source data sets to the staging area into Loading ("C\$") tables.
- IKMs apply the source flow from the staging area to the target. They start from the Loading tables, may transform and join them into a single integration table ("I\$") table, may call a CKM to perform data quality checks on this integration table, and finally write the flow data to the target
- CKMs check data quality in a datastore or a integration table ("I\$") against data quality rules expressed as constraints. The rejected records are stored in the error table ("E\$")
- RKMs are in charge of extracting metadata from a metadata provider to the Oracle Data Integrator repository by using the SNP\_REV\_xx temporary tables.
- JKMs are in charge of creating and managing the Change Data Capture infrastructure.

Be also aware of these common pitfalls:

- Avoid creating too many KMs: A typical project requires less than 5 KMs! Do not confuse KMs and procedures, and do not create one KM for each specific use case. Similar KMs can be merged into a single one and parameterized using options.
- Avoid hard-coded values, including catalog or schema names in KMs: You should instead use the substitution methods getTable(), getTargetTable(), getObjectName(), knowledge module options or others as appropriate.
- Avoid using variables in KMs: You should instead use options or flex fields to gather information from the designer.
- Writing the KM entirely in Jython, Groovy or Java: You should do that if it is the appropriate solution (for example, when sourcing from a technology that only has a Java API). SQL is easier to read, maintain and debug than Java, Groovy or Jython code.
- Using <%if%> statements rather than a check box option to make code generation conditional.

Other common code writing recommendations that apply to KMs:

- The code should be correctly indented.
- The generated code should also be indented in order to be readable.
- SQL keywords such as "select", "insert", etc. should be in lowercase for better readability.

# <span id="page-18-0"></span><sup>2</sup>**Introduction to the Substitution API**

This chapter provides an introduction to the Oracle Data Integrator Substitution API using examples.

This chapter includes the following sections:

- [Section 2.1, "Introduction to the Substitution API"](#page-18-1)
- [Section 2.2, "Using Substitution Methods"](#page-19-0)
- [Section 2.3, "Using Substitution Methods in Actions"](#page-20-2)
- [Section 2.4, "Working with Object Names"](#page-22-0)
- [Section 2.5, "Working with Lists of Tables, Columns and Expressions"](#page-23-0)
- [Section 2.6, "Generating the Source Select Statement"](#page-26-0)
- [Section 2.7, "Working with Datasets"](#page-28-0)
- [Section 2.8, "Obtaining Other Information with the API"](#page-28-1)
- [Section 2.9, "Advanced Techniques for Code Generation"](#page-29-0)

**Note:** The substitution API methods are listed in [Appendix A,](#page-64-3)  ["Substitution API Reference".](#page-64-3)

## <span id="page-18-1"></span>**2.1 Introduction to the Substitution API**

KMs are written as templates by using the Oracle Data Integrator substitution API. The API methods are java methods that return a string value. They all belong to a single object instance named "odiRef". The same method may return different values depending on the type of KM that invokes it. That's why they are classified by type of KM.

To understand how this API works, the following example illustrates how you would write a create table statement in a KM and what it would generate depending on the datastores it would deal with:

The following code is entered in a KM:

```
CREATE TABLE <%=odiRef.getTable("L", "INT_NAME", "A")%>
(
<%=odiRef.getColList("", "\t[COL_NAME] [DEST_CRE_DT]", ",\n", "", "")%>
)
```
The generated code for the PRODUCT table is:

```
CREATE TABLE db_staging.I$_PRODUCT
```

```
\left(PRODUCT_ID numeric(10),
PRODUCT_NAME varchar(250),
FAMILY_ID numeric(4),
SKU varchar(13),
LAST_DATE timestamp
\lambda
```
The generated code for the CUSTOMER table is:

```
CREATE TABLE db staging. I$ CUSTOMER
\left(CUST_ID numeric(10),
CUST_NAME varchar(250),
ADDRESS varchar(250),
CITY varchar(50),
ZIP_CODE varchar(12),
COUNTRY_ID varchar(3)
)
```
As you can see, once executed with appropriate metadata, the KM has generated a different code for the product and customer tables.

The following topics cover some of the main substitution APIs and their use within KMs. Note that for better readability the tags "<%" and "%>" as well as the "odiRef" object reference are omitted in the examples.

### <span id="page-19-0"></span>**2.2 Using Substitution Methods**

The methods that are accessible from the Knowledge Modules and from the procedures are direct calls to Oracle Data Integrator methods implemented in Java. These methods are usually used to generate some text that corresponds to the metadata stored into the Oracle Data Integrator repository.

#### <span id="page-19-1"></span>**2.2.1 Generic Syntax**

The substitution methods are used in any text of a task of a Knowledge Module or of a procedure.

They can be used within any text using the following syntax

<%=java\_expression%>

In this syntax:

- The  $<$   $\frac{8}{5}$  tags are used to output the text returned by java\_expression. This syntax is very close to the syntax used in Java Server Pages (JSP).
- Java expression is any Java expression that returns a string.

The following syntax performs a call to the getTable method of the odiRef java object using three parameters. This method call returns a string. That is written after the CREATE TABLE text.

CREATE TABLE <%=odiRef.getTable("L", "INT\_NAME", "A")%>

The Oracle Data Integrator Substitution API is implemented in the Java class OdiReference, whose instance OdiRef is available at any time. For example, to call a method called getFrom(), you have to write odiRef.getFrom().

**Note:** For backward compatibility, the "**odiRef**" API can also be referred to as "**snpRef**" API. "snpRef" and "odiRef" object instances are synonyms, and the legacy syntax syntax snpRef.<method\_name> is still supported but deprecated.

#### <span id="page-20-0"></span>**2.2.2 Specific Syntax for CKM**

The following syntax is used in an IKM to call the execution of a check procedure (CKM).

This syntax automatically includes all the CKM procedure commands at this point of in the processing.

<% @ INCLUDE (CKM\_FLOW | CKM\_STATIC) [DELETE\_ERROR] %>

The options for this syntax are:

- CKM\_FLOW: triggers a flow control, according to the CKM choices made in the Control tab of the Interface.
- CKM\_STATIC: Triggers a static control of the target datastore. Constraints defined for the datastore and selected as Static constraints will be checked.
- DELETE\_ERRORS: This option causes automatic suppression of the errors detected.

For example: the following call triggers a flow control with error deletion.

<% @ INCLUDE CKM\_FLOW DELETE\_ERROR %>

#### <span id="page-20-1"></span>**2.2.3 Using Flexfields**

Flexfields are user-defined fields enabling to customize the properties of Oracle Data Integrator' objects. Flexfields are defined on the **Flexfield** tab of the object window and can be set for each object instance through the **Flexfield** tab of the object window.

When accessing an object properties through Oracle Data Integrator' substitution methods, if you specify the flexfield **Code**, Oracle Data Integrator will substitute the **Code** by the flexfield value for the object instance.

For instance:

<%=odiRef.getTable("L", "MY\_DATASTORE\_FIELD", "W")%> will return the value of the flexfield MY\_DATASTORE\_FIELD for the current table.

<%=odiRef.getSrcTableList("", "[MY\_DATASTORE\_FIELD] ", ", ", "")%> will return the flexfield value for each of the source tables of the interface.

It is also possible to get the value of a flexfield through the getFlexFieldValue() method.

> **Note:** Flexfields exist only for certain object types. Objects that do not have a **Flexfield** tab do not support flexfields.

### <span id="page-20-2"></span>**2.3 Using Substitution Methods in Actions**

An action corresponds to a DDL operation (create table, drop reference, etc) used to generate a procedure to implement in a database the changes performed in a data integrator model (Generate DDL operation). Each action contains several **Action** 

**Lines**, corresponding to the commands required to perform the DDL operation (for example, dropping a table requires dropping all its constraints first).

### <span id="page-21-0"></span>**2.3.1 Action Lines Code**

Action lines contain statements valid for the technology of the action group. Unlike procedures or knowledge module commands, these statements use a single connection (SELECT ... INSERT statements are not possible). In the style of the knowledge modules, action make use of the substitution methods to make their DDL code generic.

For example, an action line may contain the following code to drop a check constraint on a table:

```
ALTER TABLE <%=odiRef.getTable("L", "TARG_NAME", "A") %> 
DROP CONSTRAINT <%=odiRef.getCK("COND_NAME") %>
```
### <span id="page-21-1"></span>**2.3.2 Action Calls Method**

The Action Calls methods are usable in the action lines only. Unlike other substitution methods, they are not used to generate text, but to generate actions appropriate for the context.

For example, to perform the a Drop Table DDL operation, we must first drop all foreign keys referring to the table.

In the *Drop Table* action, the first action line will use the dropReferringFKs() action call method to automatically generate a *Drop Foreign Key* action for each foreign key of the current table. This call is performed by creating an action line with the following code:

```
<% odiRef.dropReferringFKs(); %>
```
The syntax for calling the action call methods is:

```
<% odiRef.method_name(); %>
```
**Note:** The action call methods must be alone in an action line, should be called without a preceding "=" sign, and require a trailing semi-colon.

The following Action Call Methods are available for Actions:

- **addAKs()**: Call the *Add Alternate Key* action for all alternate keys of the current table.
- **dropAKs()**: Call the *Drop Alternate Key* action for all alternate keys of the current table.
- **addPK()**: Call the *Add Primary Key* for the primary key of the current table.
- **dropPK()**: Call the *Drop Primary Key* for the primary key of the current table.
- **createTable()**: Call the *Create Table* action for the current table.
- dropTable(): Call the *Drop Table* action for the current table.
- addFKs(): Call the *Add Foreign Key* action for all the foreign keys of the current table.
- **dropFKs()**: Call the *Drop Foreign Key* action for all the foreign keys of the current table.
- **enableFKs()**: Call the *Enable Foreign Key* action for all the foreign keys of the current table.
- disableFKs(): Call the *Disable Foreign Key* action for all the foreign keys of the current table.
- **addReferringFKs():** Call the *Add Foreign Key* action for all the foreign keys pointing to the current table.
- **dropReferringFKs():** Call the *Drop Foreign Key* action for all the foreign keys pointing to the current table.
- enableReferringFKs(): Call the *Enable Foreign Key* action for all the foreign keys pointing to the current table.
- **disableReferringFKs()**: Call the *Disable Foreign Key* action for all the foreign keys pointing to the current table.
- **addChecks()**: Call the *Add Check Constraint* action for all check constraints of the current table.
- **dropChecks()**: Call the *Drop Check Constraint* action for all check constraints of the current table.
- addIndexes(): Call the *Add Index* action for all the indexes of the current table.
- **dropIndexes()**: Call the *Drop Index* action for all the indexes of the current table.
- modifyTableComment(): Call the *Modify Table Comment* for the current table.
- **AddColumnsComment():** Call the *Modify Column Comment* for all the columns of the current table.

# <span id="page-22-0"></span>**2.4 Working with Object Names**

When working in Designer, you should avoid specifying physical information such as the database name or schema name as they may change depending on the execution context. The correct physical information will be provided by Oracle Data Integrator at execution time.

The substitution API has methods that calculate the fully qualified name of an object or datastore taking into account the context at runtime. These methods are listed in the table below:

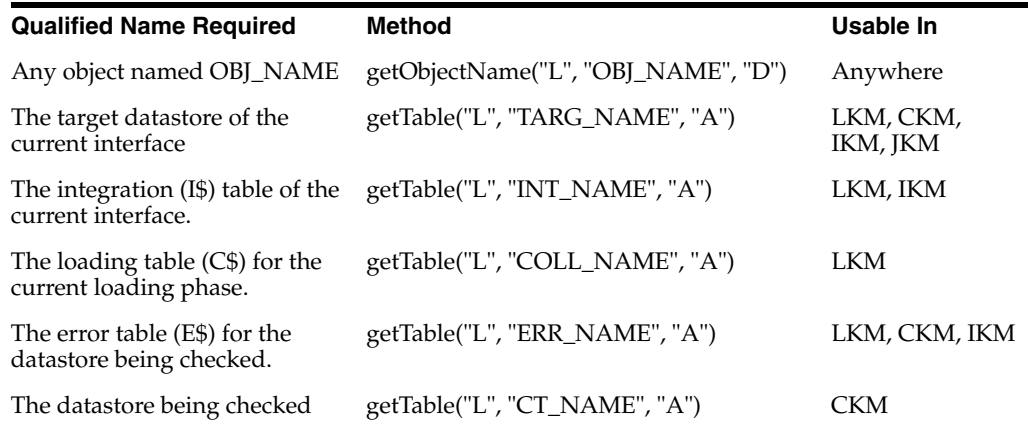

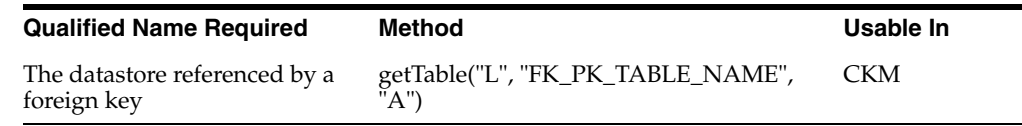

# <span id="page-23-0"></span>**2.5 Working with Lists of Tables, Columns and Expressions**

Generating code from a list of items often requires a "while" or "for" loop. Oracle Data Integrator addresses this issue by providing powerful methods that help you generate code based on lists. These methods act as "iterators" to which you provide a substitution mask or pattern and a separator and they return a single string with all patterns resolved separated by the separator.

All of them return a string and accept at least these 4 parameters:

- **Start:** a string used to start the resulting string.
- **Pattern:** a substitution mask with attributes that will be bound to the values of each item of the list.
- Separator: a string used to separate each substituted pattern from the following one.
- **End**: a string appended to the end of the resulting string

Some of them accept an additional parameter (the **Selector**) that acts as a filter to retrieve only part of the items of the list. For example, list only the *mapped* column of the target datastore of an interface.

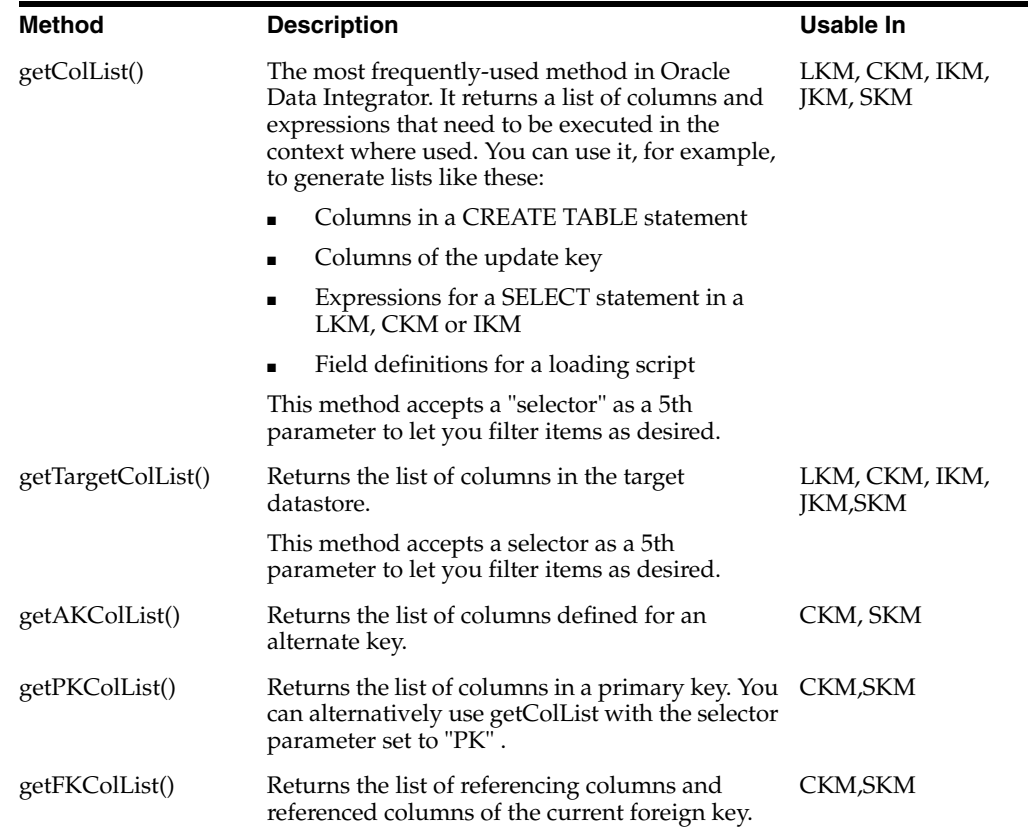

Some of these methods are summarized in the table below:

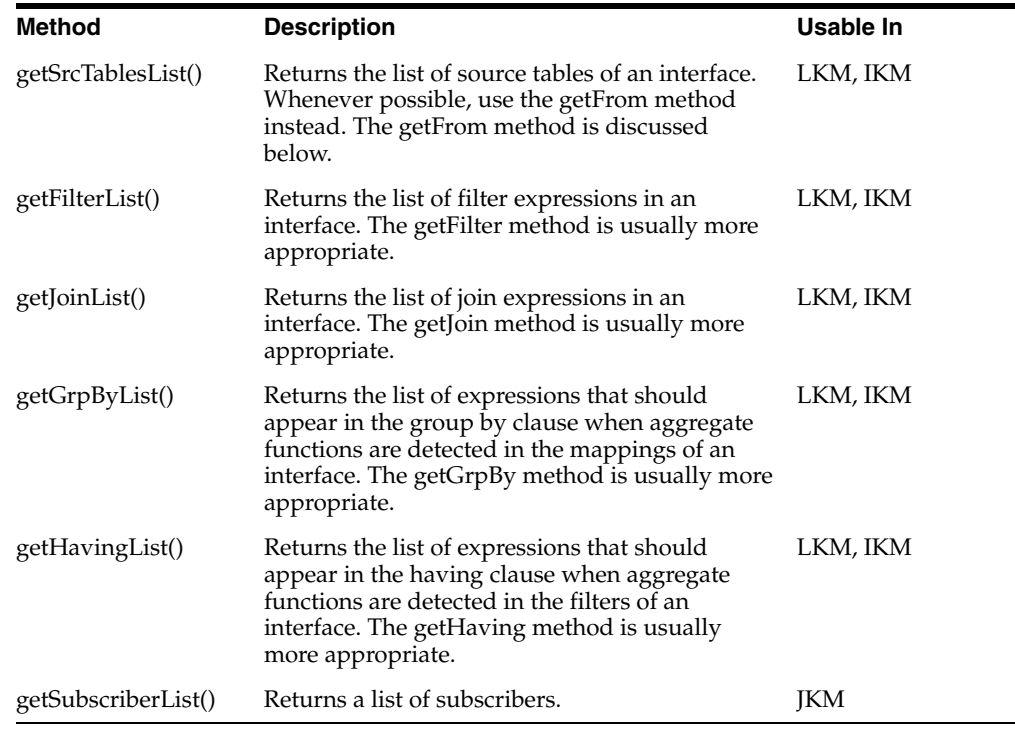

The following section provide examples illustrating how these methods work for generating code:

### <span id="page-24-0"></span>**2.5.1 Using getTargetColList to create a table**

The following example shows how to use a column list to create a table.

The following KM code:

```
Create table MYTABLE
<%=odiRef.getTargetColList("(\n", "\t[COL_NAME] [DEST_WRI_DT]", ",\n", "\n)")%>
```
Generates the following statement:

```
Create table MYTABLE
(
   CUST_ID numeric(10),
   CUST_NAME varchar(250),
   ADDRESS varchar(250),
   CITY varchar(50),
  ZIP_CODE_varchar(12),
    COUNTRY_ID varchar(3)
)
```
In this example:

- **Start** is set to "(\n": The generated code will start with a parenthesis followed by a carriage return  $(\n\cdot n)$ .
- **Pattern** is set to "\t[COL\_NAME] [DEST\_WRI\_DT]": The generated code will loop over every target column and generate a tab character (\t) followed by the column name ([COL\_NAME]), a white space and the destination writable data type ([DEST\_WRI\_DT]).
- The **Separator** is set to ", \n": Each generated pattern will be separated from the next one with a comma (,) and a carriage return  $(\nabla n)$
- **End** is set to "\n)": The generated code will end with a carriage return (\n) followed by a parenthesis.

### <span id="page-25-0"></span>**2.5.2 Using getColList in an Insert values statement**

The following example shows how to use column listing to insert values into a table.

#### For following KM code:

```
insert into MYTABLE
(
<%=odiRef.getColList("", "[COL_NAME]", ", ", "\n", "INS AND NOT TARG")%>
<%=odiRef.getColList(",", "[COL_NAME]", ", ", "", "INS AND TARG")%>
\lambdaValues
\left(<%=odiRef.getColList("", ":[COL_NAME]", ", ", "\n", "INS AND NOT TARG")%>
<%=odiRef.getColList(", ", "[EXPRESSION]", ", ", "", "INS AND TARG")%>
)
```
#### Generates the following statement:

```
insert into MYTABLE
\left(CUST_ID, CUST_NAME, ADDRESS, CITY, COUNTRY_ID
, ZIP_CODE, LAST_UPDATE
\lambdaValues
(
:CUST_ID, :CUST_NAME, :ADDRESS, :CITY, :COUNTRY_ID
, 'ZZ2345', current_timestamp
)
```
In this example, the values that need to be inserted into MYTABLE are either bind variables with the same name as the target columns or constant expressions if they are executed on the target. To obtain these 2 distinct set of items, the list is split using the Selector parameter:

- "INS AND NOT TARG": first, generate a comma-separated list of columns ([COL\_ NAME]) mapped to bind variables in the "value" part of the statement (:[COL\_ NAME]). Filter them to get only the ones that are flagged to be part of the INSERT statement and that are **not executed on the target.**
- "INS AND TARG": then generate a comma separated list of columns ([COL\_ NAME]) corresponding to expression ([EXPRESSION]) that are flagged to be part of the INSERT statement and that are **executed on the target**. The list should start with a comma if any items are found.

### <span id="page-25-1"></span>**2.5.3 Using getSrcTableList**

The following example concatenates the list of the source tables of an interface for logging purposes.

#### For following KM code:

```
insert into MYLOGTABLE
(
INTERFACE_NAME,
```

```
DATE_LOADED,
SOURCE_TABLES
\lambdavalues
(
'<%=odiRef.getPop("POP_NAME")%>',
current_date,
'' <%=odiRef.getSrcTablesList("|| ", "'[RES_NAME]'", " || ',' || ", "")%>
\lambda
```
#### Generates the following statement:

```
insert into MYLOGTABLE
\left(INTERFACE_NAME,
DATE_LOADED,
SOURCE_TABLES
)
values
\left('Int. CUSTOMER',
current_date,
'' || 'SRC_CUST' || ',' || 'AGE_RANGE_FILE' || ',' || 'C$0_CUSTOMER'
\lambda
```
In this example, getSrcTableList generates a message containing the list of resource names used as sources in the interface to append to MYLOGTABLE. The separator used is composed of a concatenation operator  $(| \cdot |)$  followed by a comma enclosed by quotes (',') followed by the same operator again. When the table list is empty, the SOURCE\_TABLES column of MYLOGTABLE will be mapped to an empty string ('').

### <span id="page-26-0"></span>**2.6 Generating the Source Select Statement**

LKMs and IKMs both manipulate a source result set. For the LKM, this result set represents the pre-transformed records according to the mappings, filters and joins that need to be executed on the source. For the IKM, however, the result set represents the transformed records matching the mappings, filters and joins executed on the staging area.

To build these result sets, you will usually use a SELECT statement in your KMs. Oracle Data Integrator has some advanced substitution methods, including getColList, that help you generate this code:

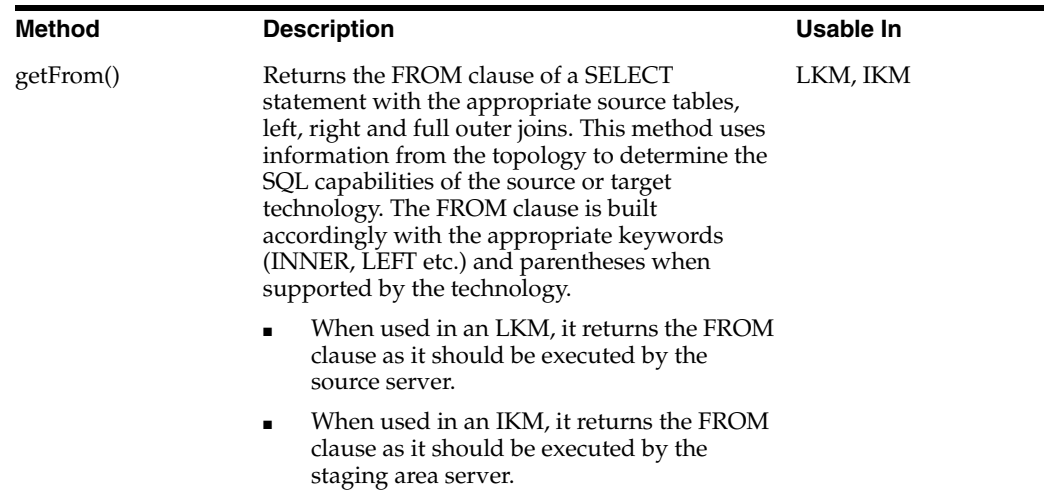

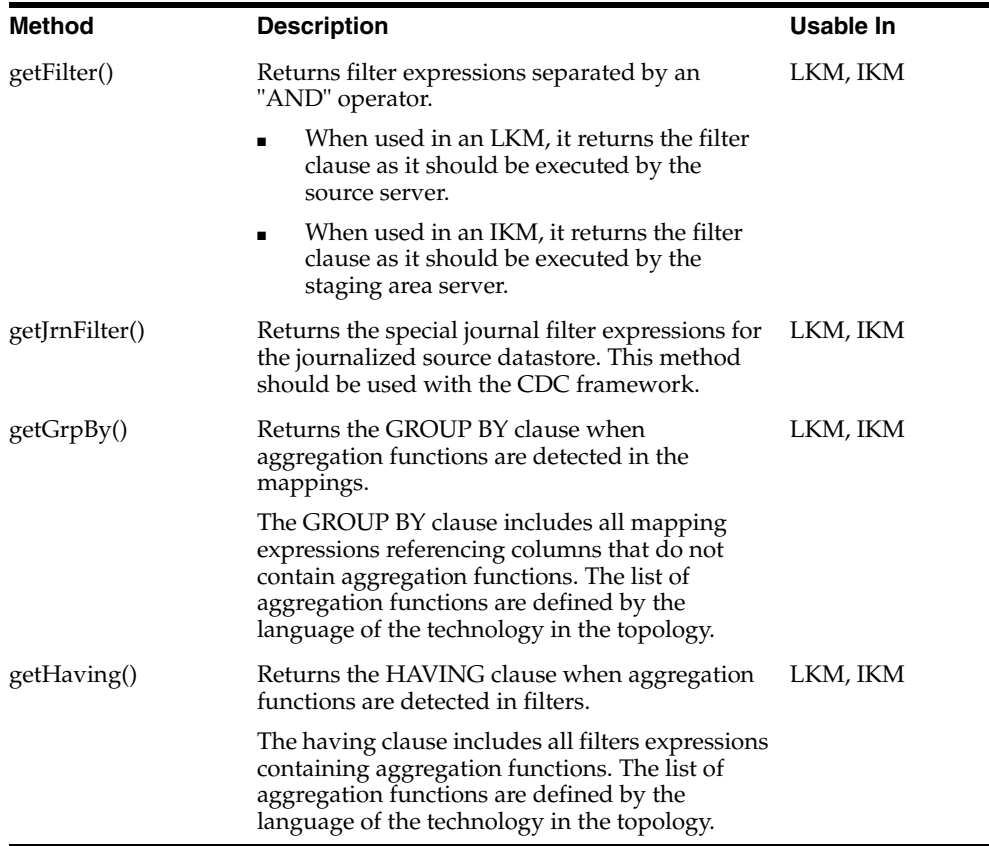

To obtain the result set from any SQL RDBMS source server, you would use the following SELECT statement in your LKM:

```
select <%=odiRef.getPop("DISTINCT_ROWS")%>
<%=odiRef.getColList("", "[EXPRESSION]\t[ALIAS_SEP] [CX_COL_NAME]", ",\n\t", "", 
"")%>
from <%=odiRef.getFrom()%>
where (1=1)<%=odiRef.getFilter()%>
<%=odiRef.getJrnFilter()%>
<%=odiRef.getJoin()%>
<%=odiRef.getGrpBy()%>
<%=odiRef.getHaving()%>
```
To obtain the result set from any SQL RDBMS staging area server to build your final flow data, you would use the following SELECT statement in your IKM. Note that the getColList is filtered to retrieve only expressions that are not executed on the target and that are mapped to writable columns.

```
select <%=odiRef.getPop("DISTINCT_ROWS")%>
<%=odiRef.getColList("", "[EXPRESSION]", ",\n\t", "", "(not TRG) and REW")%>
from <%=odiRef.getFrom()%>
where (1=1)
<%=odiRef.getJoin()%>
<%=odiRef.getFilter()%>
<%=odiRef.getJrnFilter()%>
<%=odiRef.getGrpBy()%>
<%=odiRef.getHaving()%>
```
As all filters and joins start with an AND, the WHERE clause of the SELECT statement starts with a condition that is always true  $(1=1)$ .

### <span id="page-28-0"></span>**2.7 Working with Datasets**

Oracle Data Integrator supports datasets. Each dataset represents a group of joined and filtered sources tables, with their mappings. Datasets are merged into the target datastore using set-based operators (UNION, INTERSECT, etc) at the integration phase.

During the loading phase, the LKM always works on one dataset. Duringthe integration phase, when all datasets need to merged, certain odiRef APIs that support working on a specific dataset are called using an index that identifies the dataset.

The following example explains how this dataset merging is done.

```
<%for (int i=0; i < odiRef.getDataSetCount(); i++){%>
<%=odiRef.getDataSet(i, "Operator")%>
select <%=odiRef.getUserExit("OPTIMIZER_HINT")%>
<%=odiRef.getPop("DISTINCT_ROWS")%>
<%=odiRef.getColList(i,"", "[EXPRESSION]", ",\n\t", "", "(((INS or UPD) and !TRG) 
and REW) " \<% if (odiRef.getDataSet(i, "HAS_JRN").equals("1")) { %>
JRN_FLAG IND_UPDATE
<%} else {%>
'I' IND_UPDATE
< 8 } %from <%=odiRef.getFrom(i)%>
where(1=1)<%=odiRef.getJoin(i)%>
<%=odiRef.getFilter(i)%>
<%=odiRef.getJrnFilter(i)%>
<%=odiRef.getGrpBy(i)%>
<%=odiRef.getHaving(i)%>
< \frac{9}{2} \frac{1}{2} \approx
```
A Java For loop iterates over the datasets. The number of datasets is retrieved using the getDataSetCount method. For each dataset, a SELECT statement is issued, each statement separated from the previous one by the dataset's set-based operator retrieved using the getDataSet method.

The select statement is build as in [Generating the Source Select Statement](#page-26-0), except that each method call is parameterized with i, the index of the dataset being processed. For example, getFrom(i) generates the from statement for the dataset identified by the value of i.

All the methods that support a parameter for the dataset index also support a syntax without this index value. Outside an IKM, then should be used without the dataset index. Within an IKM, if used without the dataset index, these method address the first dataset. This syntax is backward compatible with previous Oracle Data Integrator interfaces and knowledge modules.

### <span id="page-28-1"></span>**2.8 Obtaining Other Information with the API**

The following methods provide additional information which may be useful:

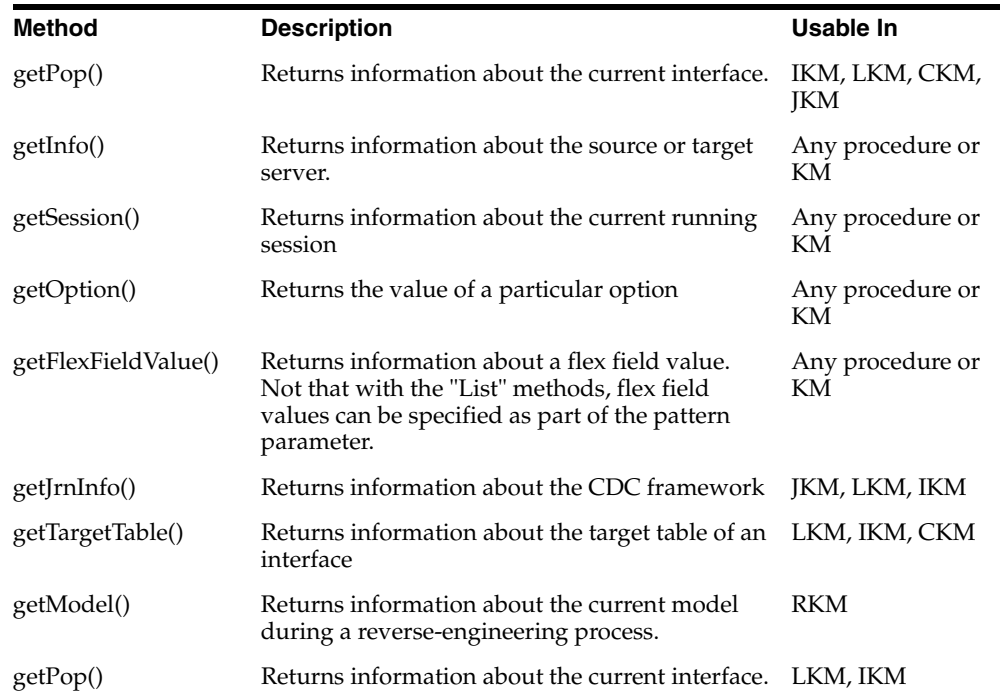

## <span id="page-29-0"></span>**2.9 Advanced Techniques for Code Generation**

You can use conditional branching and advanced programming techniques to generate code. The code generation in Oracle Data Integrator is able to interpret any Java code enclosed between "<%" and "%>" tags.

The following examples illustrate how you can use these advanced techniques.

#### **Using Java Variables and String Functions**

The following KM Code creates a string variable and uses it in a substitution method call :

 $<\frac{6}{6}$ String myTableName; myTableName = "ABCDEF"; %> drop table <%=odiRef.getObjectName(myTableName.toLowerCase())%>

Generates the following:

drop table SCOTT.abcdef

#### **Using a KM Option to Generate Code Conditionally**

The following KM code generates code depending on the OPT001 option value.

```
<String myOptionValue=odiRef.getOption("OPT001");
if (myOption.equals("TRUE"))
{
out.print("/* Option OPT001 is set to TRUE */");
}
else
{
%>
/* The OPT001 option is not properly set */
```
 $<\,$ } %>

#### If OPT001 is set to TRUE, then the following is generated:

/\* Option OPT001 is set to TRUE \*/

#### Otherwise the following is generated

/\* The OPT001 option is not set to TRUE \*/

# <sup>3</sup>**Reverse-Engineering Strategies**

<span id="page-32-0"></span>This chapter explains the customized reverse-engineering process and the strategies used in the Reverse-engineering Knowledge Modules for retrieving advanced metadata.

This chapter contains the following sections:

- [Section 3.1, "Customized Reverse-Engineering Process"](#page-32-1)
- [Section 3.2, "Case Studies"](#page-33-0)

### <span id="page-32-1"></span>**3.1 Customized Reverse-Engineering Process**

Oracle Data Integrator Standard Reverse-Engineering relies on the capabilities of the driver used to connect a given data server to return rich metadata describing the data strucuture.

When this metadata is not accurate, or needs to be enriched with some metadata retrieved from the data server, customized reverse-engineering can be used.

### <span id="page-32-2"></span>**3.1.1 SNP\_REV tables**

The Oracle Data Integrator repository contains a set of metadata staging tables, called the SNP\_REV tables.

These SNP\_REV tables content is managed using the following tools:

- OdiReverseResetTable resets the content of these tables for a given model.
- OdiReverseGetMetadata populates these tables using a process similar to the standard JDBC reverse-engineering.
- OdiReverseSetMetadata applies the content of these staging tables to the repository tables describing the datastores, columns, constraints, etc. This action modifies the Oracle Data Integrator model.

See [Appendix B, "SNP\\_REV Tables Reference"](#page-156-3) for a reference of the SNP\_REV table, and the *Developer's Guide for Oracle Data Integrator* for more information for a reference of the reverse-engineering tools.

#### <span id="page-32-3"></span>**3.1.2 Customized Reverse-Engineering Strategy**

Customized Reverse-Engineering strategy follows a pattern common to all RKMs.

This patterns includes the following steps:

**1.** Call the OdiReverseResetTable tool to reset the SNP\_REV tables from previous executions.

- **2.** Load the SNP\_REV tables. This is performed using three main patterns:
	- Retrieve metadata from the metadata provider and load them into to SNP\_ REV tables. This is the pattern used for example in the *RKM Oracle*.
	- Retreive metadata from a third party provider. This is the pattern used for example in the *RKM File (FROM EXCEL)*. Metadata is not extracted from the files described in the model but from a Micrisift Excel Excel spreadsheet that contains the description of these files.
	- Pre-populate the SNP\_REV tables using OdiReverseGetMetadata and then fix/enrich this metadata using queries targeting these tables.
- **3.** Call the OdiReverseSetMetaData tool to apply the changes to the current Oracle Data Integrator model.

In an RKM, the source and target commands work are follow:

- The **Command on Target** specified with an *Undefined* technology on the *Autocommit* transaction targets the SNP\_REV tables in the repository.
- The **Command on Source** specified with an *Undefined* Schema on the *Autocommit* transaction retreives data from the data-server containing the data structure to reverse-engineer. If you want to use a metadata provider (for example an Excel spreadsheet), you must specify a specific technology and logical schema.
- Calls to Tools (such as OdiReverseSetMetadata) are specified in the **Command on Target**, with the *ODI Tools* technology.

### <span id="page-33-0"></span>**3.2 Case Studies**

This section provides examples of reverse-egineering strategies.

#### <span id="page-33-1"></span>**3.2.1 RKM Oracle**

The RKM Oracle is a typical example of a reverse-engineering process using a database dictionnary as the metadata provider.

The commands below are extracted from the RKM for Oracle and provided as examples. You can review the code of this knowledge module by editing it in Oracle Data Intagrator Studio.

#### <span id="page-33-2"></span>**3.2.1.1 Reset SNP\_REV Tables**

This task resets the content of the SNP\_REV tables for the current model.

#### **Command on Target (ODI Tools)**

OdiReverseResetTable -MODEL=<%=odiRef.getModel("ID")%>

#### <span id="page-33-3"></span>**3.2.1.2 Get Tables**

This task retreives the list of tables from the Oracle system tables and loads this content into the SNP\_REV tables.

#### **Command on Source**

```
Select
t.TABLE_NAMETABLE_NAME,
t.TABLE_NAMERES_NAME,
replace(t.TABLE_NAME,'<%=odiRef.getModel("REV_ALIAS_LTRIM")%>','')TABLE_ALIAS,
substr(tc.COMMENTS, 1, 250) TABLE DESC,
```

```
'T' TABLE_TYPE,
t.NUM_ROWSR_COUNT,
SUBSTR(PARTITIONING_TYPE ,1,1) PARTITIONING_TYPE,
SUBSTR(SUBPARTITIONING_TYPE,1,1) SUBPARTITIONING_TYPE
FromALL_TABLESt,
ALL_TAB_COMMENTS tc,
ALL_PART_TABLES tp
Where ...
...
```
#### **Command on Target**

```
insert into SNP_REV_TABLE
\left(I_MOD,
TABLE_NAME,
RES_NAME,
TABLE_ALIAS,
TABLE_TYPE,
TABLE_DESC,
IND_SHOW,
R_COUNT,
PARTITION_METH,
SUB_PARTITION_METH
\lambdavalues
(
<%=odiRef.getModel("ID")%>,
:TABLE_NAME,
:RES_NAME,
:TABLE_ALIAS,
'T',
:TABLE_DESC,
'1',
:R_COUNT,
:PARTITIONING_TYPE,
:SUBPARTITIONING_TYPE
```
)

#### <span id="page-34-0"></span>**3.2.1.3 Get views, partitions, columns, FK, Keys and other Oracle Metadata**

Subsequent commands use the same pattern to load the SNP\_REV tables from the content of the Oracle system tables.

#### <span id="page-34-1"></span>**3.2.1.4 Set Metadata**

This task resets the content of the SNP\_REV tables for the current model.

#### **Command on Target (ODI Tools)**

OdiReverseSetMetaData -MODEL=<%=odiRef.getModel("ID")%>
# <sup>4</sup>**Data Integrity Strategies**

This chapter explains the data integrity strategies used for performing flow and static checks. These strategies are implemented in the Check Knowledge Modules.

This chapter contains the following sections:

- [Section 4.1, "Data Integrity Check Process"](#page-36-0)
- [Section 4.2, "Case Studies"](#page-39-0)

# <span id="page-36-0"></span>**4.1 Data Integrity Check Process**

Data Integrity Check Process checks is activated in the following cases:

- When a **Static Control** is started (from Studio, or using a package) on a model, sub-model or datastore. The data in the datastores are checked against the constraints defined in the Oracle Data Integrator model.
- If an interface is executed and a **Flow Control** is activated in the IKM. The flow data staged in the integration table (I\$) is checked against the constraints of the target datastore, as defined in the model. Only those of the constraints selected in the interface are checked.

In both those cases, a CKM is in charge of checking the data quality of data according to a predefined set of constraints. The CKM can be used either to check existing data when used in a "static control" or to check flow data when used in a "flow control". It is also in charge of removing the erroneous records from the checked table if specified.

In the case of a static control, the CKM used is defined in the model. In the case of a flow control, it is specified for the interface.

## **4.1.1 Check Knowledge Module Overview**

Standard CKMs maintain 2 different types of tables:

- A single summary table named *SNP\_CHECK\_TAB* for each data server, created in the work schema of the default physical schema of the data server. This table contains a summary of the errors for every table and constraint. It can be used, for example, to analyze the overall data quality of a model.
- An error table named *E\$\_<datastore name>* for every datastore that was checked. The error table contains the actual records rejected by data quality processes (static and flow controls) launched for this table.

A standard CKM is composed of the following steps:

- Drop and create the summary table. The DROP statement is executed only if the designer requires it for resetting the summary table. The CREATE statement is always executed but the error is tolerated if the table already exists.
- Remove the summary records from the previous run from the summary table
- Drop and create the error table. The DROP statement is executed only if the designer requires it for recreating the error table. The CREATE statement is always executed but error is tolerated if the table already exists.
- Remove rejected records from the previous run from the error table
- Reject records that violate the primary key constraint.
- Reject records that violate any alternate key constraint
- Reject records that violate any foreign key constraint
- Reject records that violate any check condition constraint
- Reject records that violate any mandatory column constraint
- Remove rejected records from the checked table if required
- Insert the summary of detected errors in the summary table.

CKM commands should be tagged to indicate how the code should be generated. The tags can be:

- "Primary Key": The command defines the code needed to check the primary key constraint
- "Alternate Key": The command defines the code needed to check an alternate key constraint. During code generation, Oracle Data Integrator will use this command for every alternate key
- "Join": The command defines the code needed to check a foreign key constraint. During code generation, Oracle Data Integrator will use this command for every foreign key
- "Condition": The command defines the code needed to check a condition constraint. During code generation, Oracle Data Integrator will use this command for every check condition
- "Mandatory": The command defines the code needed to check a mandatory column constraint. During code generation, Oracle Data Integrator will use this command for mandatory column
- "Remove Errors": The command defines the code needed to remove the rejected records from the checked table.

## **4.1.2 Error Tables Structures**

This section describes the typical structure of the Error and Summary Tables.

## **4.1.2.1 Error Table Structure**

The E\$ error table has the list of columns described in the following table:

**Columns Description**

[Columns of the checked table] The error table contains all the columns of the checked datastore.

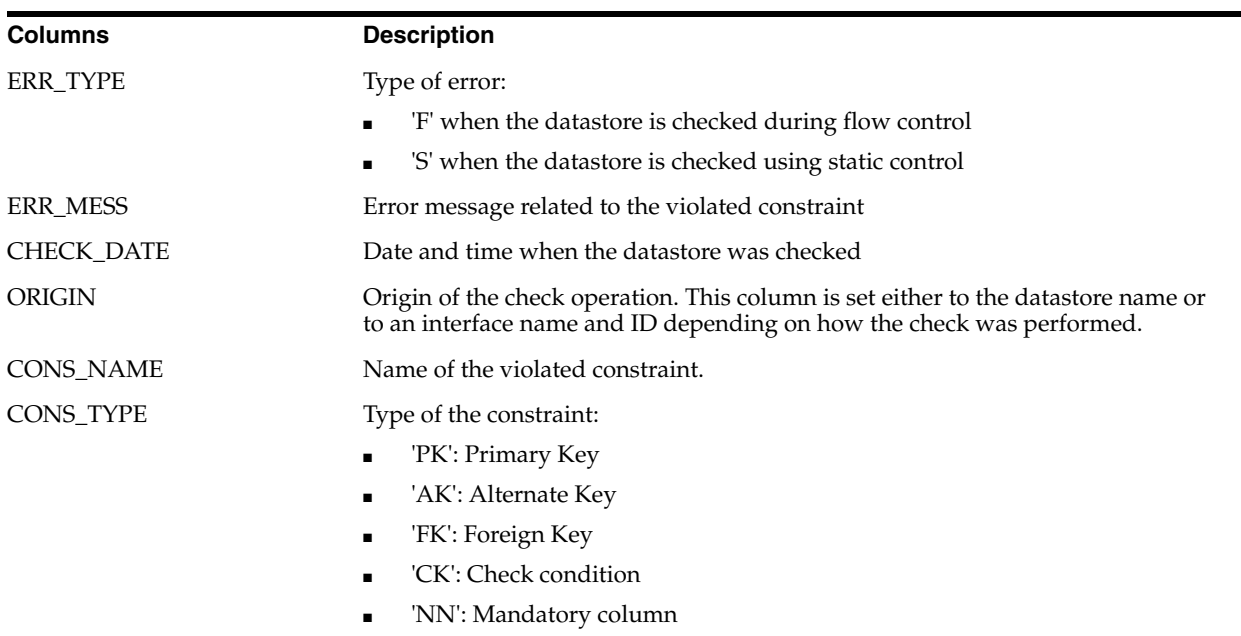

# **4.1.2.2 Summary Table Structure**

The SNP\_CHECK table has the list of columns described in the following table:

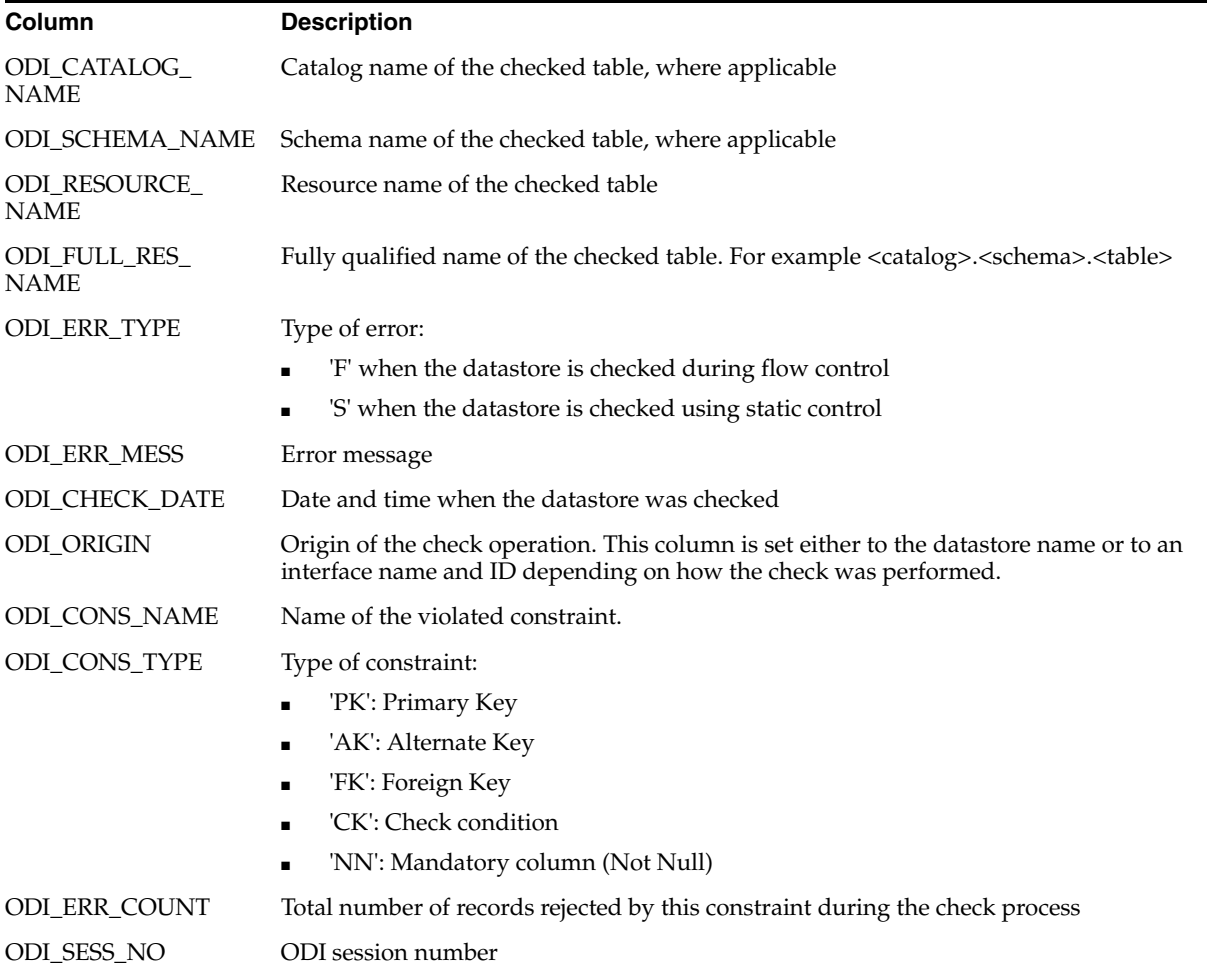

#### **Column Description**

ODI\_PK Unique identifier for this table, where appicable

# <span id="page-39-0"></span>**4.2 Case Studies**

This section provides examples of data integrity check strategies.

## **4.2.1 Oracle CKM**

The CKM Oracle is a typical example of a data integrity check.

The commands below are extracted from the CKM for Oracle and provided as examples. You can review the code of this knowledge module by editing it in Oracle Data Integrator Studio.

#### **4.2.1.1 Drop Check Table**

This task drops the error summary table. This command runs only if the DROP\_ CHECK\_TABLE is set to Yes, and has the *Ignore Errors* flag activated. It will not stop the CKM if the summary table is not found.

#### **Command on Target (Oracle)**

```
drop table <%=odiRef.getTable("L","CHECK_NAME","W")%> <% if (new 
Integer(odiRef.getOption( "COMPATIBLE" )).intValue() >= 10 ) { out.print( "purge" 
); }; %>
```
## **4.2.1.2 Create Check Table**

This task creates the error summary table. This command always runs and has the *Ignore Errors* flag activated. It will not stop the CKM if the summary table already exist.

#### **Command on Target (Oracle)**

```
...
create table <%=odiRef.getTable("L","CHECK_NAME","W")%>
(
CATALOG_NAME <%=odiRef.getDataType("DEST_VARCHAR", "100", "")%>
<%=odiRef.getInfo("DEST_DDL_NULL")%> ,
SCHEMA_NAME <%=odiRef.getDataType("DEST_VARCHAR", "100", "")%>
<%=odiRef.getInfo("DEST_DDL_NULL")%> ,
RESOURCE_NAME <%=odiRef.getDataType("DEST_VARCHAR", "100", "")%>
<%=odiRef.getInfo("DEST_DDL_NULL")%>,
FULL_RES_NAME <%=odiRef.getDataType("DEST_VARCHAR", "100", "")%>
<%=odiRef.getInfo("DEST_DDL_NULL")%>,
ERR_TYPE <%=odiRef.getDataType("DEST_VARCHAR", "1", "")%> <%=odiRef.getInfo("DEST_
DDL_NULL")%>,
ERR_MESS <%=odiRef.getDataType("DEST_VARCHAR", "250", "")%>
<%=odiRef.getInfo("DEST_DDL_NULL")%> ,
CHECK_DATE <%=odiRef.getDataType("DEST_DATE", "", "")%> <%=odiRef.getInfo("DEST_
DDL_NULL")%>,
ORIGIN <%=odiRef.getDataType("DEST_VARCHAR", "100", "")%> <%=odiRef.getInfo("DEST_
DDL_NULL")%>,
CONS_NAME <%=odiRef.getDataType("DEST_VARCHAR", "35", "")%>
<%=odiRef.getInfo("DEST_DDL_NULL")%>,
CONS_TYPE <%=odiRef.getDataType("DEST_VARCHAR", "2", "")%>
<%=odiRef.getInfo("DEST_DDL_NULL")%>,
ERR_COUNT <%=odiRef.getDataType("DEST_NUMERIC", "10", "")%>
```

```
<%=odiRef.getInfo("DEST_DDL_NULL")%>
\lambda...
```
## **4.2.1.3 Create Error Table**

This task creates the error (E\$) table. This command always runs and has the *Ignore Errors* flag activated. It will not stop the CKM if the error table already exist.

Note the use of the *getCollist* method to add the list of columns from the checked to this table structure.

#### **Command on Target (Oracle)**

```
...
create table <%=odiRef.getTable("L","ERR_NAME", "W")%>
(
ODI_ROW_ID UROWID,
ODI ERR TYPE <%=odiRef.getDataType("DEST VARCHAR", "1", "")%>
<%=odiRef.getInfo("DEST_DDL_NULL")%>,
ODI_ERR_MESS <%=odiRef.getDataType("DEST_VARCHAR", "250", "")%>
<%=odiRef.getInfo("DEST_DDL_NULL")%>,
ODI_CHECK_DATE <%=odiRef.getDataType("DEST_DATE", "", "")%>
<%=odiRef.getInfo("DEST_DDL_NULL")%>, 
<%=odiRef.getColList("", "[COL_NAME]\t[DEST_WRI_DT] " + odiRef.getInfo("DEST_DDL_
\texttt{NULL"} \texttt{, ", \texttt{nlt", "", ""}}ODI_ORIGIN <%=odiRef.getDataType("DEST_VARCHAR", "100", "")%>
<%=odiRef.getInfo("DEST_DDL_NULL")%>,
ODI_CONS_NAME <%=odiRef.getDataType("DEST_VARCHAR", "35", "")%>
<%=odiRef.getInfo("DEST_DDL_NULL")%>,
ODI CONS TYPE <%=odiRef.getDataType("DEST_VARCHAR", "2", "")%>
<%=odiRef.getInfo("DEST_DDL_NULL")%>,
ODI_PK <%=odiRef.getDataType("DEST_VARCHAR", "32", "")%> PRIMARY KEY,
ODI_SESS_NO <%=odiRef.getDataType("DEST_VARCHAR", "19", "")%>
\lambda...
```
## **4.2.1.4 Insert PK Errors**

This task inserts into the error (E\$) table the errors detected while checking a primary key. This command always runs, has the **Primary Key** checkbox active and has **Log Counter** set to *Error* to count these records as errors.

**Note:** When using a CKM to perform flow control from an interface, you can define the maximum number of errors allowed. This number is compared to the total number of records returned by every command in the CKM of which the **Log Counter** is set to *Error*.

Note the use of the *getCollist* method to insert into the error table the whole record being checked and the use of the *getPK* and *getInfo* method to retrieve contextual information.

#### **Command on Target (Oracle)**

```
insert into <%=odiRef.getTable("L","ERR_NAME", "W")%>
(
ODI_PK,
```

```
ODI_SESS_NO,
ODI_ROW_ID,
ODI_ERR_TYPE,
ODI_ERR_MESS,
ODI_ORIGIN,
ODI_CHECK_DATE,
ODI_CONS_NAME,
ODI_CONS_TYPE,
<%=odiRef.getColList("", "[COL_NAME]", ",\n\t", "", "MAP")%>
)
selectSYS_GUID(),
<%=odiRef.getSession("SESS_NO")%>, 
rowid,
'<%=odiRef.getInfo("CT_ERR_TYPE")%>', 
'<%=odiRef.getPK("MESS")%>',
'<%=odiRef.getInfo("CT_ORIGIN")%>',
<%=odiRef.getInfo("DEST_DATE_FCT")%>,
'<%=odiRef.getPK("KEY_NAME")%>',
'PK',
<%=odiRef.getColList("", odiRef.getTargetTable("TABLE_ALIAS")+".[COL_NAME]", 
",\n\t", "", "MAP")%>
from <%=odiRef.getTable("L", "CT_NAME", "A")%> <%=odiRef.getTargetTable("TABLE_
ALIAS")%>
where exists (
select <%=odiRef.getColList("", "SUB.[COL_NAME]", ",\n\t\t\t", "", "PK")%>
from <%=odiRef.getTable("L","CT_NAME","A")%> SUB
where <%=odiRef.getColList("", "SUB.[COL_NAME]="+odiRef.getTargetTable("TABLE_
\verb|ALIAS") +". [COL\_NAME] ", "\\n\\t\\t\and ", "", "PK")group by <%=odiRef.getColList("", "SUB.[COL_NAME]", ",\n\t\t\t", "", "PK")%>
having count(1) > 1\lambda<%=odiRef.getFilter()%>
```
## **4.2.1.5 Delete Errors from Controlled Table**

This task removed from the controlled table (static control) or integration table (flow control) the rows detected as erroneous.

This task is always executed and has the **Remove Errors** option selected.

#### **Command on Target (Oracle)**

```
delete from<%=odiRef.getTable("L", "CT_NAME", "A")%> T
where exists (
select 1
from <%=odiRef.getTable("L","ERR_NAME", "W")%> E
where ODI_SESS_NO = <%=odiRef.getSession("SESS_NO")%>
and T.rowid = E.ODI_ROW_ID
\lambda
```
## **4.2.2 Dynamically Create Non-Existing References**

The following use case describes an example of customization that can be performed on top of an existing CKM.

#### **4.2.2.1 Use Case**

When loading a data warehouse, you may have records referencing data from other tables, but the referenced records do not yet exist.

Suppose, for example, that you receive daily sales transactions records that reference product SKUs. When a product does not exist in the products table, the default behavior of the standard CKM is to reject the sales transaction record into the error table instead of loading it into the data warehouse. However, to meet the requirements of your project you want to load this sales record into the data warehouse and create an empty product on the fly to ensure data consistency. The data analysts would then simply analyze the error tables and complete the missing information for products that were automatically added to the products table.

The following sequence illustrates this example:

- **1.** The source flow data is staged by the IKM in the "I\$ SALES" table to load the SALES table. The IKM calls the CKM to have it check the data quality.
- **2.** The CKM checks every constraint including the FK\_SALES\_PRODUCTS foreign key defined between the target SALES table and the PRODUCTS Table. It rejects record with SALES\_ID='4' in the error table as referenced product with PRODUCT\_ID="P25" doesn't exist in the products table.
- **3.** The CKM automatically inserts the missing "P25" product reference in the products table and assigns an '*<unknown>*' value to the PRODUCT\_NAME. All other columns are set to null or default values.
- **4.** The CKM does not remove the rejected record from the source flow I\$ table, as it became consistent
- **5.** The IKM writes the flow data to the target

In the sequence above, steps 3 and 4 differ from the standard CKM and need to be customized.

#### **4.2.2.2 Discussion**

To implement such a CKM, you will notice that some information is missing in the Oracle Data Integrator default metadata. We would need the following:

- A new flexfield called REF\_TAB\_DEF\_COL on the Reference object containing the column of the referenced table that must be populated with the *'<unknown>'* value (PRODUCT\_NAME, in our case)
- A new column (ODI\_AUTO\_CREATE\_REFS) in the error table to indicate whether an FK error needs to automatically create the missing reference or not. This flag will be populated while detecting the FK errors.
- A new flexfields called AUTO\_CREATE\_REFS on the "Reference" object, that will state whether a constraint should automatically cause missing references creation. See the *Developer's Guide for Oracle Data Integrator* for more information about Flex Fields.

Now that we have all the required metadata, we can start enhancing the default CKM to meet our requirements. The steps of the CKM will therefore be (changes are highlighted in bold font):

- Drop and create the summary table.
- Remove the summary records of the previous run from the summary table
- Drop and create the error table. **Add the extra ODI\_AUTO\_CREATE\_REFS column to the error table.**
- Remove rejected records from the previous run from the error table
- Reject records that violate the primary key constraint.
- Reject records that violate each alternate key constraint
- Reject records that violate each foreign key constraint, and store the value of the **AUTO\_CREATE\_REFS flexfield in the ODI\_AUTO\_CREATE\_REFS column.**
- **For every foreign key error detected, if the ODI\_AUTO\_CREATE\_REFS is set to "yes", insert missing references in the referenced table**.
- Reject records that violate each check condition constraint
- Reject records that violate each mandatory column constraint
- Remove rejected records from the checked table if required. **Do not remove records for which the constraint behavior is set to Yes**
- Insert the summary of detected errors in the summary table.

#### **4.2.2.3 Implementation Details**

The following command modifications are performed to implement the required changes to the CKM. The changes are highlighted in bold in the code.

#### **4.2.2.3.1 Create Errors Table**

The task is modified to create the new *ODI\_AUTO\_CREATE\_REFS* column into the error table.

#### **Command on Target (Oracle)**

...

```
create table <%=odiRef.getTable("L","ERR_NAME", "W")%>
(
ODI_AUTO_CREATE_REFS <%=odiRef.getDataType("DEST_VARCHAR", "3", "")%> 
ODI_ROW_ID UROWID,
ODI ERR TYPE <%=odiRef.getDataType("DEST VARCHAR", "1", "")%>
<%=odiRef.getInfo("DEST_DDL_NULL")%>,
ODI_ERR_MESS <%=odiRef.getDataType("DEST_VARCHAR", "250", "")%>
<%=odiRef.getInfo("DEST_DDL_NULL")%>,
ODI_CHECK_DATE <%=odiRef.getDataType("DEST_DATE", "", "")%>
<%=odiRef.getInfo("DEST_DDL_NULL")%>, 
<%=odiRef.getColList("", "[COL_NAME]\t[DEST_WRI_DT] " + odiRef.getInfo("DEST_DDL_
NULL"), ", \hbar\text{t}", "", "") %>,
ODI_ORIGIN <%=odiRef.getDataType("DEST_VARCHAR", "100", "")%>
<%=odiRef.getInfo("DEST_DDL_NULL")%>,
ODI_CONS_NAME <%=odiRef.getDataType("DEST_VARCHAR", "35", "")%>
<%=odiRef.getInfo("DEST_DDL_NULL")%>,
ODI_CONS_TYPE <%=odiRef.getDataType("DEST_VARCHAR", "2", "")%>
<%=odiRef.getInfo("DEST_DDL_NULL")%>,
ODI_PK <%=odiRef.getDataType("DEST_VARCHAR", "32", "")%> PRIMARY KEY,
ODI_SESS_NO <%=odiRef.getDataType("DEST_VARCHAR", "19", "")%>
\lambda...
```
#### **4.2.2.3.2 Insert FK Errors**

The task is modified to take into account the new *ODI\_AUTO\_CREATE\_REFS* column and load it with the content of the flexfield defined on the FK to indicate whether this constraint should automatically create missing references. Note the use of the *getFK* method to retrieve the value of the *AUTO\_CREATE\_REFS* flexfield.

#### **Command on Target (Oracle)**

```
...
insert into <%=odiRef.getTable("L","ERR_NAME", "W")%>
(
ODI_AUTO_CREATE_REFS,
ODI_PK,
ODI_SESS_NO,
ODI_ROW_ID,
ODI_ERR_TYPE,
ODI_ERR_MESS,
ODI_CHECK_DATE,
ODI_ORIGIN,
ODI_CONS_NAME,
ODI_CONS_TYPE,
<%=odiRef.getColList("", "[COL_NAME]", ",\n\t", "", "MAP")%>
)
select
'<%=odiRef.getFK("AUTO_CREATE_REFS")%>',
SYS_GUID(),
<%=odiRef.getSession("SESS_NO")%>,
rowid,
...
```
#### **4.2.2.3.3 Insert Missing References**

The new task is added after the *insert FK errors* task. It has the **Join** option checked.

Note the following:

- The getFK("AUTO\_CREATE\_FS") method is used to retrieve the AUTO\_CREATE\_ FS flexfield value that conditions the generation of the SQL statement.
- The getFK("REF\_TAB\_DEF\_COL") method is used to retrieve from the flexfield the name of the column to set to *'<undefined>'*.
- The *getFKColList* method is used to retrieve the list of columns participating to the foreign key and create the missing reference primary key columns content.
- The filter made to retrieve only the records corresponding to the current checked foreign key constraint with the AUTO\_CREATE\_REFS flag set to Yes.

#### **Command on Target (Oracle)**

```
<% if (odiRef.getFK("AUTO_CREATE_REFS").equals("Yes")) { %>
insert into <%=odiRef.getTable("L", "FK_PK_TABLE_NAME", "A")%>
(
<%=odiRef.getFKColList("", "[PK_COL_NAME]", ",", "")%>, 
<%=odiRef.getFK("REF_TAB_DEF_COL")%>
\lambdaselect distinct
<%=odiRef.getFKColList("", "[COL_NAME]", ",", "")%>,
'<UNKNOWN>'
from <%=odiRef.getTable("L","ERR_NAME", "A")%>
where
CONS_NAME = '<%=odiRef.getFK("FK_NAME")%>'
And CONS_TYPE = 'FK'
And ORIGIN = '<%=odiRef.getInfo("CT_ORIGIN")%>'
And AUTO_CREATE_REFS = 'Yes'
```
#### $<$   $8$ }  $8$ >

#### **4.2.2.3.4 Delete Errors from Controlled Table**

This task is modified to avoid deleting the foreign key records for which a reference have been created. These can remain in the controlled table.

## **Command on Target (Oracle)**

```
delete from<%=odiRef.getTable("L", "CT_NAME", "A")%> T
where exists (
select 1
from <%=odiRef.getTable("L","ERR_NAME", "W")%> E
where ODI_SESS_NO = <%=odiRef.getSession("SESS_NO")%>
and T.rowid = E.ODI_ROW_ID
and E.AUTO_CREATE_REFS <> 'Yes'
)
```
# <sup>5</sup>**Loading Strategies**

This chapter explains the loading strategies used for loading data into the staging area. These strategies are implemented in the Loading Knowledge Modules.

This chapter contains the following sections:

- [Section 5.1, "Loading Process"](#page-46-0)
- [Section 5.2, "Case Studies"](#page-48-0)

# <span id="page-46-0"></span>**5.1 Loading Process**

A loading process is required when source data needs to be loaded into the staging area. This loading is needed when some transformation take place in the staging area and the source schema is not located in the same server as the staging area. The staging area is the target of the loading phase.

## **5.1.1 Loading Process Overview**

A typical loading process works in the following way:

- **1.** A temporary *loading table* is dropped (if it exists) and then created in the staging area
- **2.** Data is loaded from the source into this loading table using a *loading method*.

Action 1 and 2 are repeated for all the source data that needs to be moved to the staging area.

The data is used in the integration phase to load the integration table.

**3.** After the integration phase, before the interface completes, the temporary loading table is dropped.

## **5.1.2 Loading Table Structure**

The loading process creates in the staging area a loading table. This loading table is typically prefixed with a C\$.

A loading table represent a *source set* and not a *source datastore.* There is no direct mapping between the sources datastore and the loading table. Source sets appear in the flow tab of the interface editor.

The following cases illustrate the notion of source set:

If a source CUSTOMER table has only 2 column CUST\_NAME, CUST\_ID used in mapping and joins on the staging area, then the loading table will only contain an image of these two columns. Columns not needed for the rest of the integration flow not appear the loading table.

- If a is CUSTOMER table is filtered on CUST\_AGE on the source, and CUST\_AGE is not used afterwards, then the loading table will not include CUST\_AGE. The loading process will process the filter in the source data server, and the loading table will contain the filtered records.
- If two table CUSTOMER and SALES\_REPS are combined using a join on the source and the resulting source set is used in transformations taking place in the staging area, the loading table will contain the combined columns from CUSTOMER and SALES\_REPS.
- If all the columns of a source datastore are mapped and this datastore is not joined on the source, then the source set is the whole source datastore. In that case, the loading table is the exact image of the source datastore. This is the case for source technologies with no transformation capabilities such as File.

## **5.1.3 Loading Method**

The loading method is the key to optimal performance when loading data from a source to the staging area. There are several loading methods, which can be grouped in the following categories:

- [Loading Using the Agent](#page-47-0)
- [Loading File Using Loaders](#page-47-1)
- [Loading Using Unload/Load](#page-48-1)
- [Loading Using RDBMS-Specific Strategies](#page-48-2)

## <span id="page-47-0"></span>**5.1.3.1 Loading Using the Agent**

The run-time agent is able to read a result set using JDBC on a source server and write this result set using JDBC to the loading table in the staging area. To use this method, the knowledge module needs to include a command with a SELECT on the source with a corresponding INSERT on the target.

This method may not be suited for large volumes as data is read row-by-row in arrays, using the array fetch feature, and written row-by-row, using the batch update feature.

## <span id="page-47-1"></span>**5.1.3.2 Loading File Using Loaders**

When the interface contains a flat file as a source, you may want to use a strategy that leverages the most efficient loading utility available for the staging area technology, rather than the standard LKM File to SQL that uses the ODI built-in driver for files. Most RDBMSs have fast loading utilities to load flat files into tables, such as Oracle's SQL\*Loader, Microsoft SQL Server bcp, Teradata FastLoad or MultiLoad.

Such LKM will load the source file into the staging area, and all transformations will take place in the staging area afterwards.

A typical LKM using a loading utility will include the following sequence of steps:

- **1.** Drop and create the loading table in the staging area
- **2.** Generate the script required by the loading utility to load the file to the loading table.
- **3.** Execute the appropriate operating system command to start the load and check its return code.
- **4.** Possibly analyze any log files produced by the utility for error handling.
- **5.** Drop the loading table once the integration phase has completed.

#### <span id="page-48-1"></span>**5.1.3.3 Loading Using Unload/Load**

When the source result set is on a remote database server, an alternate solution to using the agent to transfer the data is to unload it to a file and then load that file into the staging area.

This is usually the most efficient method when dealing with large volumes across heterogeneous technologies. For example, you can unload data from a Microsoft SQL Server source using bcp and load this data into an Oracle staging area using SQL\*Loader.

The steps of LKMs that follow this strategy are often as follows:

- **1.** Drop and create the loading table in the staging area
- **2.** Unload the data from the source to a temporary flat file using either a source database unload utility (such as Microsoft SQL Server bcp or DB2 unload) or the built-in OdiSqlUnload tool.
- **3.** Generate the script required by the loading utility to load the temporary file to the loading table.
- **4.** Execute the appropriate operating system command to start the load and check its return code.
- **5.** Possibly analyze any log files produced by the utility for error handling.
- **6.** Drop the loading table once the integration KM has terminated, and drop the temporary file.

When using an unload/load strategy, data needs to be staged twice: once in the temporary file and a second time in the loading table, resulting in extra disk space usage and potential efficiency issues. A more efficient alternative would be to use pipelines between the "unload" and the "load" utility. Unfortunately, not all the operating systems support file-based pipelines (FIFOs).

#### <span id="page-48-2"></span>**5.1.3.4 Loading Using RDBMS-Specific Strategies**

Certain RDBMSs have a mechanism for transferring data across servers. For example:

- Oracle: database links
- Microsoft SQL Server: linked servers
- IBM DB2 400: DRDA file transfer

Other databases implement specific mechanisms for loading files into a table, such as Oracle's External Table feature.

These loading strategies are implemented into specific KM that create the appropriate objects (views, dblinks, etc.) and implement the appropriate commands for using these features.

# <span id="page-48-0"></span>**5.2 Case Studies**

This section provides example of loading strategies.

## **5.2.1 LKM SQL to SQL**

The LKM SQL to SQL is a typical example of the loading phase using the agent.

The commands below are extracted from this KM and are provided as examples. You can review the code of this knowledge module by editing it in Oracle Data Integrator Studio.

#### **5.2.1.1 Drop Work Table**

This task drops the loading table. This command is always executed and has the *Ignore Errors* flag activated. It will not stop the LKM if the loading table is not found.

#### **Command on Target**

drop table <%=snpRef.getTable("L", "COLL\_NAME", "A")%>

#### **5.2.1.2 Create Work Table**

This task drops the loading table. This command is always executed.

Note the use of the property *COLL\_NAME* of the *getTable* method that returns the name of the loading table.

#### **Command on Target**

```
create table <%=snpRef.getTable("L", "COLL_NAME", "A")%>
(
<%=snpRef.getColList("", "[CX_COL_NAME]\t[DEST_WRI_DT] " + snpRef.getInfo("DEST_
\label{eq:DL_NULL-0} \texttt{DDL_NULL''}\,,\, \text{''}\,,\, \text{``}\,,\, \text{''''}\,,\, \text{``''}\,,\, \text{``''}\)
```
## **5.2.1.3 Load Data**

This task reads data on the source connection and loads it into the loading table. This command is always executed.

**Note:** The loading phase is always using auto commit, as ODI temporary tables do not contain unrecoverable data.

#### **Command on Source**

Note the use of the *getFilter*, *getJoin*, *getFrom*, etc. methods. these methods are shortcuts that return contextual expressions. For example, *getFilter* returns all the filter expressions executed on the source. Note also the use of the *EXPRESSION* property of *getColList*, that will return the source columns and the expressions executed on the source. These expressions and source columns are aliases after *CX\_COL\_NAME*, which is the name of their corresponding column in the loading table.

This select statement will cause the correct transformation (mappings, joins, filters, etc.) to be executed by the source engine.

```
select<%=snpRef.getPop("DISTINCT_ROWS")%>
<%=snpRef.getColList("", "[EXPRESSION]\t[ALIAS_SEP] [CX_COL_NAME]", ",\n\t", "", 
"")%>
from<%=snpRef.getFrom()%>
where(1=1)<%=snpRef.getFilter()%>
<%=snpRef.getJrnFilter()%>
<%=snpRef.getJoin()%>
<%=snpRef.getGrpBy()%>
```
<%=snpRef.getHaving()%>

#### **Command on Target**

Note here the use of the biding using :[CX\_COL\_NAME]. The *CX\_COL\_NAME* binded value will match the alias on the source column.

```
insert into <%=snpRef.getTable("L", "COLL_NAME", "A")%>
(
<%=snpRef.getColList("", "[CX_COL_NAME]", ",\n\t", "","")%>
)
values
\left(<%=snpRef.getColList("", ":[CX_COL_NAME]", ",\n\t", "","")%>
)
```
## **5.2.1.4 Drop Work Table**

This task drops the loading table. This command is executed if the DELETE\_ TEMPORARY\_OBJECTS knowledge module option is selected. This option will allow to preserve the loading table for debugging.

#### **Command on Target**

drop table <%=snpRef.getTable("L", "COLL\_NAME", "A")%>

# <sup>6</sup>**Integration Strategies**

This chapter explains the integration strategies used in integration interfaces. These strategies are implemented in the Integration Knowledge Modules.

This chapter contains the following sections:

- [Section 6.1, "Integration Process"](#page-52-0)
- [Section 6.2, "Case Studies"](#page-59-0)

# <span id="page-52-0"></span>**6.1 Integration Process**

An integration process is always needed in an interface. This process integrates data from the source or loading tables into the target datastore, using a temporary integration table.

An integration process uses an integration strategy which defines the steps required in the integration process. Example of integration strategies are:

- Append: Optionally delete all records in the target datastore and insert all the flow into the target.
- *Control Append*: Optionally delete all records in the target datastore and insert all the flow into the target. This strategy includes an optional flow control.
- *Incremental Update*: Optionally delete all records in the target datastore. Identify new and existing records by comparing the flow with the target, then insert new records and update existing records in the target. This strategy includes an optional flow control.
- *Slowly Changing Dimension: Implement a Type 2 Slowly Changing Dimension,* identifying fields that require a simple update in the target record when change, fields that require to historize the previous record state.

This phase may involve one single server, when the staging area and the target are located in the same data server, on two servers when the staging area and target are on different servers.

## **6.1.1 Integration Process Overview**

The integration process depends strongly on the strategy being used.

The following elements are used in the integration process:

An *integration table* (also known as the *flow table*) is sometimes needed to stage data after all staging area transformation are made. This loading table is named after the target table, prefixed with I\$. This integration table is the image of the target table with extra fields required for the strategy to be implemented. The data in this table is flagged, transformed or checked before being integrated into the target table.

- The source and/or loading tables (created by the LKM). The integration process loads data from these tables into the integration table or directly into the target tables.
- Check Knowledge Module. The IKM may initiate a flow check phase to check the data in the integration table against some of the constraints of the target table. Invalid data is removed from the integration table (*removed from the flow*).
- *Interface metadata*, such as Insert, Update, UD1, etc., or *model metadata* such as the Slowly Changing Dimension behavior are used at integration phase to parameterize column-level behavior in the integration strategies.

A typical integration process works in the following way:

- **1.** Create a temporary integration table if needed. For example, an update flag taking value I or U to identify which of the rows are to be inserted or updated.
- **2.** Load data from the source and loading tables into this integration table, executing those of the transformations (joins, filters, mapping) specified on the staging area.
- **3.** Perform some transformation on the integration table to implement the integration strategy. For example, compare the content of the integration table with the target table to set the update flag.
- **4.** Modify the content Load data from the integration table into the target table.

## **6.1.2 Integration Strategies**

The following sections explain some of the integration strategies used in Oracle Data Integrator. They are grouped into two families:

- [Strategies with Staging Area on the Target](#page-53-0)
- [Strategies with the Staging Area Different from the Target](#page-58-0).

## <span id="page-53-0"></span>**6.1.2.1 Strategies with Staging Area on the Target**

These strategies are used when the staging area schema is located in the same data server as the target table schema. In this configuration, complex integration strategies can take place

#### **6.1.2.1.1 Append**

This strategy simply inserts the incoming data flow into the target datastore, possibly deleting the content of the target beforehand.

This integration strategy includes the following steps:

- **1.** Delete (or truncate) all records from the target table. This step usually depends on a KM option.
- **2.** Transform and insert data from sources located on the same server and from loading tables in the staging area. When dealing with remote source data, LKMs will have already prepared loading tables. Sources on the same server can be read directly. The integration operation will be a direct INSERT/SELECT statement leveraging containing all the transformations performed on the staging area in the SELECT clause and on all the transformation on the target in the INSERT clause.

**3.** Commit the Transaction. The operations performed on the target should be done within a transaction and committed after they are all complete. Note that committing is typically triggered by a KM option called *COMMIT*.

The same integration strategy can be obtained by using the *Control Append* strategy and not choosing to activate flow control.

#### **6.1.2.1.2 Control Append**

In the Append strategy, flow data is simply inserted in the target table without any flow control. This approach can be improved by adding extra steps that will store the flow data in an integration table ("I\$"), then call the CKM to isolate erroneous records in the error table ("E\$").

This integration strategy includes the following steps:

- **1.** Drop (if it exists) and create the integration table in the staging area. This is created with the same columns as the target table so that it can be passed to the CKM for flow control.
- **2.** Insert data in the loading table from the sources and loading tables using a single INSERT/SELECT statement similar to the one loading the target in the append strategy.
- **3.** Call the CKM for flow control. The CKM will evaluate every constraint defined for the target table on the integration table data. It will create an error table and insert the erroneous records into this table. It will also remove erroneous records from the integration table.

After the CKM completes, the integration table will only contain valid records. Inserting them in the target table can then be done safely.

- **4.** Remove all records from the target table. This step can be made dependent on an option value set by the designer of the interface
- **5.** Append the records from the integration table to the target table in a single INSERT/SELECT statement.
- **6.** Commit the transaction.
- **7.** Drop the temporary integration table.

#### **Error Recycling**

In some cases, it is useful to recycle errors from previous runs so that they are added to the flow and applied again to the target. This method can be useful for example when receiving daily sales transactions that reference product IDs that may not exist. Suppose that a sales record is rejected in the error table because the referenced product ID does not exist in the product table. This happens during the first run of the interface. In the meantime the missing product ID is created by the data administrator. Therefore the rejected record becomes valid and should be re-applied to the target during the next execution of the interface.

This mechanism is implement IKMs by an extra task that inserts all the rejected records of the previous executions of this interface from the error table into integration table. This operation is made prior to calling the CKM to check the data quality, and is conditioned by a KM option usually called *RECYCLE\_ERRORS*.

#### **6.1.2.1.3 Incremental Update**

The Incremental Update strategy is used to integrate data in the target table by comparing the records of the flow with existing records in the target according to a set of columns called the "update key". Records that have the same update key are updated when their associated data is not the same. Those that don't yet exist in the target are inserted. This strategy is often used for dimension tables when there is no need to keep track of the records that have changed.

The challenge with such IKMs is to use set-oriented SQL based programming to perform all operations rather than using a row-by-row approach that often leads to performance issues. The most common method to build such strategies often relies on the integration table ("I\$") which stores the transformed source sets. This method is described below:

- **1.** Drop (if it exists) and create the integration table in the staging area. This is created with the same columns as the target table so that it can be passed to the CKM for flow control. It also contains an IND\_UPDATE column that is used to flag the records that should be inserted ("I") and those that should be updated ("U").
- **2.** Transform and insert data in the loading table from the sources and loading tables using a single INSERT/SELECT statement. The IND\_UPDATE column is set by default to "I".
- **3.** Recycle the rejected records from the previous run to the integration table if the *RECYCLE\_ERROR KM* option is selected.
- **4.** Call the CKM for flow control. The CKM will evaluate every constraint defined for the target table on the integration table data. It will create an error table and insert the erroneous records into this table. It will also remove erroneous records from the integration table.
- **5.** Update the integration table to set the IND\_UPDATE flag to "U" for all the records that have the same update key values as the target ones. Therefore, records that already exist in the target will have a "U" flag. This step is usually an UPDATE/SELECT statement.
- **6.** Update the integration table again to set the IND\_UPDATE column to "N" for all records that are already flagged as "U" and for which the column values are exactly the same as the target ones. As these flow records match exactly the target records, they don't need to be used to update the target data.

After this step, the integration table is ready for applying the changes to the target as it contains records that are flagged:

- "I": these records should be inserted into the target.
- "U": these records should be used to update the target.
- "N": these records already exist in the target and should be ignored.
- **7.** Update the target with records from the integration table that are flagged "U". Note that the update statement is typically executed prior to the INSERT statement to minimize the volume of data manipulated.
- **8.** Insert records in the integration table that are flagged "I" into the target.
- **9.** Commit the transaction.
- **10.** Drop the temporary integration table.

#### **Optimization**

This approach can be optimized depending on the underlying database. The following examples illustrate such optimizations:

- With Teradata, it may be more efficient to use a left outer join between the flow data and the target table to populate the integration table with the IND\_UPDATE column already set properly.
- With Oracle, it may be more efficient in some cases to use a MERGE INTO statement on the target table instead of an UPDATE then INSERT.

#### **Update Key**

The update key should always be unique. In most cases, the primary key will be used as an update key. The primary key cannot be used, however, when it is automatically calculated using an increment such as an identity column, a rank function, or a sequence. In this case an update key based on columns present in the source must be used.

#### **Comparing Nulls**

When comparing data values to determine what should not be updated, the join between the integration table and the target table is expressed on each column as follow:

<target\_table>.ColumnN = <loading\_table>.ColumnN or (<target\_table> is null and <loading\_table>.ColumnN is null)

This is done to allow comparison between null values, so that a null value matches another null value. A more elegant way of writing it would be to use the coalesce function. Therefore the WHERE predicate could be written this way:

<%=odiRef.getColList("","coalesce(" + odiRef.getTable("L", "INT\_NAME", "A") + ".[COL\_NAME],  $0$ ) = coalesce(T.[COL\_NAME],  $0$ )", "  $\name{UT}$ ,  $\%$ ", "((UPD and !TRG) and  $!UK$ ) " $\frac{1}{2}$ %>

#### **Column-Level Insert/Update Behavior**

Columns updated by the UPDATE statement are not the same as the ones used in the INSERT statement. The UPDATE statement uses selector "UPD and not UK" to filter only mappings marked as "Update" in the interface and that do not belong to the update key. The INSERT statement uses selector "INS" to retrieve mappings marked as "insert" in the interface.

#### **Transaction**

It is important that the UPDATE and the INSERT statements on the target belong to the same transaction. Should any of them fail, no data will be inserted or updated in the target.

#### **6.1.2.1.4 Slowly Changing Dimensions**

Type 2 Slowly Changing Dimension (SCD) is a strategy used for loading data warehouses. It is often used for loading dimension tables, in order to keep track of changes on specific columns. A typical slowly changing dimension table would contain the flowing columns:

- A *surrogate key*. This is usually a numeric column containing an automatically-generated number (using an identity column, a rank function or a sequence).
- A *natural key*. This is the list of columns that represent the primary key of the operational system.
- Columns that one must *overwritten* on *change*.
- Columns that require to *add row on change*.
- A *starting timestamp* column indicating when the record was created in the data warehouse
- An *ending timestamp* column indicating when the record became obsolete (closing date)
- A *current record flag* indicating whether the record is the actual one (1) or an old one (0)

The following example illustrate the Slowly Changing Dimension behavior.

In the operational system, a product is defined by its ID that acts as a primary key. Every product has a name, a size, a supplier and a family. In the Data Warehouse a new version of this product is stored whenever the supplier or the family is updated in the operational system.

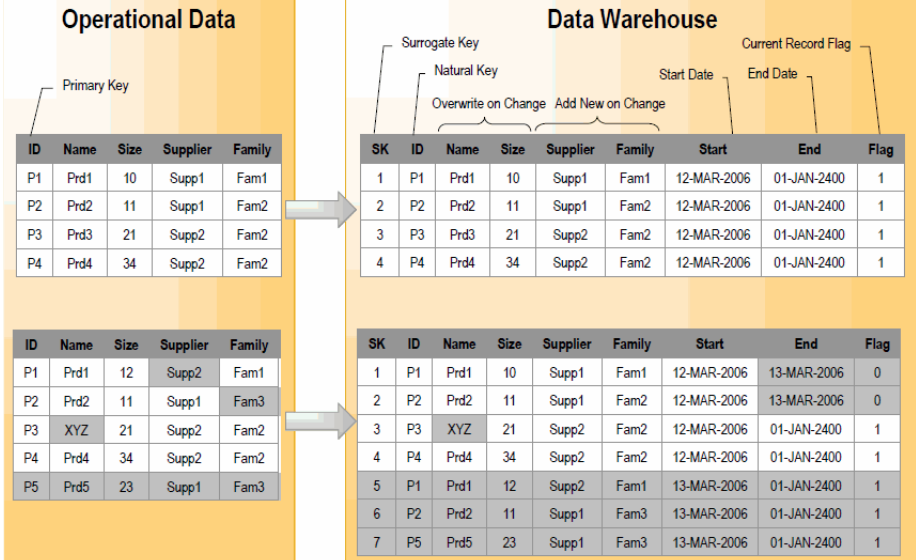

#### *Figure 6–1 Type 2 Slow Changing Dimensions Example*

In this example, the product dimension is first initialized in the Data Warehouse on March 12, 2006. All the records are inserted and are assigned a calculated surrogate key as well as a fake ending date set to January 1, 2400. As these records represent the current state of the operational system, their current record flag is set to 1. After the first load, the following changes happen in the operational system:

- **1.** The supplier is updated for product P1
- **2.** The family is updated for product P2
- **3.** The name is updated for product P3
- **4.** Product P5 is added

These updates have the following impact on the data warehouse dimension:

- The update of the supplier of P1 is translated into the creation of a new current record (Surrogate Key 5) and the closing of the previous record (Surrogate Key 1)
- The update of the family of P2 is translated into the creation of a new current record (Surrogate Key 6) and the closing of the previous record (Surrogate Key 2)
- The update of the name of P3 simply updates the target record with Surrogate Key 3
- The new product P5 is translated into the creation of a new current record (Surrogate Key 7).

To create a Knowledge Module that implements this behavior, it is necessary to know which columns act as a surrogate key, a natural key, a start date etc. Oracle Data Integrator stores this information in **Slowly Changing Dimension Behavior** field in the **Description** tab for every column in the model.

When populating such a datastore in an interface, the IKM has access to this metadata using the *SCD\_xx* selectors on the *getColList()* substitution method.

The way Oracle Data Integrator implements Type 2 Slowly Changing Dimensions is described below:

- **1.** Drop (if it exists) and create the integration table in the staging area.
- **2.** Insert the flow data in the integration table using only mappings that apply to the *natural key*, *overwrite on change* and *add row on change* columns. Set the *starting timestamp* to the current date and the *ending timestamp* to a constant.
- **3.** Recycle previous rejected records
- **4.** Call the CKM to perform a data quality check on the flow
- **5.** Flag the records in the integration table to 'U' when the *natural key* and the *add row on change* columns have not changed compared to the current records of the target.
- **6.** Update the target with the columns flagged *overwrite on change* by using the integration table content filtered on the 'U' flag.
- **7.** Close old records those for which the natural key exists in the integration table, and set their *current record flag* to 0 and their *ending timestamp* to the current date
- **8.** Insert the new changing records with their *current record flag* set to 1
- **9.** Drop the integration table.

Again, this approach can be adapted. There may be some cases where the SQL produced requires further tuning and optimization.

#### <span id="page-58-0"></span>**6.1.2.2 Strategies with the Staging Area Different from the Target**

These strategies are used when the staging area cannot be located on the same data server as the target datastore. This configuration is mainly used for data servers with no transformation capabilities (Files, for example). In this configuration, only simple integration strategies are possible

#### **6.1.2.2.1 File to Server Append**

There are some cases when the source is a single file that can be loaded directly into the target table using the most efficient method. By default, Oracle Data Integrator suggests to locate the staging area on the target server, use a LKM to stage the source file in a loading table and then use an IKM to integrate the loaded data to the target table.

If the source data is not transformed, the loading phase is not necessary.

In this situation you would use an IKM that directly loads the file data to the target: This requires setting the staging area on the source file logical schema. By doing this, Oracle Data Integrator will automatically suggest to use a "Multi-Connection" IKM that moves data between a remote staging area and the target.

Such an IKM would use a loader, and include the following steps:

- **1.** Generate the appropriate load utility script
- **2.** Run the loader utility

An example of such KM is the IKM File to Teradata (TTU).

#### **6.1.2.2.2 Server to Server Append**

When using a staging area different from the target and when setting this staging area to an RDBMS, it is possible to use an IKM that moves the transformed data from the staging area to the remote target. This type of IKM is similar to a LKM and follows the same rules.

The steps when using the agent are usually:

- **1.** Delete (or truncate) all records from the target table. This step usually depends on a KM option.
- **2.** Insert the data from the staging area to the target. This step has a SELECT statement in the "Command on Source" tab that will be executed on the staging area. The INSERT statement is written using bind variables in the "Command on Target" tab and will be executed for every batch on the target table.

The IKM SQL to SQL Append is a typical example of such KM.

Variation of this strategy use loaders or database specific methods for loading data from the staging area to the target instead of the agent.

#### **6.1.2.2.3 Server to File or JMS Append**

When the target datastore is a file or JMS queue or topic the staging area is set on a different location than the target. Therefore, if you want to target a file or queue datastore you will have to use a "Multi-Connection" IKM that will integrate the transformed data from your staging area to this target. The method to perform this data movement depends on the target technology. For example, it is possible to use the agent or specific features of the target (such as a Java API)

Typical steps of such an IKM will include:

- Reset the target file or queue made dependent on an option
- Unload the data from the staging area to the file or queue

# <span id="page-59-0"></span>**6.2 Case Studies**

This section provides example of integration strategies and customizations.

## **6.2.1 Simple Replace or Append**

The simplest strategy for integrating data in an existing target table, provided that all source data is already in the staging area is to replace and insert the records in the target. Therefore, the simplest IKM would be composed of 2 steps:

Remove all records from the target table. This step can be made dependent on an option set by the designer of the interface

■ Transform and insert source records from all datasets. When dealing with remote source data, LKMs will have already prepared loading tables with pre-transformed result sets. If the interface uses source data sets on the same server as the target (and the staging area as well), they will be joined to the other loading tables. Therefore the integration operation will be a straight INSERT/SELECT statement leveraging all the transformation power of the target Teradata box.

The following example gives you the details of these steps:

#### **6.2.1.1 Delete Target Table**

This task deletes the data from the target table. This command runs in a transaction and is not committed. It is executed if the DELETE\_ALL Knowledge Module option is selected.

#### **Command on Target**

```
delete from <%=odiRef.getTable("L","INT_NAME","A")%>
```
#### **6.2.1.2 Insert New Rows**

This task insert rows from the staging table into the target table. This command runs in the same transaction as all operations made on the target and is not committed. A final Commit transaction command triggers the commit on the target.

Note that this commands selects the data from the different datasets defined for the interface. Using a for loop, it goes through all the datasets, generates for each dataset a SELECT query. These queries are merged using set-based operations (UNION, INTERSECT, etc.) and the resulting data flow is inserted into the target table.

#### **Command on Target**

```
insert into<%=odiRef.getTable("L","TARG_NAME","A")%> 
(<%=odiRef.getColList("", "[COL_NAME]", ",\n\t", "", "((INS and !TRG) and REW)")%> 
<%=odiRef.getColList(",", "[COL_NAME]", ",\n\t", "", "((INS and TRG) and REW)")%> 
) 
select
     <%=odiRef.getColList("", "[COL_NAME]", ",\n\t", "", "((INS and !TRG) and 
REW)")%> 
   <%=odiRef.getColList(",", "[EXPRESSION]", ",\n\t", "", "((INS and TRG) and 
REW)")%> 
FROM (
<%for (int i=0; i < odiRef.getDataSetCount(); i++){%>
<%=odiRef.getDataSet(i, "Operator")%>
select <%=odiRef.getPop("DISTINCT_ROWS")%>
<%=odiRef.getColList(i,"", "[EXPRESSION] [COL_NAME]", ",\n\t", "", "((INS and 
!TRG) and REW)")%> 
from<%=odiRef.getFrom(i)%>
where<% if (odiRef.getDataSet(i, "HAS_JRN").equals("1")) { %>
JRN_FLAG <> 'D'<%} else {%>(1=1)<% } %>
<%=odiRef.getJoin(i)%>
<%=odiRef.getFilter(i)%>
<%=odiRef.getJrnFilter(i)%>
<%=odiRef.getGrpBy(i)%>
<%=odiRef.getHaving(i)%>
< 8 } 8 >
)
```
# **6.2.2 Backup the Target Table Before Loading**

A project requirements is to backup every data warehouse table prior to loading the current data. This can help restoring the data warehouse to its previous state in case of a major problem. The backup tables are called like the data table with a "\_BCK" suffix.

A first solution to this requirement would be to develop interfaces that would duplicate data from every target datastore to its corresponding backup one. These interfaces would be triggered prior to the ones that would populate the data warehouse. Unfortunately, this solution would lead to significant development and maintenance effort as it requires the creation of an additional interface for every target datastore. The number of interfaces to develop and maintain would be at least doubled!

A simple solution would be to implement this behavior in the IKM used to populate the target datastores. This would be done using a single CREATE AS SELECT statement that creates and populates to the backup table right before modifying the target. Therefore, the backup operation becomes automatic and the developers would no longer need to worry about it.

This example shows how this behavior could be implemented in the IKM Oracle Incremental Update.

Before the Update Existing Rows and Insert New Rows tasks that modify the target, the following tasks are added.

## **6.2.2.1 Drop Backup Table**

This task drops the backup table.

## **Command on Target**

Drop table <%=odiRef.getTable("L","TARG\_NAME","A")%>\_BCK

## **6.2.2.2 Create Backup Table**

This task creates and populates the backup table.

## **Command on Target**

```
Create table <%=odiRef.getTable("L","TARG_NAME","A")%>_BCK as
select <%=odiRef.getTargetColList("", "[COL_NAME]", ",", "")%>
from <%=odiRef.getTable("L","TARG_NAME","A")%>
```
## **6.2.3 Tracking Records for Regulatory Compliance**

Some data warehousing projects could require keeping track of every insert or update operation done to target tables for regulatory compliance. This could help business analysts understand what happened to their data during a certain period of time.

Even if you can achieve this behavior by using the slowly changing dimension Knowledge Modules, it can also be done by simply creating a copy of the flow data before applying it to the target table.

Suppose that every target table has a corresponding tracking table with a "\_RGG" suffix with all the data columns plus some additional regulatory compliance columns such as:

- The Job Id
- The Job Name
- Date and time of the operation

■ The type of operation ("Insert" or "Update")

You would populate this table directly from the integration table after applying the inserts and updates to the target, and before the end of the IKM.

For example, in the case of the Oracle Incremental Update IKM, you would add the following tasks just after the Update Existing Rows and Insert New Rows tasks that modify the target.

#### **6.2.3.1 Load Tracking Records**

This task loads data in the tracking table.

#### **Command on Target**

```
insert into <%=odiRef.getTable("L","TARG_NAME","A")%>_RGC
\left(JOBID,
JOBNAME,
OPERATIONDATE,
OPERATIONTYPE,
<%=odiRef.getColList("", "[COL_NAME]", ",\n\t", "")%>
)
select <%=odiRef.getSession("SESS_NO")%> /* JOBID */,
<%=odiRef.getSession("SESS_NAME")%> /* JOBNAME */,
Current_timestamp /* OPERATIONDATE */,
Case when IND_UPDATE = 'I' then 'Insert' else 'Update' end /* OPERATIONTYPE */,
<%=odiRef.getColList("", "[COL_NAME]", ",\n\t", "")%>
from <%=odiRef.getTable("L","INT_NAME","A")%>
where IND_UPDATE <> 'N'
```
This customization could be extended of course by creating automatically the tracking table using the IKM if it does not exist yet.

# **Substitution API Reference**

This appendix provides a list of the Oracle Data Integrator odiRef API.

See [Chapter 2, "Introduction to the Substitution API"](#page-18-0) for introductory information about using this API.

# **A.1 Substitution Methods List**

The substitution are listed below depending on the type of knowledge module into which they can be used. The ["Global Methods"](#page-64-0) list lists the methods that can be used in any situation.

Refer to the description of a given method itself for more information about its behavior in a given knowledge module or action.

This section contains the following topics:

- **[Global Methods](#page-64-0)**
- [Journalizing Knowledge Modules](#page-65-0)
- **[Loading Knowledge Modules](#page-65-1)**
- **[Check Knowledge Modules](#page-66-0)**
- **[Integration Knowledge Modules](#page-66-1)**
- [Reverse-Engineering Knowledge Modules](#page-67-0)
- **[Service Knowledge Modules](#page-67-1)**
- **[Actions](#page-68-0)**

## <span id="page-64-0"></span>**A.1.1 Global Methods**

The following methods can be used in all knowledge module and actions:

- [getCatalogName\(\) Method](#page-72-0)
- [getCatalogNameDefaultPSchema\(\) Method](#page-73-0)
- [getColDefaultValue\(\) Method](#page-75-0)
- [getContext\(\) Method](#page-83-0)
- [getDataType\(\) Method](#page-86-0)
- [getFlexFieldValue\(\) Method](#page-93-0)
- [getInfo\(\) Method](#page-102-0)
- [getJDBCConnection\(\) Method](#page-106-0)
- [getJDBCConnectionFromLSchema\(\) Method](#page-106-1)
- getNbInsert(), getNbUpdate(), getNbDelete(), getNbErrors() and getNbRows() [Methods](#page-113-0)
- [getObjectName\(\) Method](#page-115-0)
- [getObjectNameDefaultPSchema\(\) Method](#page-118-0)
- [getOption\(\) Method](#page-119-1)
- [getPackage\(\) Method](#page-119-0)
- [getPrevStepLog\(\) Method](#page-125-0)
- [getQuotedString\(\) Method](#page-127-0)
- [getSchemaName\(\) Method](#page-127-1)
- [getSchemaNameDefaultPSchema\(\) Method](#page-128-0)
- [getSession\(\) Method](#page-130-0)
- [getSessionVarList\(\) Method](#page-130-1)
- [getStep\(\) Method](#page-136-0)
- [getSysDate\(\) Method](#page-138-0)
- setNbInsert(), setNbUpdate(), setNbDelete(), setNbErrors() and setNbRows() [Methods](#page-153-0)
- [setTaskName\(\) Method](#page-154-0)

## <span id="page-65-0"></span>**A.1.2 Journalizing Knowledge Modules**

In addition to the methods from in the ["Global Methods"](#page-64-0) list, the following methods can be used specifically in Journalizing Knowledge Modules (JKM):

- [getJrnFilter\(\) Method](#page-109-0)
- [getJrnInfo\(\) Method](#page-110-0)
- [getSubscriberList\(\) Method](#page-137-0)
- [getTable\(\) Method](#page-139-0)
- [getColList\(\) Method](#page-76-0)

## <span id="page-65-1"></span>**A.1.3 Loading Knowledge Modules**

In addition to the methods from in the ["Global Methods"](#page-64-0) list, the following methods can be used specifically in Loading Knowledge Modules (LKM):

- [getColList\(\) Method](#page-76-0)
- [getDataSet\(\) Method](#page-84-0)
- [getDataSetCount\(\) Method](#page-85-0)
- [getFilter\(\) Method](#page-87-0)
- [getFilterList\(\) Method](#page-87-1)
- [getFrom\(\) Method](#page-94-0)
- [getGrpBy\(\) Method](#page-95-0)
- [getGrpByList\(\) Method](#page-96-0)
- [getHaving\(\) Method](#page-97-0)
- [getHavingList\(\) Method](#page-98-0)
- [getJoin\(\) Method](#page-107-0)
- [getJoinList\(\) Method](#page-108-0)
- [getJrnFilter\(\) Method](#page-109-0)
- [getJrnInfo\(\) Method](#page-110-0)
- [getPop\(\) Method](#page-124-0)
- [getSrcColList\(\) Method](#page-131-0)
- [getSrcTablesList\(\) Method](#page-133-0)
- [getTable\(\) Method](#page-139-0)
- [getTargetColList\(\) Method](#page-141-0)
- [getTableName\(\) Method](#page-145-0)
- [getTargetTable\(\) Method](#page-145-1)
- [getTemporaryIndex\(\) Method](#page-147-0)
- [getTemporaryIndexColList\(\) Method](#page-148-0)
- [setTableName\(\) Method](#page-154-1)

## <span id="page-66-0"></span>**A.1.4 Check Knowledge Modules**

In addition to the methods from in the ["Global Methods"](#page-64-0) list, the following methods can be used specifically in Check Knowledge Modules (CKM):

- [getAK\(\) Method](#page-68-1)
- [getAKColList\(\) Method](#page-69-0)
- [getCK\(\) Method](#page-74-0)
- [getColList\(\) Method](#page-76-0)
- [getFK\(\) Method](#page-89-0)
- [getFKColList\(\) Method](#page-90-0)
- [getNotNullCol\(\) Method](#page-114-0)
- [getPK\(\) Method](#page-120-0)
- [getPKColList\(\) Method](#page-121-0)
- [getPop\(\) Method](#page-124-0)
- [getTable\(\) Method](#page-139-0)
- [getTargetColList\(\) Method](#page-141-0)
- [getTargetTable\(\) Method](#page-145-1)

## <span id="page-66-1"></span>**A.1.5 Integration Knowledge Modules**

In addition to the methods from in the ["Global Methods"](#page-64-0) list, the following methods can be used specifically in Integration Knowledge Modules IKM):

[getColList\(\) Method](#page-76-0)

- [getDataSet\(\) Method](#page-84-0)
- [getDataSetCount\(\) Method](#page-85-0)
- [getFilter\(\) Method](#page-87-0)
- [getFilterList\(\) Method](#page-87-1)
- [getFrom\(\) Method](#page-94-0)
- [getGrpBy\(\) Method](#page-95-0)
- [getGrpByList\(\) Method](#page-96-0)
- [getHaving\(\) Method](#page-97-0)
- [getHavingList\(\) Method](#page-98-0)
- [getJoin\(\) Method](#page-107-0)
- [getJoinList\(\) Method](#page-108-0)
- [getJrnFilter\(\) Method](#page-109-0)
- [getJrnInfo\(\) Method](#page-110-0)
- [getPop\(\) Method](#page-124-0)
- [getSrcColList\(\) Method](#page-131-0)
- [getSrcTablesList\(\) Method](#page-133-0)
- [getTable\(\) Method](#page-139-0)
- [getTableName\(\) Method](#page-145-0)
- [getTargetColList\(\) Method](#page-141-0)
- [getTargetTable\(\) Method](#page-145-1)
- [getTemporaryIndex\(\) Method](#page-147-0)
- [getTemporaryIndexColList\(\) Method](#page-148-0)
- [setTableName\(\) Method](#page-154-1)

## <span id="page-67-0"></span>**A.1.6 Reverse-Engineering Knowledge Modules**

In addition to the methods from in the ["Global Methods"](#page-64-0) list, the following methods can be used specifically in Reverse-engineering Knowledge Modules (RKM):

■ [getModel\(\) Method](#page-112-0)

## <span id="page-67-1"></span>**A.1.7 Service Knowledge Modules**

In addition to the methods from in the ["Global Methods"](#page-64-0) list, the following methods can be used specifically in Service Knowledge Modules (SKM):

- [hasPK\(\) Method](#page-150-0)
- [nextAK\(\) Method](#page-151-0)
- [nextCond\(\) Method](#page-152-0)
- [nextFK\(\) Method](#page-152-1)

# <span id="page-68-0"></span>**A.1.8 Actions**

In addition to the methods from in the ["Global Methods"](#page-64-0) list, the following methods can be used specifically in Actions.

- [getAK\(\) Method](#page-68-1)
- [getAKColList\(\) Method](#page-69-0)
- [getCK\(\) Method](#page-74-0)
- [getColList\(\) Method](#page-76-0)
- [getColumn\(\) Method](#page-81-0)
- [getFK\(\) Method](#page-89-0)
- [getFKColList\(\) Method](#page-90-0)
- [getIndex\(\) Method](#page-100-0)
- [getIndexColList\(\) Method](#page-100-1)
- [getNewColComment\(\) Method](#page-114-1)
- [getNewTableComment\(\) Method](#page-114-2)
- [getPK\(\) Method](#page-120-0)
- [getPKColList\(\) Method](#page-121-0)
- [getTable\(\) Method](#page-139-0)
- [getTargetTable\(\) Method](#page-145-1)
- [isColAttrChanged\(\) Method](#page-150-1)

# **A.2 Substitution Methods Reference**

This section provides an alphabetical list of the substitution methods. Each method is detailed with usage, description, parameters and example code.

## <span id="page-68-1"></span>**A.2.1 getAK() Method**

Use to return information about an alternate key.

## **Usage**

```
public java.lang.String getAK(java.lang.String pPropertyName)
```
## **Description**

This method returns information relative to the alternate key of a datastore during a check procedure. It is only accessible from a Check Knowledge Module if the current task is tagged "alternate key".

In an action, this method returns information related to the alternate key currently handled by the DDL command.

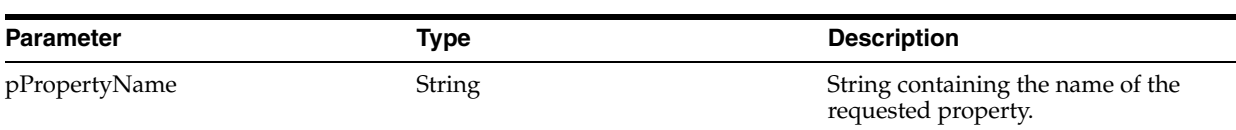

The following table lists the different possible values for pPropertyName.

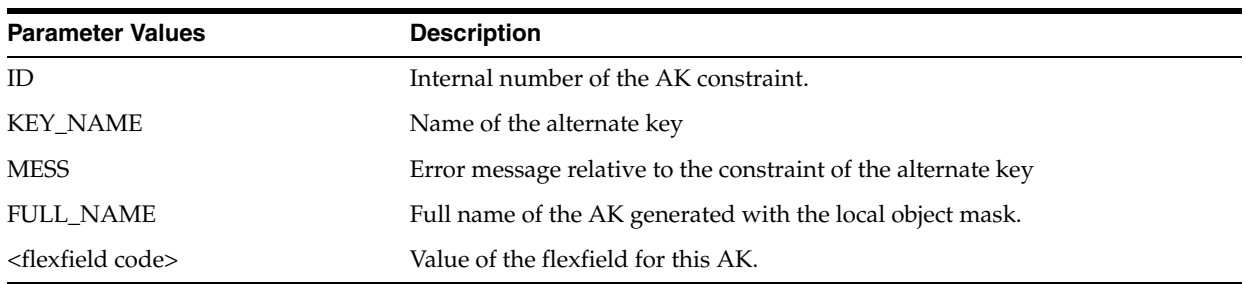

#### **Examples**

The alternate key of my table is named: < \*= odiRef.getAK("KEY\_NAME") \*>

## <span id="page-69-0"></span>**A.2.2 getAKColList() Method**

Use to return information about the columns of an alternate key.

#### **Usage**

```
public java.lang.String getAKColList( java.lang.String pStart,
java.lang.String pPattern,java.lang.String pEnd)
java.lang.String pSeparator,
java.lang.String pEnd)
```
#### Alternative syntax:

public java.lang.String getAKColList( java.lang.String pPattern, java.lang.String pSeparator)

#### **Description**

Returns a list of columns and expressions for the alternate key currently checked.

The pPattern parameter is interpreted and then repeated for each element of the list. It is separated from its predecessor by the pSeparator parameter. The generated string starts with pStart and ends with pEnd. If no element is selected, pStart and pEnd are omitted and an empty string is returned.

This list contains an element for each column of the current alternate key. It is accessible from a Check Knowledge Module if the current task is tagged as an "alternate key".

In an action, this method returns the list of the columns of the alternate key handled by the DDL command, ordered by their position in the key.

In the alternative syntax, any parameters not set are set to an empty string.

## **Parameters**

## Parameters Type **Description** pStart String String This sequence marks the beginning of the string to pStart generate. pPattern String String The pattern is repeated for each occurrence in the list. The list of attributes that can be used in a pattern is detailed in the Pattern Attributes List below. Each attribute occurrence in the pattern sequence is replaced with its value. The attributes must be between brackets. ([ and]) Example «My string [COL\_NAME] is a column» pSeparator String This parameter separates each pattern from its predecessor. pEnd String String This sequence marks the end of the string to generate.

## **Parameters**

#### **Pattern Attributes List**

The following table lists the different values of the parameters as well as their associated description.

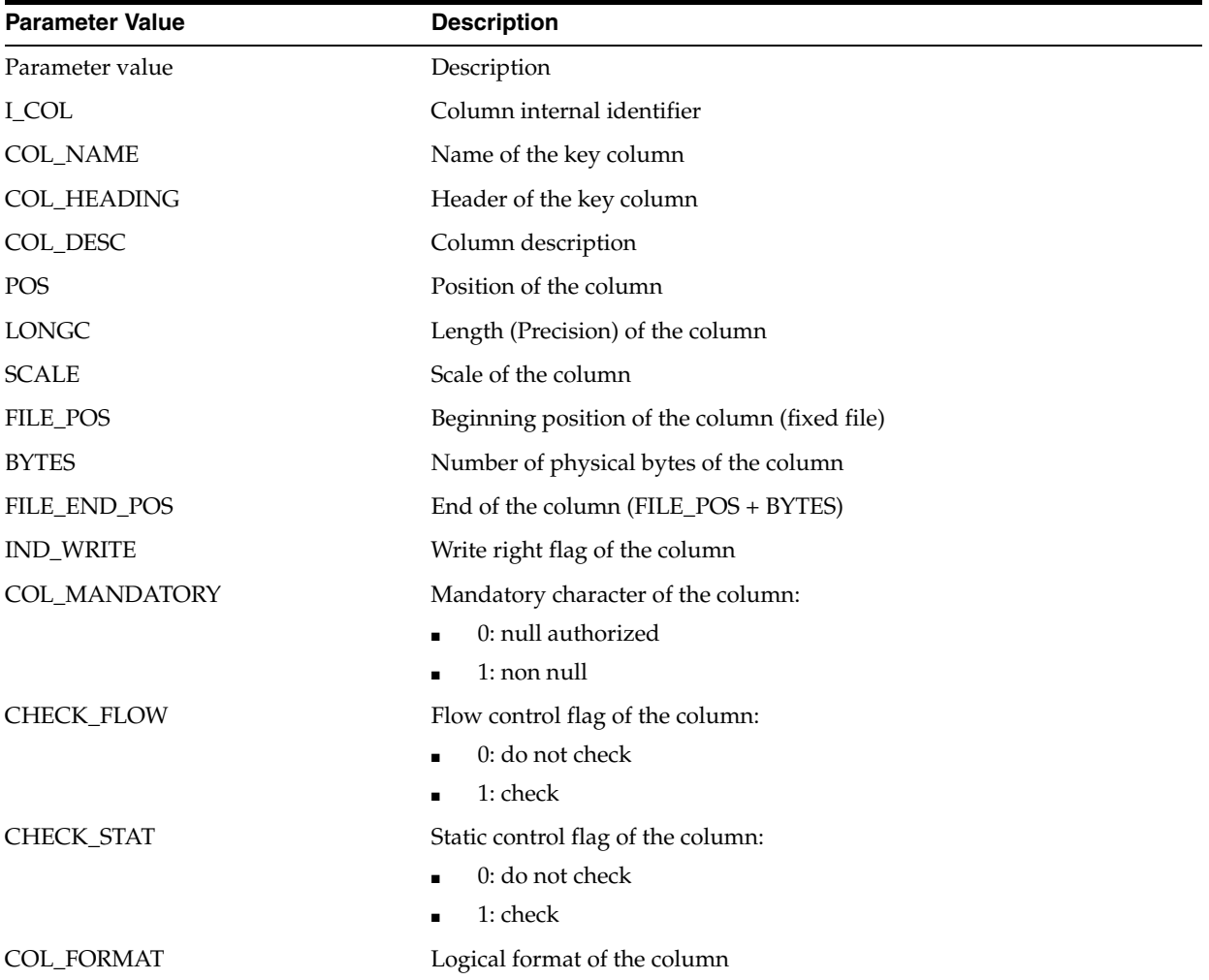

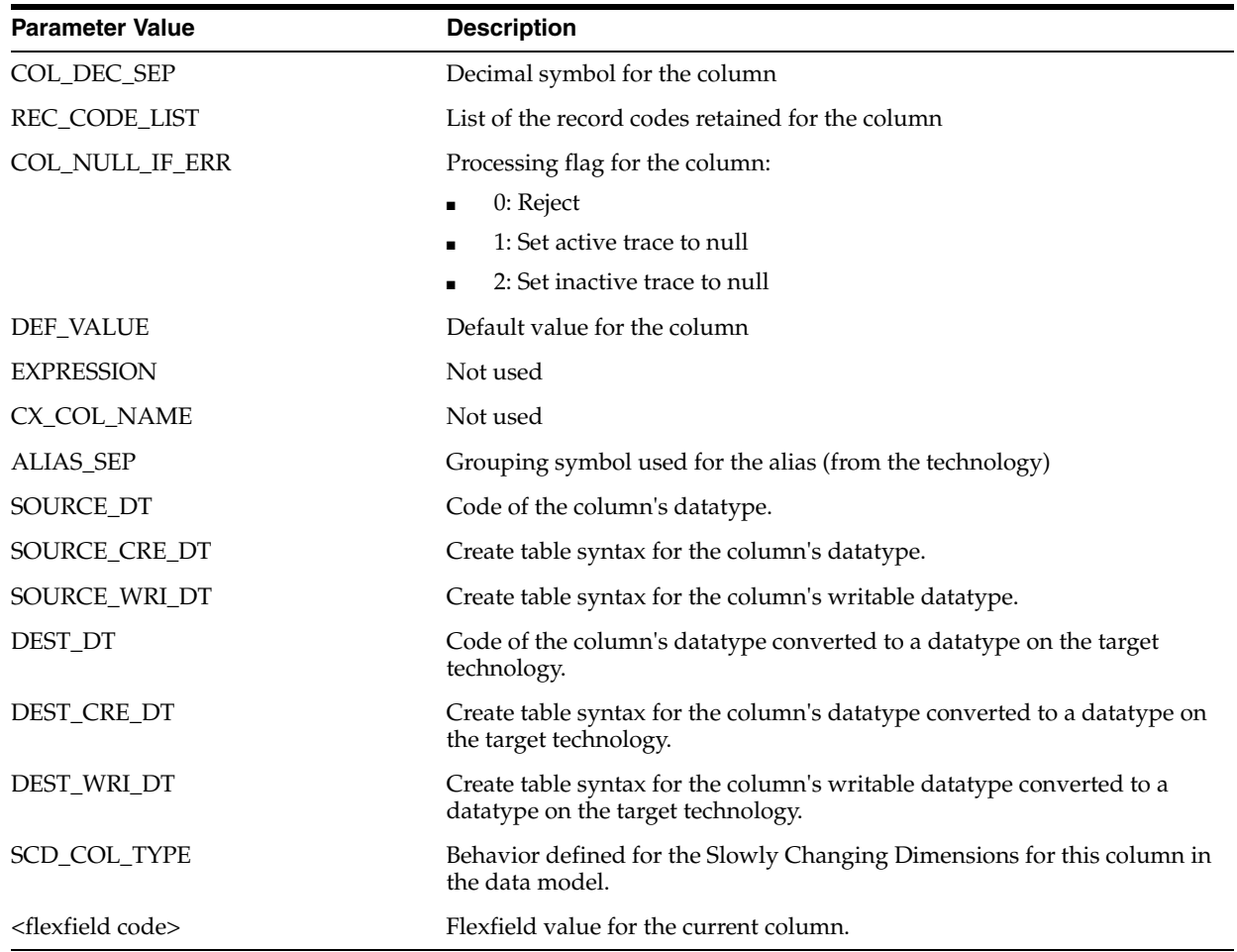

## **Examples**

If the CUSTOMER table has an alternate key AK\_CUSTOMER (CUST\_ID, CUST\_ NAME) and you want to generate the following code:

create table T\_AK\_CUSTOMER (CUST\_ID numeric(10) not null, CUST\_NAME varchar(50) not null)

You can use the following code:

```
create table T_<%=odiRef.getAK("KEY_NAME")%>
<%=odiRef.getAKColList("(", "[COL_NAME] [DEST_CRE_DT] not null", ", ", ")")%>
```
Explanation: the getAKColList function will be used to generate the (CUST\_ID numeric(10) not null, CUST\_NAME varchar(50) not null) part, which starts and stops with a parenthesis and repeats the pattern (column, a data type, and not null) separated by commas for each column of the alternate key. Thus

- the first parameter "(" of the function indicates that we want to start the string with the string "("
- the second parameter **"[COL\_NAME] [DEST\_CRE\_DT] not null"** indicates that we want to repeat this pattern for each column of the alternate key. The keywords [COL\_NAME] and [DEST\_CRE\_DT] reference valid keywords of the Pattern Attributes List table
- the third parameter **", "** indicates that we want to separate interpreted occurrences of the pattern with the string ", "
■ the fourth parameter **"**)" of the function indicates that we want to end the string with the string ")"

# **A.2.3 getCatalogName() Method**

Use to return a catalog name from the topology.

## **Usage**

```
public java.lang.String getCatalogName(
  java.lang.String pLogicalSchemaName,
java.lang.String pLocation)
```
public java.lang.String getCatalogName( java.lang.String pLogicalSchemaName, java.lang.String pContextCode, pContextCode, java.lang.String pLocation)

public java.lang.String getCatalogName( java.lang.String pLocation)

public java.lang.String getCatalogName()

## **Description**

Allows you to retrieve the name of a physical data catalog or work catalog, from its logical schema.

If the first syntax is used, the returned catalog name matches the current context.

If the second syntax is used, the returned catalog name is that of the context specified in the pContextCode parameter.

The third syntax returns the name of the data catalog (D) or work catalog (W) for the current logical schema in the current context.

The fourth syntax returns the name of the data catalog (D) for the current logical schema in the current context.

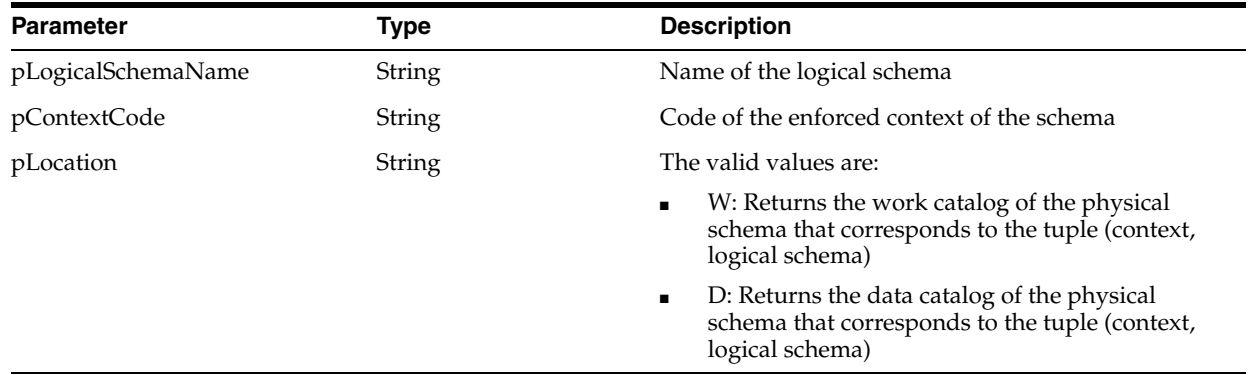

## **Parameters**

## **Examples**

If you have defined the physical schema Pluton.db\_odi.dbo

Data catalog: db\_odi

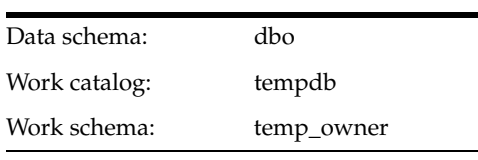

that you have associated with this physical schema: MSSQL\_ODI in the context CTX\_ DEV

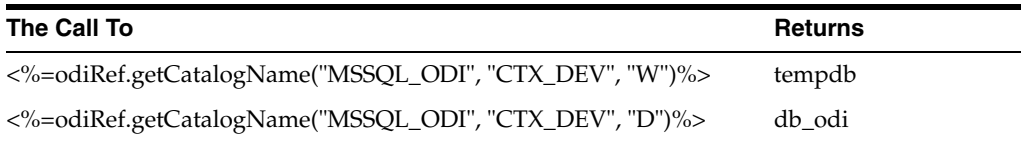

# **A.2.4 getCatalogNameDefaultPSchema() Method**

Use to return a catalog name for the default physical schema from the topology.

## **Usage**

public java.lang.String getCatalogNameDefaultPSchema( java.lang.String pLogicalSchemaName, java.lang.String pLocation) public java.lang.String getCatalogNameDefaultPSchema( java.lang.String pLogicalSchemaName, java.lang.String pContextCode, java.lang.String pLocation) public java.lang.String getCatalogNameDefaultPSchema( java.lang.String pLocation)

public java.lang.String getCatalogNameDefaultPSchema()

## **Description**

Allows you to retrieve the name of the **default** physical data catalog or work catalog for the data server to which is associated the physical schema corresponding to the tuple (logical schema, context). If no context is specified, the current context is used. If no logical schema name is specified, then the current logical schema is used. If no pLocation is specified, then the data catalog is returned.

## **Parameters**

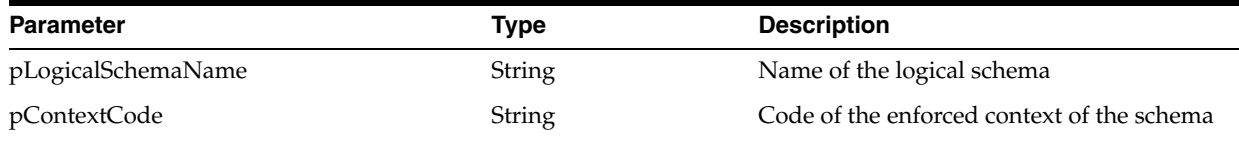

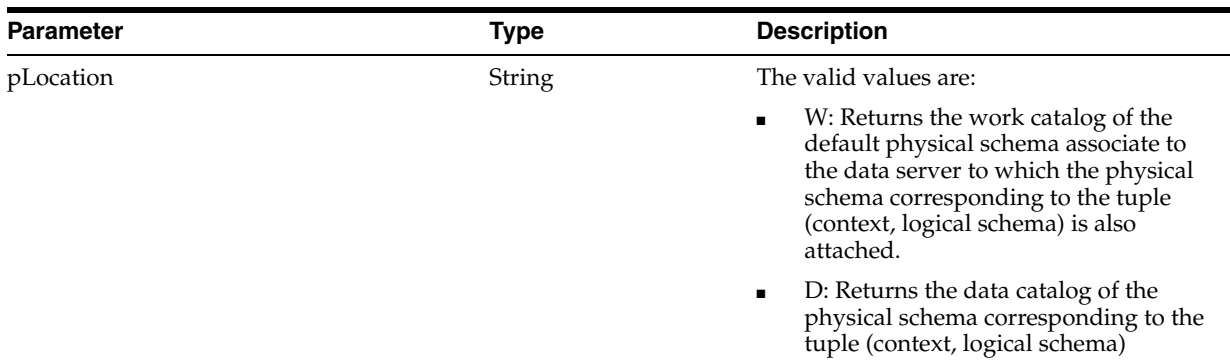

## **Examples**

If you have defined the physical schema Pluton.db\_odi.dbo

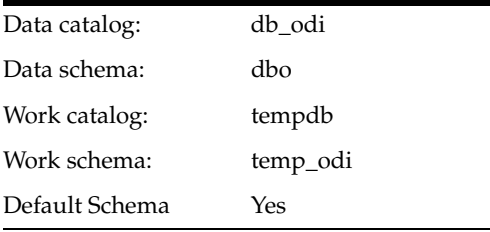

that you have associated with this physical schema: MSSQL\_ODI in the context CTX\_ DEV, and Pluton.db\_doc.doc

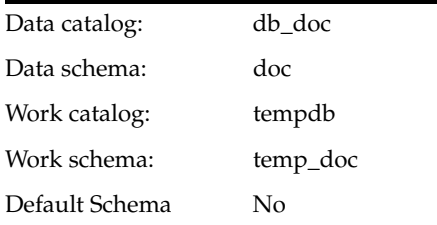

that you have associated with this physical schema: MSSQL\_DOC in the context CTX\_ DEV.

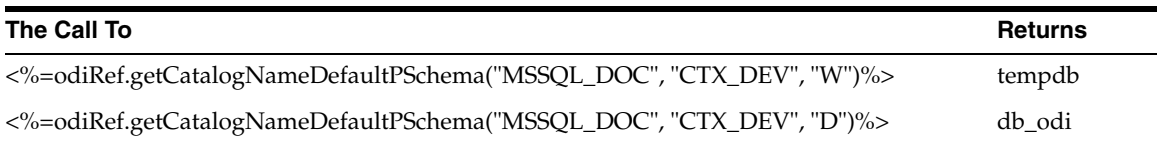

# **A.2.5 getCK() Method**

Use to return information about a condition.

### **Usage**

public java.lang.String getCK(java.lang.String pPropertyName)

## **Description**

This method returns information relative to a condition of a datastore during a check procedure. It is accessible from a Check Knowledge Module only if the current task is tagged as "condition".

In an action, this method returns information related to the check constraint currently handled by the DDL command.

#### **Parameters**

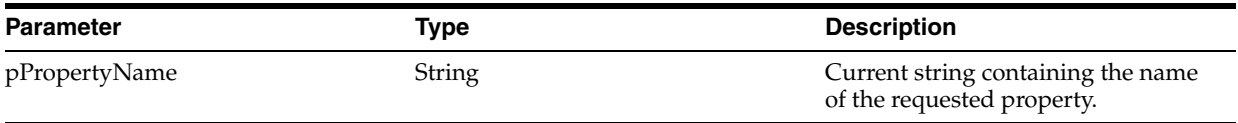

The following table lists the different values accepted by pPropertyName:

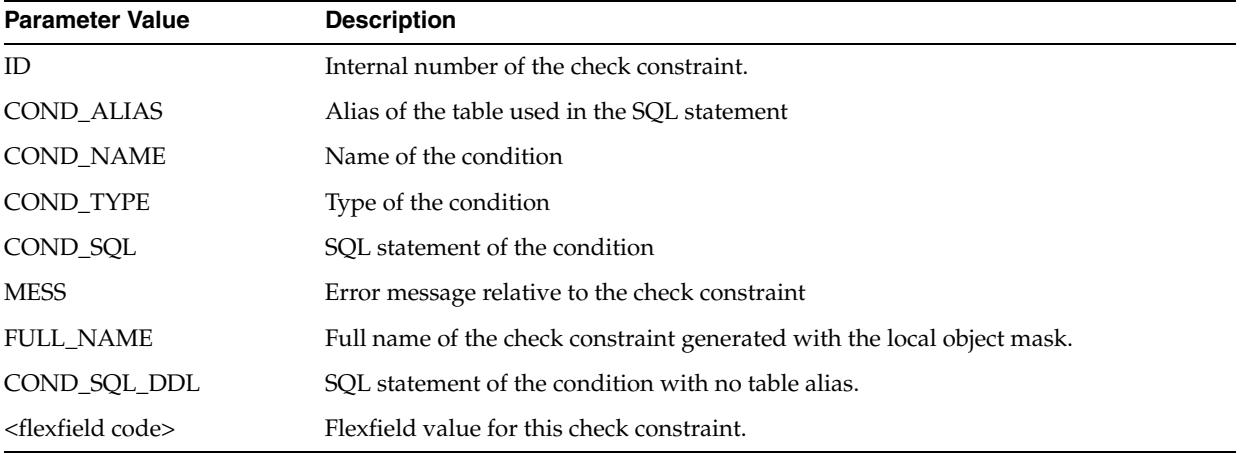

#### **Examples**

The current condition is called: <%=snpRep.getCK("COND\_NAME")%>

```
insert into MY_ERROR_TABLE
select *
from MY_CHECKED_TABLE
where (not (<%=odiRef.getCK("COND_SQL")%>))
```
# **A.2.6 getColDefaultValue() Method**

Use to return the default value of a mapped column.

## **Usage**

public java.lang.String getColDefaultValue()

## **Description**

Returns the default value of the target column of the mapping.

This method can be used in a mapping expression without the  $\langle % \rangle$  tags. This method call will insert in the generate code the default value set in the column definition. Depending on the column type, this value should be protected with quotes.

#### **Parameters**

None.

#### **Examples**

The default value of my target column is '+ 'odiRef.getColDefaultValue()'

# **A.2.7 getColList() Method**

Use to return properties for each column from a filtered list of columns. The properties are organized according to a string pattern.

#### **Usage**

public java.lang.String getColList( java.lang.int pDSIndex, java.lang.String pStart, java.lang.String pPattern, java.lang.String pSeparator, java.lang.String pEnd, java.lang.String pSelector)

#### Alternative syntaxes:

public java.lang.String getColList( java.lang.int pDSIndex, java.lang.String pStart, java.lang.String pPattern, java.lang.String pSeparator, java.lang.String pEnd)

public java.lang.String getColList( java.lang.int pDSIndex, java.lang.String pPattern, java.lang.String pSeparator, java.lang.String pSelector)

public java.lang.String getColList( java.lang.int pDSIndex, java.lang.String pPattern, java.lang.String pSeparator)

### **Description**

Returns a list of columns and expressions for a given dataset. The columns list depends on the phase during which this method is called.

In IKMs only, In IKMs only, the pDSIndex parameter identifies which of the datasets is taken into account by this command.

**Note:** The pDSIndex parameter can be omitted when this method is used in an LKM. It can be also omitted for IKMs. In this case, the dataset taken into account is the first one.

The pPattern parameter is interpreted and then repeated for each element of the list (selected according to pSelector parameter) and separated from its predecessor with the parameter pSeparator. The generated string begins with pStart and ends with

pEnd. If no element is selected, pStart and pEnd are omitted and an empty string is returned.

In the alternative syntax, any parameters not set are set to an empty string.

Note that this method automatically generates lookups with no specific code required.

## **Loading (LKM)**

All active mapping expressions that are executed in the current source set, as well as all the columns from the current source set used in the mapping, filters and joins expressions executed in the staging area appear in this list. The list is sorted by POS, FILE\_POS.

If there is a journalized datastore in the source of the interface, the three journalizing pseudo columns JRN\_FLAG, JRN\_DATE, and JRN\_SUBSCRIBER are added as columns of the journalized source datastore.

## **Integration (IKM)**

All current active mapping expressionsin the current interface appear in the list.

The list contains one element for each column that is loaded in the target table of the current interface. The list is sorted by POS, FILE\_POS, except when the target table is temporary. In this case it is not sorted.

If there is a journalized datastore in the source of the interface, and it is located in the staging area, the three journalizing pseudo columns JRN\_FLG, JRN\_DATE,and JRN\_ SUBSCRIBER are added as columns of the journalized source datastore.

## **Check (CKM)**

All the columns of the target table (with static or flow control) appear in this list.

To distinguish columns mapped in the current interface, you must use the MAP selector.

## **Actions**

All the columns of the table handles by the DDL command appear in this list.

In the case of modified, added or deleted columns, the NEW and OLD selectors are used to retrieve either the new version of the old version of the modified column being processed by the DDL command. The list is sorted by POS, FILE\_POS when the table loaded is not temporary.

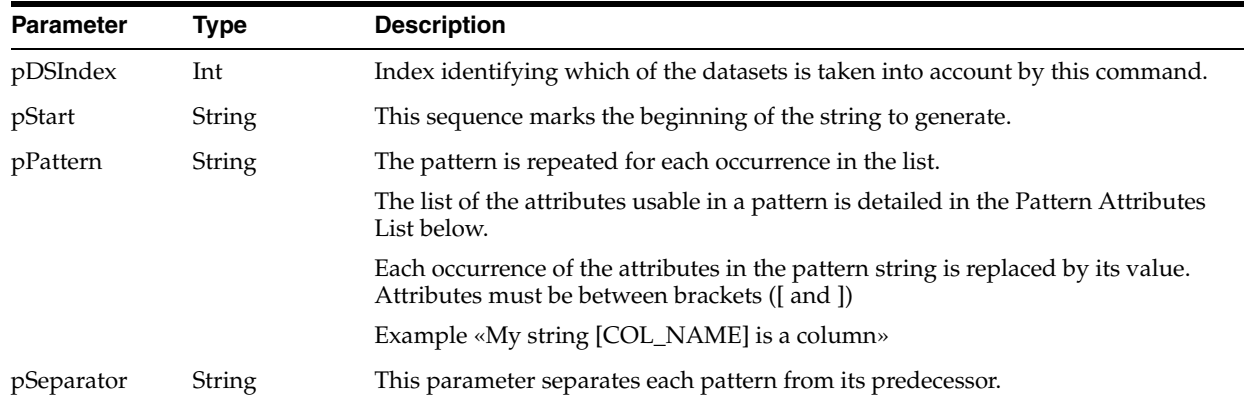

## **Parameters**

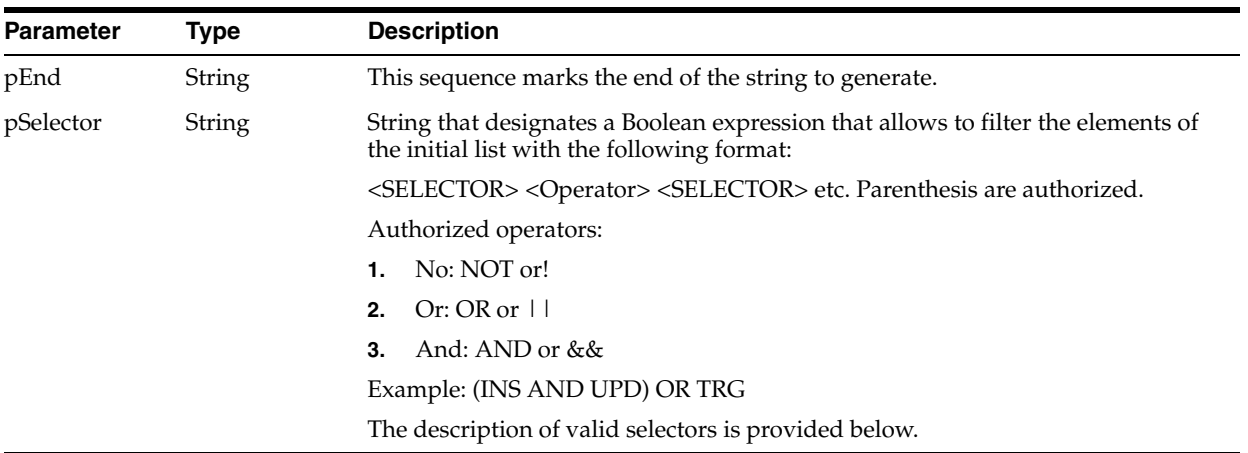

## **Pattern Attributes List**

The following table lists different parameters values as well as their associated description.

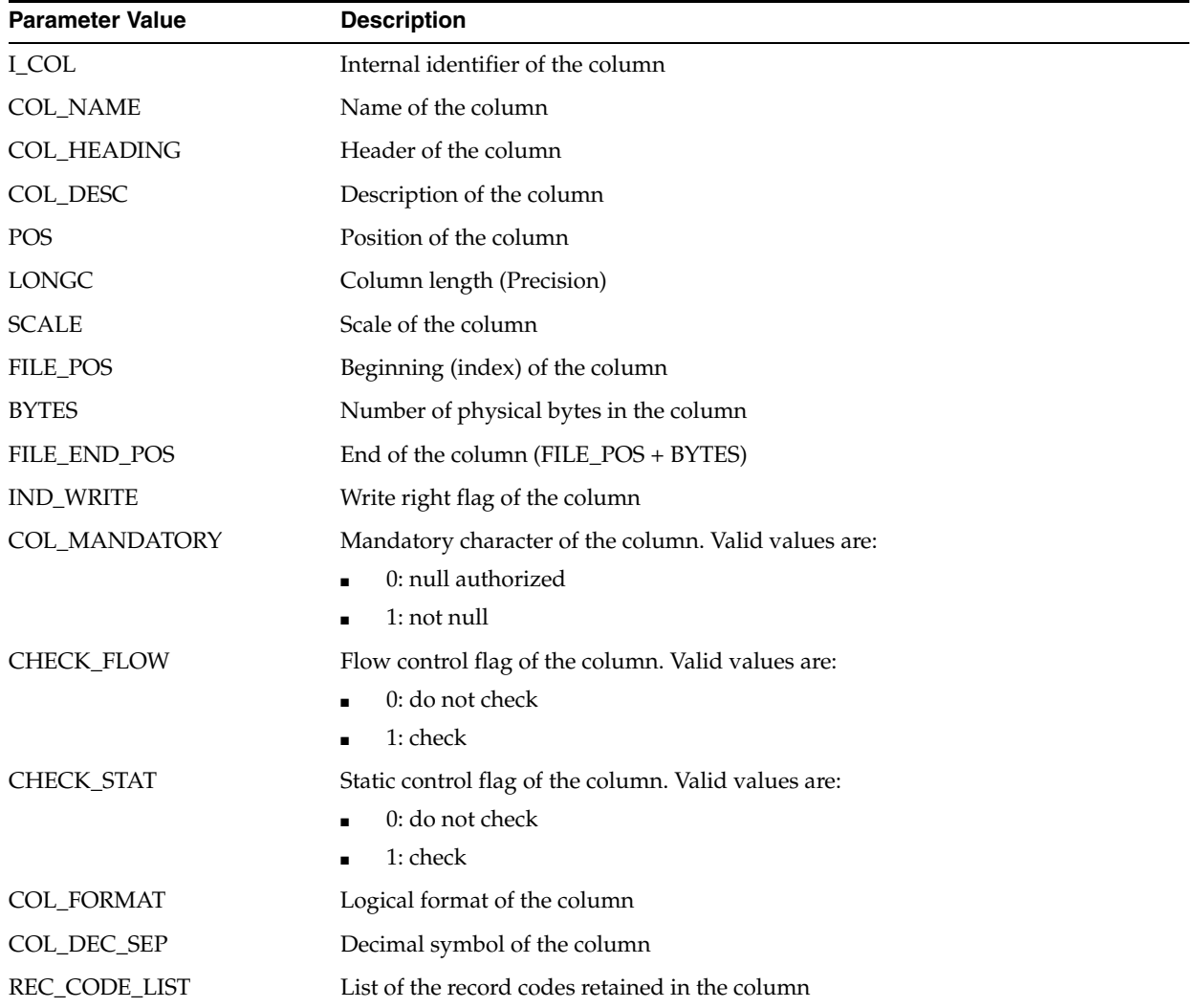

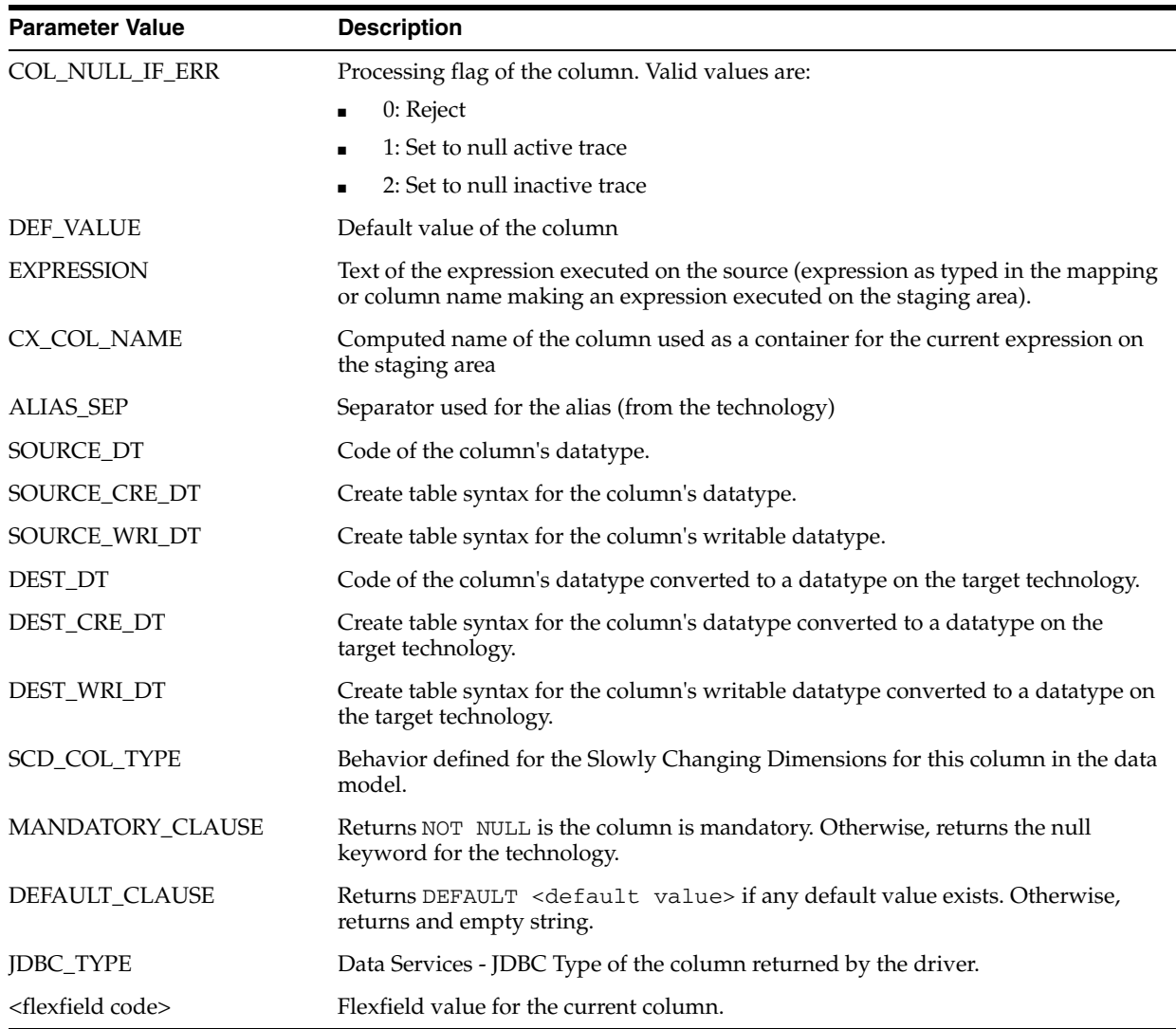

## **Selectors Description**

## **Parameter Value Description**

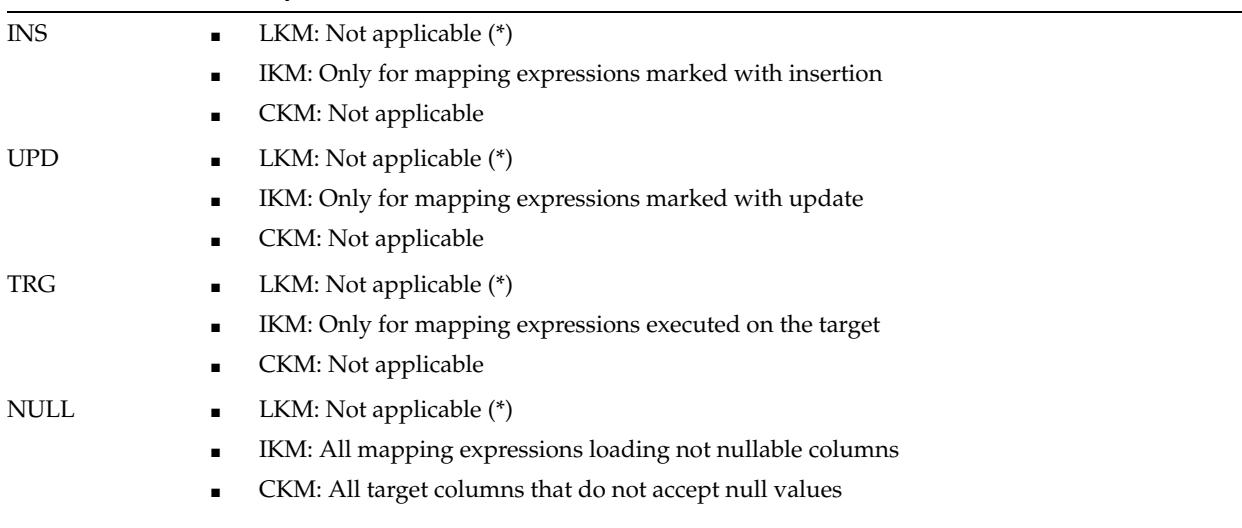

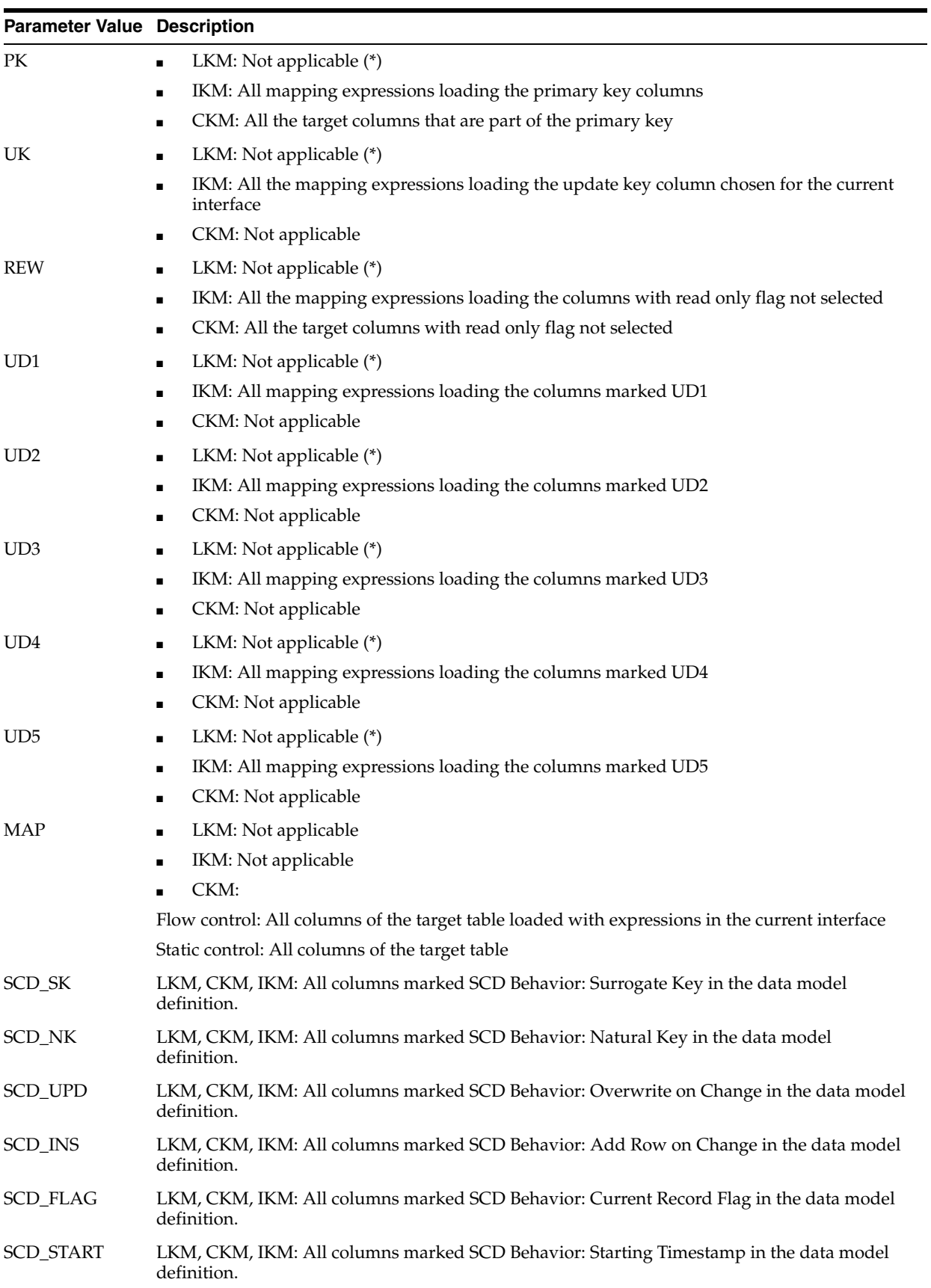

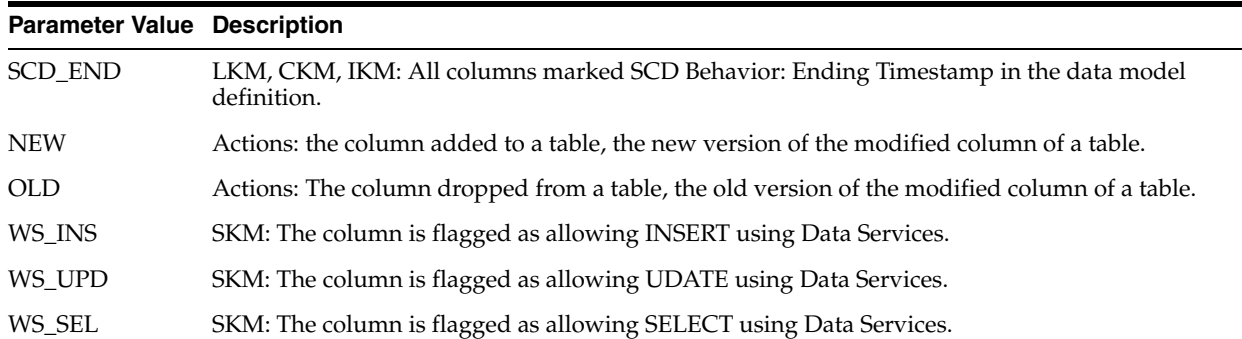

**Note:** Using certain selectors in an LKM - indicated in the previous table with an \* - is possible but not recommended. Only columns mapped on the source in the interface are returned. As a consequence, the result could be incorrect depending on the interface. For example, for the UK selector, the columns of the key that are not mapped or that are not executed on the source will not be returned with the selector.

## **Examples**

If the CUSTOMER table contains the columns (CUST\_ID, CUST\_NAME, AGE) and we want to generate the following code:

```
create table CUSTOMER (CUST_ID numeric(10) null,
CUST_NAME varchar(50) null, AGE numeric(3) null)
```
The following code is sufficient:

create table CUSTOMER <%=odiRef.getColList("(", "[COL\_NAME] [SOURCE\_CRE\_DT] null", ", ", ")", "")%>

Explanation: the getColList function will be used to generate (CUST\_ID numeric(10) null, CUST\_NAME varchar(50) null, AGE numeric(3) null). It will start and end with a parenthesis and repeat a pattern (column, data type, and null) separated by commas for each column. Thus,

- the first character **"("** of the function indicates that we want to start the string with the string "("
- the second parameter **"[COL\_NAME] [SOURCE\_CRE\_DT] null"** indicates that we want to repeat this pattern for each column. The keywords [COL\_NAME] and [SOURCE\_CRE\_DT] are references to valid keywords of the table Pattern Attribute List
- the third parameter ", " indicates that we want to separate the interpreted occurrences of the pattern with the string ", ".
- the fourth parameter ")" of the function indicates that we want to end the string with the string ")"
- the last parameter **""** indicates that we want to repeat the pattern for each column (with no selection)

# **A.2.8 getColumn() Method**

Use to return information about a specific column handled by an action.

## **Usage**

public java.lang.String getColumn( java.lang.String pPattern, java.lang.String pSelector)

public java.lang.String getColumn( java.lang.String pPattern)

## **Description**

In an action, returns information on a column being handled by an the action.

### **Parameters**

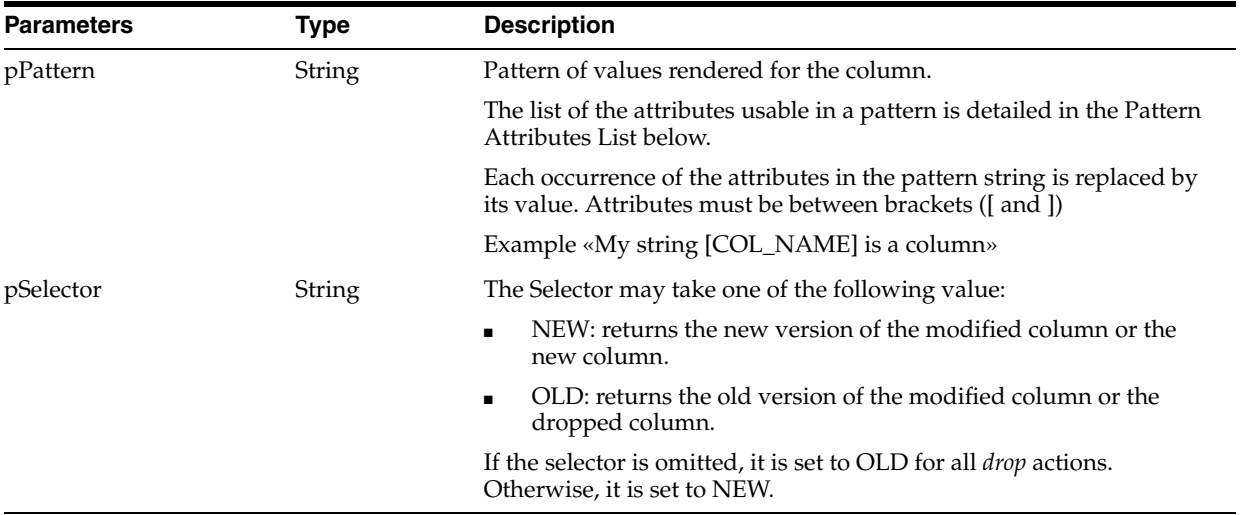

## **Pattern Attributes List**

The following table lists different parameters values as well as their associated description.

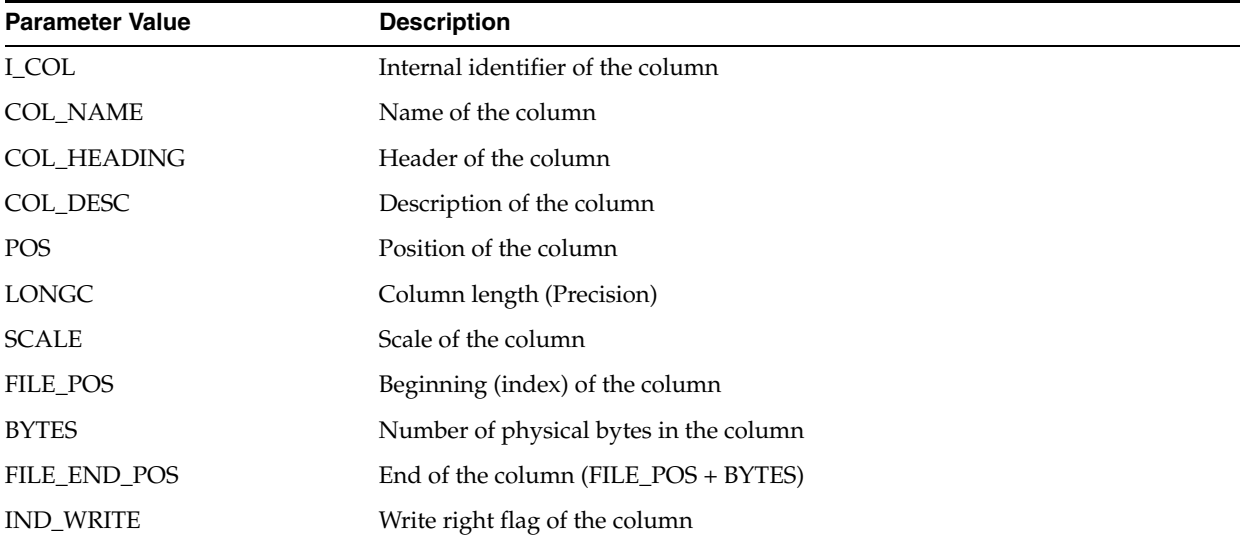

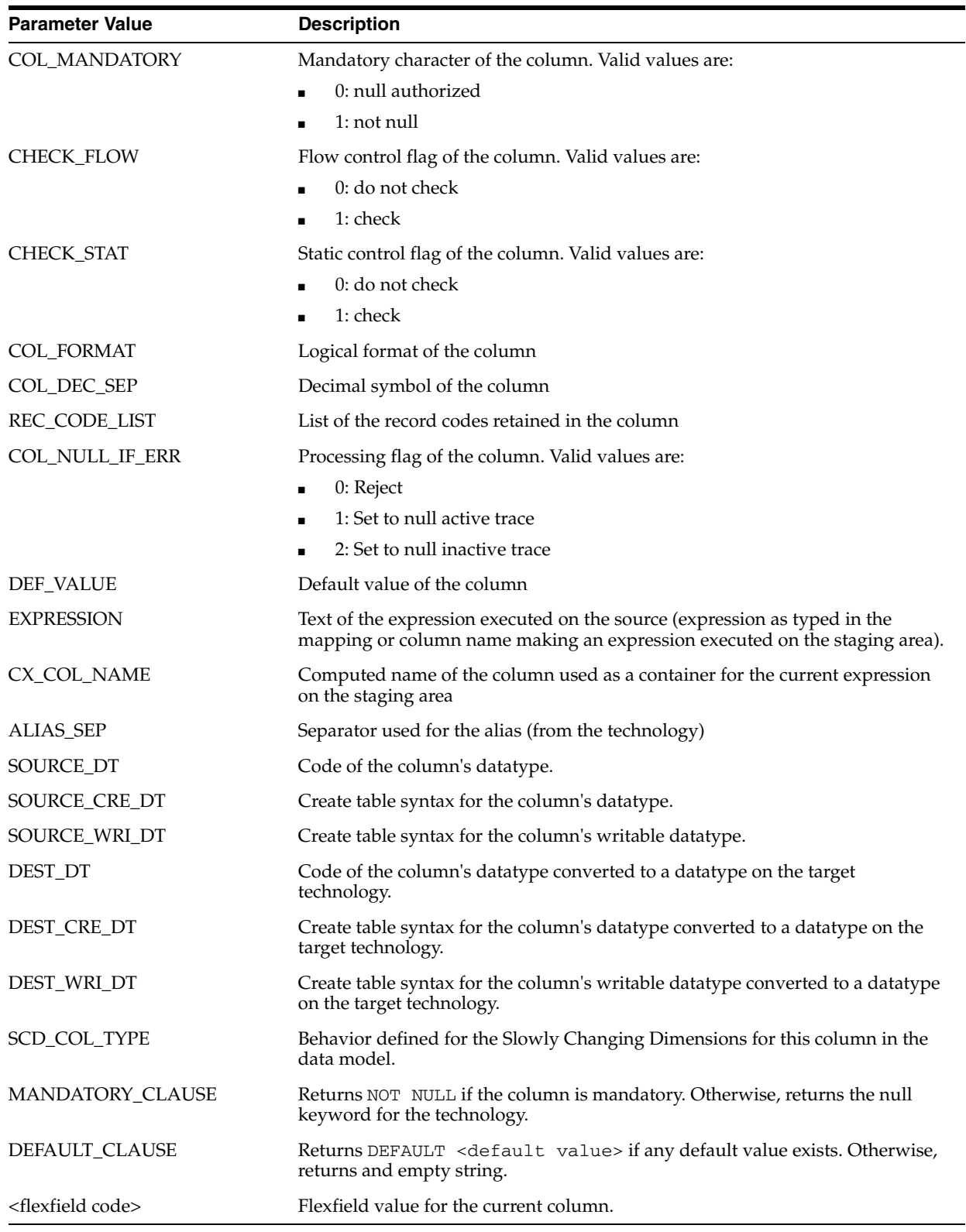

# **A.2.9 getContext() Method**

Use to return information about the current context.

#### **Usage**

public java.lang.String getContext(java.lang.String pPropertyName)

#### **Description**

This method returns information about to the current execution context.

## **Parameters**

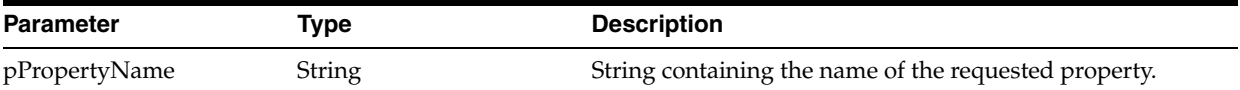

The following table lists the different possible values for pPropertyName.

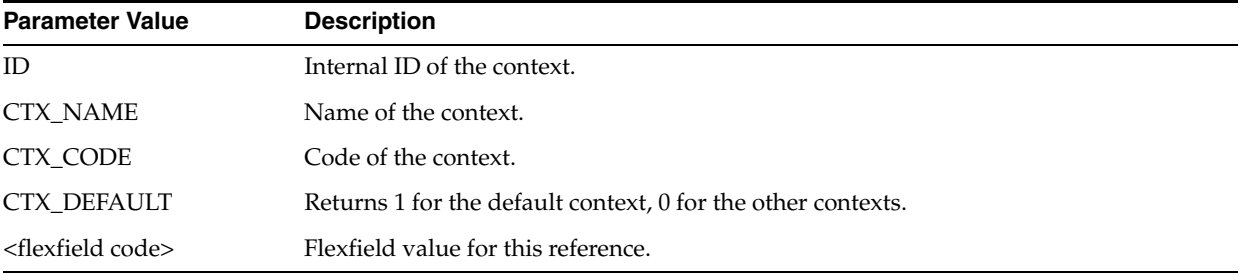

#### **Examples**

Current Context = <%=getContext("CTX\_NAME")%>

# **A.2.10 getDataSet() Method**

Use to return information about a given dataset of an interface.

## **Usage**

public java.lang.String getDataSet( java.lang.Int pDSIndex, java.lang.String pPropertyName)

## **Description**

Retrieves information about for a given dataset of an interface.

In IKMs only, the pDSIndex parameter identifies which of the datasets is taken into account by this command.

#### **Parameters**

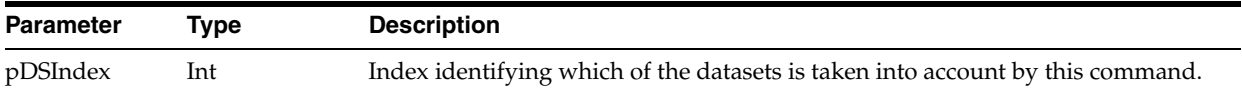

The following table lists the different possible values for pPropertyName.

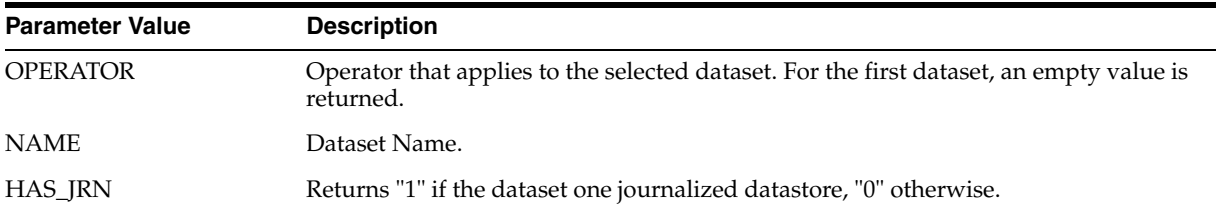

### **Examples**

```
<%for (int i=0; i < odiRef.getDataSetCount(); i++){%>
<%=odiRef.getDataSet(i, "Operator")%>
select <%=odiRef.getPop("DISTINCT_ROWS")%>
<%=odiRef.getColList(i,"", "[EXPRESSION] [COL_NAME]", ",\n\t", "", "((INS and 
!TRG) and REW)")%> 
from<%=odiRef.getFrom(i)%>
where<% if (odiRef.getDataSet(i, "HAS_JRN").equals("1")) { %>
JRN_FLAG <> 'D'<%} else {%>(1=1)<% } %>
<%=odiRef.getJoin(i)%>
<%=odiRef.getFilter(i)%>
<%=odiRef.getJrnFilter(i)%>
<%=odiRef.getGrpBy(i)%>
<%=odiRef.getHaving(i)%>
<\frac{6}{6}} %
```
# **A.2.11 getDataSetCount() Method**

Use to return the number of datasets of an interface.

## **Usage**

public java.lang.Int getDataSetCount()

## **Description**

Returns the number of datasets of an interface.

#### **Parameters**

None

### **Examples**

```
<%for (int i=0; i < odiRef.getDataSetCount(); i++){%>
<%=odiRef.getDataSet(i, "Operator")%>
select <%=odiRef.getPop("DISTINCT_ROWS")%>
<%=odiRef.getColList(i,"", "[EXPRESSION] [COL_NAME]", ",\n\t", "", "((INS and 
!TRG) and REW)")%> 
from<%=odiRef.getFrom(i)%>
where<% if (odiRef.getDataSet(i, "HAS_JRN").equals("1")) { %>
JRN_FLAG <> 'D'<%} else {%>(1=1)<% } %>
<%=odiRef.getJoin(i)%>
<%=odiRef.getFilter(i)%>
<%=odiRef.getJrnFilter(i)%>
<%=odiRef.getGrpBy(i)%>
<%=odiRef.getHaving(i)%>
<%}%>
```
# **A.2.12 getDataType() Method**

Use to return the syntax creating a column of a given datatype.

### **Usage**

```
public java.lang.String getDataType(
java.lang.String pDataTypeName,
java.lang.String pDataTypeLength,
java.lang.String pDataTypePrecision)
```
## **Description**

Returns the creation syntax of the following SQL data types: varchar, numeric or date according to the parameters associated to the source or target technology.

### **Parameters**

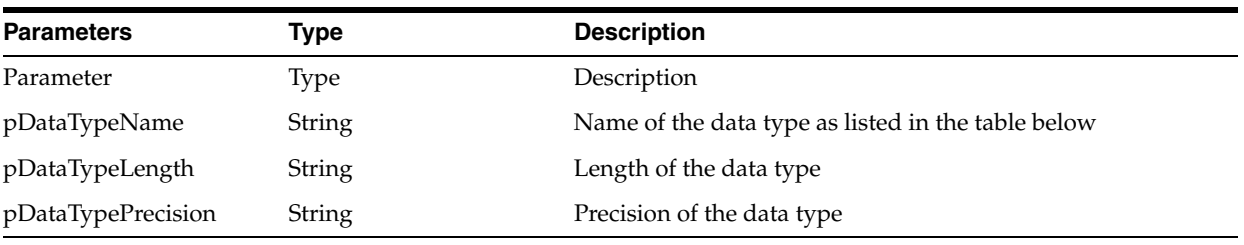

The following table lists all possible values for pDataTypeName.

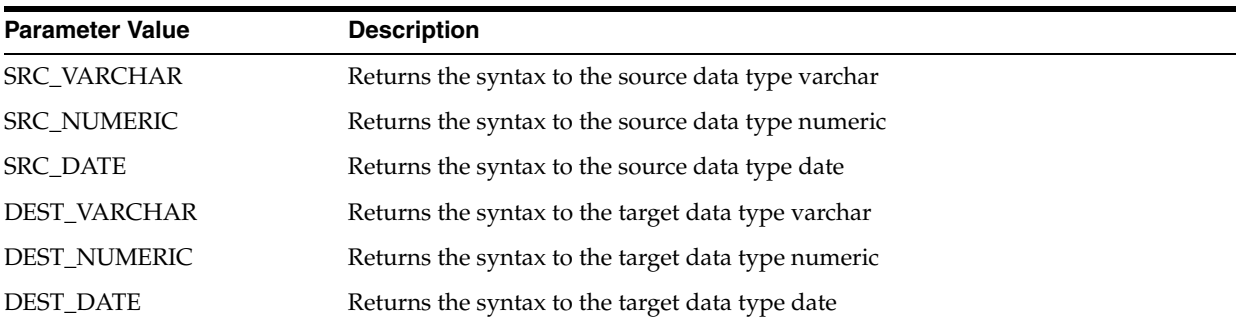

#### **Examples**

Given the following syntax for these technologies:

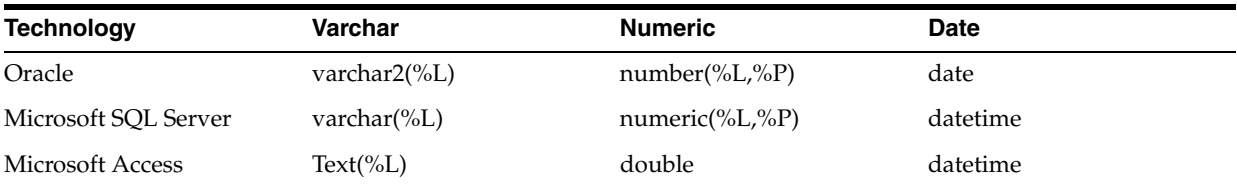

## Here are some examples of call to getDataType:

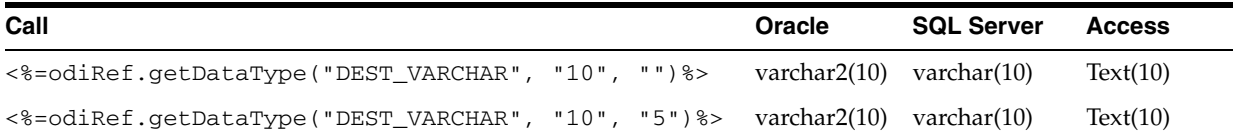

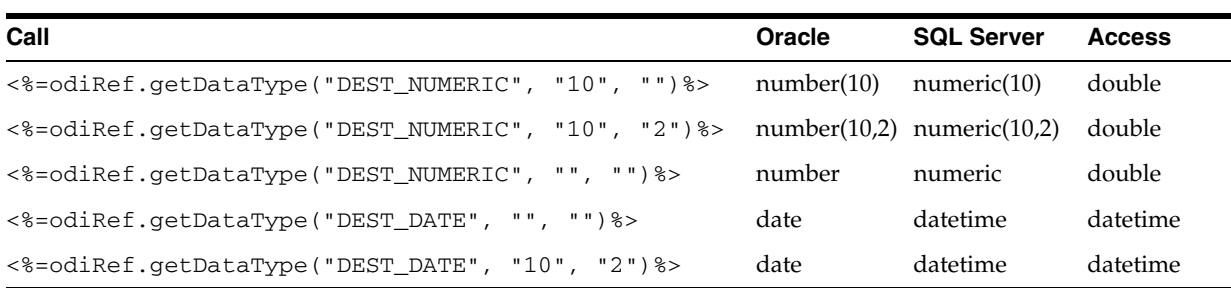

## **A.2.13 getFilter() Method**

Use to return the entire WHERE clause section generated for the filters of an interface.

#### **Usage**

public java.lang.String getFilter(java.lang.Int pDSIndex)

## **Description**

Returns the SQL filters sequence (on the source while loading, on the staging area while integrating) for a given dataset.

In IKMs only, In IKMs only, the pDSIndex parameter identifies which of the datasets is taken into account by this command.

**Note:** The pDSIndex parameter can be omitted when this method is used in an LKM. It can be also omitted for IKMs. In this case, the dataset taken into account is the first one.

### **Parameters**

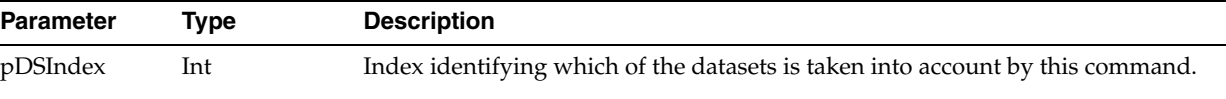

None

#### **Examples**

```
insert into <%=odiRef.getTable("L", "COLL_NAME", "W")%>
select <%=odiRef.getColList("", "[EXPRESSION]", ", ", "", "INS=1")%>
from <%=odiRef.getFrom()%>
where (1=1)<%=odiRef.getJoin()%>
<%=odiRef.getFilter()%>
<%=odiRef.getGrpBy()%>
<%=odiRef.getHaving()%>
```
## **A.2.14 getFilterList() Method**

Use to return properties for each filter of an interface. The properties are organized according to a string pattern.

#### **Usage**

public java.lang.String getFilterList(

```
java.lang.Int pDSIndex,
java.lang.String pStart,
java.lang.String pPattern,
java.lang.String pSeparator,
java.lang.String pEnd)
```
#### Alternative syntax:

public java.lang.String getFilterList( java.lang.Int pDSIndex, java.lang.String pPattern, java.lang.String pSeparator)

### **Description**

Returns a list of occurrences of the SQL filters of a given dataset of an interface.

In IKMs only, In IKMs only, the pDSIndex parameter identifies which of the datasets is taken into account by this command.

**Note:** The pDSIndex parameter can be omitted when this method is used in an LKM. It can be also omitted for IKMs. In this case, the dataset taken into account is the first one.

The parameter pPattern is interpreted and repeated for each element of the list and separated from its predecessor with parameter pSeparator. The generated string begins with pStart and ends with pEnd. If no element is selected, pStart and pEnd are omitted and an empty string is returned.

This list contains an element for each filter expression executed on the source or target (depending on the Knowledge Module in use).

In the alternative syntax, any parameters not set are set to an empty string.

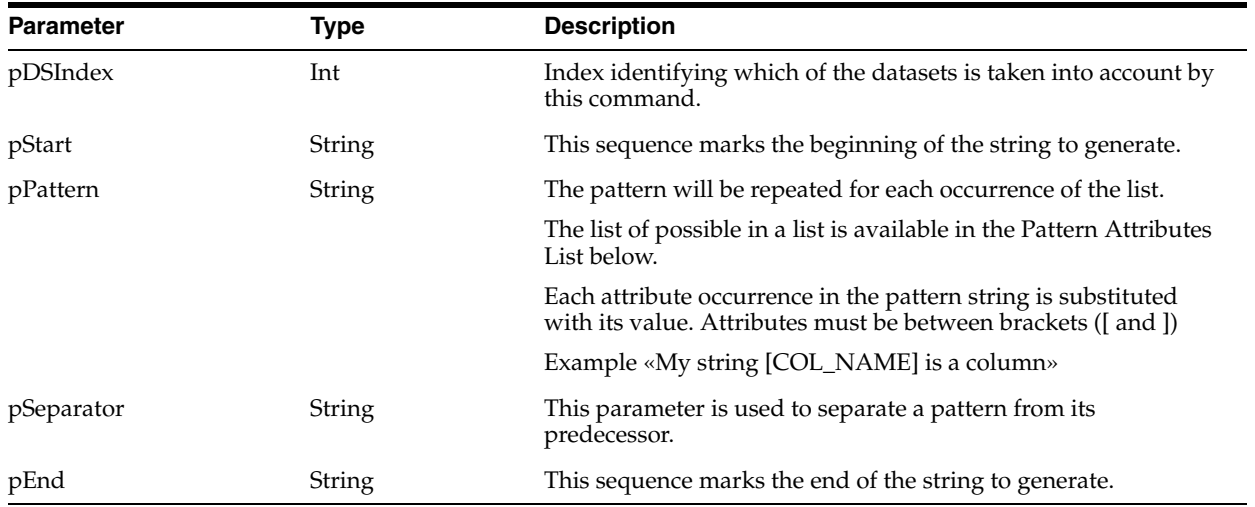

#### **Parameters**

## **Pattern Attributes List**

The following table lists the different values of the parameters as well as the associated description.

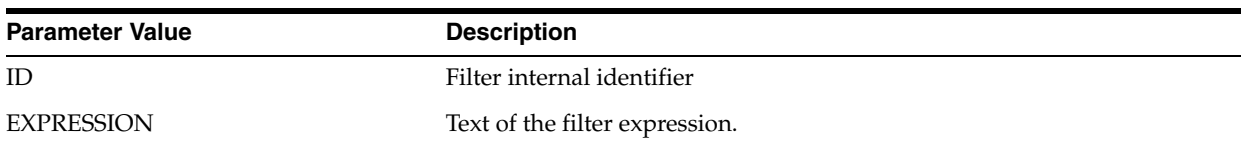

## **Examples**

```
insert into <%=odiRef.getTable("L", "COLL_NAME", "W")%>
select <%=odiRef.getColList("", "[EXPRESSION]", ", ", "", "INS=1")%>
from <%=odiRef.getFrom()%>
where (1=1)<%=odiRef.getJoin()%>
<%=odiRef.getFilterList("and ","([EXPRESSION])"," and ","")%>
<%=odiRef.getGrpBy()%>
<%=odiRef.getHaving()%>
```
Explanation: the getFilterList function will be used to generate the filter of the SELECT clause that must begin with "and" and repeats the pattern (expression of each filter) separated with "and" for each filter. Thus

- The first parameter "**and**" of the function indicates that we want to start the string with the string "and"
- the second parameter "([EXPRESSION])" indicates that we want to repeat this pattern for each filter. The keywords [EXPRESSION] references a valid keyword of the table Pattern Attribute List
- the third parameter " and " indicates that we want to separate each interpreted occurrence of the pattern with the string "and ".
- the fourth parameter **""** of the function indicates that we want to end the string with no specific character.

# **A.2.15 getFK() Method**

Use to return information about a foreign key.

## **Usage**

```
public java.lang.String getFK(java.lang.String pPropertyName)
```
## **Description**

This method returns information relative to the foreign key (or join or reference) of a datastore during a check procedure. It is accessible from a Knowledge Module only if the current task is tagged as a "reference".

In an action, this method returns information related to the foreign key currently handled by the DDL command.

#### **Parameters**

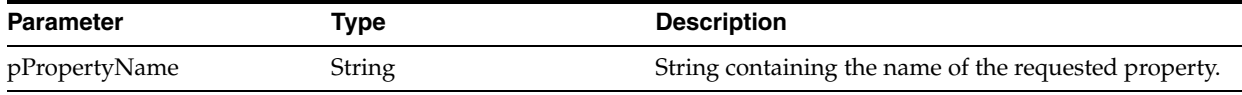

The following table lists the different possible values for pPropertyName.

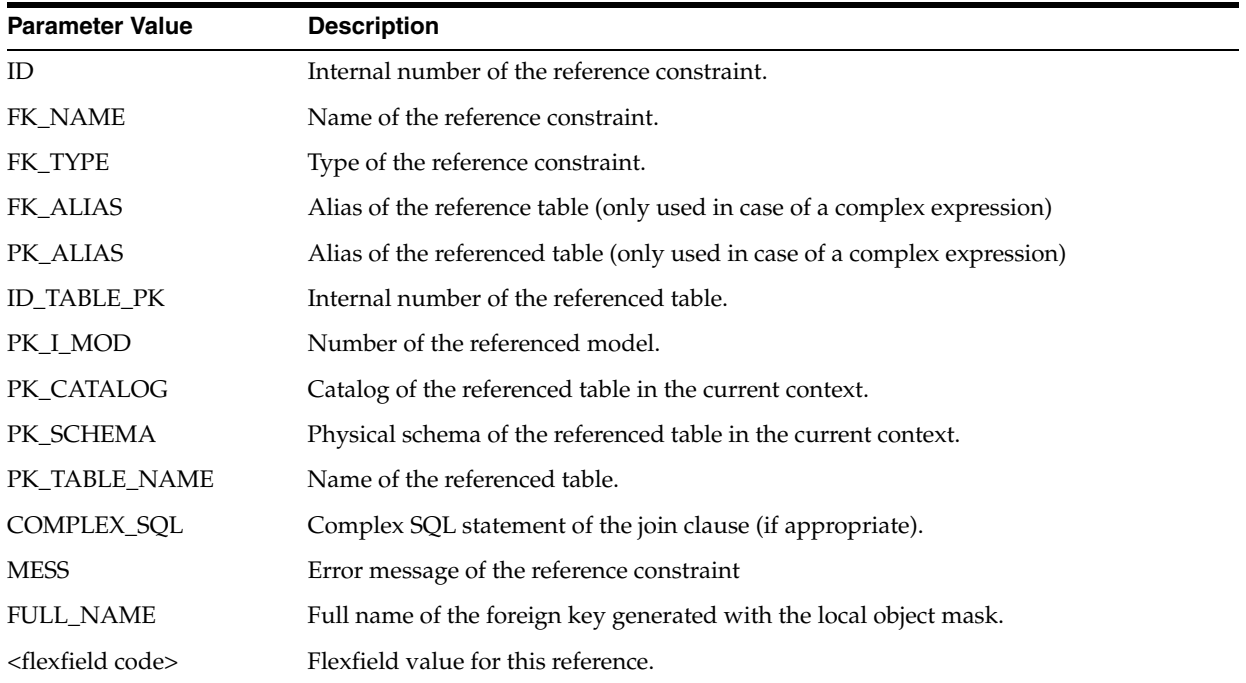

#### **Examples**

The current reference key of my table is called: <%=odiRef.getFK("FK\_NAME")%>. It references the table <%=odiRef.getFK("PK\_TABLE\_NAME")%> that is in the schema <%=odiRef.getFK("PK\_SCHEMA")%>

# **A.2.16 getFKColList() Method**

Use to return information about the columns of a foreign key.

#### **Usage**

```
public java.lang.String getFKColList(java.lang.String pStart,
java.lang.String pPattern,
java.lang.String pSeparator,
java.lang.String pEnd)
```
#### Alternative syntax:

```
public java.lang.String getFKColList(
java.lang.String pPattern,
java.lang.String pSeparator)
```
## **Description**

Returns a list of columns part of a reference constraint (foreign key).

The parameter pPattern in interpreted and repeated for each element of the list, and separated from its predecessor with the parameter pSeparator. The generated string begins with pStart and ends with pEnd. If no element is selected, pStart and pEnd are omitted and an empty string is returned.

This list contains one element for each column of the current foreign key. It is accessible from a Check Knowledge Module only if the current task is tagged as a "reference".

In an action, this method returns the list of the columns of the foreign key handled by the DDL command, ordered by their position in the key.

In the alternative syntax, any parameters not set are set to an empty string.

## **Parameters**

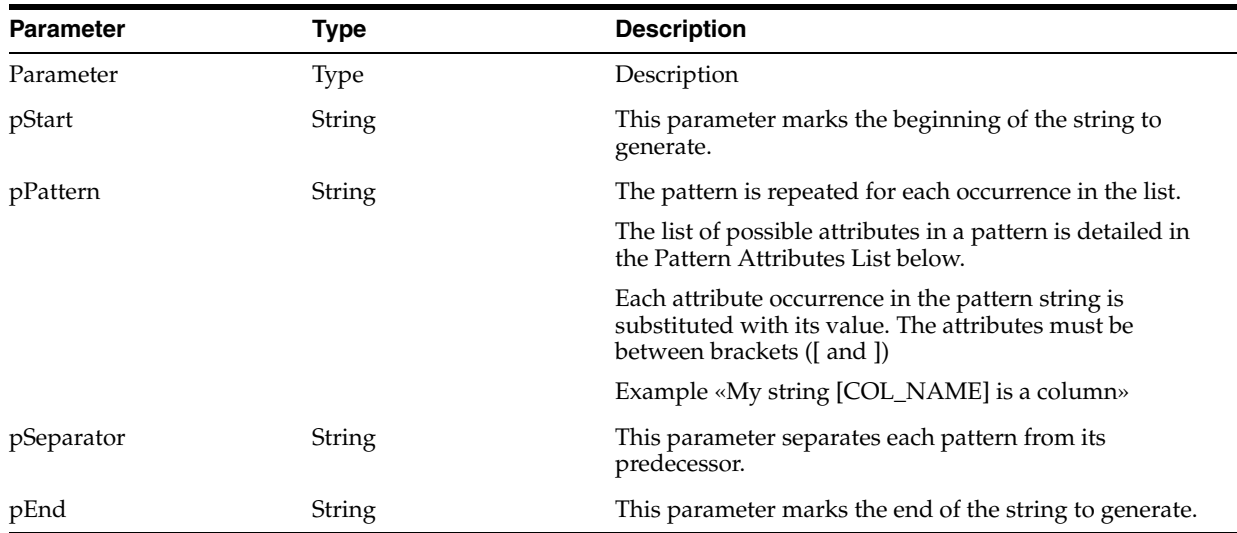

## **Pattern Attributes List**

The following table lists the different values of the parameters as well as the associated description.

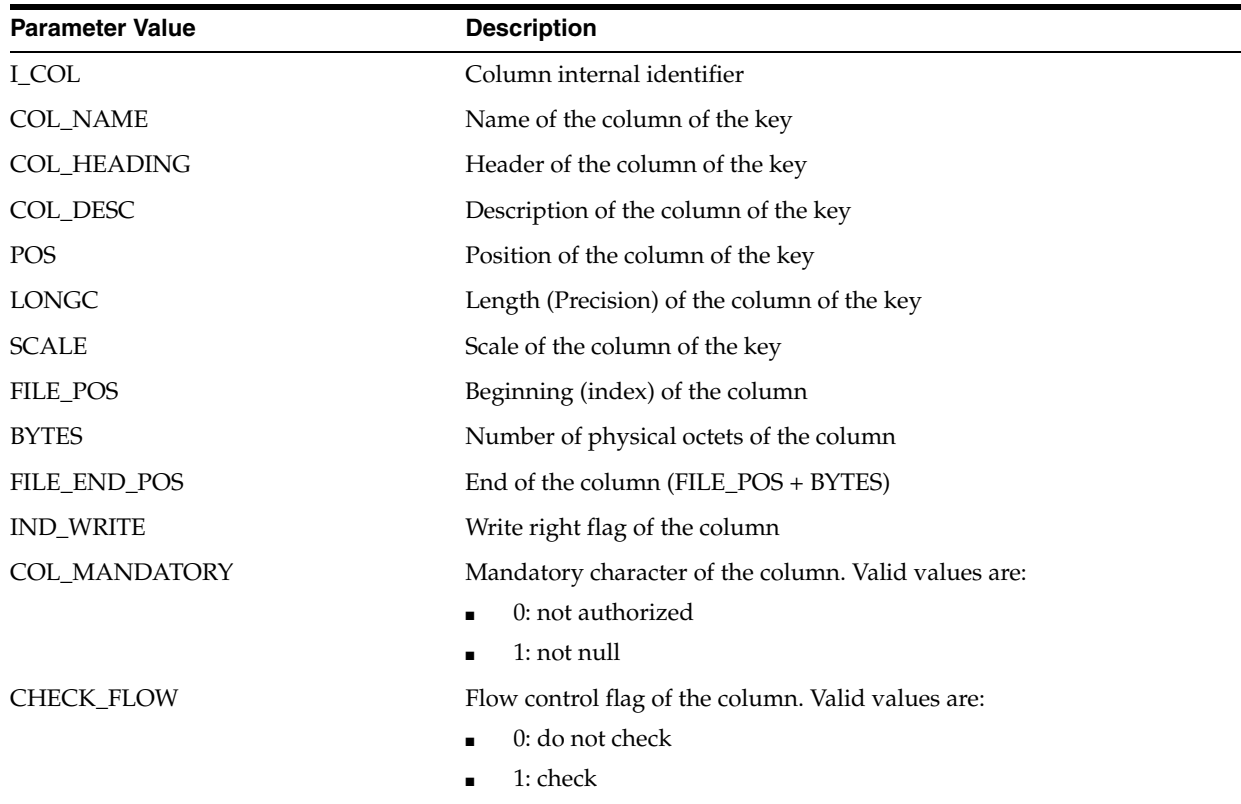

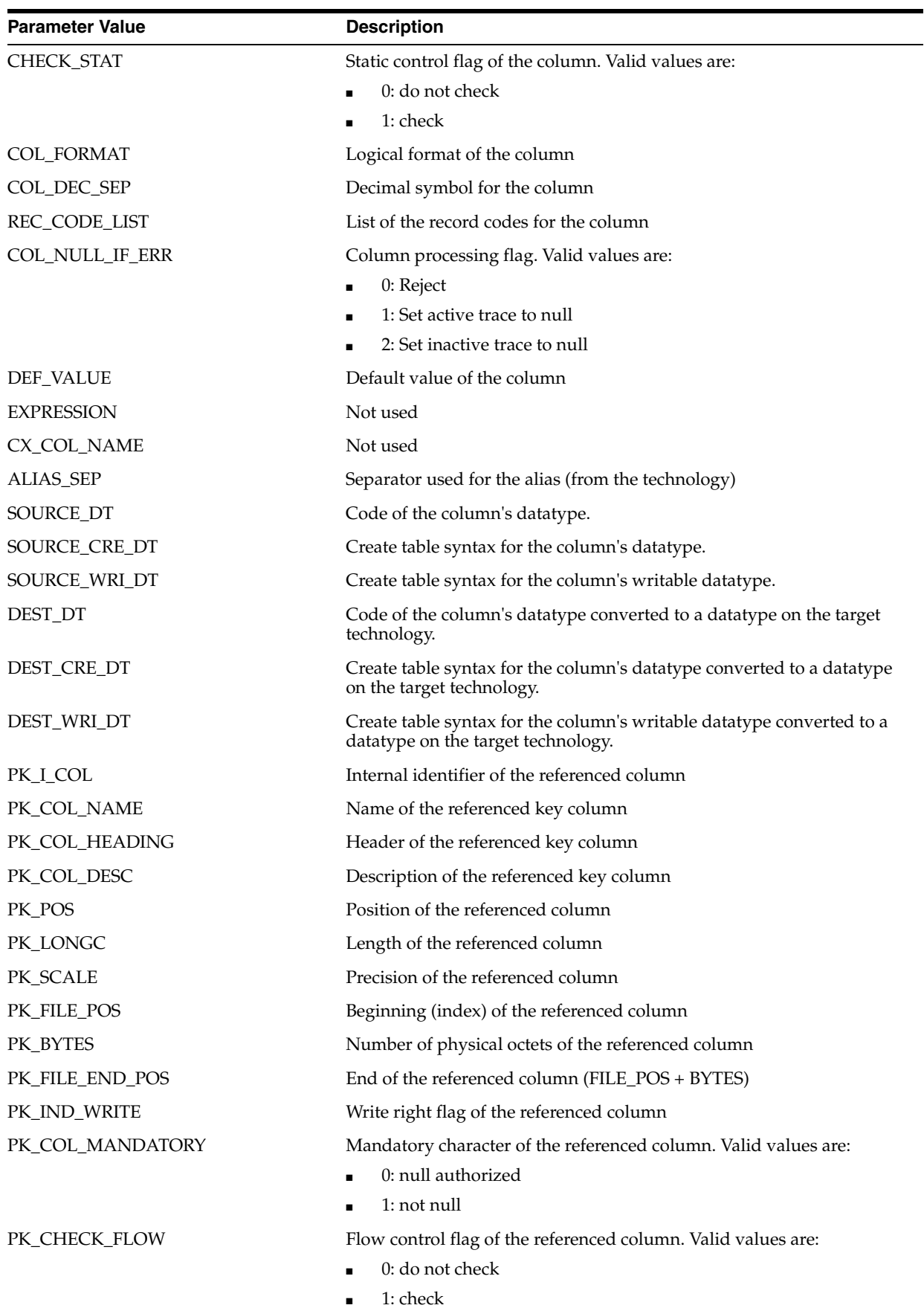

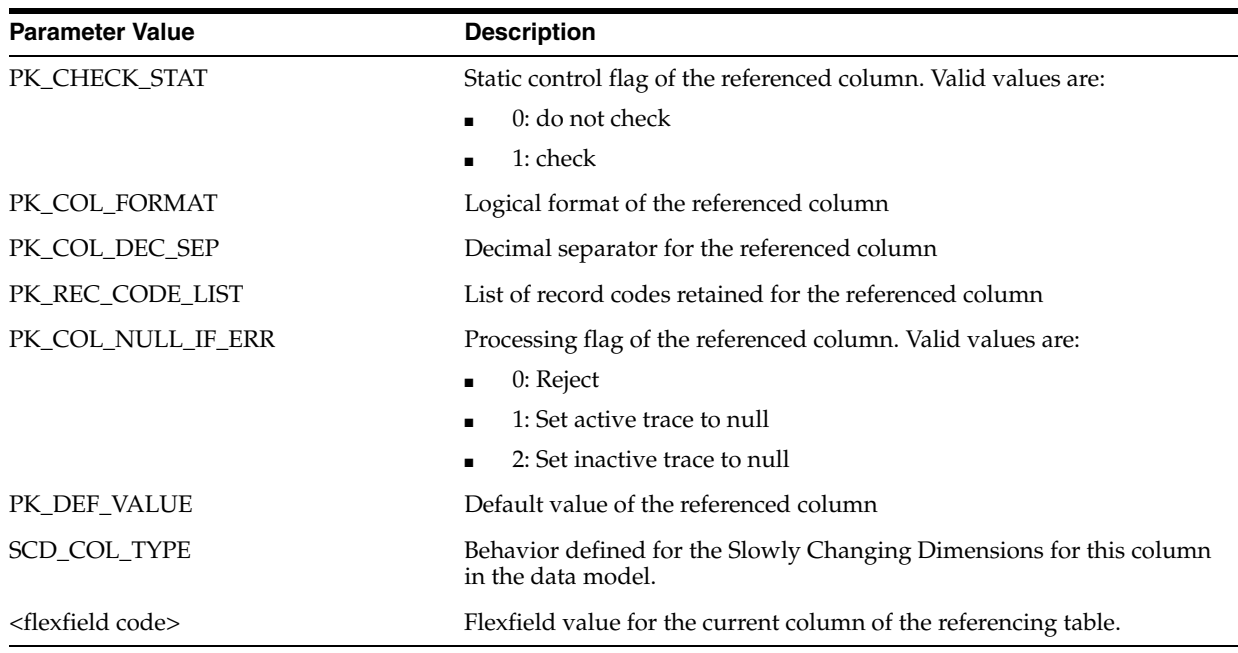

## **Examples**

If the CUSTOMER table references the CITY table on CUSTOMER.COUNTRY\_ID = CITY.ID\_COUNT and CUSTOMER.CITY\_ID = CITY.ID\_CIT

the clause:

(CUS.COUNTRY\_ID = CITY.ID\_COUNT and CUS.CITY\_ID = CITY.ID\_CIT)

can also be written:

```
<%=odiRef.getFKColList("(", "CUS.[COL_NAME] = CITY.[PK_COL_NAME]", " and
", ")" )%>
```
Explanation: the getFKColList function will be used to loop on each column of the foreign key to generate the clause that begins and ends with a parenthesis and that repeats a pattern separated by **and** for each column in the foreign key. Thus

- The first parameter "(" of the function indicates that we want to begin the string with "("
- The second parameter **"CUS.[COL\_NAME] = CITY.[PK\_COL\_NAME]"** indicates that we want to repeat this pattern for each column of the foreign key. The keywords [COL\_NAME] and [PK\_COL\_NAME] reference valid keywords in the table Pattern Attributes List
- The third parameter" **and** " indicates that we want to separate the occurrences of the pattern with the string " and ".
- The fourth parameter ")" of the function indicates that we want to end the string with ")".

# **A.2.17 getFlexFieldValue() Method**

Use to return the value of a flexfield.

## **Usage**

```
public java.lang.String getFlexFieldValue(java.lang.String pI_Instance,
java.lang.String pI_Object, java.lang.String pFlexFieldCode)
```
## **Description**

This method returns the value of an Object Instance's Flexfield.

#### **Parameters**

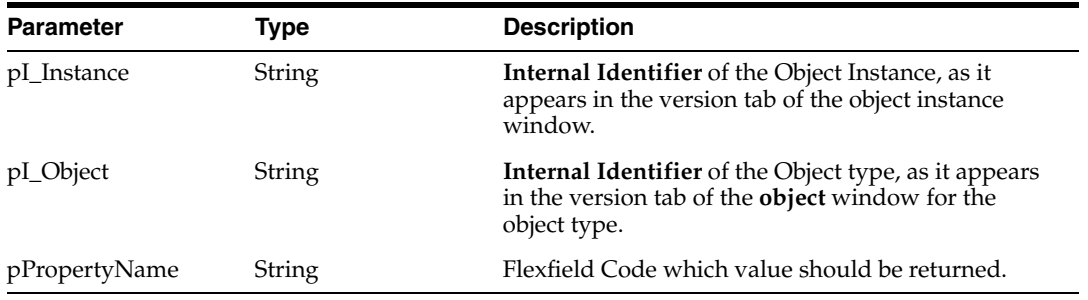

#### **Examples**

<%=odiRef.getFlexFieldValue("32001","2400","MY\_DATASTORE\_FIELD")%>

Returns the value of the flexfield MY\_DATASTORE\_FIELD, for the object instance of type datastore (Internal ID for datastores is 2400), with the internal ID 32001.

## **A.2.18 getFrom() Method**

Use to return the SQL FROM clause in the given context.

#### **Usage**

public java.lang.String getFrom(java.lang.Int pDSIndex)

#### **Description**

Allows the retrieval of the SQL string of the **FROM** in the source **SELECT** clause for a given dataset. The **FROM** statement is built from tables and joins (and according to the SQL capabilities of the technologies) that are used in this dataset.

For a technology that supports ISO outer joins and parenthesis, getFrom() could return a string such as:

((CUSTOMER as CUS inner join CITY as CIT on (CUS.CITY\_ID = CIT.CITY\_ID)) left outer join SALES\_PERSON as SP on (CUS.SALES\_ID = SP.SALE\_ID))

In IKMs only, In IKMs only, the pDSIndex parameter identifies which of the datasets is taken into account by this command.

**Note:** The pDSIndex parameter can be omitted when this method is used in an LKM. It can be also omitted for IKMs. In this case, the dataset taken into account is the first one.

If there is a journalized datastore in source of the interface, the source table in the clause is replaced by the data view linked to the journalized source datastore.

If one of the source datastores is a temporary datastore with the Use Temporary Interface as Derived Table (Sub-Select) box selected then a sub-select statement will be generated for this temporary source by the getFrom method.

If partitioning is used on source datastores, this method automatically adds the partitioning clauses when returning the object names.

Note that this method automatically generates lookups with no specific code required.

#### **Parameters**

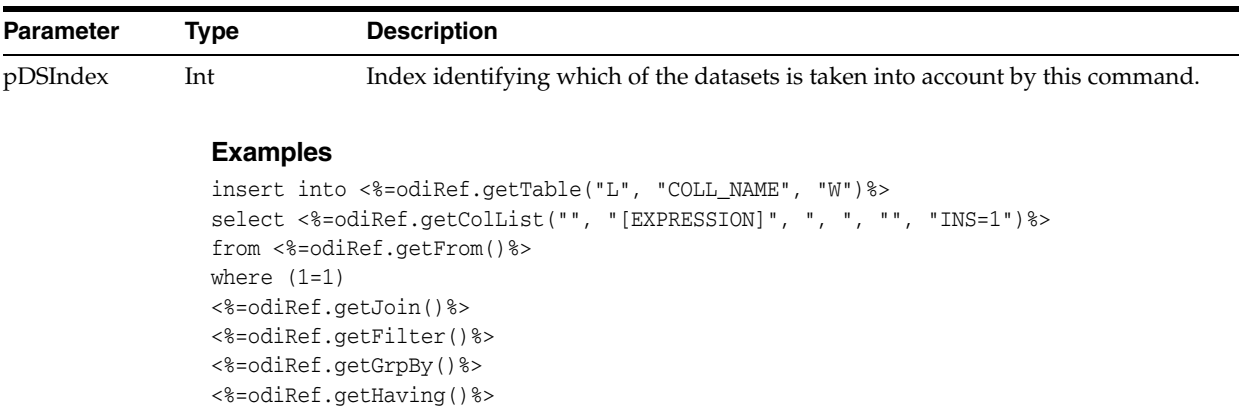

# **A.2.19 getGrpBy() Method**

Use to return the entire SQL GROUP BY clause in the given context.

#### **Usage**

public java.lang.String getGrpBy(java.lang.Int pDSIndex)

## **Description**

Allows you to retrieve the SQL GROUP BY string (on the "source" during the loading phase, on the staging area during the integration phase) for a given dataset. This statement is automatically computed from the aggregation transformations detected in the mapping expressions.

In IKMs only, the pDSIndex parameter identifies which of the datasets is taken into account by this command.

**Note:** The pDSIndex parameter can be omitted when this method is used in an LKM. It can be also omitted for IKMs. In this case, the dataset taken into account is the first one.

## **Parameters**

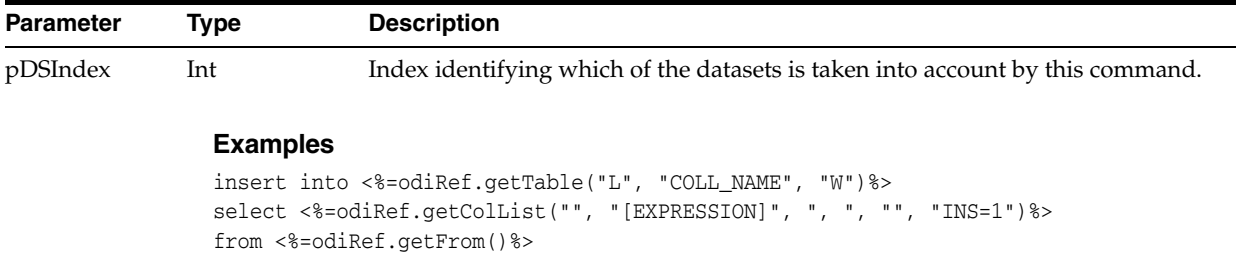

where (1=1)

<%=odiRef.getJoin()%>

```
<%=odiRef.getFilter()%>
<%=odiRef.getGrpBy()%>
<%=odiRef.getHaving()%>
```
# **A.2.20 getGrpByList() Method**

Use to return properties for each GROUP BY clause for a given dataset in an interface. The properties are organized according to a string pattern.

## **Usage**

```
public java.lang.String getGrpByList(
java.lang.Int pDSIndex,
java.lang.String pStart,
java.lang.String pPattern,
java.lang.String pSeparator,
java.lang.String pEnd)
```
### Alternative syntax:

public java.lang.String getGrpByList( java.lang.Int pDSIndex, java.lang.String pPattern, java.lang.String pSeparator)

### **Description**

Returns a list of occurrences of SQL GROUP BY for a given dataset of an interface.

In IKMs only, the pDSIndex parameter identifies which of the datasets is taken into account by this command.

**Note:** The pDSIndex parameter can be omitted when this method is used in an LKM. It can be also omitted for IKMs. In this case, the dataset taken into account is the first one.

The pPattern parameter is interpreted, then repeated for each element of the list and separated from its predecessor with the pSeparator parameter. The generated string begins with pStart and ends with pEnd. If no element is selected, pStart and pEnd are omitted and an empty string is returned.

This list contains an element for each GROUP BY statement on the source or target (according to the Knowledge Module that used it).

In the alternative syntax, any parameters not set are set to an empty string.

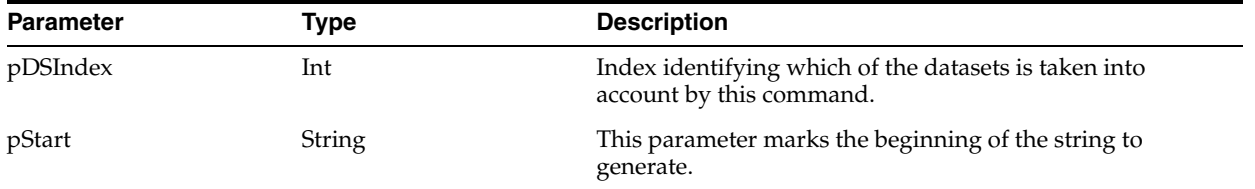

#### **Parameters**

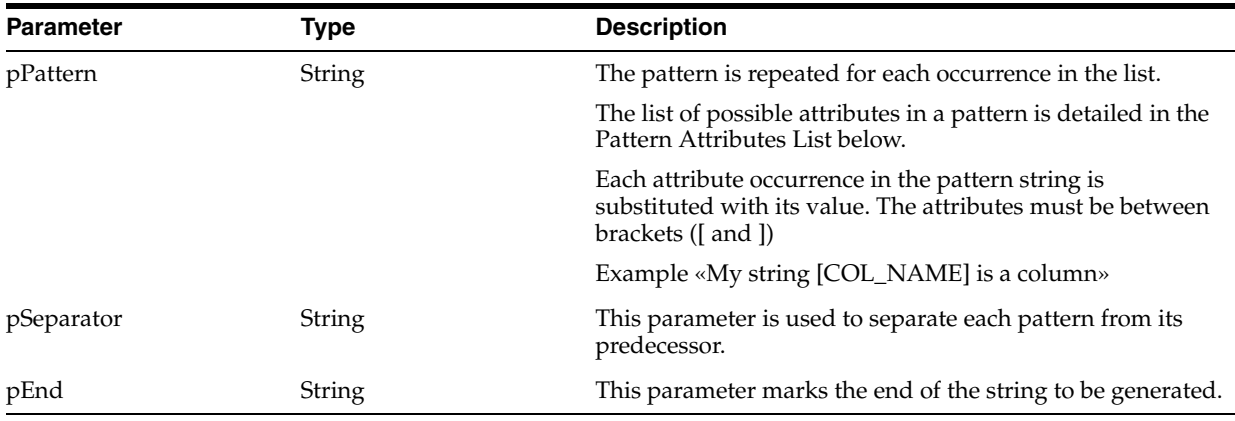

## **Pattern Attributes List**

The following table lists the different values of the parameters as well as their associated description.

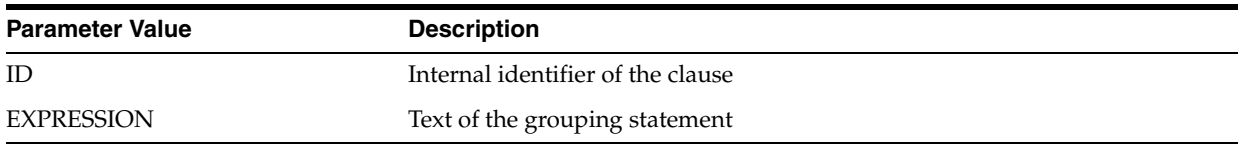

## **Examples**

```
insert into <%=odiRef.getTable("L", "COLL_NAME", "W")%>
select <%=getColList("", "[EXPRESSION]", ", ", "", "INS=1")%>
from <%=odiRef.getFrom()%>
where (1=1)<%=odiRef.getJoin()%>
<%=odiRef.getFilter()%>
<%=odiRef.getGrpByList("group by ", "[EXPRESSION]", " , ", "")%>
<%=odiRef.getHaving()%>
```
Explanation: the getGrpByList function will be used to generate the **group by** clause of the **select** order that must start with "group by" and that repeats a pattern (each grouping expression) separated by commas for each expression.

- The first parameter "group by" of the function indicates that we want to start the string with "group by"
- The second parameter "[EXPRESSION]" indicates that we want to repeat this pattern for each group by expression. The keyword [EXPRESSION] references a valid keyword of the table Pattern Attributes List
- The third parameter ", " indicates that we want to separate the interpreted occurrences of the pattern with a comma.
- The fourth parameter **""** of the function indicates that we want to end the string with no specific character

## **A.2.21 getHaving() Method**

Use to return the entire SQL HAVING clause in the given context.

## **Usage**

public java.lang.String getHaving(java.lang.Int pDSIndex)

### **Description**

Allows the retrieval of the SQL statement HAVING (on the source during loading, on the staging area during integration) for a given dataset. This statement is automatically computed from the filter expressions containing detected aggregation functions.

In IKMs only, the pDSIndex parameter identifies which of the datasets is taken into account by this command.

**Note:** The pDSIndex parameter can be omitted when this method is used in an LKM. It can be also omitted for IKMs. In this case, the dataset taken into account is the first one.

#### **Parameters**

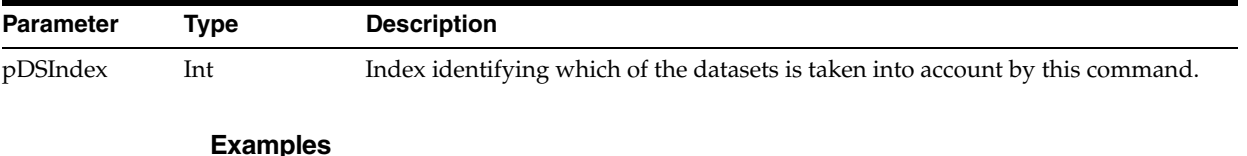

```
insert into <%=odiRef.getTable(
"L", "COLL_NAME", "W")%>
select <%=odiRef.getColList("", "[EXPRESSION]", ", ", "", "INS=1")%>
from <%=odiRef.getFrom()%>
where (1=1)
 <%=odiRef.getJoin()%>
<%=odiRef.getFilter()%>
<%=odiRef.getGrpBy()%>
<%=odiRef.getHaving()%>
```
## **A.2.22 getHavingList() Method**

Use to return properties for each HAVING clause of an interface. The properties are organized according to a string pattern.

### **Usage**

```
public java.lang.String getHavingList(
java.lang.Int pDSIndex,
java.lang.String pStart,
java.lang.String pPattern,
java.lang.String pSeparator,
java.lang.String pEnd)
```
#### Alternative syntax:

```
public java.lang.String getHavingList(
java.lang.Int pDSIndex,
java.lang.String pPattern,
java.lang.String pSeparator)
```
#### **Description**

Returns a list of the occurrences of SQL HAVING of a given dataset in an interface.

In IKMs only, the pDSIndex parameter identifies which of the datasets is taken into account by this command.

**Note:** The pDSIndex parameter can be omitted when this method is used in an LKM. It can be also omitted for IKMs. In this case, the dataset taken into account is the first one.

The parameter pPattern is interpreted and repeated for each element of the list, and separated from its predecessor with the parameter pSeparator. The generated string begins with pStart and ends with pEnd. If no element is selected, pStart and pEnd are omitted and an empty string is returned.

This list contains one element for each HAVING expression to execute on the source or target (depends on the Knowledge module that uses it).

In the alternative syntax, any parameters not set are set to an empty string.

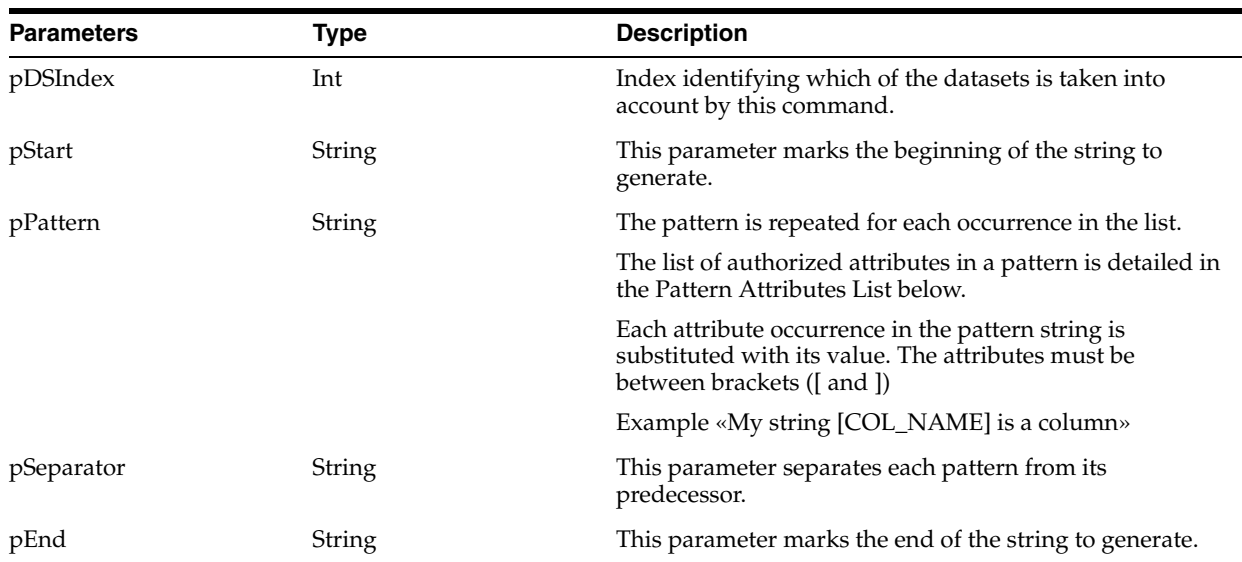

### **Parameters**

#### **Pattern Attributes List**

The following table lists the different values of the parameters as well as the associated description.

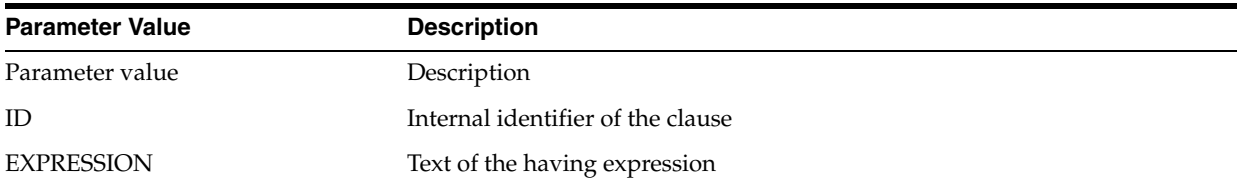

#### **Examples**

```
insert into <%=odiRef.getTable("L", "COLL_NAME", "W")%>
select <%=getColList("", "[EXPRESSION]", ", ", "", "INS=1")%>
from <%=odiRef.getFrom()%>
where (1=1)<%=odiRef.getJoin()%>
<%=odiRef.getFilter()%>
<%=odiRef.getGrpByList("group by ", "[EXPRESSION]", " , ", "")%>
<%=odiRef.getHavingList("having ", "([EXPRESSION])", " and ", "")%>
```
Explanation: The getHavingList function will be used to generate the having clause of the select order that must start with "having" and that repeats a pattern (each aggregated filtered expression) separated by "and" for each expression.

- The first parameter **"having"** of the function indicates that we want to start the string with "having"
- The second parameter "([EXPRESSION])" indicates that we want to repeat this pattern for each aggregated filter. The keyword [EXPRESSION] references a valid keyword of the table Pattern Attributes List
- The third parameter**" and "** indicates that we want to separate each interpreted occurrence of the pattern with the string " and ".
- The fourth parameter **""** of the function indicates that we want to end the string with no specific character

## **A.2.23 getIndex() Method**

Use to return information about a specific index handled by an action.

## **Usage**

public java.lang.String getIndex(java.lang.String pPropertyName)

## **Description**

In an action, this method returns information related to the index currently handled by the DDL command.

#### **Parameters**

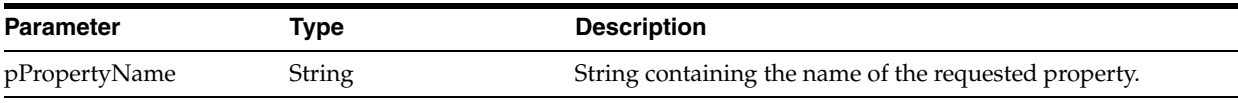

The following table lists the different possible values for pPropertyName.

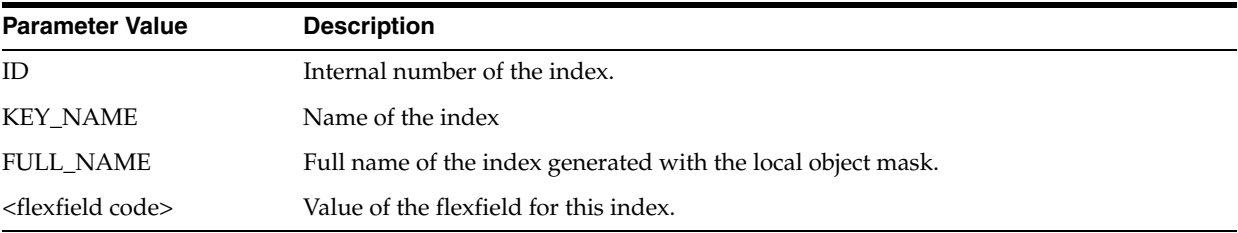

# **A.2.24 getIndexColList() Method**

Use to return information about the columns of an index handled by an action.

## **Usage**

```
public java.lang.String getIndexColList(java.lang.String pStart,
java.lang.String pPattern,
java.lang.String pSeparator,
java.lang.String pEnd)
```
## **Description**

In an action, this method returns the list of the columns of the index handled by the DDL command, ordered by their position in the index.

The pPattern parameter is interpreted and then repeated for each element of the list. It is separated from its predecessor by the pSeparator parameter. The generated string starts with pStart and ends with pEnd. If no element is selected, pStart and pEnd are omitted and an empty string is returned.

This list contains an element for each column of the current index.

## **Parameters**

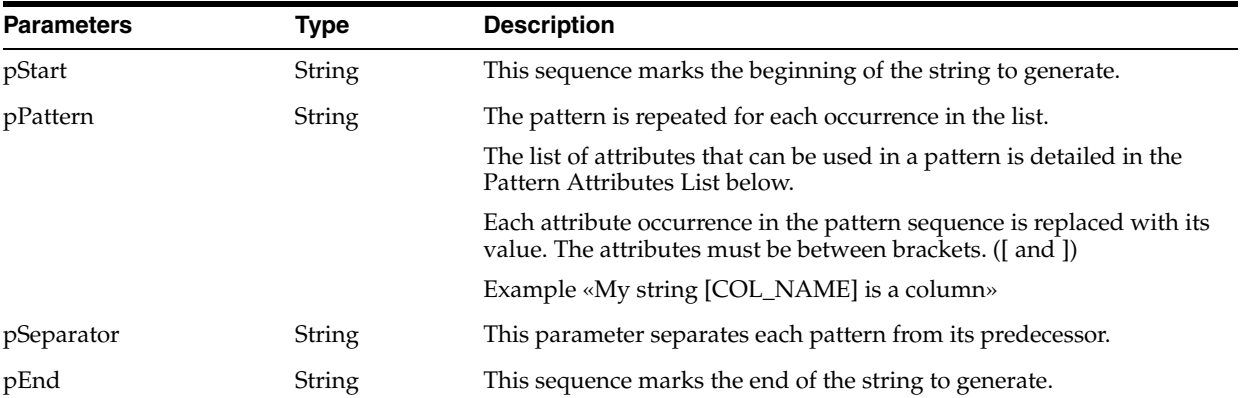

## **Pattern Attributes List**

The following table lists the different values of the parameters as well as their associated description.

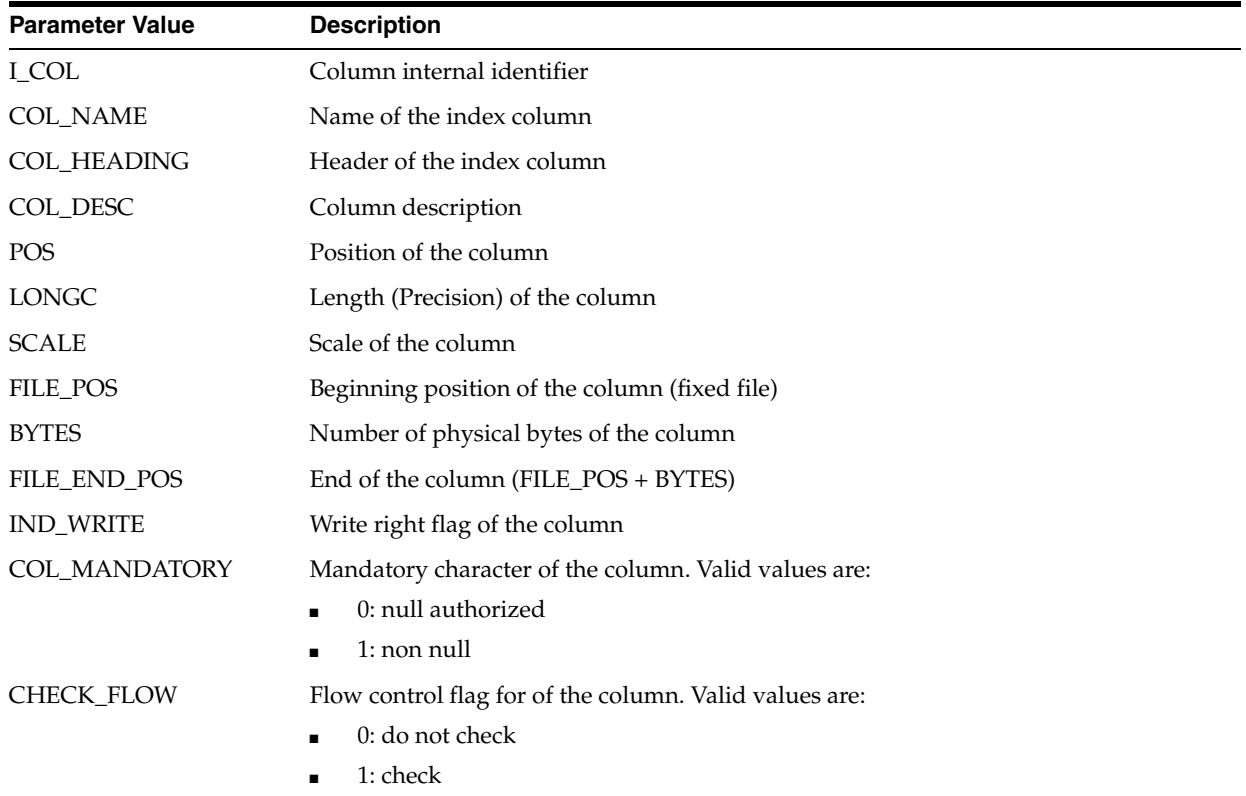

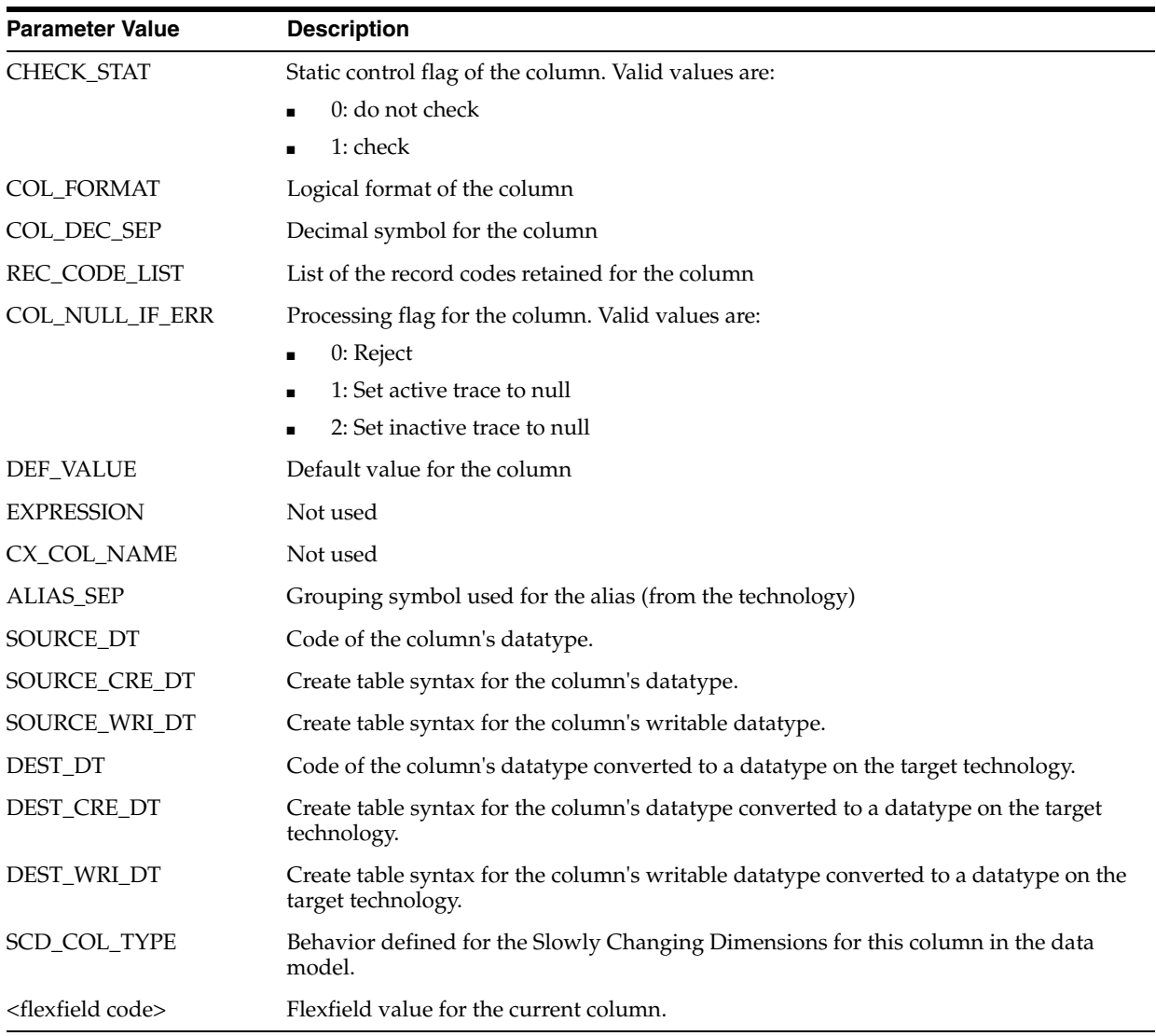

# **A.2.25 getInfo() Method**

Use to return information about the current task.

## **Usage**

public java.lang.String getInfo(java.lang.String pPropertyName)

## **Description**

This method returns information about the current task. The list of available information is described in the pPropertyName values table.

## **Parameters**

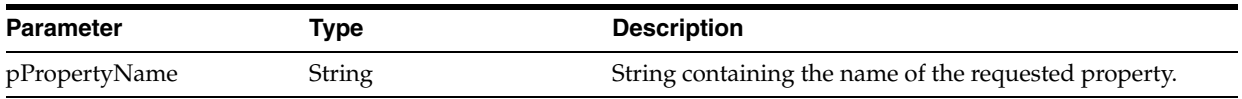

The following table lists the different values possible for pPropertyName:

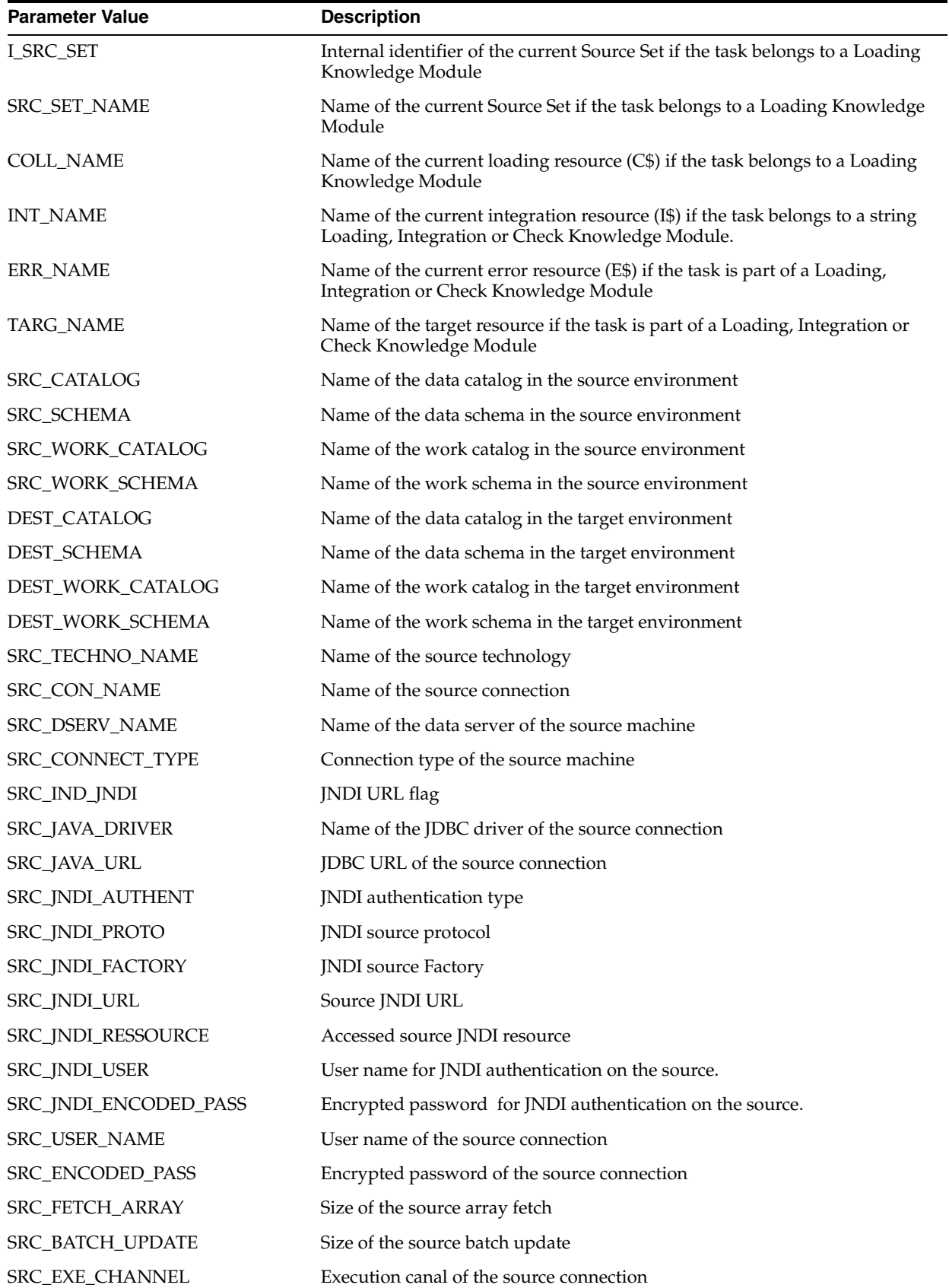

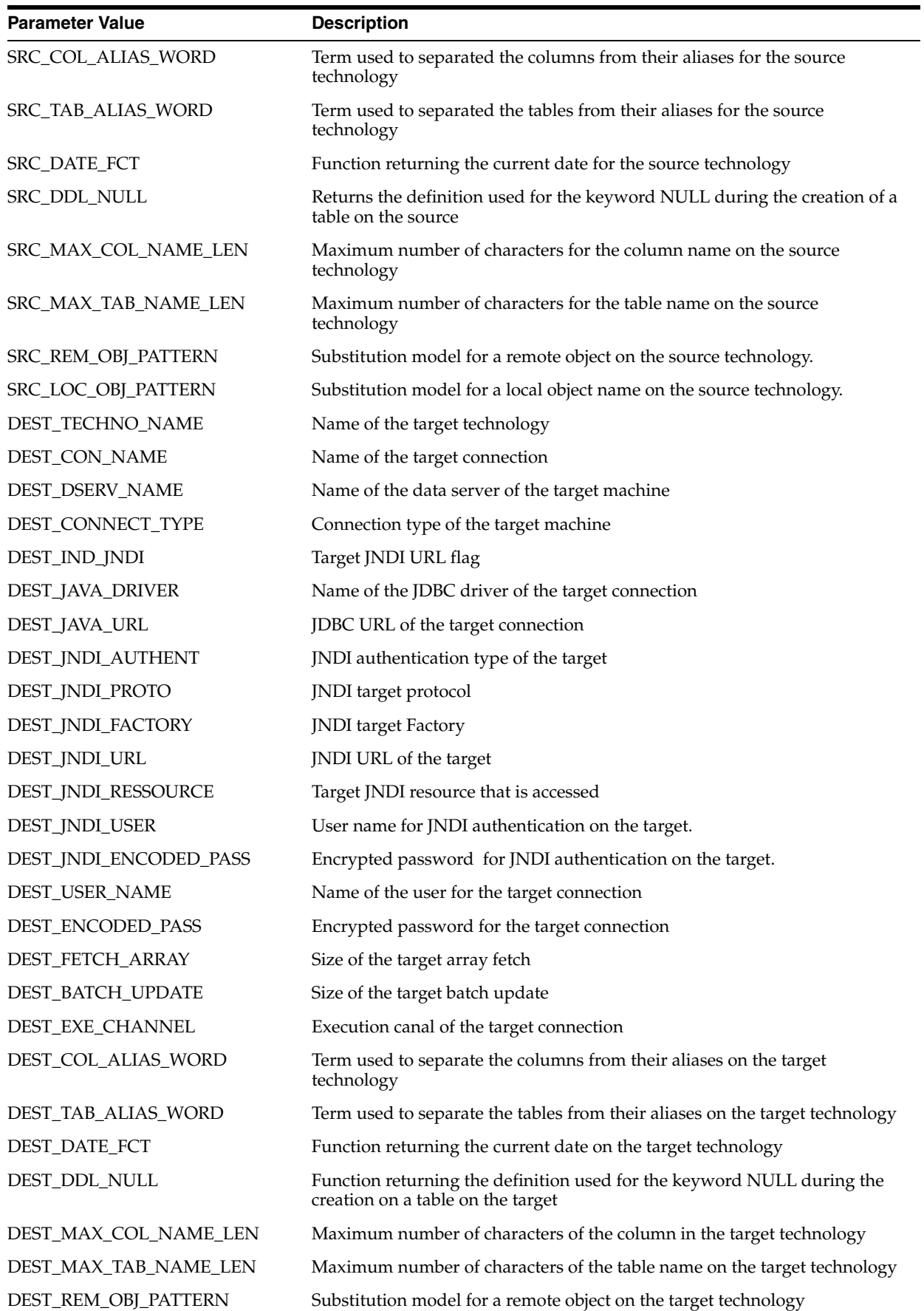

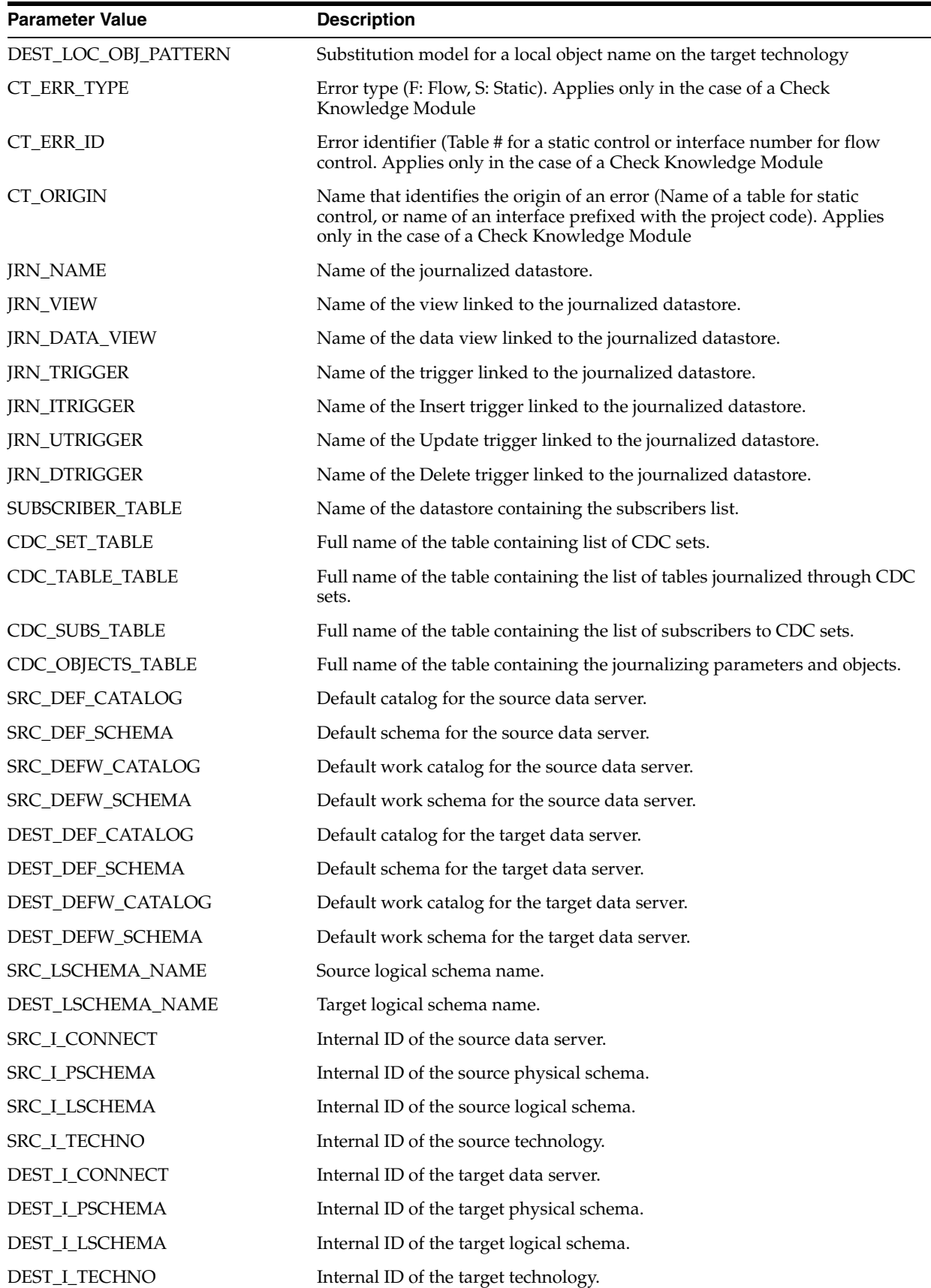

#### **Examples**

The current source condition is: <%=odiRef.getInfo("SRC\_CON\_NAME")%> on server: <%=odiRef.getInfo("SRC\_DSERV\_NAME")%>

# **A.2.26 getJDBCConnection() Method**

Use to return the source or target JDBC connection.

#### **Usage**

java.sql.Connection getJDBCConnection( java.lang.String pPropertyName)

## **Description**

This method returns the source or target JDBC connection for the current task.

**Note:** This method does not return a string, but a JDBC connection object. This object may be used in your Java code within the task.

### **Parameters**

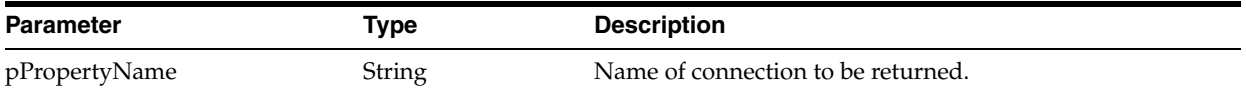

The following table lists the different values possible for pPropertyName:

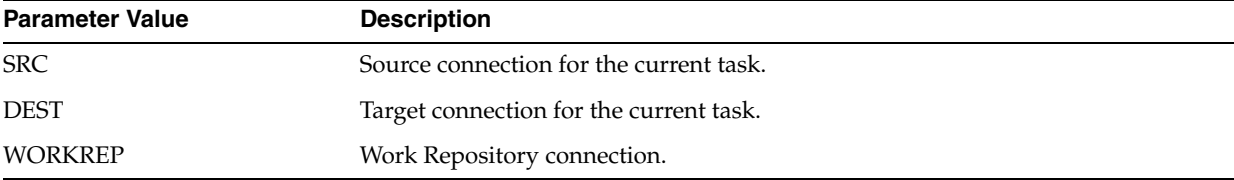

#### **Examples**

Gets the source connection and creates a statement for this connection.

java.sql.Connection sourceConnection = odiRef.getJDBCConnection("SRC"); java.sql.Statement s = sourceConnection.createStatement();

## **A.2.27 getJDBCConnectionFromLSchema() Method**

Use to return a JDBC connection for a given logical schema.

#### **Usage**

```
public java.lang.String getJDBCConnectionFromLSchema(
java.lang.String pLogicalSchemaName,
java.lang.String pContextName)
```
public java.lang.String getJDBCConnectionFromLSchema( java.lang.String pLogicalSchemaName)

## **Description**

Returns a JDBC connection for a given logical schema. The pLogicalSchemaName identifies the logical schema.

The first syntax resolves the logical schema in the context provided in the pContextName parameter.

The second syntax resolves the logical schema in the current context.

### **Parameters**

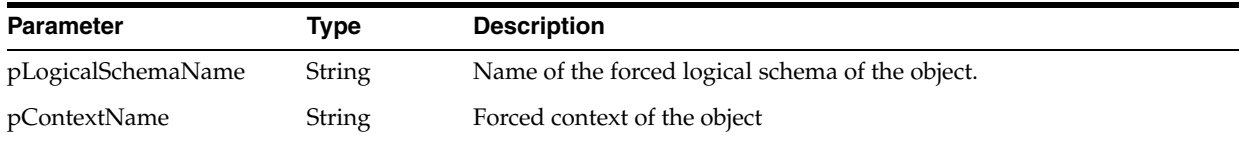

**Note:** This method does not return a string, but a JDBC connection object. This object may be used in your Java code within the task.

# **A.2.28 getJoin() Method**

Use to return the entire WHERE clause section generated for the joins of an interface.

### **Usage**

public java.lang.String getJoin(java.lang.Int pDSIndex)

## **Description**

Retrieves the SQL join string (on the source during the loading, on the staging area during the integration) for a given dataset of an interface.

In IKMs only, the pDSIndex parameter identifies which of the datasets is taken into account by this command.

**Note:** The pDSIndex parameter can be omitted when this method is used in an LKM. It can be also omitted for IKMs. In this case, the dataset taken into account is the first one.

#### **Parameters**

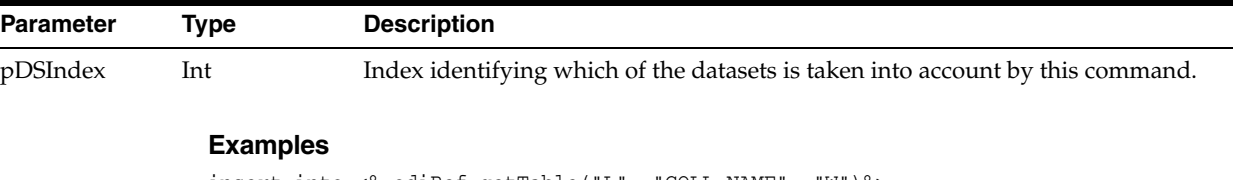

```
insert into <%=odiRef.getTable("L", "COLL_NAME", "W")%>
select <%=odiRef.getColList("", "[EXPRESSION]", ", ", "", "INS=1")%>
from <%=odiRef.getFrom()%>
where (1=1)<%=odiRef.getJoin()%>
<%=odiRef.getFilter()%>
<%=odiRef.getGrpBy()%>
<%=odiRef.getHaving()%>
```
# **A.2.29 getJoinList() Method**

Use to return properties for each join of an interface. The properties are organized according to a string pattern.

### **Usage**

public java.lang.String getJoinList( java.lang.Int pDSIndex, java.lang.String pStart, java.lang.String pPattern, java.lang.String pSeparator, java.lang.String pEnd)

#### Alternative syntax:

public java.lang.String getJoinList( java.lang.Int pDSIndex, java.lang.String pPattern, java.lang.String pSeparator)

### **Description**

Returns a list of the occurrences of the SQL joins in a given dataset of an interface for the WHERE clause.

In IKMs only, the pDSIndex parameter identifies which of the datasets is taken into account by this command.

**Note:** The pDSIndex parameter can be omitted when this method is used in an LKM. It can be also omitted for IKMs. In this case, the dataset taken into account is the first one.

The pPattern parameter is interpreted and then repeated for each element in the list and separated from its predecessor with the parameter pSeparator. The generated string begins with pStart and ends up with pEnd.

In the alternative syntax, any parameters not set are set to an empty string.

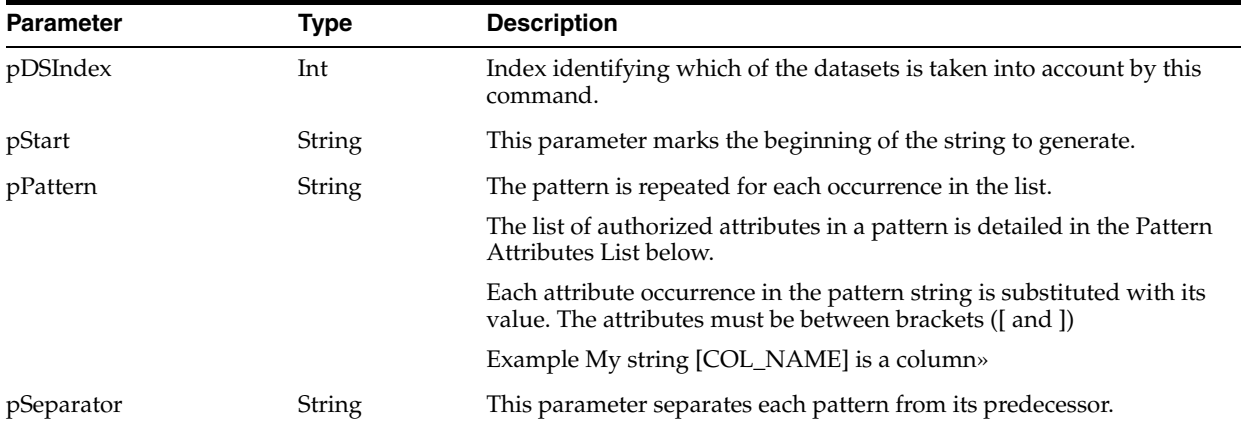

#### **Parameters**

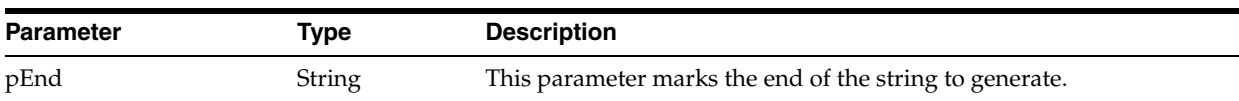

## **Pattern Attributes List**

The following table lists the different values of the parameters as well as the associated description.

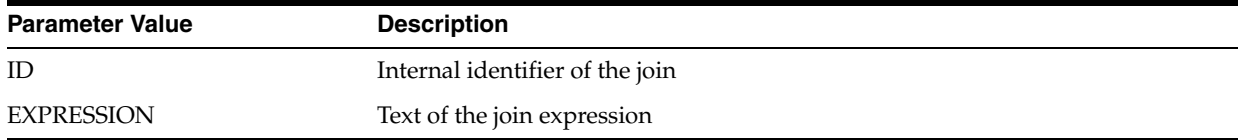

## **Examples**

```
insert into <%=odiRef.getTable("L", "COLL_NAME", "W")%>
select <%=odiRef.getColList("", "[EXPRESSION]", ", ", "", "INS=1")%>
from <%=odiRef.getFrom()%>
where (1=1)<%=odiRef.getJoinList("and ","([EXPRESSION])"," and ","")%>
<%=odiRef.getFilterList("and ","([EXPRESSION])"," and ","")%>
<%=odiRef.getGrpBy()%>
<%=odiRef.getHaving()%>
```
Explanation: the getJoinList function will be used to generate join expressions to put in the WHERE part of the SELECT statement that must start with "and" and that repeats a pattern (the expression of each join) separated by " and " for each join. Thus:

- The first parameter **"and"** of the function indicates that we want to start the string with "and"
- The second parameter "([EXPRESSION])" indicates that we want to repeat this pattern for each join. The keyword [EXPRESSION] references a valid keyword of the table Pattern Attributes List
- The third parameter **" and "** indicates that we want to separate each interpreted occurrence of the pattern with " and " (note the spaces before and after "and")
- The fourth parameter "" of the function indicates that we want to end the string with no specific character

# **A.2.30 getJrnFilter() Method**

Use to return the journalizing filter of an interface.

# **Usage**

```
public java.lang.String getJrnFilter(java.lang.Int pDSIndex)
```
# **Description**

Returns the SQL Journalizing filter for a given dataset in the current interface. If the journalized table in the source, this method can be used during the loading phase. If the journalized table in the staging area, this method can be used while integrating.

In IKMs only, the pDSIndex parameter identifies which of the datasets is taken into account by this command.

**Note:** The pDSIndex parameter can be omitted when this method is used in an LKM. It can be also omitted for IKMs. In this case, the dataset taken into account is the first one.

#### **Parameters**

**Parameter Type Description** pDSIndex Int Index identifying which of the datasets is taken into account by this command.

#### **Examples**

<%=odiRef.getJrnFilter()%>

# **A.2.31 getJrnInfo() Method**

Use to return journalizing information about a datastore.

### **Usage**

public java.lang.String getJrnInfo(java.lang.String pPropertyName)

## **Description**

Returns information about a datastore's journalizing for a JKM while journalizing a model/datastore, or for a LKM/IKM in an interface.

#### **Parameters**

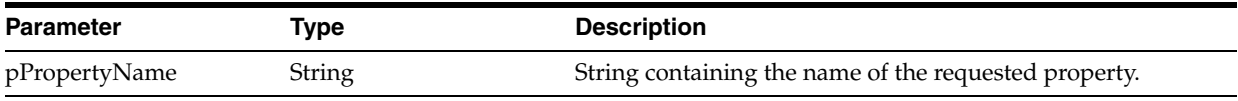

## The following table lists the different values possible for pPropertyName:

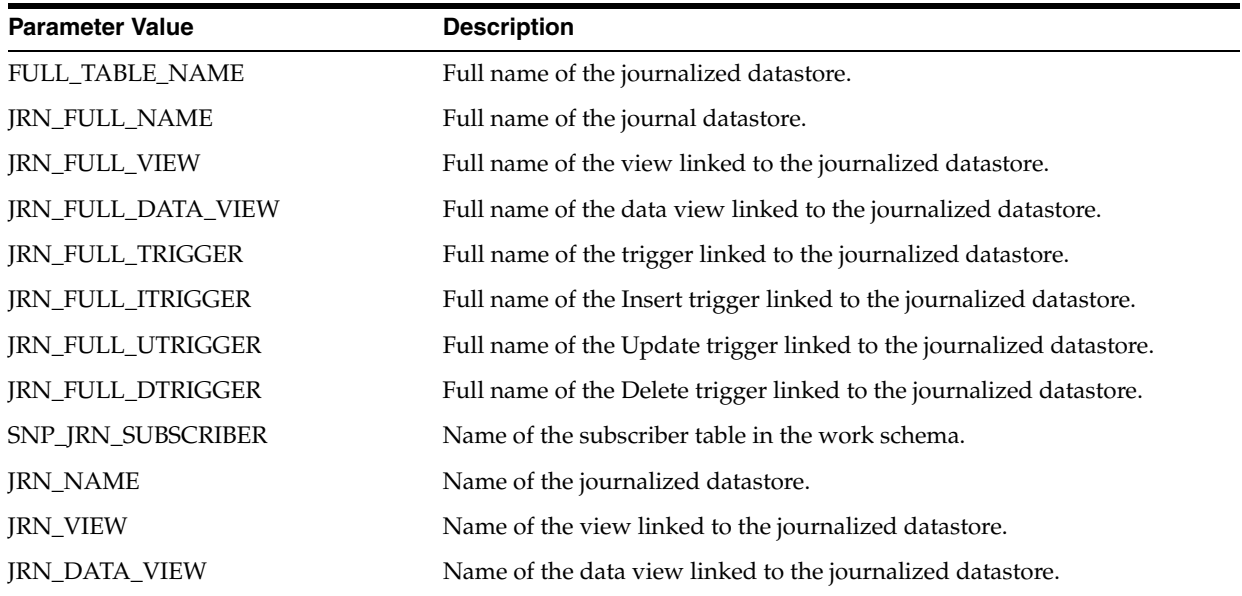

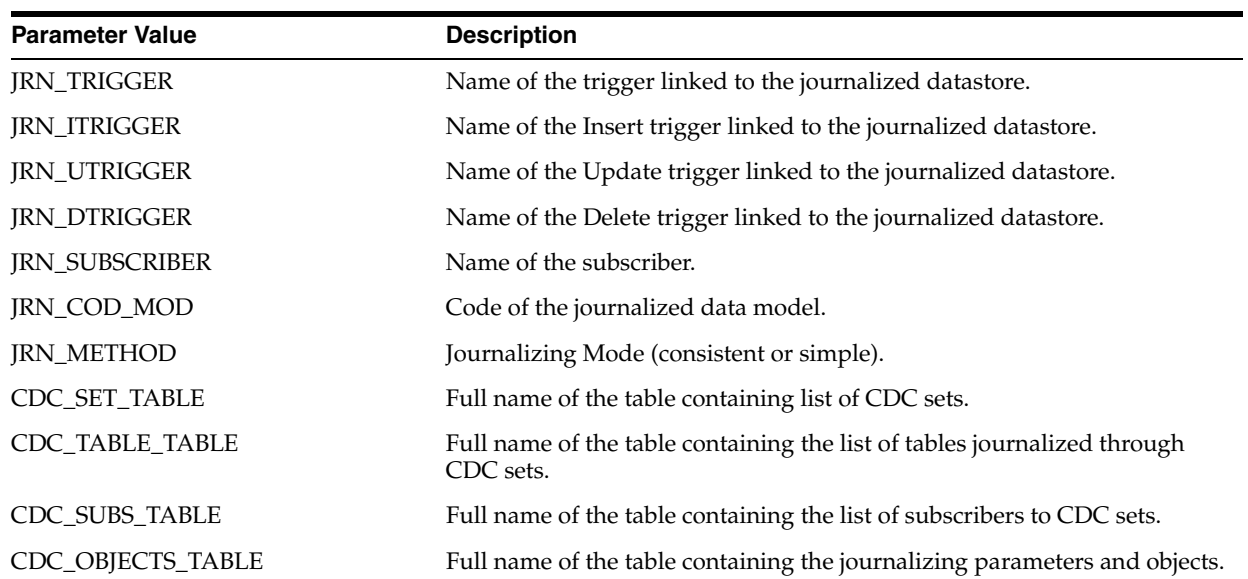

The table being journalized is <%=odiRef.getJrnInfo("FULL\_TABLE\_NAME")%>

# **A.2.32 getLoadPlanInstance() Method**

Use to return the Load Plan instance information.

## **Usage**

public java.lang.String getLoadPlanInstance (java.lang.String pPropertyName)

# **Description**

This method returns the current execution instance information for a Load Plan.

# **Parameters**

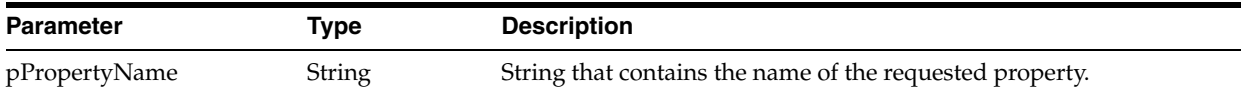

The following table lists the possible values for pPropertyName:

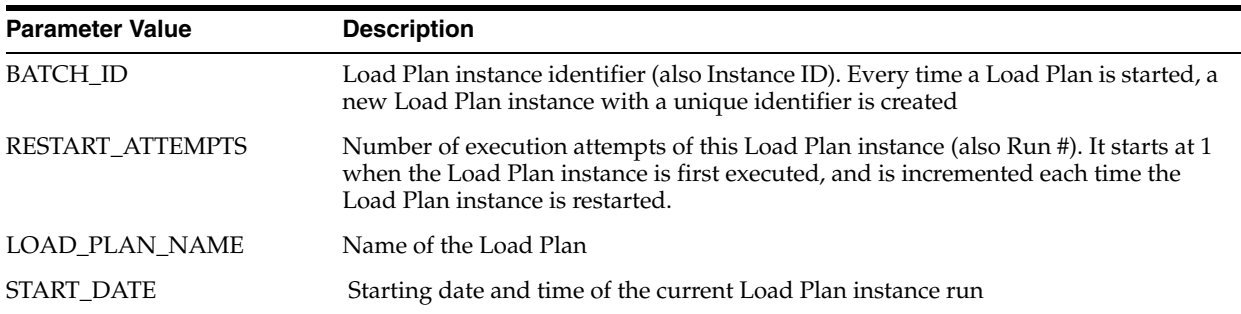

```
The current Load Plan <%=odiRef.getLoadPlanInstance("LOAD_PLAN_
NAME")%> started execution at <%=odiRef.getLoadPlanInstance("START_
DATAE") %
```
# **A.2.33 getModel() Method**

Use to return information about a model.

## **Usage**

public java.lang.String getModel(java.lang.String pPropertyName)

# **Description**

This method returns information on the current data model during the processing of a personalized reverse engineering. The list of available data is described in the pPropertyName values table.

**Note:** This method may be used on the source connection (data server being reverse-engineered) as well as on the target connection (repository). On the target connection, only the properties independent from the context can be specified (for example, the schema and catalog names cannot be used).

## **Parameters**

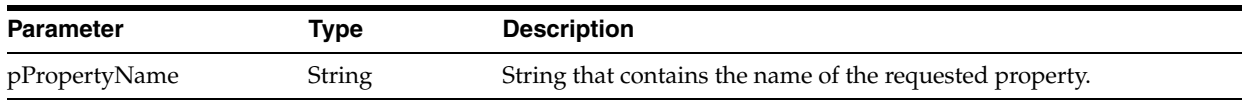

#### The following table lists the possible values for pPropertyName:

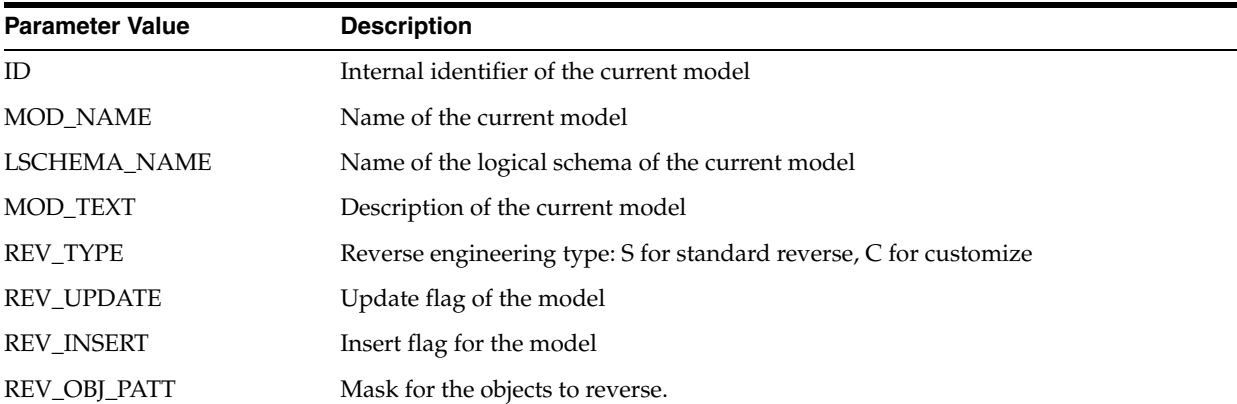

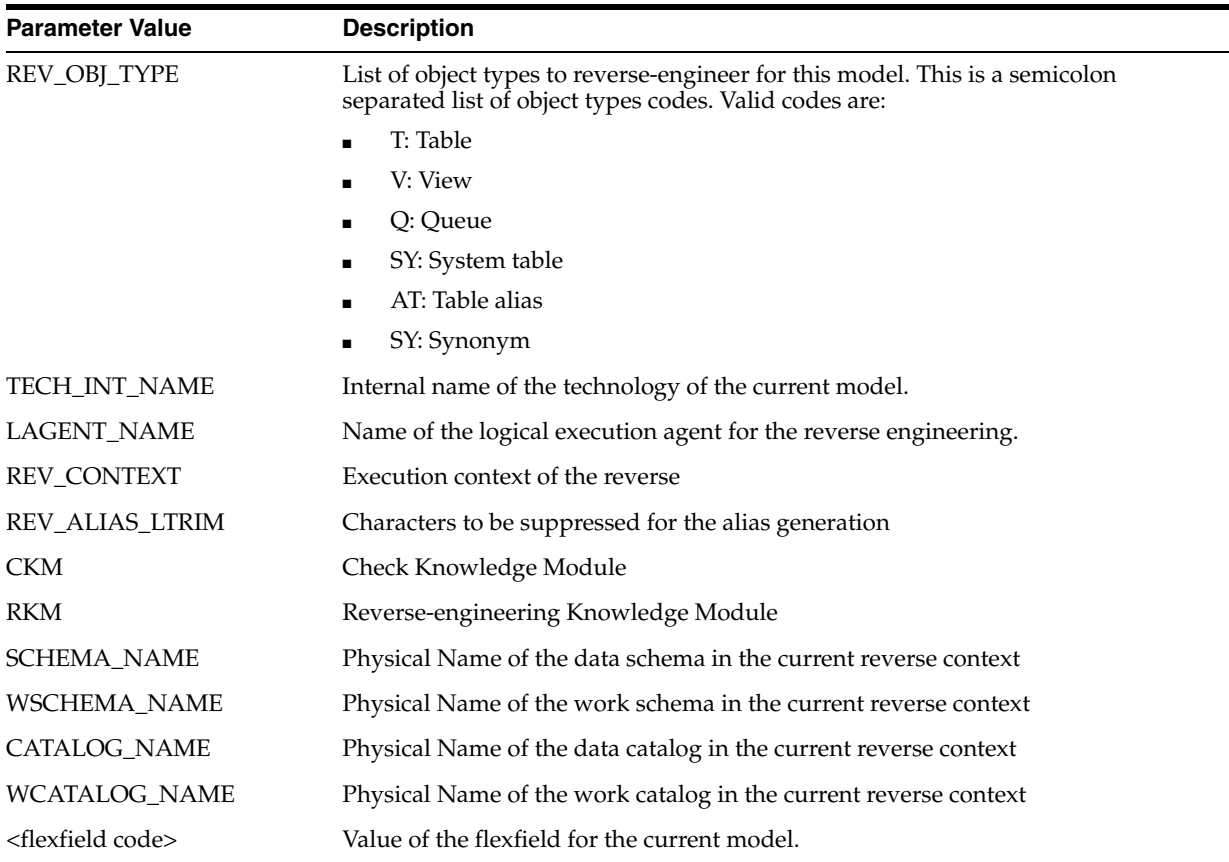

Retrieve the list of tables that are part of the mask of objects to reverse:

```
select TABLE_NAME,
         RES_NAME,
     replace(TABLE_NAME, '<%=odiRef.getModel("REV_ALIAS_LTRIM")%>' , '')
          ALIAS,
          TABLE_DESC
from MY_TABLES
where
TABLE_NAME like '<%=odiRef.getModel("REV_OBJ_PATT")%>'
```
# **A.2.34 getNbInsert(), getNbUpdate(), getNbDelete(), getNbErrors() and getNbRows() Methods**

Use to get the number of inserted, updated, deleted or erroneous rows for the current task.

#### **Usage**

public java.lang.Long getNbInsert() public java.lang.Long getNbUpdate() public java.lang.Long getNbDelete() public java.lang.Long getNbErrors()

```
public java.lang.Long getNbRows()
```
### **Description**

These methods get for the current task the values for:

- the number of rows inserted (getNbInsert)
- the number of rows updated (getNbUpdate)
- the number of rows deleted (getNbDelete)
- the number of rows in error (getNbErrors)
- total number of rows handled during this task (getNbRows)

These numbers can be set independently from the real number of lines processed using the [setNbInsert\(\), setNbUpdate\(\), setNbDelete\(\), setNbErrors\(\) and setNbRows\(\)](#page-153-0)  [Methods](#page-153-0).

#### **Examples**

In the Jython example below, we set the number of inserted rows to the constant value of 50, and copy this value in the number of errors.

InsertNumber=50

odiRef.setNbInsert(InsertNumber)

odiRef.setNbErrors(odiRef.getNbInsert())

# **A.2.35 getNewColComment() Method**

Use to return the new comment for a specific column handled by an action.

#### **Usage**

public java.lang.String getNewColComment()

#### **Description**

In an action, this method returns the new comment for the column being handled by the DDL command, in a *Modify column comment action*.

# **A.2.36 getNewTableComment() Method**

Use to return the new comment for a specific table handled by an action.

### **Usage**

public java.lang.String getNewTableComment()

#### **Description**

In an action, this method returns the new comment for the table being handled by the DDL command, in a *Modify table comment action*.

# **A.2.37 getNotNullCol() Method**

Use to return information about a column that is checked for not null.

### **Usage**

public java.lang.String getNotNullCol(java.lang.String pPropertyName)

#### **Description**

This method returns information relative to a not null column of a datastore during a check procedure. It is accessible from a Check Knowledge Module if the current task is tagged as "mandatory".

### **Parameters**

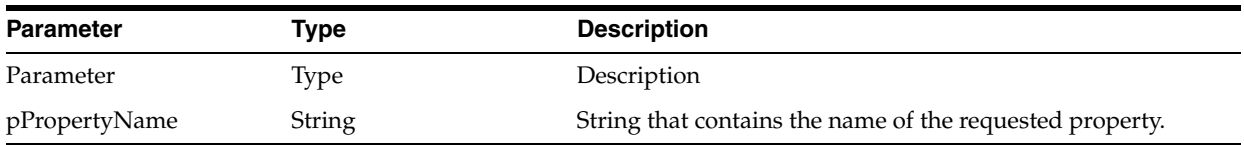

The following table lists the different possible values for pPropertyName:

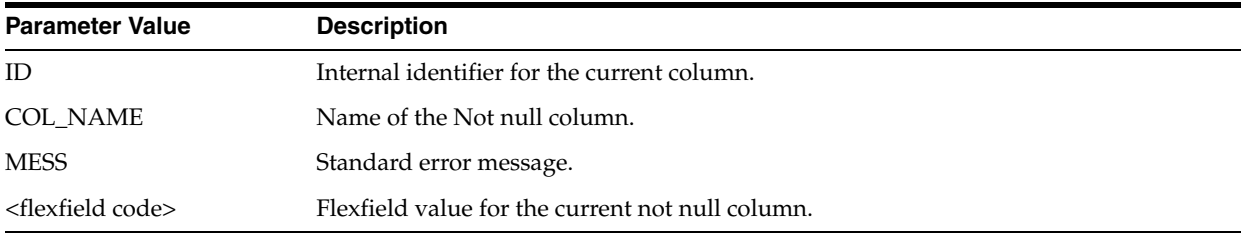

### **Examples**

```
insert into...
select *
from ...
<%=odiRef.getNotNullCol("COL_NAME")%> is null
```
# <span id="page-115-0"></span>**A.2.38 getObjectName() Method**

Use to return the fully qualified named of an object.

### **Usage**

```
public java.lang.String getObjectName(
java.lang.String pMode,
java.lang.String pObjectName,
java.lang.String pLocation)
```
public java.lang.String getObjectName( java.lang.String pMode, java.lang.String pObjectName, java.lang.String pLogicalSchemaName, java.lang.String pLocation)

```
public java.lang.String getObjectName(
java.lang.String pMode,
java.lang.String pObjectName,
java.lang.String pLogicalSchemaName,
java.lang.String pContextName,
java.lang.String pLocation)
```

```
public java.lang.String getObjectName(
java.lang.String pObjectName,
java.lang.String pLocation)
public java.lang.String getObjectName(
java.lang.String pObjectName)
public java.lang.String getObjectName(
java.lang.String pMode,
java.lang.String pObjectName,
java.lang.String pLogicalSchemaName,
java.lang.String pContextName,
java.lang.String pLocation,
java.lang.String pPartitionType,
java.lang.String pPartitionName)
```
#### **Description**

Returns the fully qualified name of a physical object, including its catalog and schema. The pMode parameter indicates the substitution mask to use.

**Note:** The getObjectName methods truncates automatically object names to the maximum object length allowed for the technology. In versions before ODI 11g, object names were not trucated. To prevent object names truncation and reproduce the 10g behavior, add in the properties tab of the data server a property called *OBJECT\_NAME\_ LENGTH\_CHECK\_OLD* and set its value to true.

The first syntax builds the object name according to the current logical schema in the current context.

The second syntax builds the name of the object according to the logical schema indicated in the pLogicalSchemaName parameter in the current context.

The third syntax builds the name from the logical schema and the context indicated in the pLogicalSchemaName and pContextName parameters.

The fourth syntax builds the object name according to the current logical schema in the current context, with the local object mask (pMode = "L").

The fifth syntax is equivalent to the fourth with pLocation = "D".

The last syntax is equivalent to the third syntax but qualifies the object name specifically on a given partition, using the pPartitionType and pPartitionName parameters.

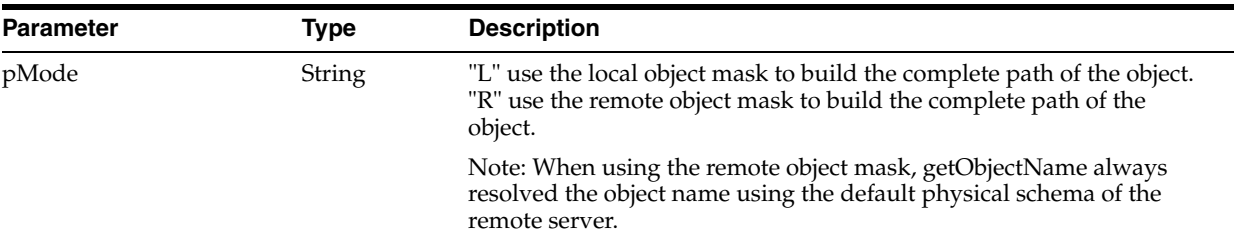

#### **Parameters**

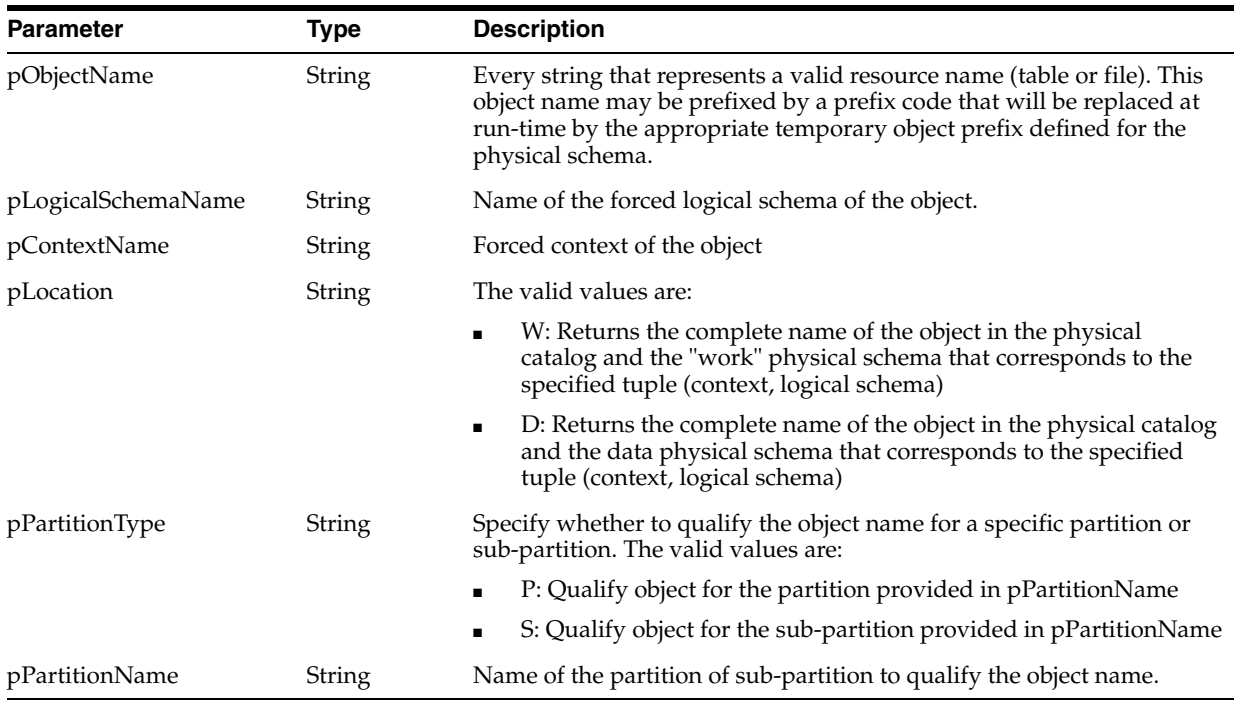

# **Prefixes**

It is possible to prefix the resource name specified in the pObjectName parameter by a prefix code to generate a Oracle Data Integrator temporary object name (Error or Integration table, journalizing trigger, etc.).

The list of prefixes are given in the table below.

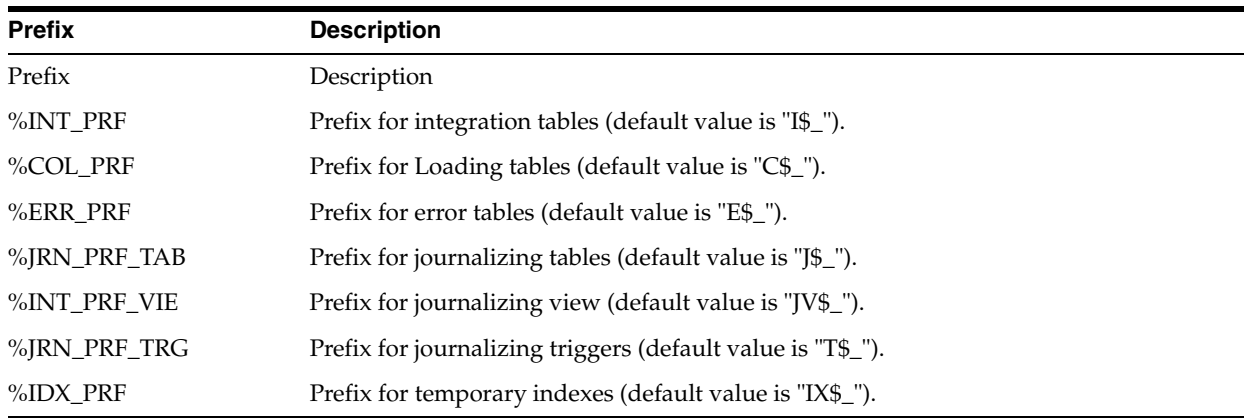

**Note:** Temporary objects are usually created in the work physical schema. Therefore, pLocation should be set to "W" when using a prefix to create or access a temporary object.

# **Examples**

You have defined a physical schema as shown below.

Data catalog: db\_odi Data schema: dbo

Work catalog: tempdb Work schema: temp\_owner

> You have associated this physical schema to the logical schema MSSQL\_ODI in the context CTX\_DEV.

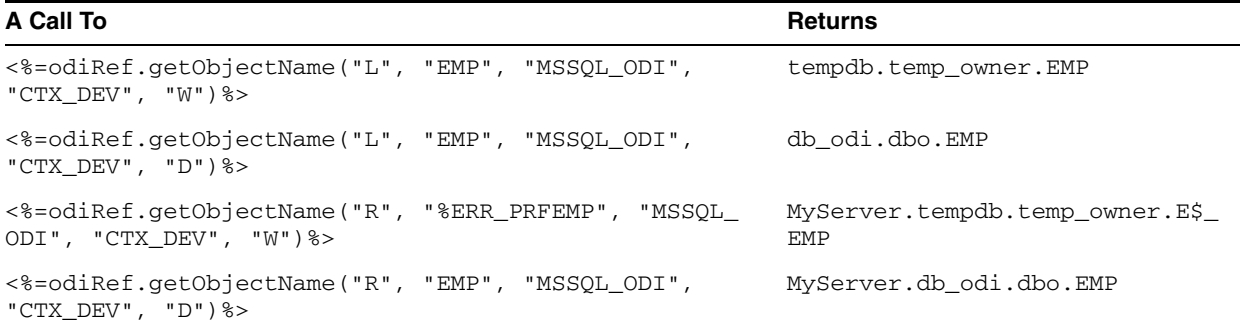

# **A.2.39 getObjectNameDefaultPSchema() Method**

Use to return the fully qualified named of an object in the default physical schema for the data server.

### **Usage**

```
public java.lang.String getObjectNameDefaultPSchema(
java.lang.String pMode,
java.lang.String pObjectName,
java.lang.String pLocation)
public java.lang.String getObjectNameDefaultPSchema(
java.lang.String pMode,
java.lang.String pObjectName,
java.lang.String pLogicalSchemaName,
java.lang.String pLocation)
public java.lang.String getObjectNameDefaultPSchema(
java.lang.String pMode,
java.lang.String pObjectName,
java.lang.String pLogicalSchemaName,
java.lang.String pContextName,
java.lang.String pLocation)
public java.lang.String getObjectNameDefaultPSchema(
java.lang.String pObjectName,
java.lang.String pLocation)
public java.lang.String getObjectNameDefaultPSchema(
java.lang.String pObjectName)
public java.lang.String getObjectNameDefaultPSchema(
java.lang.String pMode,
java.lang.String pObjectName,
java.lang.String pLogicalSchemaName,
java.lang.String pContextName,
java.lang.String pLocation,
java.lang.String pPartitionType,
java.lang.String pPartitionName)
```
# **Description**

The method is similar to the getObjectName method. However, the object name is computed for the default physical schema of the data server to which the physical schema is attached. In getObjectName, the object name is computed for the physical schema itself.

For more information, see ["getObjectName\(\) Method"](#page-115-0).

# **A.2.40 getOption() Method**

Use to return the value of a KM or procedure option.

# **Usage**

```
public java.lang.String getOption(java.lang.String pOptionName)
public java.lang.String getUserExit(java.lang.String pOptionName)
```
# **Description**

Returns the value of a KM or procedure option.

The getUserExit syntax is deprecated and is only kept for compatibility reasons.

### **Parameters**

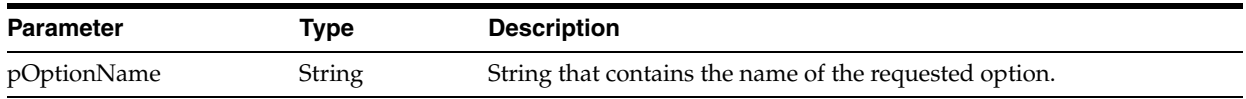

### **Examples**

The value of my MY\_OPTION\_1 option is <%=odiRef.getOption("MY\_OPTION\_1")%>

# **A.2.41 getPackage() Method**

Use to return information about the current package.

### **Usage**

public java.lang.String getPackage(java.lang.String pPropertyName)

# **Description**

This method returns information about the current package. The list of available properties is described in the pPropertyName values table.

# **Parameters**

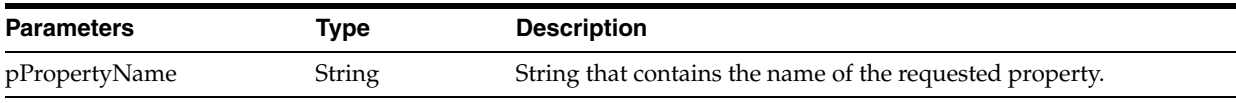

The following table lists the different possible values for pPropertyName:

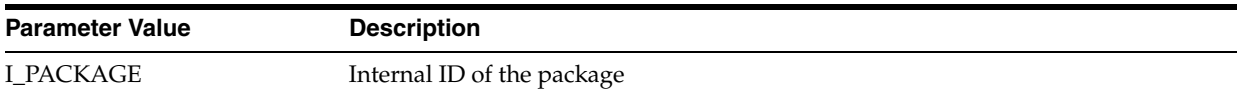

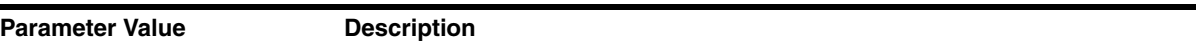

PACKAGE\_NAME Name of the package

<flexfield code> Value of the flexfield for this package.

### **Examples**

Package <%=odiRef.getPackage("PACKAGE\_NAME")%> is running.

# **A.2.42 getParentLoadPlanStepInstance() Method**

Use to return the parent Load Plan step instance of this session.

## **Usage**

public java.lang.String getParentLoadPlanStepInstance(java.lang.String pPropertyName)

### **Description**

This method returns the step execution instance information of the parent of the current step for a Load Plan instance. It will return an empty string if the parent step is the root step.

## **Parameters**

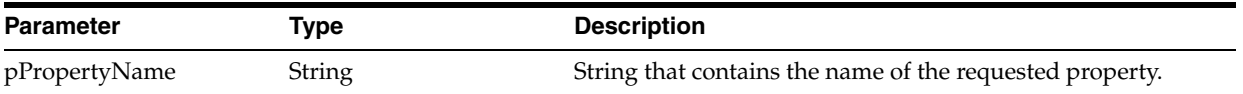

The following table lists the different possible values for pPropertyName.

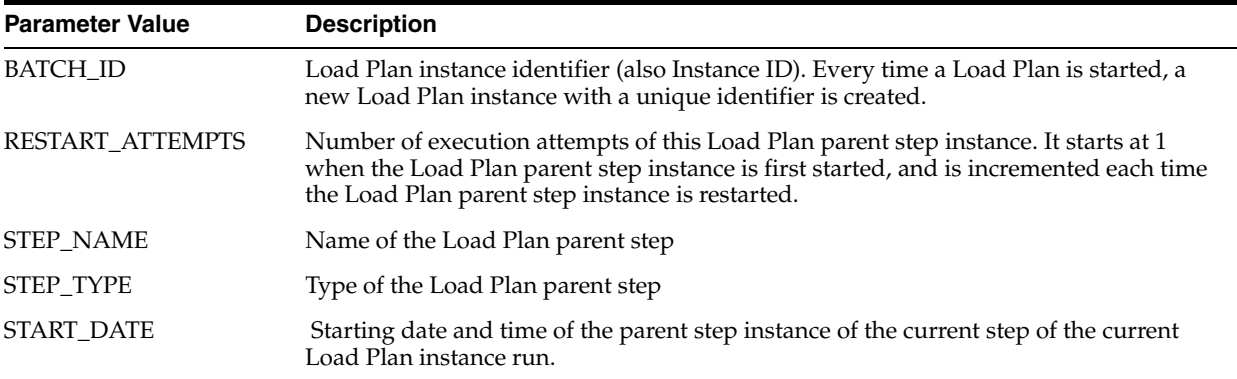

# **Examples**

Step <%=odiRef.getParentLoadPlanStepInstance("STEP\_NAME")%> has been executed <%=odiRef.getParentLoadPlanStepInstance("RESTART\_ ATTEMPTS")%> times

# **A.2.43 getPK() Method**

Use to return information about a primary key.

### **Usage**

public java.lang.String getPK(java.lang.String pPropertyName)

#### **Description**

This method returns information relative to the primary key of a datastore during a check procedure.

In an action, this method returns information related to the primary key currently handled by the DDL command.

#### **Parameters**

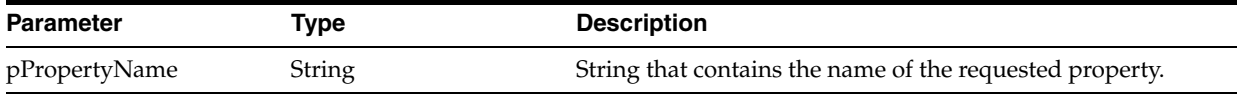

The following table lists the different possible values for pPropertyName.

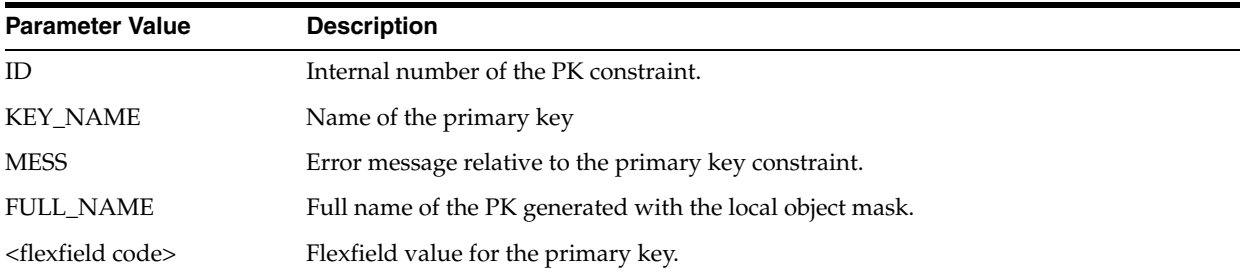

#### **Examples**

The primary key of my table is called: <%=odiRef.getPK("KEY\_NAME")%>

# **A.2.44 getPKColList() Method**

Use to return information about the columns of a primary key.

#### **Usage**

```
public java.lang.String getPKColList( java.lang.String pStart,
java.lang.String pPattern,
java.lang.String pSeparator,
java.lang.String pEnd)
```
#### **Description**

Returns a list of columns and expressions for the primary key being checked.

The pPattern parameter is interpreted and then repeated for each element of the list. It is separated from its predecessor by the pSeparator parameter. The generated string starts with pStart and ends with pEnd. If no element is selected, pStart and pEnd are omitted and an empty string is returned.

This list contains an element for each column of the current primary key. It is accessible from a Check Knowledge Module if the current task is tagged as an "primary key".

In an action, this method returns the list of the columns of the primary key handled by the DDL command, ordered by their position in the key.

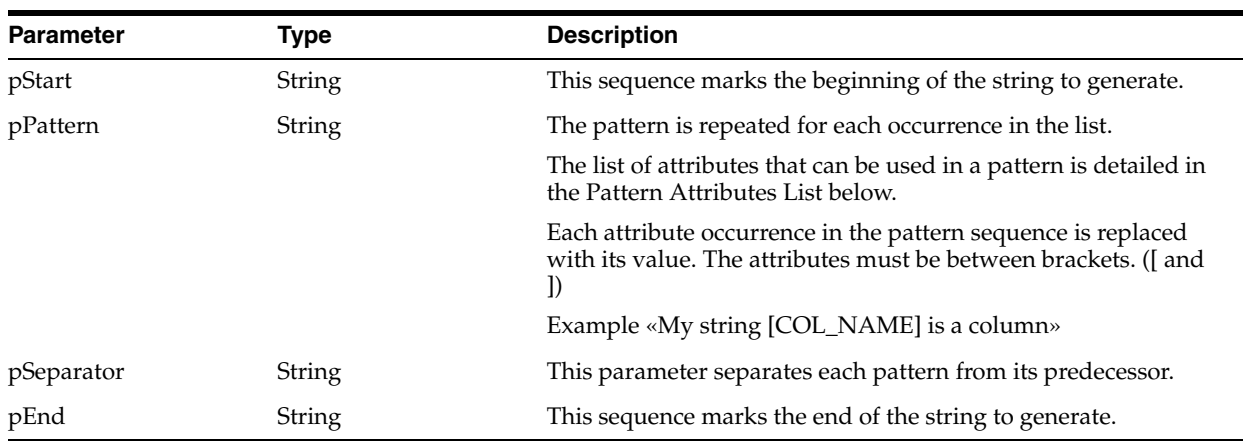

# **Parameters**

## **Pattern Attributes List**

The following table lists the different values of the parameters as well as their associated description.

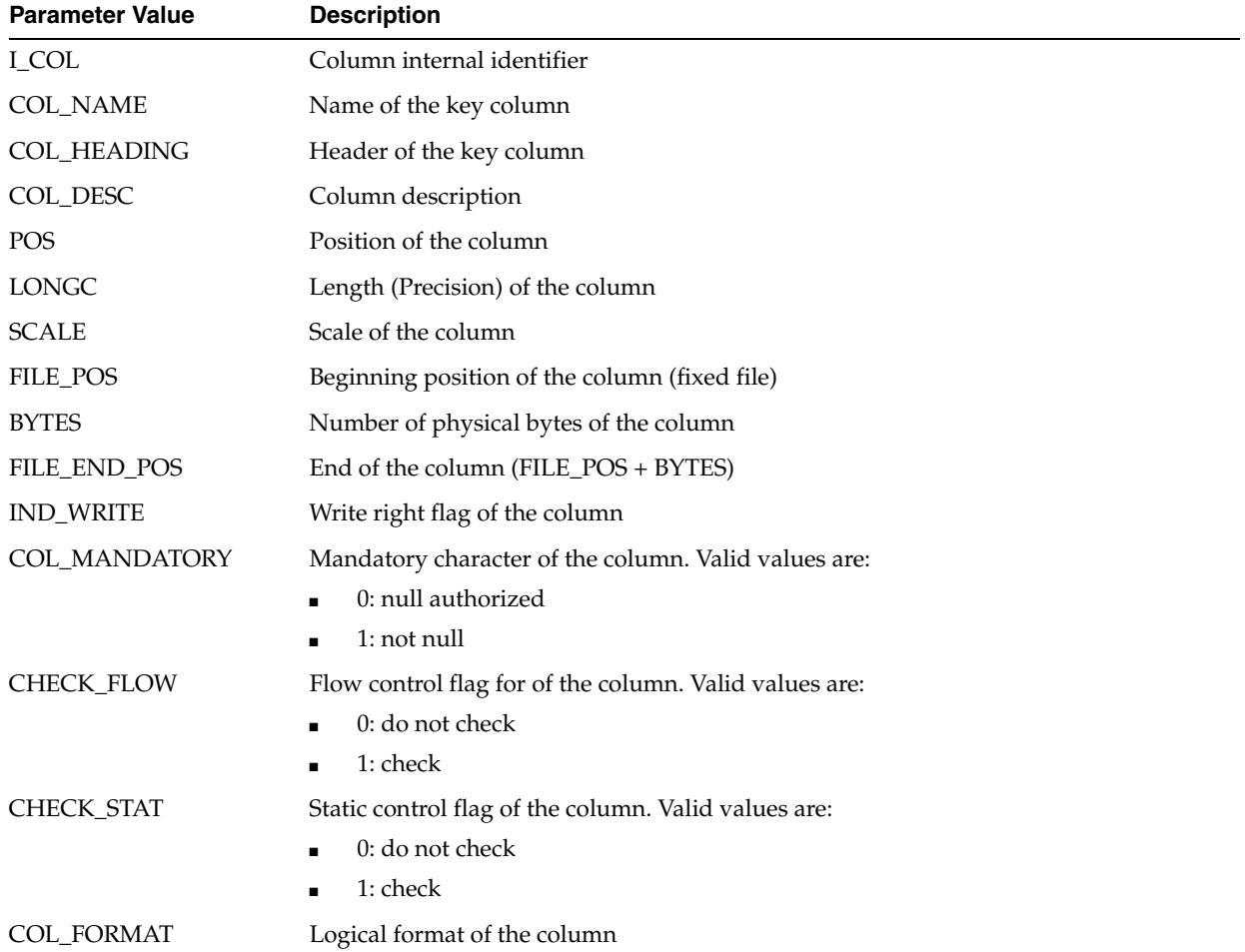

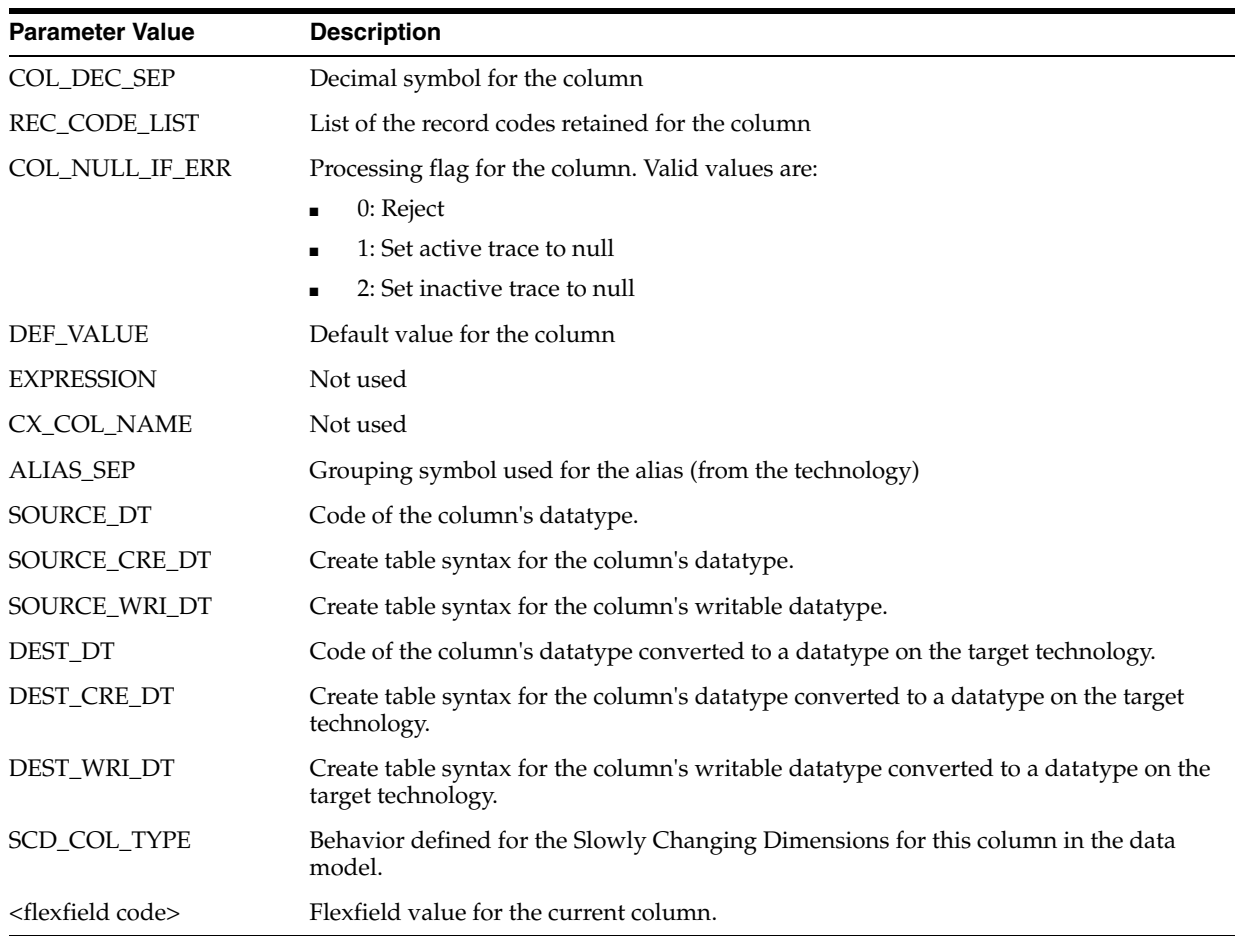

If the CUSTOMER table has an primary key PK\_CUSTOMER (CUST\_ID, CUST\_ NAME) and you want to generate the following code:

create table T\_PK\_CUSTOMER (CUST\_ID numeric(10) not null, CUST\_NAME varchar(50) not null)

You can use the following code:

```
create table T_<%=odiRef.getPK("KEY_NAME")%>
<%=odiRef.getPKColList("(", "[COL_NAME] [DEST_CRE_DT] not null", ", ", ")")%>
```
Explanation: the getPKColList function will be used to generate the (CUST\_ID numeric(10) not null, CUST\_NAME varchar(50) not null) part, which starts and stops with a parenthesis and repeats the pattern (column, a data type, and not null) separated by commas for each column of the primary key. Thus

- the first parameter "(" of the function indicates that we want to start the string with the string "("
- the second parameter **"[COL\_NAME] [DEST\_CRE\_DT] not null"** indicates that we want to repeat this pattern for each column of the primary key. The keywords [COL\_NAME] and [DEST\_CRE\_DT] reference valid keywords of the Pattern Attributes List table
- the third parameter **", "** indicates that we want to separate interpreted occurrences of the pattern with the string ", "

■ the forth parameter **")"** of the function indicates that we want to end the string with the string ")"

# **A.2.45 getPop() Method**

Use to return information about an interface.

# **Usage**

public java.lang.String getPop(java.lang.String pPropertyName)

# **Description**

This method returns information about the current interface. The list of available information is described in the pPropertyName values table.

#### **Parameters**

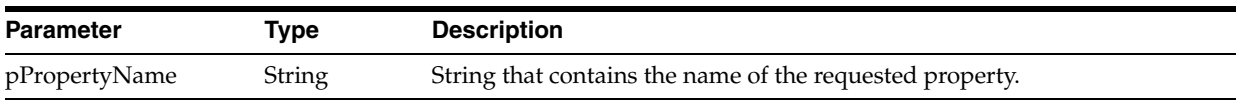

## The following table lists the different possible values for pPropertyName:

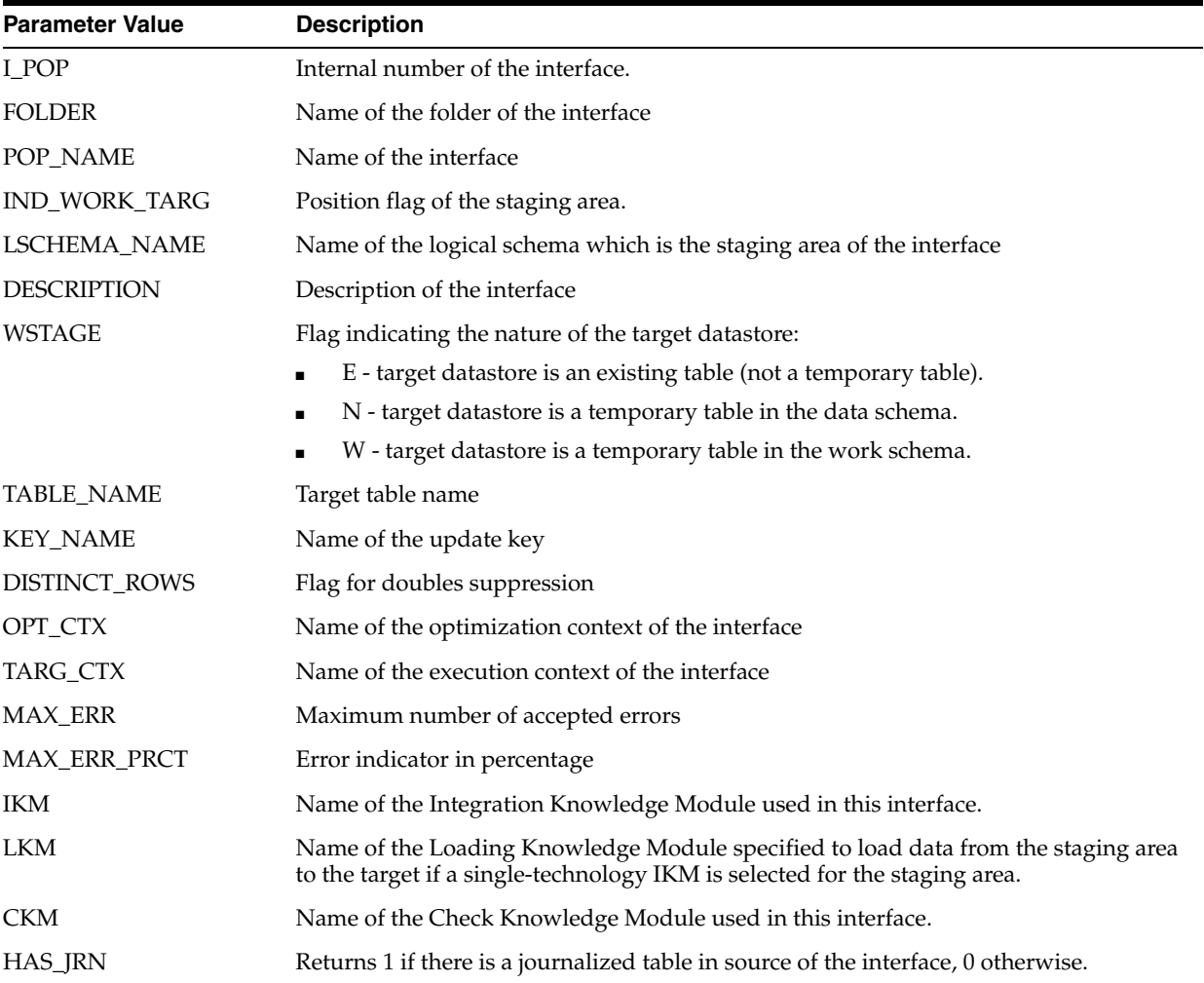

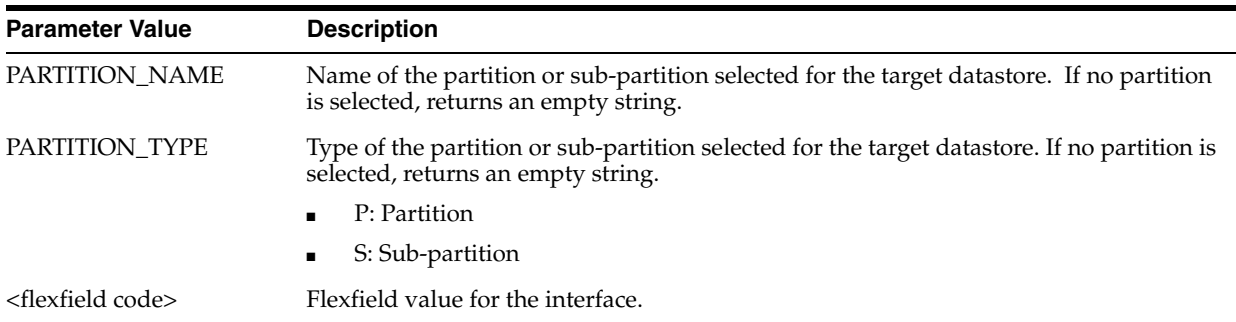

The current interface is: <%=odiRef.getPop("POP\_NAME")%> and runs on the logical schema: <%=odiRef.getInfo("L\_SCHEMA\_NAME")%>

# **A.2.46 getPrevStepLog() Method**

Use to return information about the previous step executed in the package.

# **Usage**

public java.lang.String getPrevStepLog(java.lang.String pPropertyName)

# **Description**

Returns information about the most recently executed step in a package. The information requested is specified through the pPropertyName parameter. If there is no previous step (for example, if the getPrevStepLog step is executed from outside a package), the exception "No previous step" is raised.

# **Parameters**

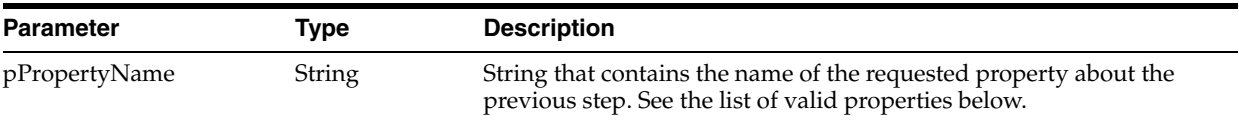

The following table lists the different possible values for pPropertyName:

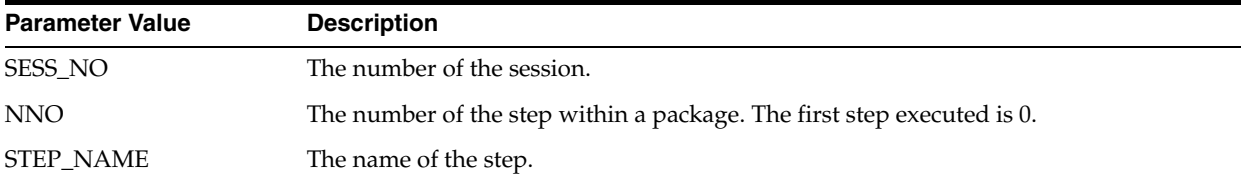

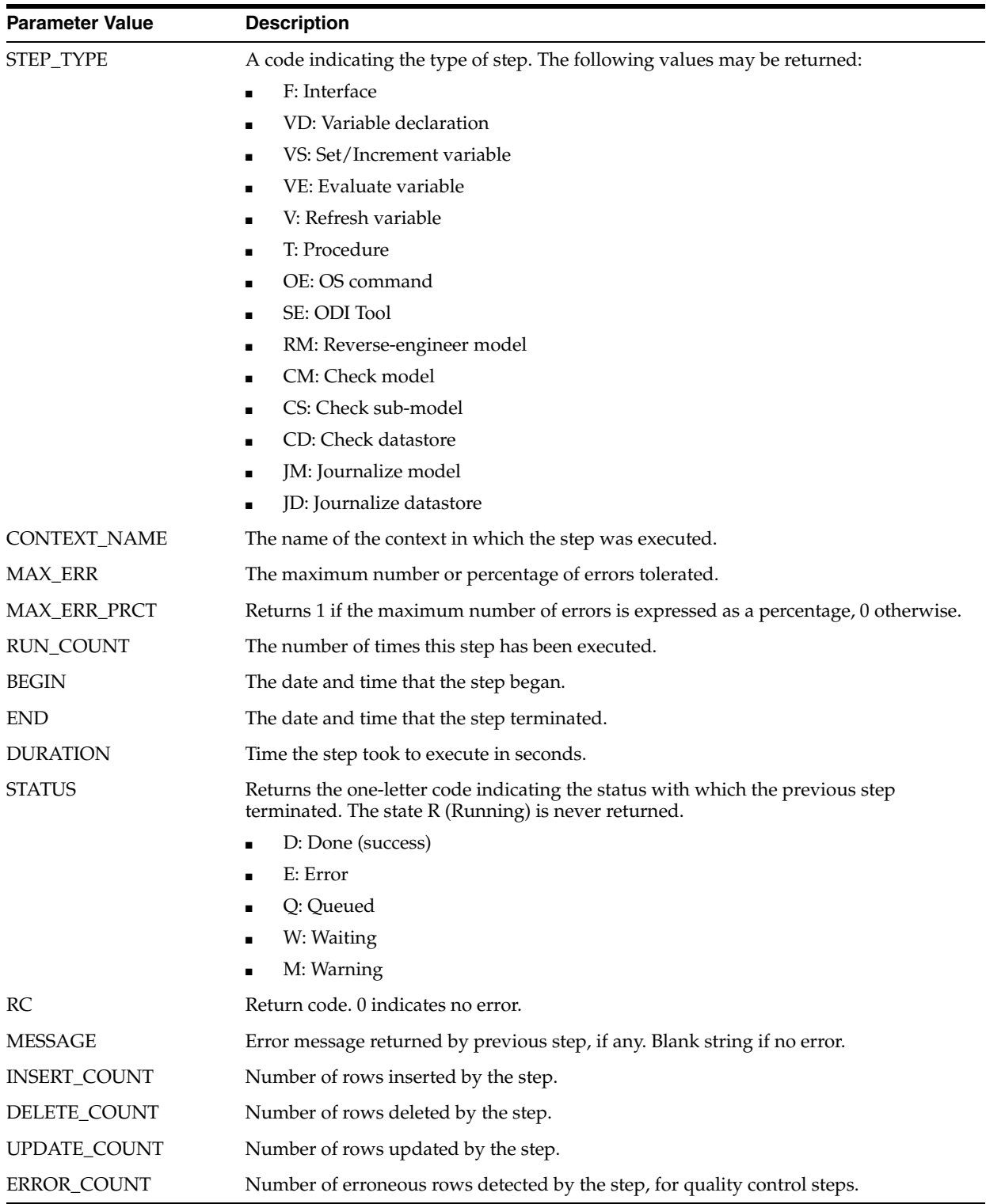

Previous step '<%=odiRef.getPrevStepLog("STEP\_NAME")%>' executed in '<%=odiRef.getPrevStepLog("DURATION")%>' seconds.

# **A.2.47 getQuotedString() Method**

Use to return a quoted string.

### **Usage**

public java.lang.String getQuotedString(java.lang.String pString)

### **Description**

This method returns a string surrounded with quotes. It preserves quotes and escape characters such as  $\n\t\cdot$  that may appear in the string.

This method is useful to protect a string passed as a value in Java, Groovy or Jython code.

#### **Parameters**

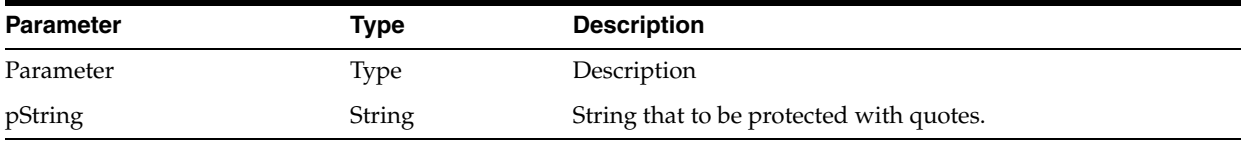

#### **Examples**

In the following Java code, the getQuotedString method is used to generate a valid string value.

```
String condSqlOK = <%=odiRef.getQuotedString(odiRef.getCK("MESS"))%>;
String condSqlKO = <%=odiRef.getCK("MESS")%>;
```
If the message for the condition is "*Error:\n Zero is not a valid value*", the generated code is as shown below. Without the getQuotedString, the code is incorrect, as the  $\ln$  is not preserved and becomes a carriage return.

```
String condSqlOK = "Error:\n Zero is not a valid value";
String condSqlKO = "Error:
Zero is not a valid value";
```
# **A.2.48 getSchemaName() Method**

Use to return a schema name from the topology.

#### **Usage**

```
public java.lang.String getSchemaName(
java.lang.String pLogicalSchemaName,
java.lang.String pLocation)
public java.lang.String getSchemaName(
java.lang.String pLogicalSchemaName,
java.lang.String pContextCode,
java.lang.String pLocation)
public java.lang.String getSchemaName( java.lang.String pLocation)
public java.lang.String getSchemaName()
```
### **Description**

Retrieves the physical name of a data schema or work schema from its logical schema.

If the first syntax is used, the returned schema corresponds to the current context.

If the second syntax is used, the returned schema corresponds to context specified in the pContextCode parameter.

The third syntax returns the name of the data schema (D) or work schema (W) for the current logical schema in the current context.

The fourth syntax returns the name of the data schema (D) for the current logical schema in the current context.

#### **Parameters**

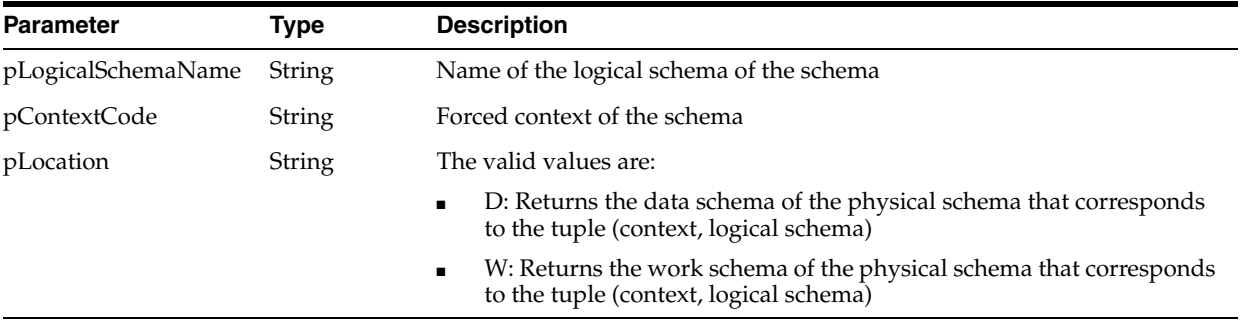

## **Examples**

If you have defined the physical schema: Pluton.db\_odi.dbo

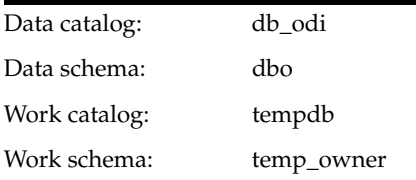

and you have associated this physical schema to the logical schema: MSSQL\_ODI in the context CTX\_DEV

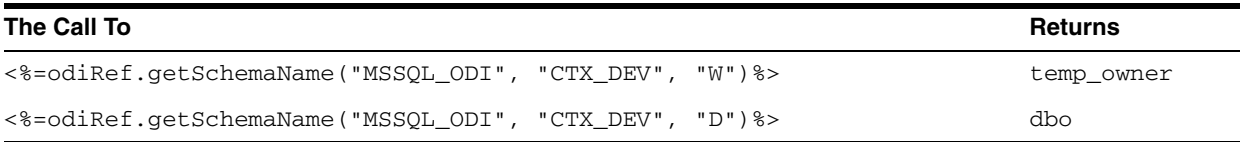

# **A.2.49 getSchemaNameDefaultPSchema() Method**

Use to return a catalog name for the default physical schema from the topology.

#### **Usage**

```
public java.lang.String getSchemaNameDefaultPSchema(
java.lang.String pLogicalSchemaName,
java.lang.String pLocation)
public java.lang.String getSchemaNameDefaultPSchema(
java.lang.String pLogicalSchemaName,
java.lang.String pContextCode,
```
java.lang.String pLocation) public java.lang.String getSchemaNameDefaultPSchema( java.lang.String pLocation)

public java.lang.String getSchemaNameDefaultPSchema(

# **Description**

Allows you to retrieve the name of the **default** physical data schema or work schema for the data server to which is associated the physical schema corresponding to the tuple (logical schema, context). If no context is specified, the current context is used. If no logical schema name is specified, then the current logical schema is used. If no pLocation is specified, then the data schema is returned.

### **Parameters**

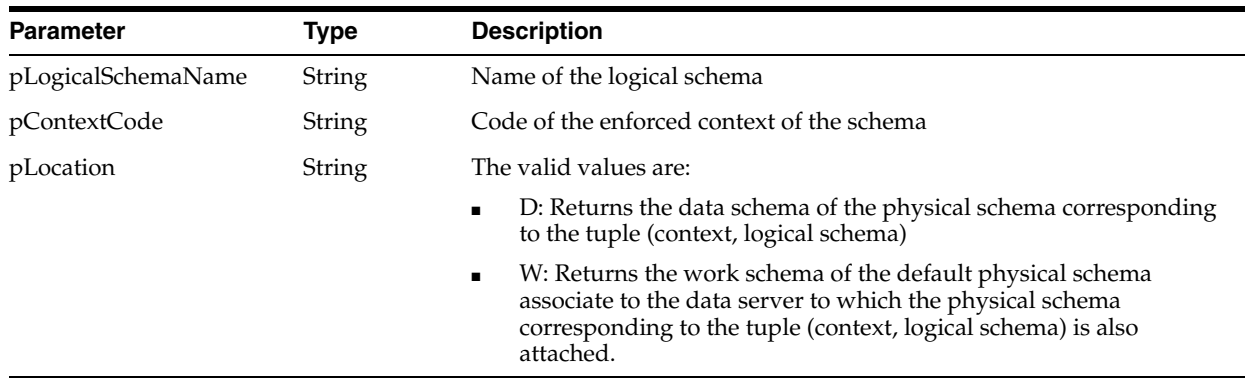

### **Examples**

If you have defined the physical schemas: Pluton.db\_odi.dbo

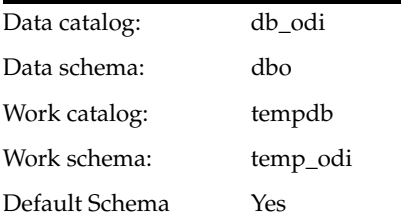

that you have associated with this physical schema: MSSQL\_ODI in the context CTX\_ DEV, and Pluton.db\_doc.doc

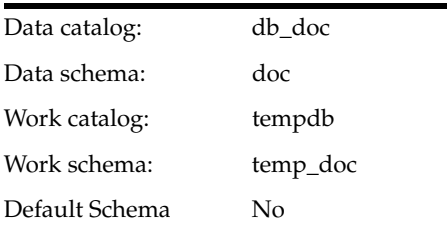

that you have associated with this physical schema: MSSQL\_DOC in the context CTX\_ DEV

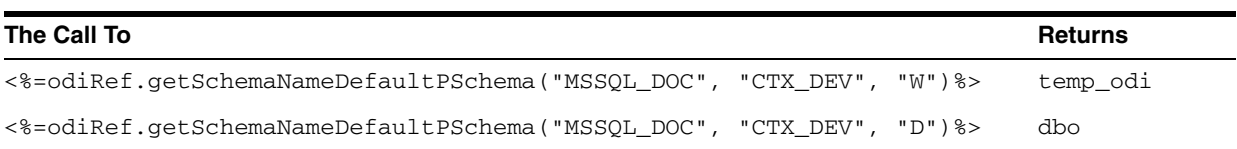

# **A.2.50 getSession() Method**

Use to return information about the current session.

### **Usage**

public java.lang.String getSession(java.lang.String pPropertyName)

## **Description**

This method returns information about the current session. The list of available properties is described in the pPropertyName values table.

## **Parameters**

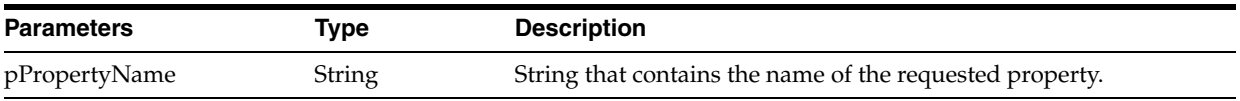

The following table lists the different possible values for pPropertyName:

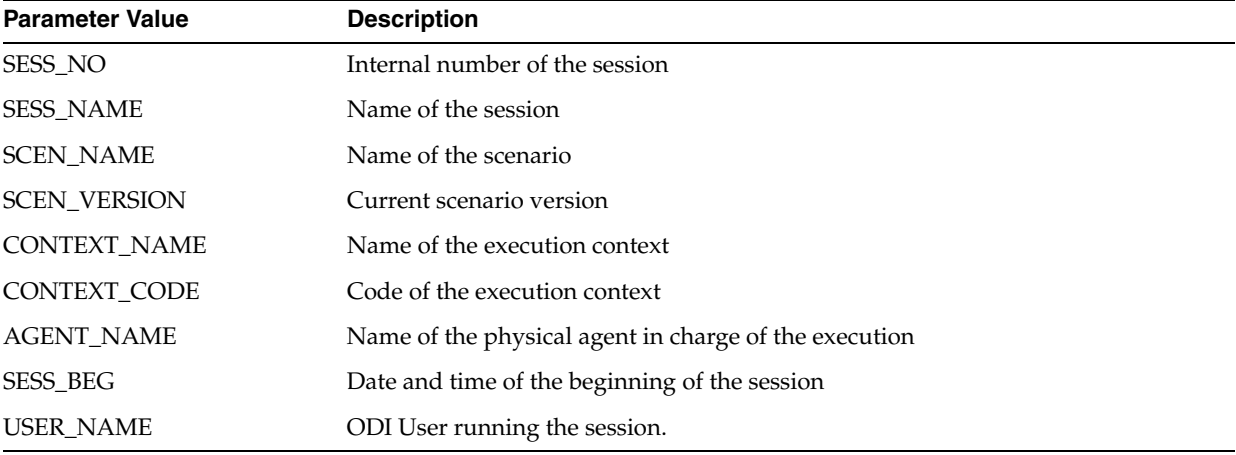

### **Examples**

The current session is: <%=odiRef.getSession("SESS\_NAME")%>

# **A.2.51 getSessionVarList() Method**

Reserved for future use.

### **Usage**

```
public java.lang.String getSessionVarList( java.lang.String pStart,
java.lang.String pPattern,
java.lang.String pSeparator,
java.lang.String pEnd,
java.lang.String pSelector)
```
## **Description**

Reserved for future use.

# **Parameters**

Reserved for future use.

## **Examples**

Reserved for future use.

# **A.2.52 getSrcColList() Method**

Use to return properties for each column from a filtered list of source columns involved in a loading or integration phase. The properties are organized according to a string pattern.

### **Usage**

```
public java.lang.String getSrcColList(
java.lang.Int pDSIndex,
java.lang.String pStart,
java.lang.String pUnMappedPattern,
java.lang.String pMappedPattern,
java.lang.String pSeparator,
java.lang.String pEnd)
```
### **Description**

This method available in LKMs and IKMs, returns properties for a list of columns in a given dataset. This list includes all the columns of the sources processed by the LKM (from the source) or the IKM (from the staging area). The list is sorted by the column position in the source tables.

In IKMs only, the pDSIndex parameter identifies which of the datasets is taken into account by this command.

**Note:** The pDSIndex parameter can be omitted when this method is used in an LKM. It can be also omitted for IKMs. In this case, the dataset taken into account is the first one.

The properties displayed depend on whether the column is mapped or not. If the column is mapped, the properties returned are defined in the pMappedPattern pattern. If the column is not mapped, the properties returned are defined in the pUnMappedPattern pattern.

The attributes usable in a pattern are detailed in "Pattern Attributes List". Each occurrence of the attributes in the pattern string is replaced by its value. Attributes must be between brackets ([ and ]). Example: "My string [COL\_NAME] is a column".

The pMappedPattern or pUnMappedPattern parameter is interpreted and then repeated for each element of the list. Patterns are separated with pSeparator. The generated string begins with pStart and ends with pEnd.

If there is a journalized datastore in the source of the interface, the three journalizing pseudo columns JRN\_FLG, JRN\_DATE and JRN\_SUBSCRIBER are added as columns of the journalized source datastore.

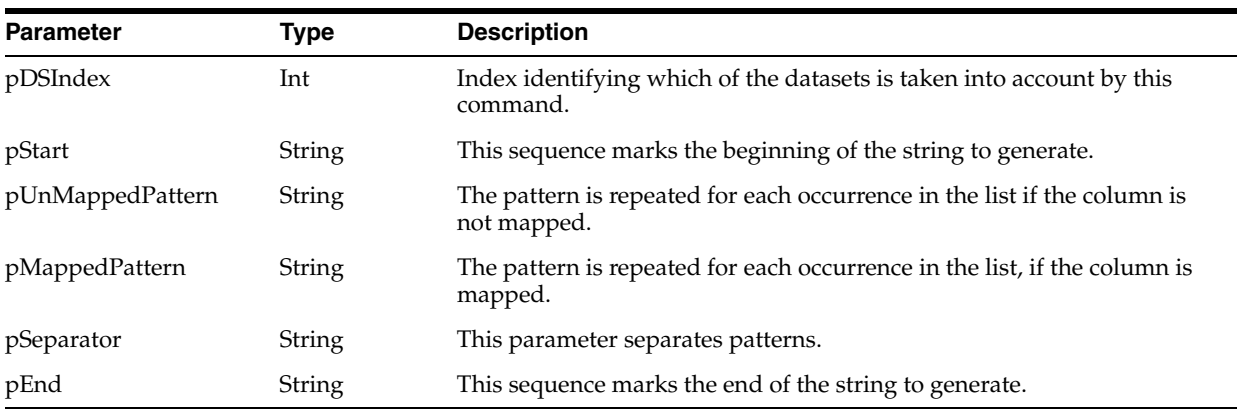

# **Parameters**

# **Pattern Attributes List**

The following table lists different parameters values as well as their associated description.

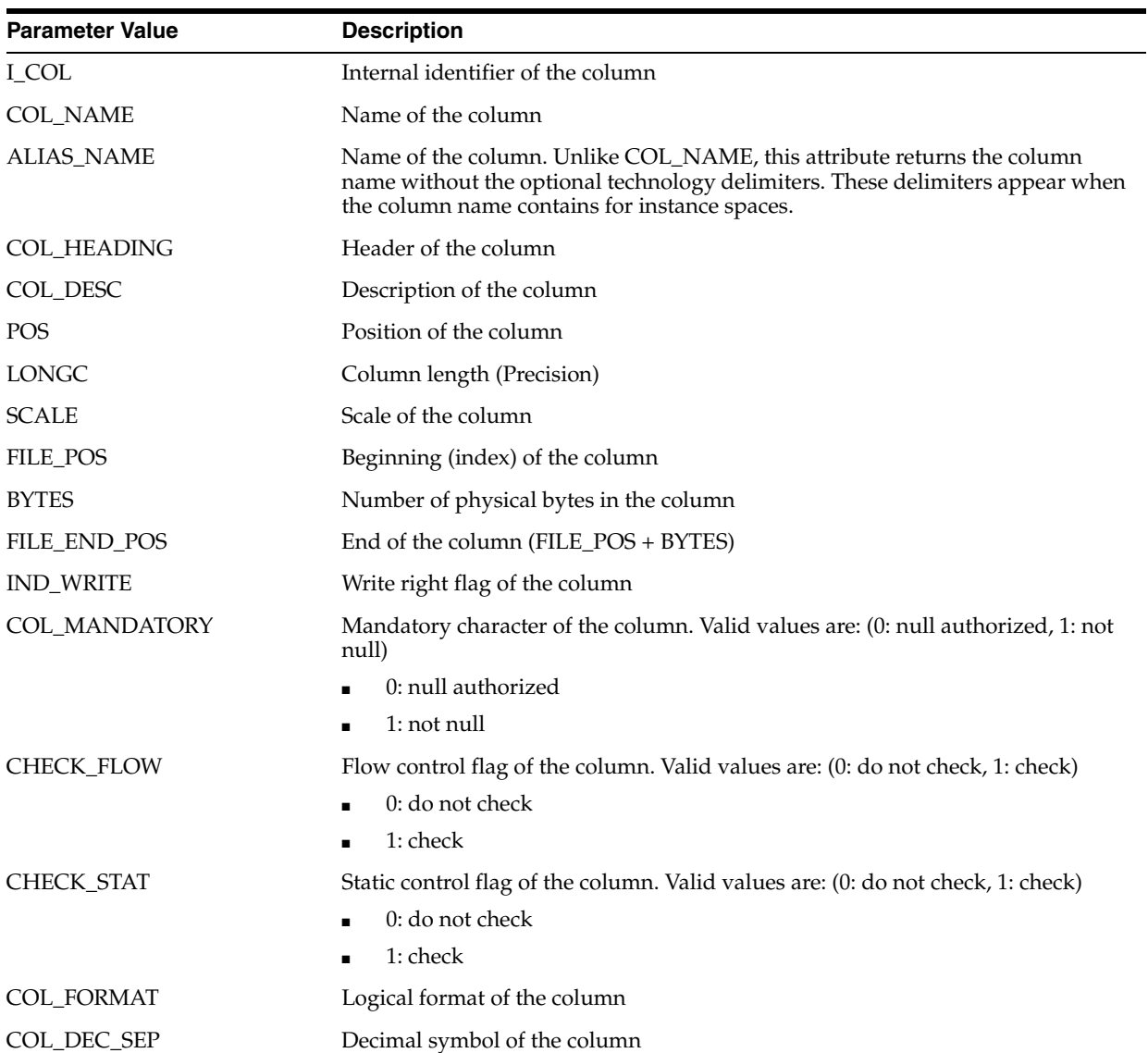

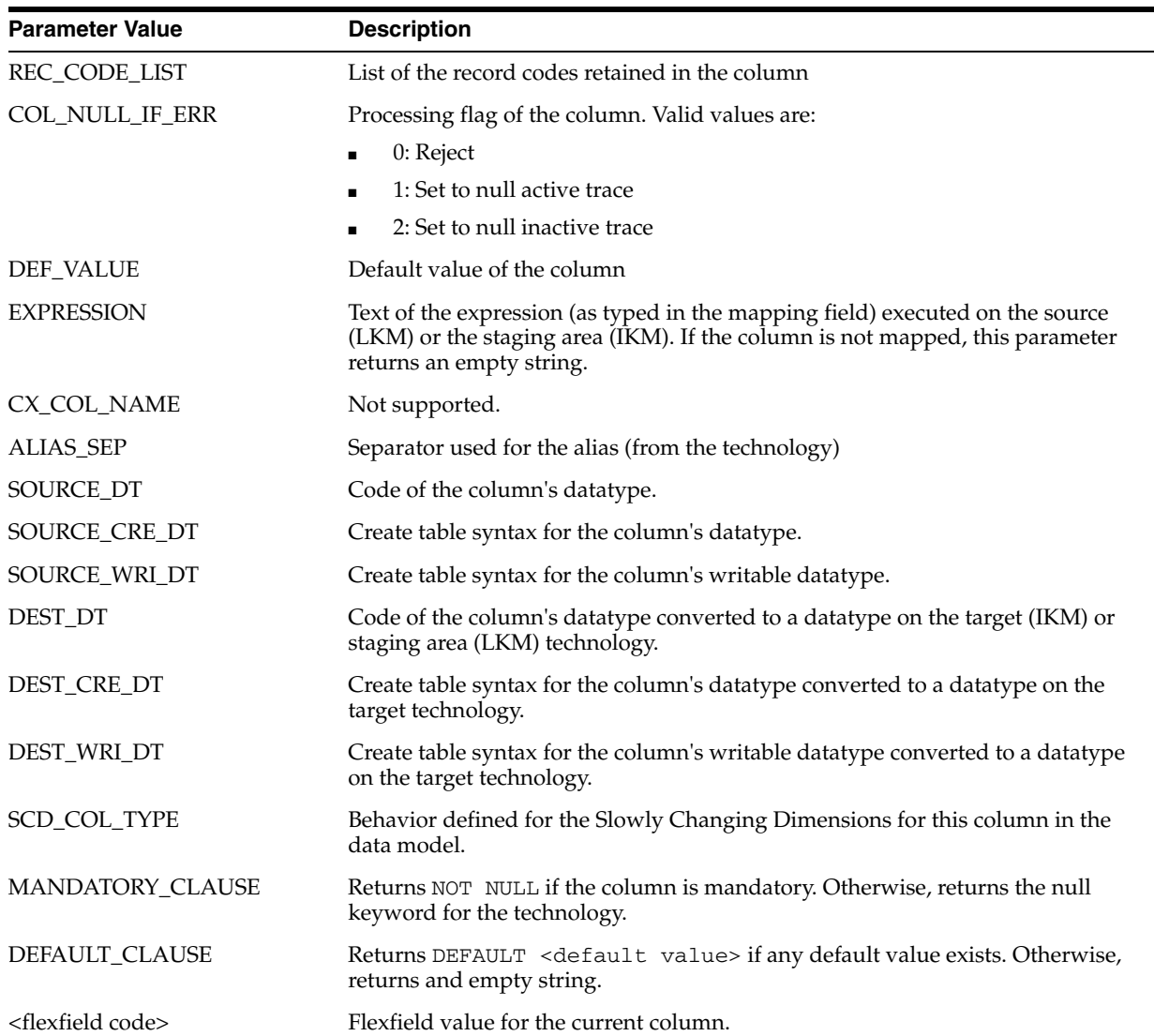

To create a table similar to a source file:

```
create table <%=odiRef.getTable("L","COLL_NAME", "D")%>_F
(
<%=odiRef.getSrcColList("","[COL_NAME] [DEST_CRE_DT]","[COL_NAME]
[ DEST_CRE_DT ] " , " , \backslash n" , " " ) %>
)
```
# **A.2.53 getSrcTablesList() Method**

Use to return properties for each source table of an interface. The properties are organized according to a string pattern.

### **Usage**

```
public java.lang.String getSrcTablesList( 
java.lang.Int pDSIndex,
java.lang.String pStart,
java.lang.String pPattern,
```
java.lang.String pSeparator, java.lang.String pEnd)

#### Alternative syntax:

public java.lang.String getSrcTablesList( java.lang.Int pDSIndex, java.lang.String pPattern, java.lang.String pSeparator)

### **Description**

Returns a list of source tables of a given dataset in an interface. This method can be used to build a FROM clause in a SELECT order. However, it is advised to use the getFrom() method instead.

In IKMs only, the pDSIndex parameter identifies which of the datasets is taken into account by this command.

**Note:** The pDSIndex parameter can be omitted when this method is used in an LKM. It can be also omitted for IKMs. In this case, the dataset taken into account is the first one.

The pPattern pattern is interpreted and then repeated for each element of the list and separated from its predecessor with the parameter pSeparator. The generated string begins with pStart and ends with pEnd. If no element is selected, pStart and pEnd are omitted and an empty string is returned.

In the alternative syntax, any parameters not set are set to an empty string.

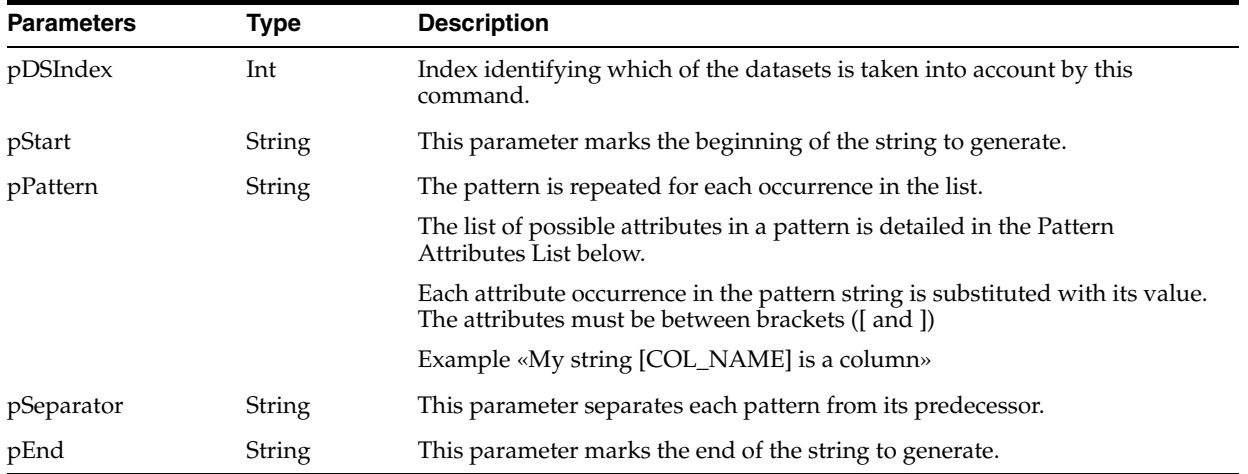

#### **Parameters**

### **Pattern Attributes List**

The following table lists the different values of the parameters as well as the associated description.

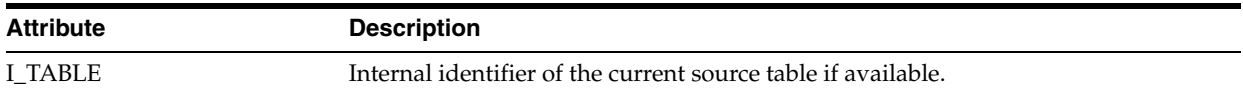

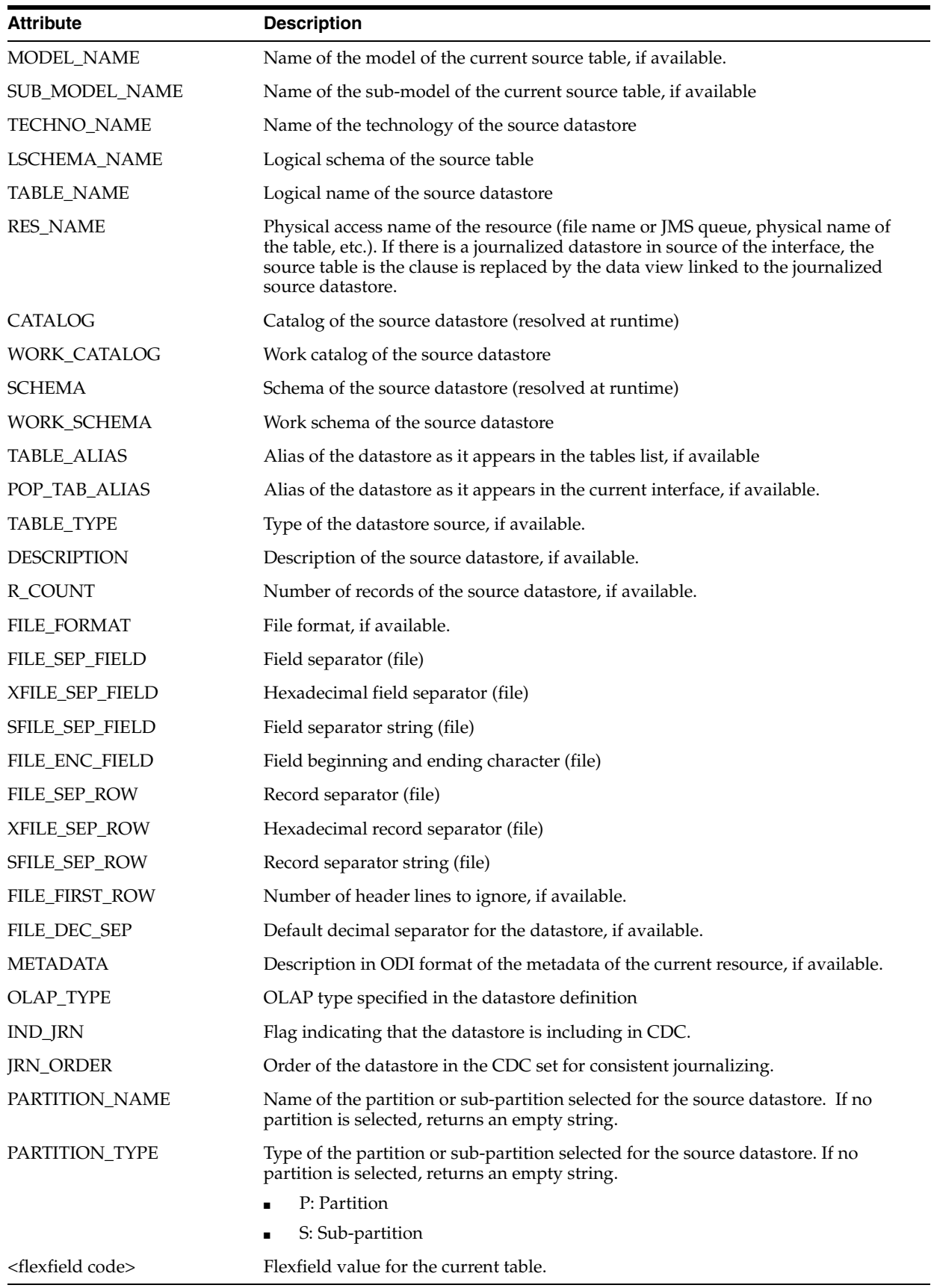

```
insert into <%=odiRef.getTable("L", "COLL_NAME", "W")%>
select <%=odiRef.getColList("", "[EXPRESSION]", ", ", "", "INS=1")%>
from <%=odiRef.getSrcTablesList("", "[CATALOG].[SCHEMA].[TABLE_NAME] AS [POP_TAB_
ALIAS]", ", ", "")%>
where (1=1)<%=odiRef.getJoinList("and ","([EXPRESSION])"," and ","")%>
<%=odiRef.getFilterList("and ","([EXPRESSION])"," and ","")%>
<%=odiRef.getGrpBy()%>
<%=odiRef.getHaving()%>
```
Explanation: the getSrcTablesList function will be used to generate the FROM clause of the SELECT STATEMENT that repeats the pattern (CATALOG.SCHEMA.TABLE\_ NAME as POP\_TAB\_ALIAS) separated by commas for each table in source.

- The first parameter **""** of the function indicates that we want do not want to start the string with any specific character.
- The second parameter **"[CATALOG].[SCHEMA].[TABLE\_NAME] as [POP\_TAB\_ ALIAS]"** indicates that we want to repeat this pattern for each source table. The keywords [CATALOG], [SCHEMA], [TABLE\_NAME] and [POP\_TAB\_ALIAS] reference valid keywords of the table Pattern Attributes List
- The third parameter", " indicates that we want to separate each interpreted occurrence of the pattern with the string ", "
- The fourth parameter **""** of the function indicates that we want to end the string with no specific character

# **A.2.54 getStep() Method**

Use to return information about the current step.

### **Usage**

public java.lang.String getStep(java.lang.String pPropertyName)

### **Description**

This method returns information about the current step. The list of available information is described in the pPropertyName values table.

#### **Parameters**

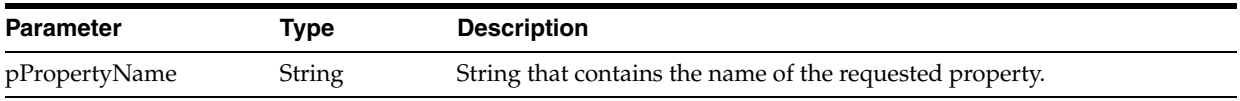

## The following table lists the possible values for pPropertyName:

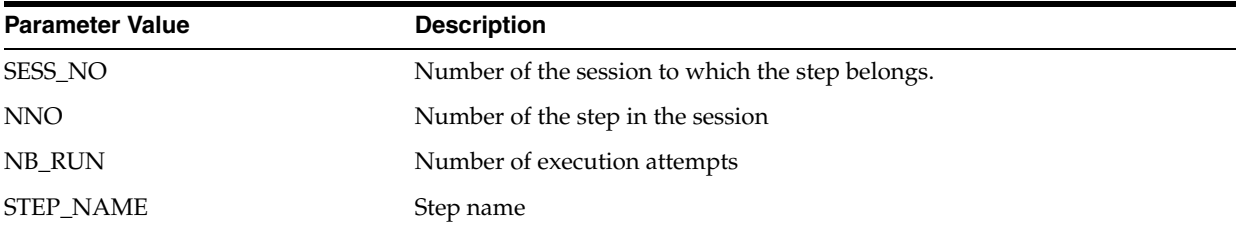

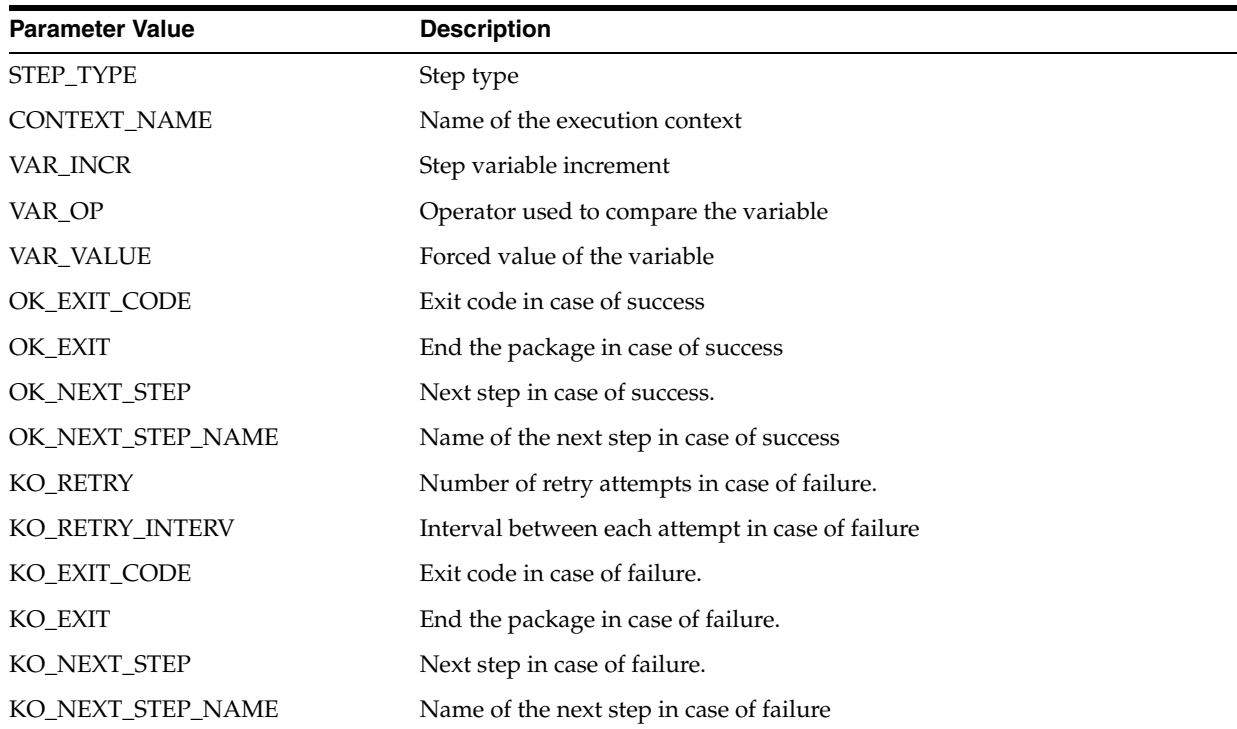

The current step is: <%=odiRef.getStep("STEP\_NAME")%>

# **A.2.55 getSubscriberList() Method**

Use to return properties for each of the subscribers of a journalized table. The properties are organized according to a string pattern.

## **Usage**

```
public java.lang.String getSubscriberList( java.lang.String pStart,
java.lang.String pPattern,
java.lang.String pSeparator,
java.lang.String pEnd)
```
### Alternative syntax:

public java.lang.String getSubscriberList( java.lang.String pPattern, java.lang.String pSeparator,

# **Description**

Returns a list of subscribers for a journalized table. The pPattern parameter is interpreted and then repeated for each element of the list, and separated from its predecessor with the parameter pSeparator. The generated string begins with pStart and ends with pEnd. If no element is selected, pStart and pEnd are omitted and an empty string is returned.

In the alternative syntax, any parameters not set are set to an empty string.

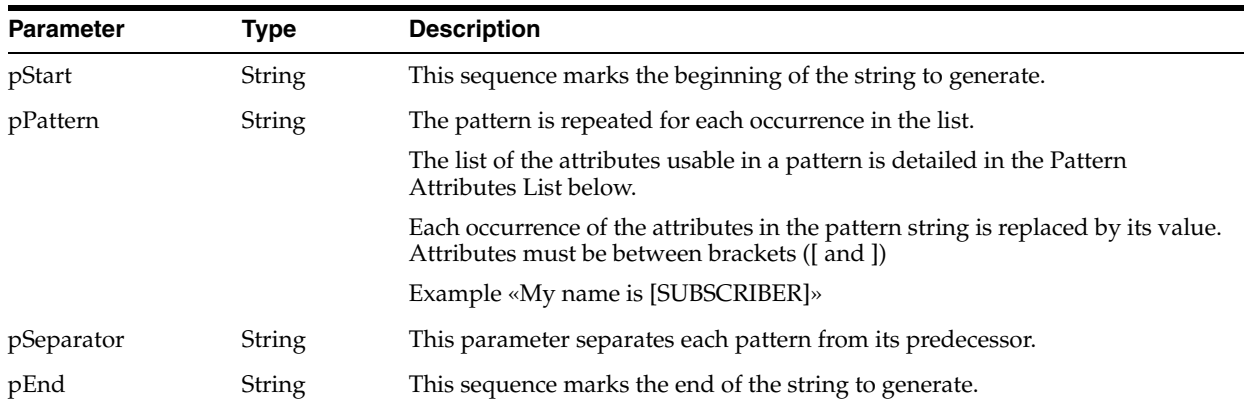

## **Parameters**

### **Pattern Attributes List**

The following table lists different parameters values as well as their associated description.

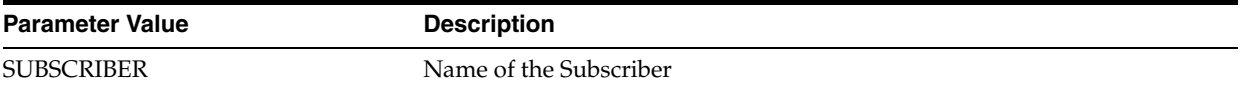

## **Examples**

Here is list of Subscribers: <%=odiRef.getSubscriberList("\nBegin List\n", "-  $[\texttt{SUBSCRIBER}]", "\verb"," \texttt{NEnd of List\n"}\$ 

# **A.2.56 getSysDate() Method**

Use to return the system date of the machine running the session in a given format.

#### **Usage**

public java.lang.String getSysDate()

public java.lang.String getSysDate(pDateFormat)

### **Description**

This method returns the system date of the machine running the session.

## **Parameters**

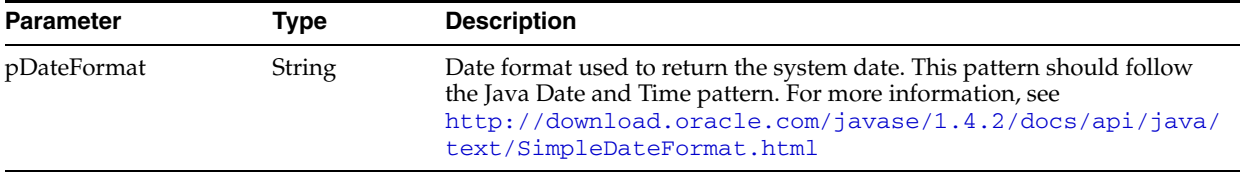

#### **Examples**

Current year is: <%=odiRef.getSysDate("y")%>

# **A.2.57 getTable() Method**

Use to return the fully qualified named of a table. This table may be a source or target table, or one of the temporary or infrastructure table handled by Oracle Data Integrator.

# **Usage**

public java.lang.String getTable( java.lang.String pMode, java.lang.String pProperty, java.lang.String pLocation)

public java.lang.String getTable( java.lang.String pProperty, java.lang.String pLocation)

public java.lang.String getTable( java.lang.String pProperty)

## **Description**

Allows the retrieval of the fully qualified name of temporary and permanent tables handled by Oracle Data Integrator.

# **Parameters**

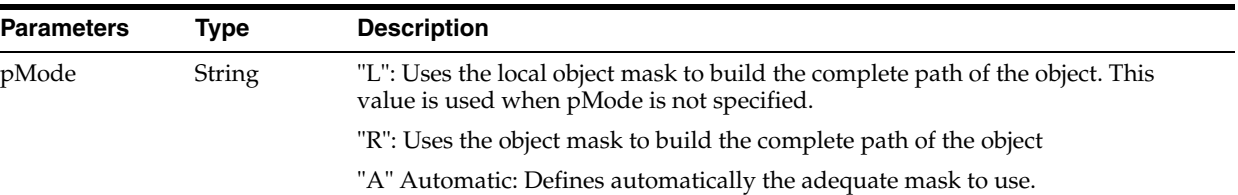

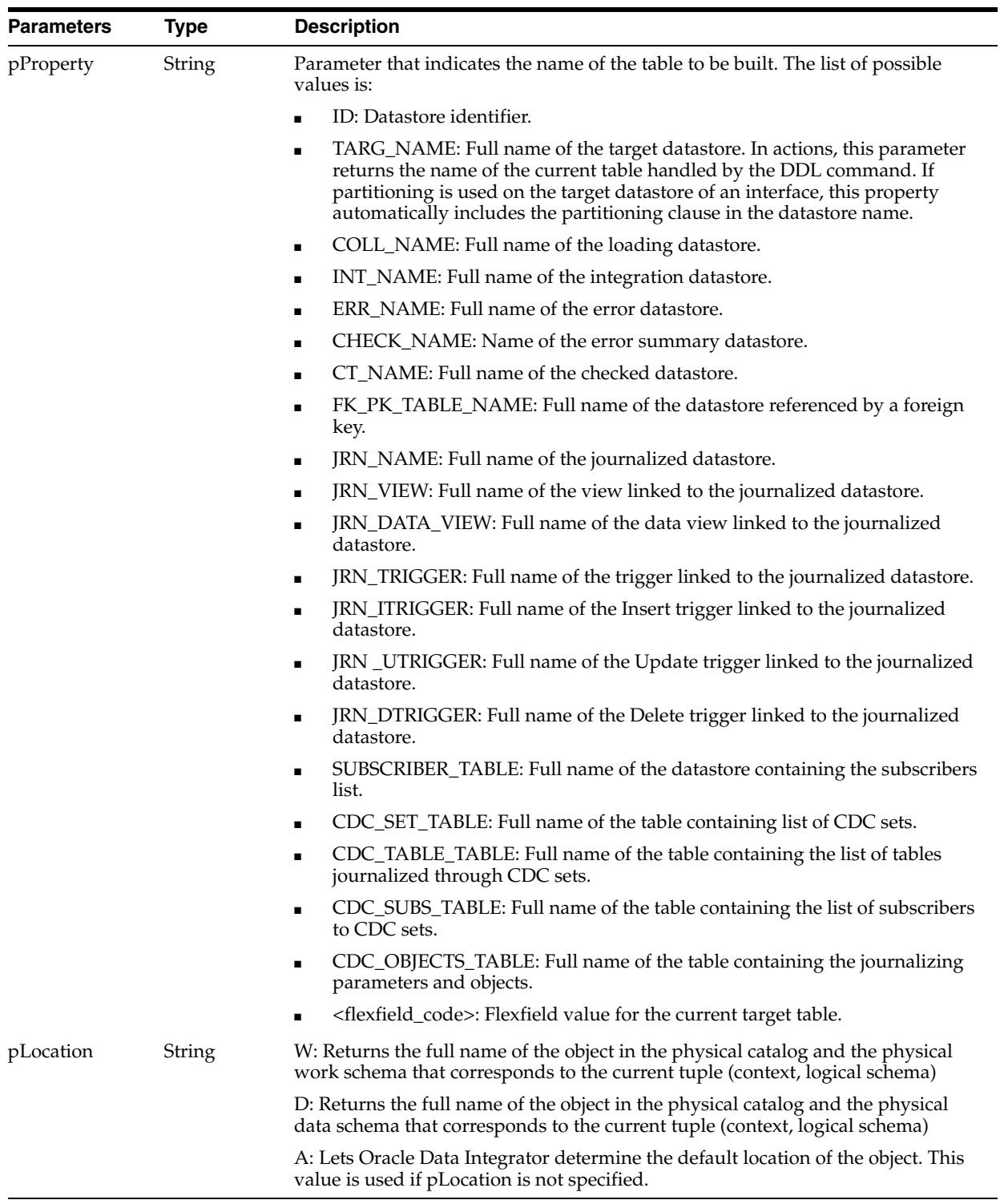

If you have defined a physical schema called Pluton.db\_odi.dbo as shown below:

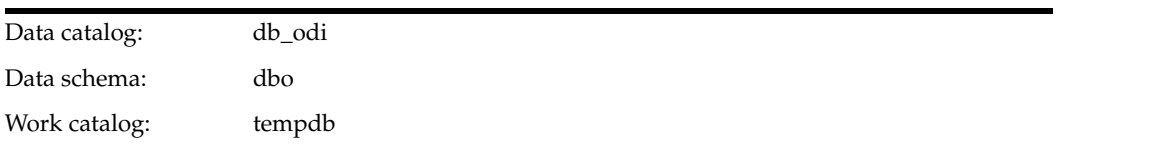

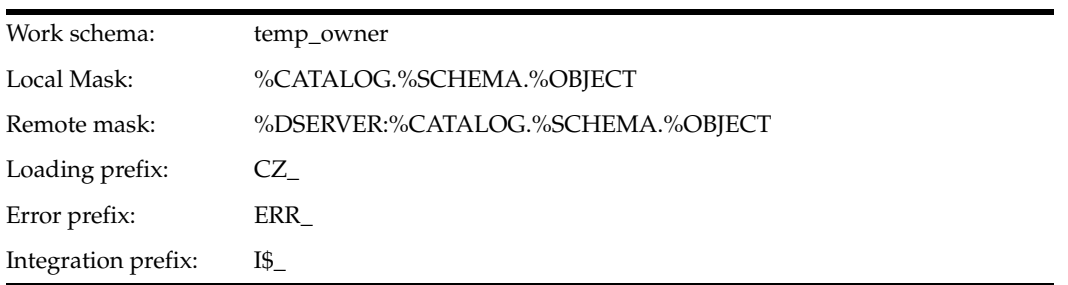

You have associated this physical schema to the logical schema called MSSQL\_ODI in the context CTX\_DEV and your working with a table is named CUSTOMER.

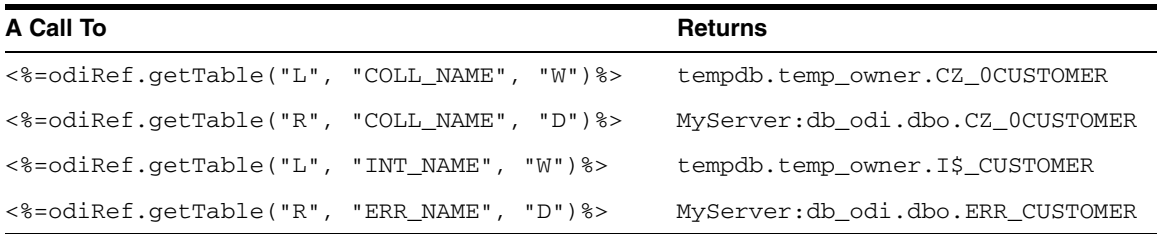

# **A.2.58 getTargetColList() Method**

Use to return information about the columns of the target table of an interface.

### **Usage**

```
public java.lang.String getTargetColList( java.lang.String pStart,
java.lang.String pPattern,
java.lang.String pSeparator,
java.lang.String pEnd,
java.lang.String pSelector)
```
#### Alternative syntaxes:

public java.lang.String getTargetColList( java.lang.String pStart, java.lang.String pPattern, java.lang.String pSeparator, java.lang.String pEnd)

public java.lang.String getTargetColList( java.lang.String pPattern, java.lang.String pSeparator)

### **Description**

Provides a list of columns for the interface's target table.

The pPattern parameter is interpreted and then repeated for each element of the list (selected according to pSelector parameter) and separated from its predecessor with the parameter pSeparator. The generated string begins with pStart and ends with pEnd. If no element is selected, pStart and pEnd are omitted and an empty string is returned.

In the alternative syntaxes, any parameters not set are set to an empty string.

# **Parameters**

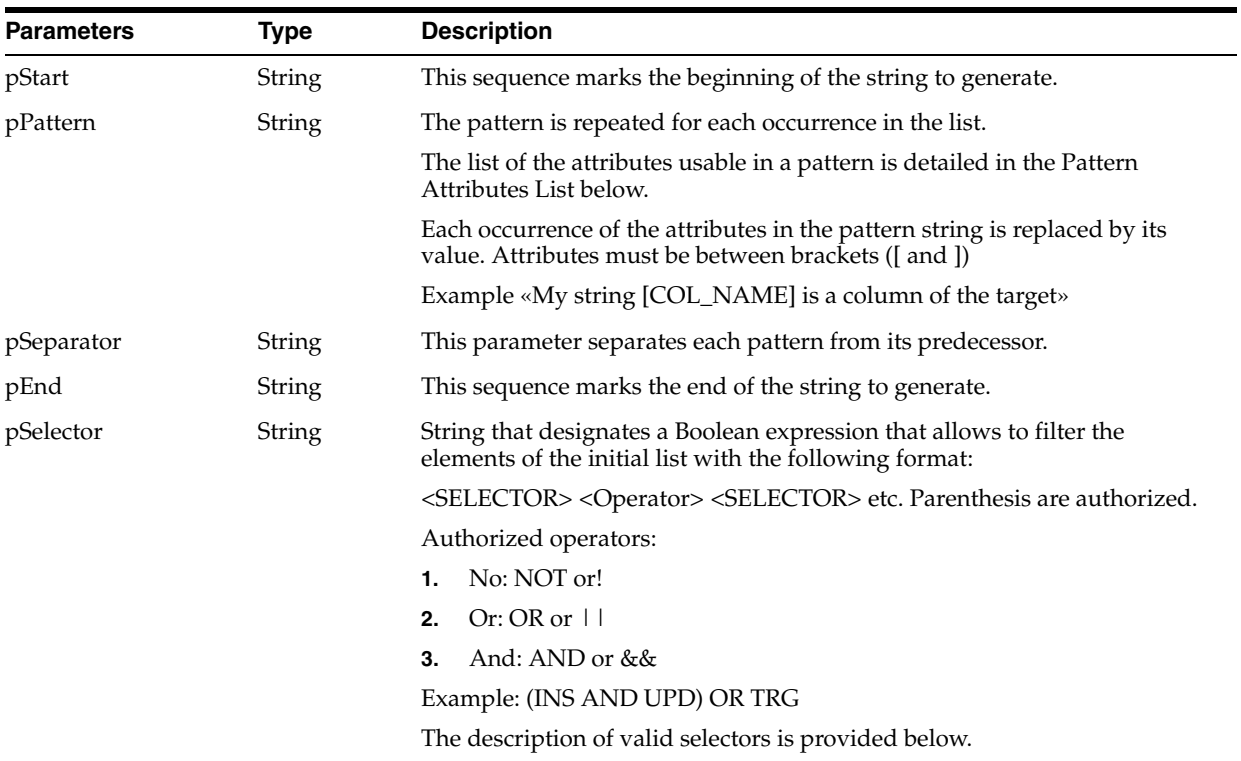

# **Pattern Attributes List**

The following table lists different parameters values as well as their associated description.

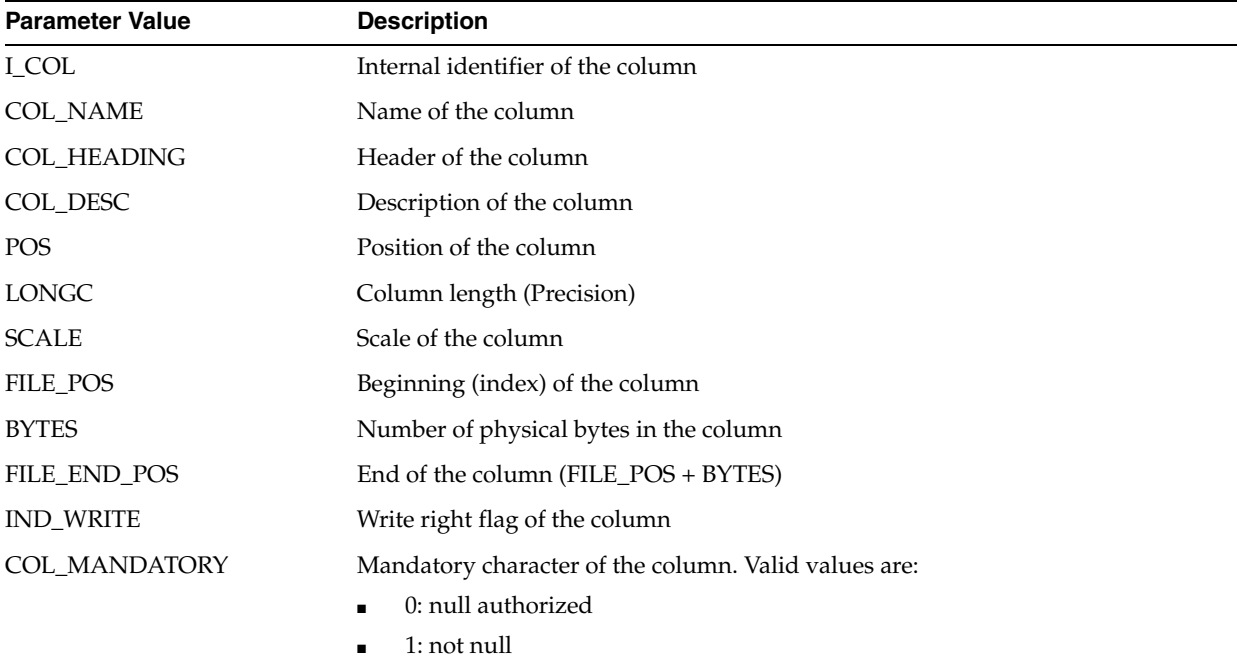

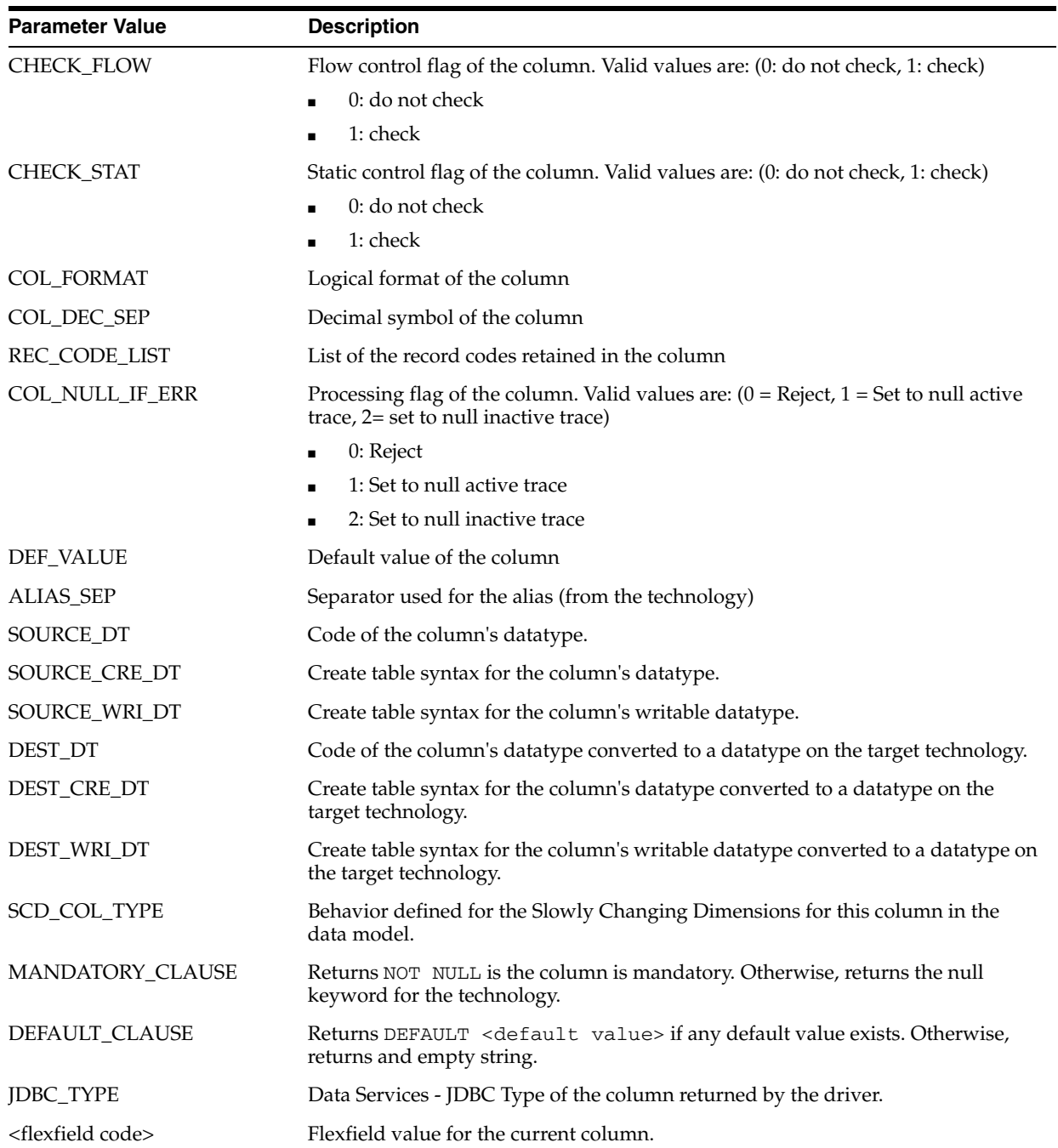

-

# **Selectors Description**

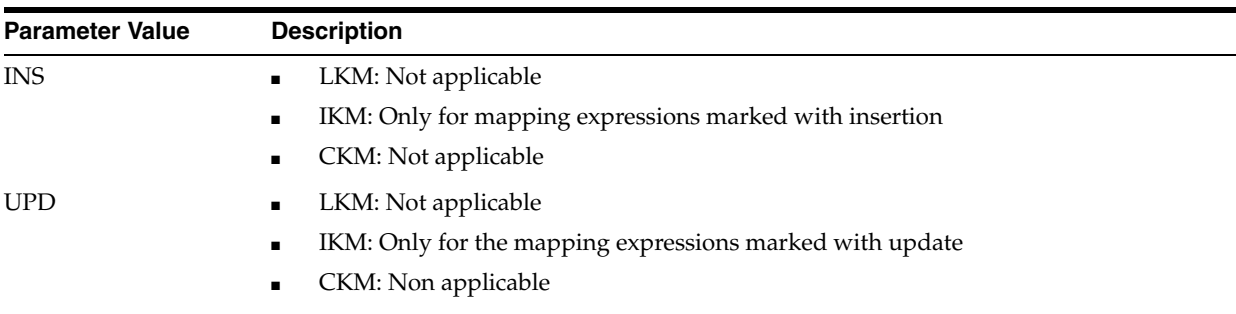
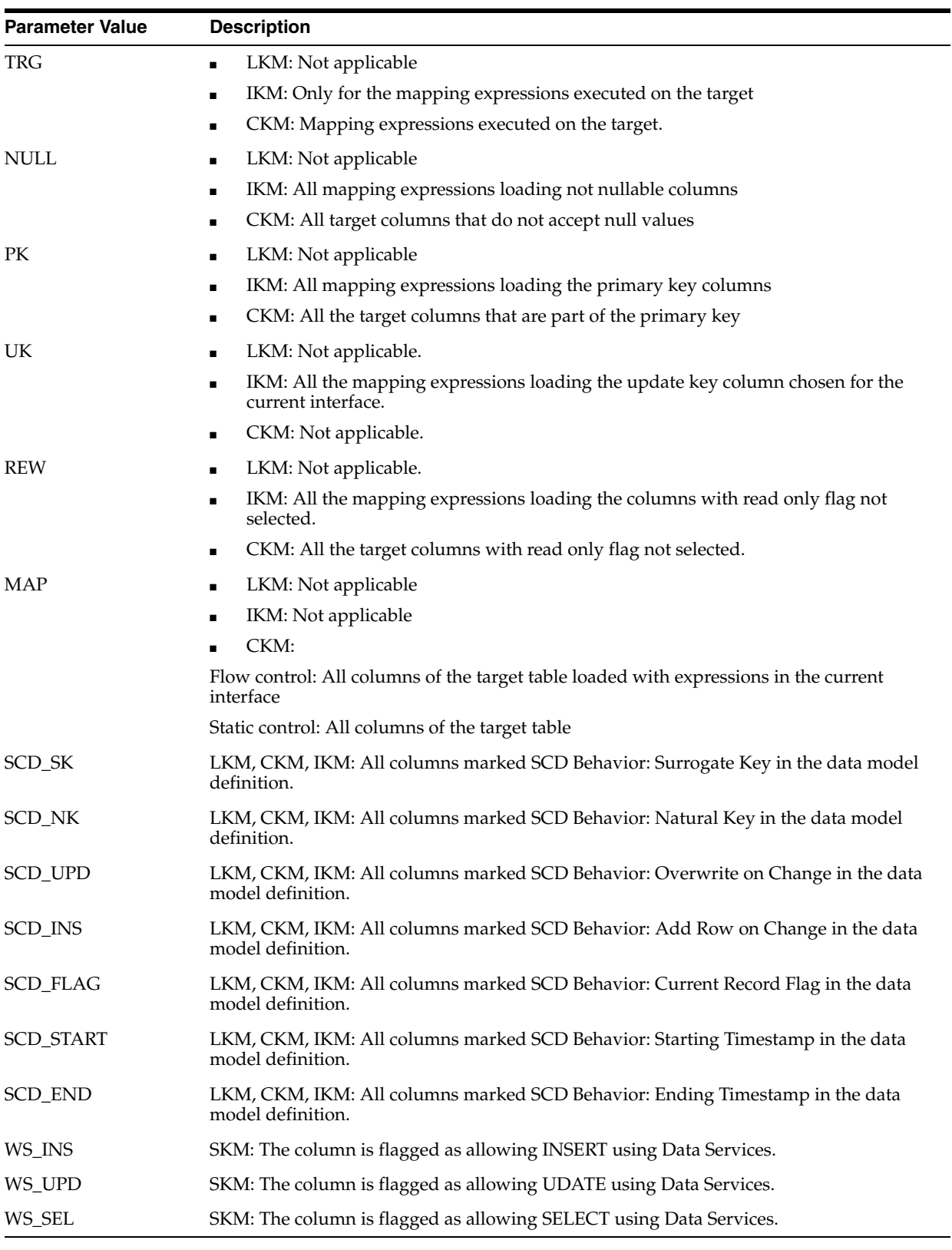

create table TARGET\_COPY <%=odiRef.getTargetColList("(", "[COL\_NAME] [DEST\_DT] null", ", ", ")", "")%>

## **A.2.59 getTableName() Method**

Use to return the name of the loading or integration table.

#### **Usage**

public java.lang.String getTableName( java.lang.String pProperty)

#### **Description**

This method returns the name of the temporary table used for loading or integration. This name is not qualified.

#### **Parameters**

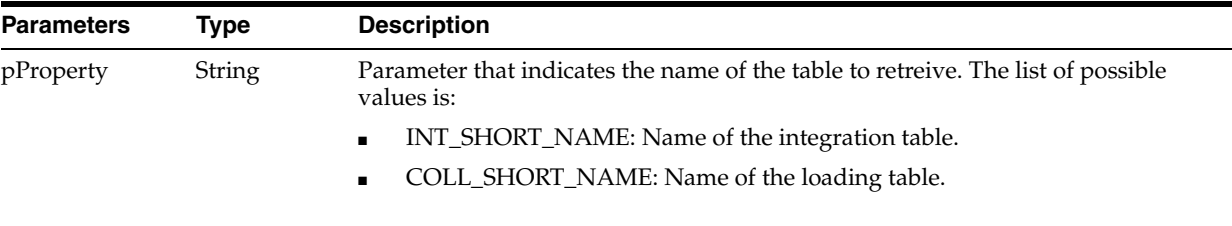

#### **Examples**

<%= odiRef.getTableName("COLL\_SHORT\_NAME") %>

### **A.2.60 getTargetTable() Method**

Use to return information about the target table of an interface.

#### **Usage**

public java.lang.String getTargetTable(java.lang.String pPropertyName)

#### **Description**

This method returns information about the current target table. The list of available data is described in the pPropertyName values table.

In an action, this method returns information on the table being processed by the DDL command.

#### **Parameters**

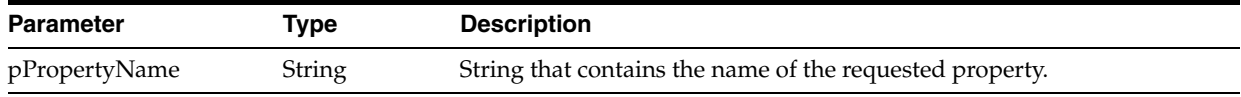

#### The following table lists the possible values for pPropertyName:

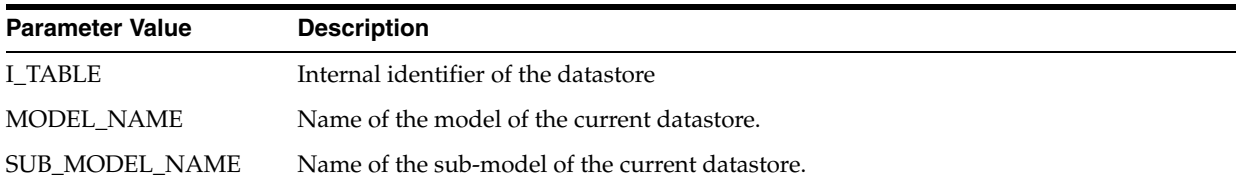

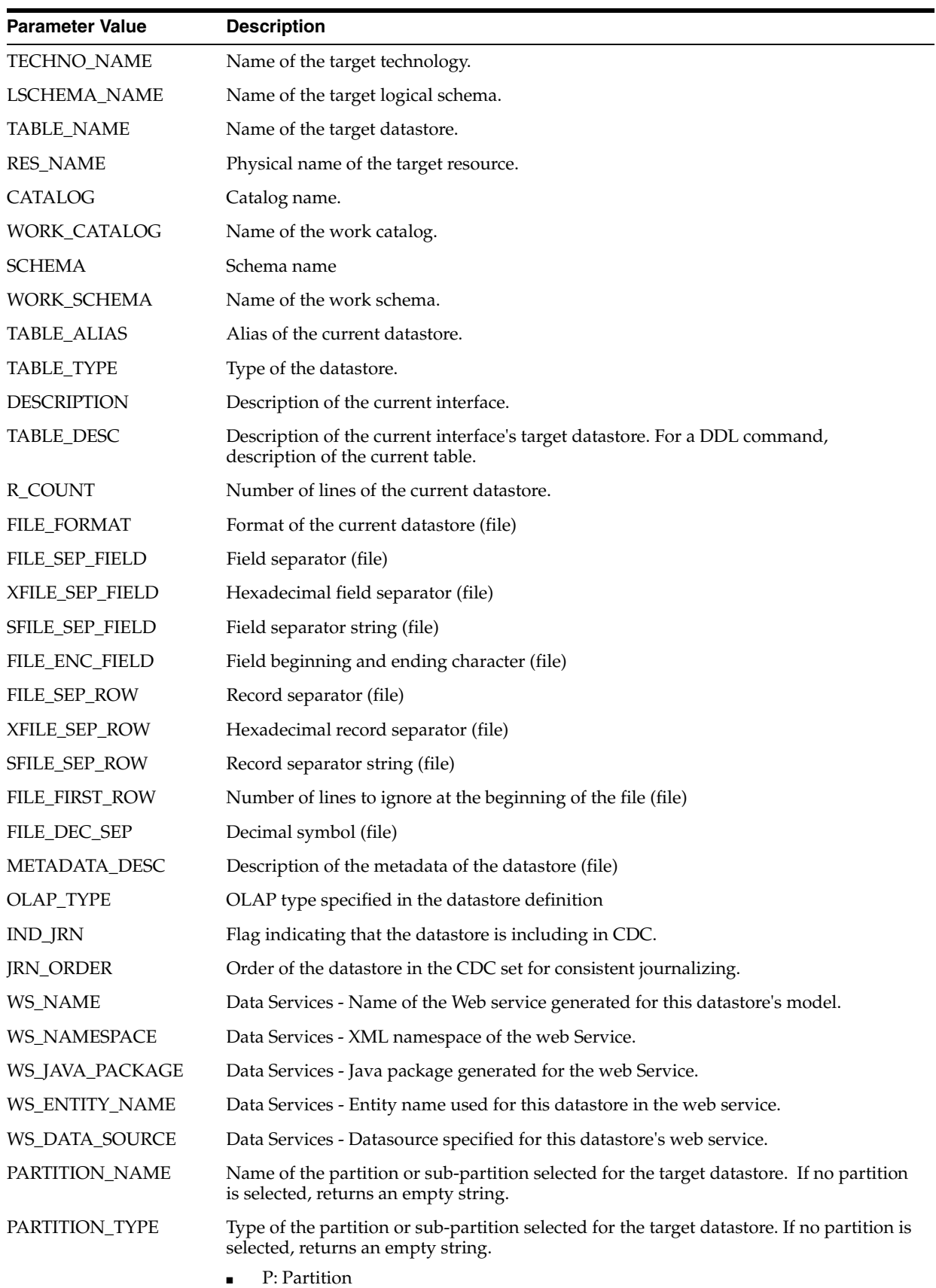

■ S: Sub-partition

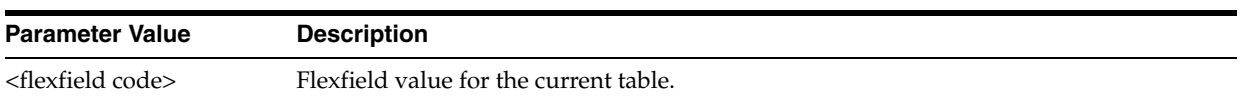

The current table is: <%=odiRef.getTargetTable("RES\_NAME")%>

## **A.2.61 getTemporaryIndex() Method**

Use to return information about a temporary index defined for optimizing a join or a filter in an interface.

#### **Usage**

public java.lang.String getTemporaryIndex(java.lang.String pPropertyName)

#### **Description**

This method returns information relative to a temporary index being created or dropped by an interface.

It can be used in a Loading or Integration Knowledge Module task if the Create Temporary Index option is set to On Source or On Target for this task.

#### **Parameters**

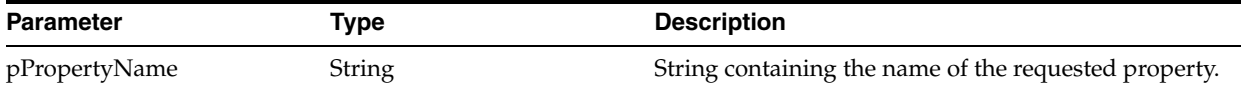

The following table lists the different possible values for pPropertyName.

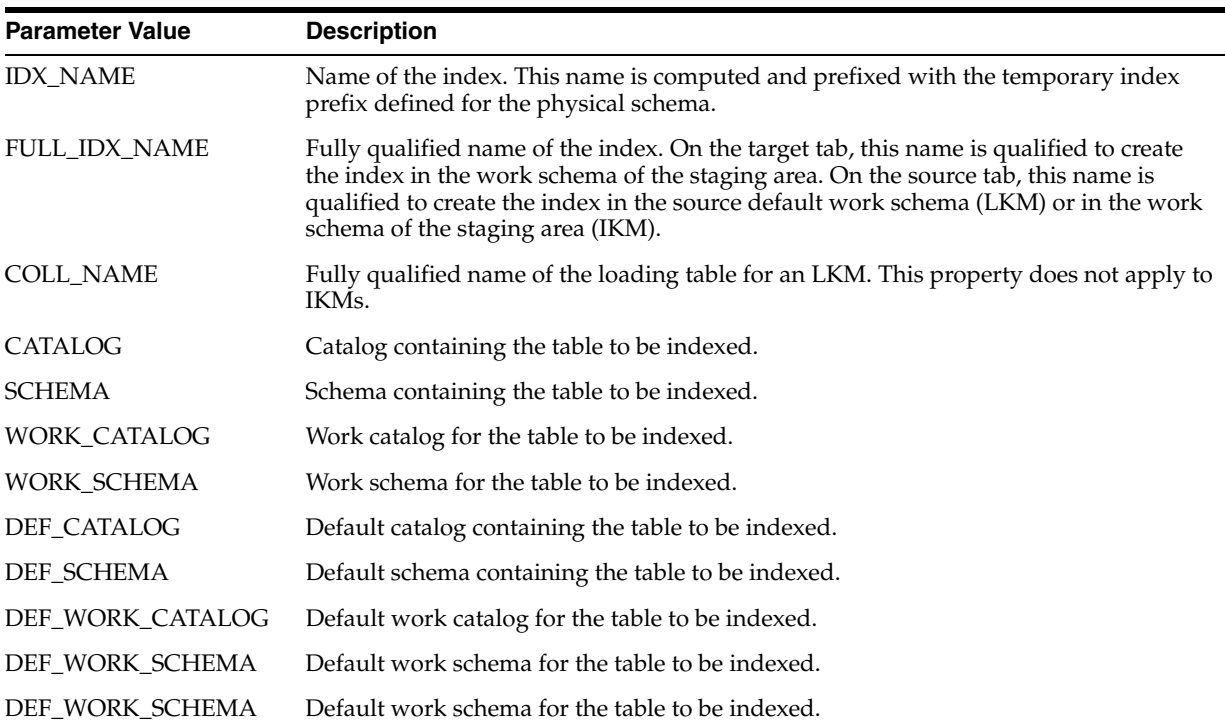

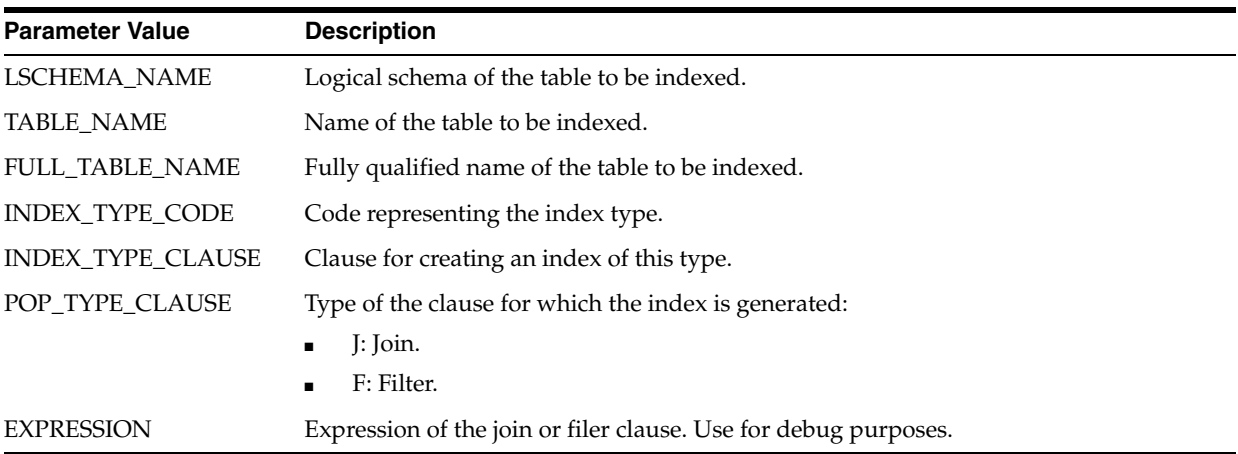

```
Create <%=odiRef.getTemporaryIndex (" [INDEX_TYPE_CLAUSE] index [FULL_IDX_NAME] on 
[FULL_TABLE_NAME] " )%>
<%=odiRef.getTemporaryIndexColList("(", "[COL_NAME]", ", ", ")")%>
```
## **A.2.62 getTemporaryIndexColList() Method**

Use to return information about the columns of a temporary index for an interface.

#### **Usage**

```
public java.lang.String getTemporaryIndexColList(java.lang.String pStart,
java.lang.String pPattern,
java.lang.String pSeparator,
java.lang.String pEnd)
```
#### **Description**

Returns a list of columns of a temporary index.

The parameter pPattern in interpreted and repeated for each element of the list, and separated from its predecessor with the parameter pSeparator. The generated string begins with pStart and ends with pEnd. If no element is selected, pStart and pEnd are omitted and an empty string is returned.

This list contains one element for each column of the temporary index.

It can be used in a Loading or Integration Knowledge Module task if the Create Temporary Index option is set to On Source or On Target for this task.

#### **Parameters**

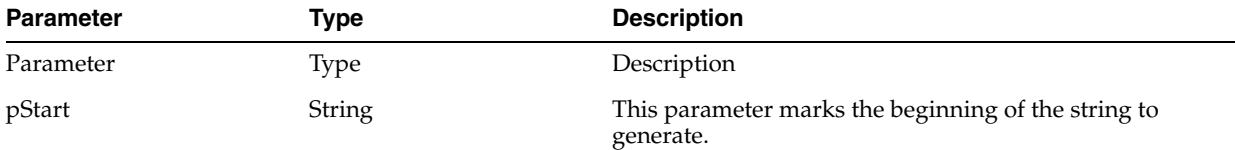

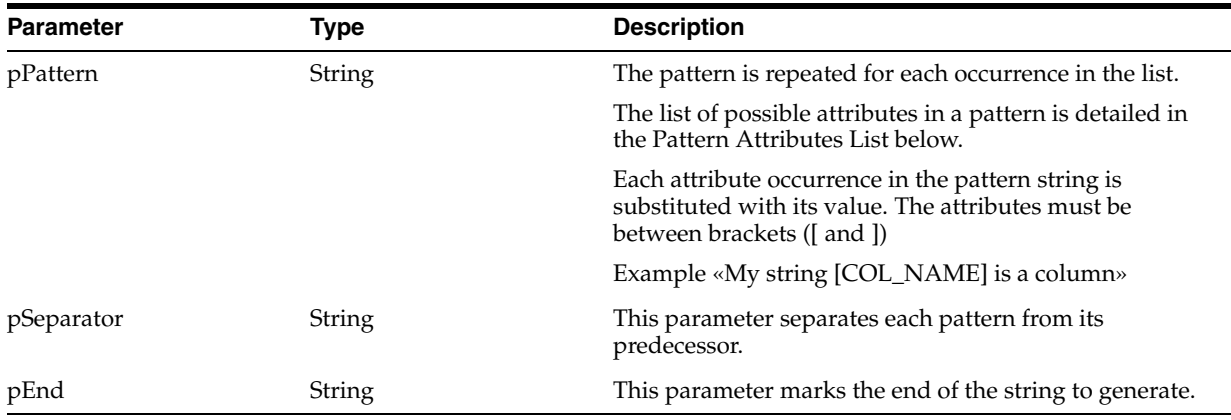

#### **Pattern Attributes List**

The following table lists the different values of the parameters as well as the associated description.

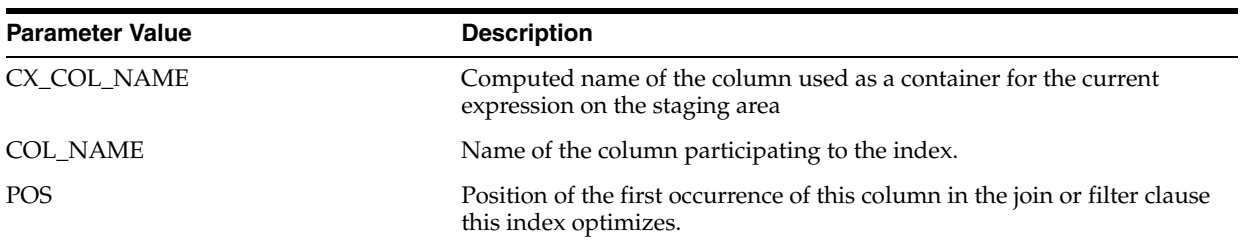

#### **Examples**

Create <%=odiRef.getTemporaryIndex (" [INDEX\_TYPE\_CLAUSE] index [FULL\_IDX\_NAME] on [FULL\_TABLE\_NAME] " )%> <%=odiRef.getTemporaryIndexColList("(", "[COL\_NAME]", ", ", ")")%>

## **A.2.63 getUser() Method**

Use to return information about the user running the current session.

#### **Usage**

public java.lang.String getUser(java.lang.String pPropertyName)

### **Description**

This method returns information about the user executing the current session. The list of available properties is described in the pPropertyName values table.

#### **Parameters**

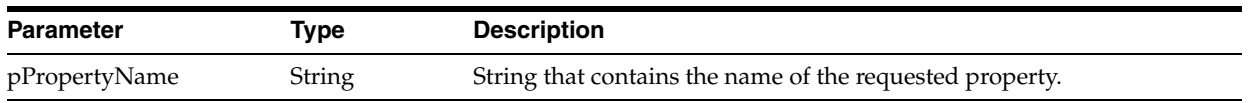

The following table lists the different possible values for pPropertyName:

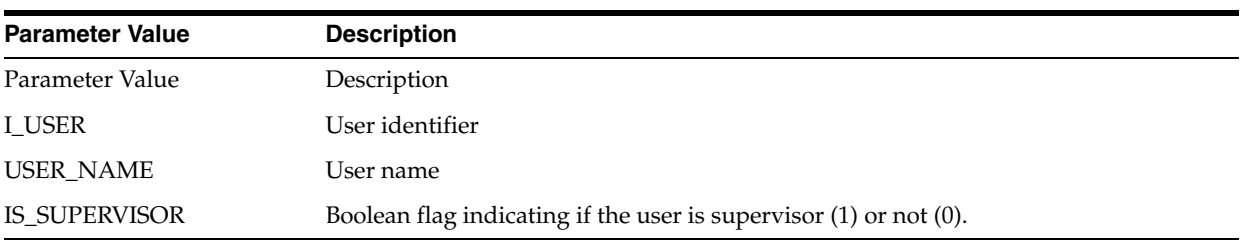

This execution is performed by <%=odiRef.getUser("USER\_NAME")%>

### **A.2.64 hasPK() Method**

Use to return whether if the current datastore has a primary key.

#### **Usage**

public java.lang.Boolean hasPK()

#### **Description**

This method returns a boolean. The returned value is true if the datastore for which a web service is being generated has a primary key.

This method can only be used in SKMs.

#### **Examples**

```
<% if (odiRef.hasPK()) { %>
          There is a PK :
           <%=odiRef.getPK("KEY_NAME")%> : <%=odiRef.getPKColList("{",
            "\u0022[COL_NAME]\u0022", ", ", "}")%>
<% } else {%>
          There is NO PK.
< % } >
```
### **A.2.65 isColAttrChanged() Method**

Use to return whether a column attribute or comment is changed.

#### **Usage**

```
public java.lang.Boolean 
isColAttrChanged(java.lang.String pPropertyName)
```
#### **Description**

This method is usable in a column action for altering a column attribute or comment. It returns a boolean indicating if the column attribute passed as a parameter has changed.

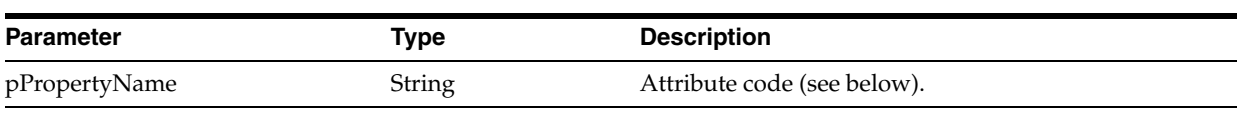

#### **Parameters**

The following table lists the different possible values for pPropertyName

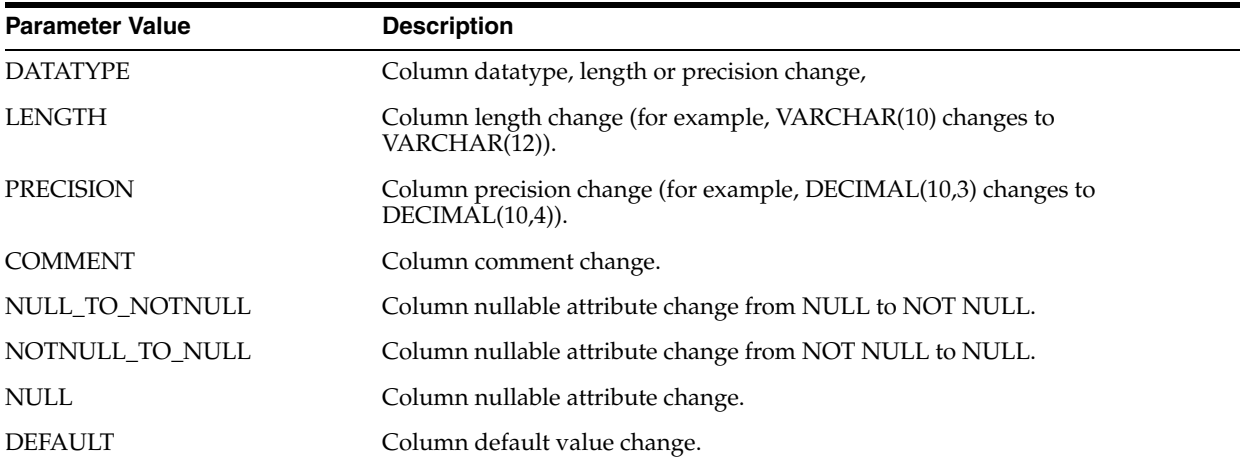

#### **Examples**

```
<% if (odiRef.IsColAttrChanged("DEFAULT") ) { %>
          /* Column default attribute has changed. */
<% } %>
```
## **A.2.66 nextAK() Method**

Use to move to the next alternate key for a datastore.

#### **Usage**

public java.lang.Boolean nextAK()

#### **Description**

This method moves to the next alternate key (AK) of the datastore for which a Web service is being generated.

When first called, this method returns true and positions the current AK to the first AK of the datastore. If there is no AK for the datastore, it returns false.

Subsequent calls position the current AK to the next AKs of the datastore, and return true. If the is no next AK, the method returns false.

This method can be used only in SKMs.

#### **Examples**

In the example below, we iterate of all the AKs of the datastore. In each iteration of the while loop, the getAK and getAKColList methods return information on the various AKs of the datastore.

```
<% while (odiRef.nextAK()) { %>
          <%=odiRef.getAK("KEY_NAME")%>
```

```
 Columns <%=odiRef.getAKColList("{", "\u0022[COL_NAME]\u0022", ",
  ", "}")%>
         Message : <%=odiRef.getAK("MESS")%>
<% } %>
```
### **A.2.67 nextCond() Method**

Use to move to the next condition for a datastore.

#### **Usage**

public java.lang.Boolean nextCond()

#### **Description**

This method moves to the next condition (check constraint) of the datastore for which a Web service is being generated.

When first called, this method returns true and positions the current condition to the first condition of the datastore. If there is no condition for the datastore, it returns false.

Subsequent calls position the current condition to the next conditions of the datastore, and return true. If the is no next condition, the method returns false.

This method can be used only in SKMs.

#### **Examples**

In the example below, we iterate of all the conditions of the datastore. In each iteration of the while loop, the getCK method return information on the various conditions of the datastore.

```
<% while (odiRef.nextCond()) { %>
            <%=odiRef.getCK("COND_NAME")%>
                         SQL :<%=odiRef.getCK("COND_SQL")%>
                          MESS :<%=odiRef.getCK("MESS")%>
< < < < < < < < < < < < < < < < < < < < < < < < < < < < < < < < < < < < <
```
### **A.2.68 nextFK() Method**

Use to move to the next foreign key for a datastore.

#### **Usage**

public java.lang.Boolean nextFK()

#### **Description**

This method moves to the next foreign key (FK) of the datastore for which a Web service is being generated.

When first called, this method returns true and positions the current FK to the first FK of the datastore. If there is no FK for the datastore, it returns false.

Subsequent calls position the current FK to the next FKs of the datastore, and return true. If the is no next FK, the method returns false.

This method can be used only in SKMs.

In the example below, we iterate of all the FKs of the datastore. In each iteration of the while loop, the getFK and getFKColList methods return information on the various FKs of the datastore.

```
<% while (odiRef.nextFK()) { %>
        FK : <%=odiRef.getFK("FK_NAME")%>
                 Referenced Table : <%=odiRef.getFK("PK_TABLE_NAME")%>
                 Columns <%=odiRef.getFKColList("{", "\u0022[COL_NAME]\u0022", ",
  ", "}")%>
                Message : <%=odiRef.getFK("MESS")%>
<% } %>
```
## **A.2.69 setNbInsert(), setNbUpdate(), setNbDelete(), setNbErrors() and setNbRows() Methods**

Use to set the number of inserted, updated, deleted or erroneous rows for the current task.

#### **Usage**

public java.lang.Void setNbInsert(public java.lang.Long) public java.lang.Void setNbUpdate(public java.lang.Long) public java.lang.Void setNbDelete(public java.lang.Long) public java.lang.Void setNbErrors(public java.lang.Long) public java.lang.Void setNbRows(public java.lang.Long)

#### **Description**

These methods set for the current task report the values for:

- the number of rows inserted (setNbInsert)
- the number of rows updated (setNbUpdate)
- the number of rows deleted (setNbDelete)
- the number of rows in error (setNbErrors)
- total number of rows handled during this task (setNbRows)

These numbers can be set independently from the real number of lines processed.

**Note:** This method can be used only within scripting engine commands, such as in Jython code, and should not be enclosed in  $\langle % \rangle$  <%  $\langle$  ags.

#### **Examples**

In the Jython example below, we set the number of inserted rows to the constant value of 50, and the number of erroneous rows to a value coming from an ODI variable called #DEMO.NbErrors.

InsertNumber=50

odiRef.setNbInsert(InsertNumber)

ErrorNumber=#DEMO.NbErrors

odiRef.setNbErrors(ErrorNumber)

## **A.2.70 setTableName() Method**

Use to set the name of the loading or integration table.

#### **Usage**

public java.lang.Void setTableName( java.lang.String pProperty, java.lang.String pTableName)

#### **Description**

This method sets the name of temporary table used for loading or integration. this name can be any value.

When using the method, the loading or integration table name is no longer generated by ODI and does not follow the standard naming convention (for example, a loading table will not be prefixed with a C\$ prefix). Yet, other methods using this table name will return the newly set value.

The fist parameter pProperty indicates the temporary table name to set. The second parameter can be any valid table name.

#### **Parameters**

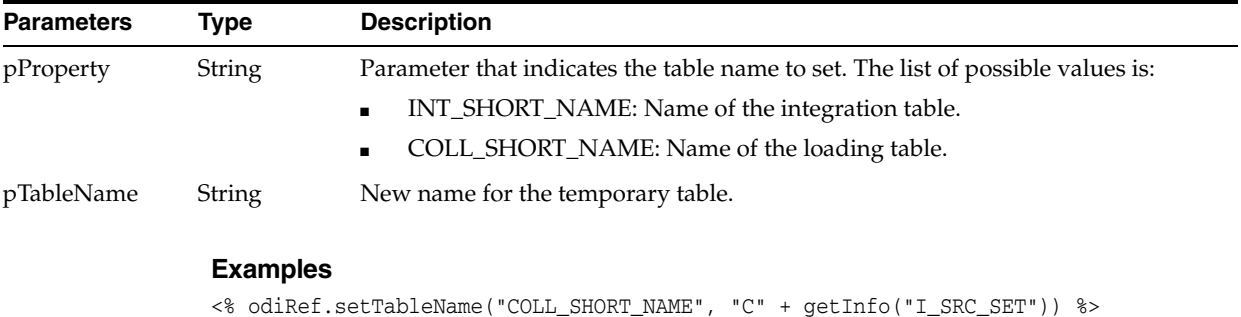

<% odiRef.setTableName("COLL\_SHORT\_NAME", odiRef.getOption("Flow # ") + odiRef.getTable("ID")) %>

### **A.2.71 setTaskName() Method**

Use to set the name of a session task in a Knowledge Module, Procedure, or action.

#### **Usage**

```
public java.lang.String setTaskName(
java.lang.String taskName)
```
#### **Description**

This method sets the name of a task to the taskName value. This value is set at run-time. This method is available in all Knowledge Modules, procedures, and actions [\(Global Methods](#page-64-0)).

#### **Parameters**

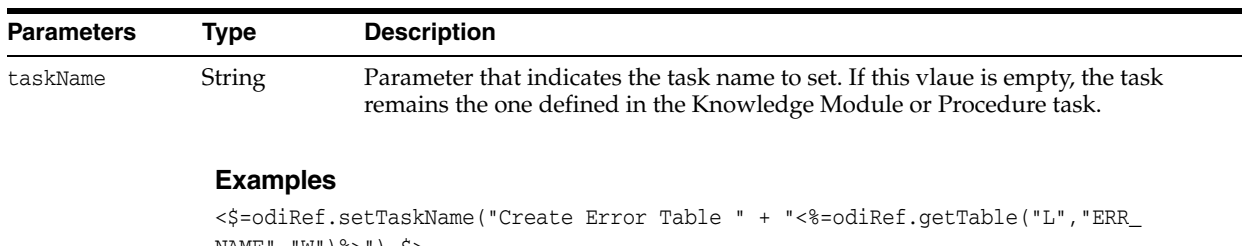

```
NAME", "W") \gg") \gg<$=odiRef.setTaskName("Insert Error for " + "<%=odiRef.getFK("FK_NAME")%>") $>
<$=odiRef.setTaskName("Loading " + "<%=odiRef.getTable("L", "COLL_NAME", "W")%>" + 
" from " + "<%=odiRef.getSrcTablesList("", "RES_NAME", ",", ".")%>" ) $>
```
# <sup>B</sup>**SNP\_REV Tables Reference**

This appendix provides a description of the Oracle Data Integrator SNP\_REV tables. These tables are stored in a design-time repository and are used as staging tables for model metadata.

Customized Reverse-engineering processes load these tables before integrating their content into the repository tables describing the models.

See [Chapter 3, "Reverse-Engineering Strategies"](#page-32-0) for more information.

## **B.1 SNP\_REV\_SUB\_MODEL**

SNP\_REV\_SUB\_MODEL describes the sub-models hierarchy to reverse-engineer.

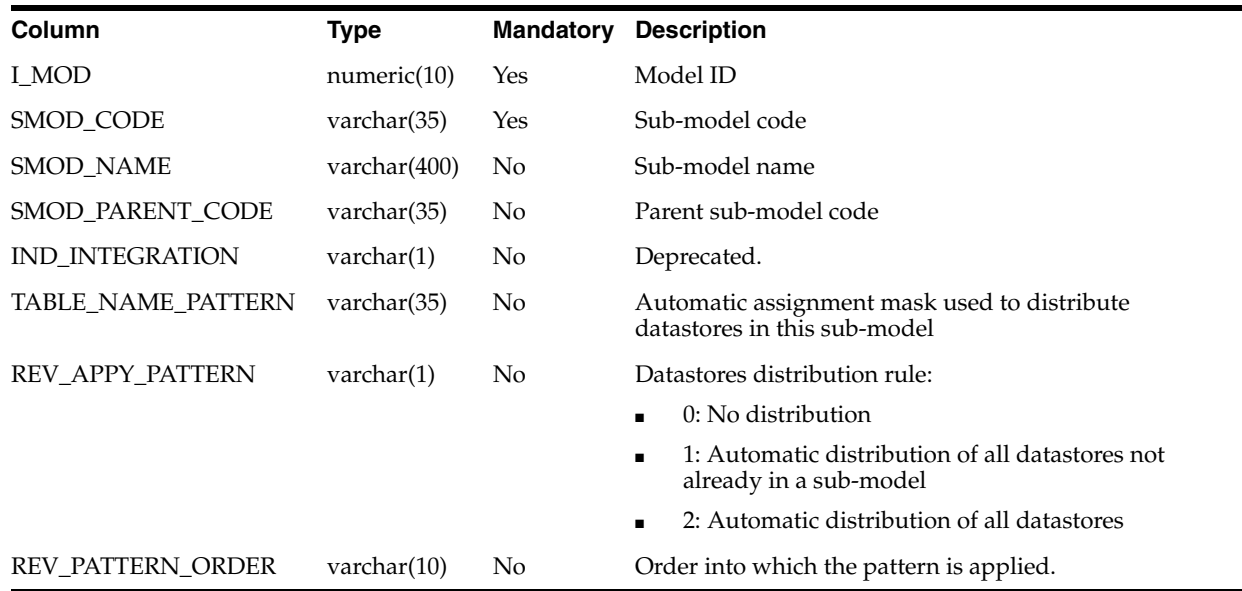

## **B.2 SNP\_REV\_TABLE**

SNP\_REV\_TABLE describes the datastores (tables, views, etc.) to reverse-engineer.

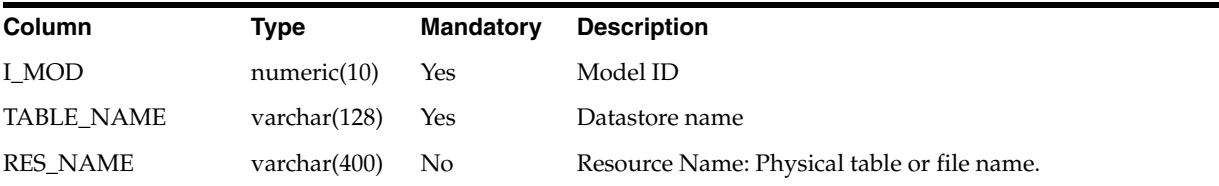

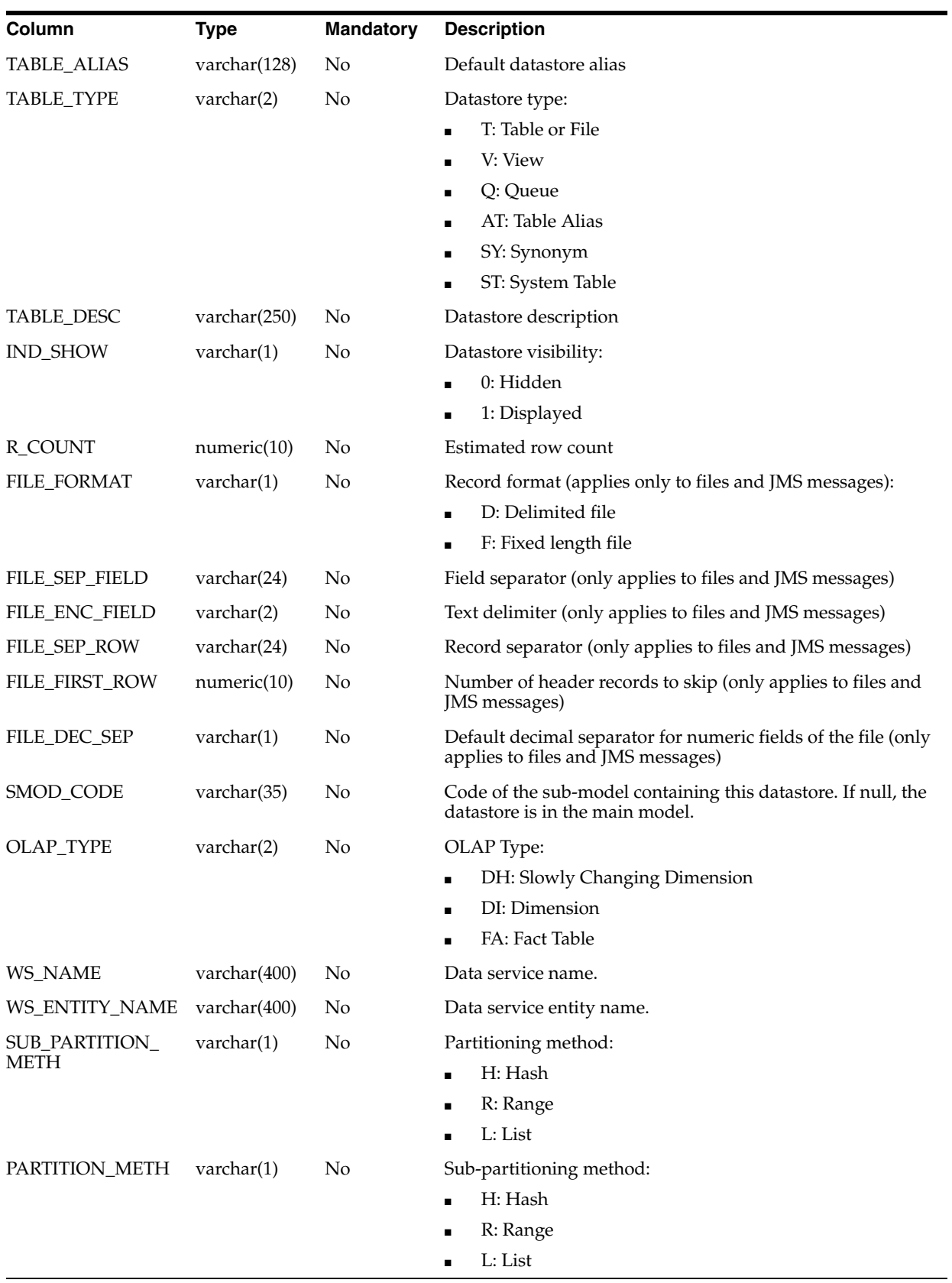

## **B.3 SNP\_REV\_COL**

SNP\_REV\_COL lists the datastore columns to reverse-engineer.

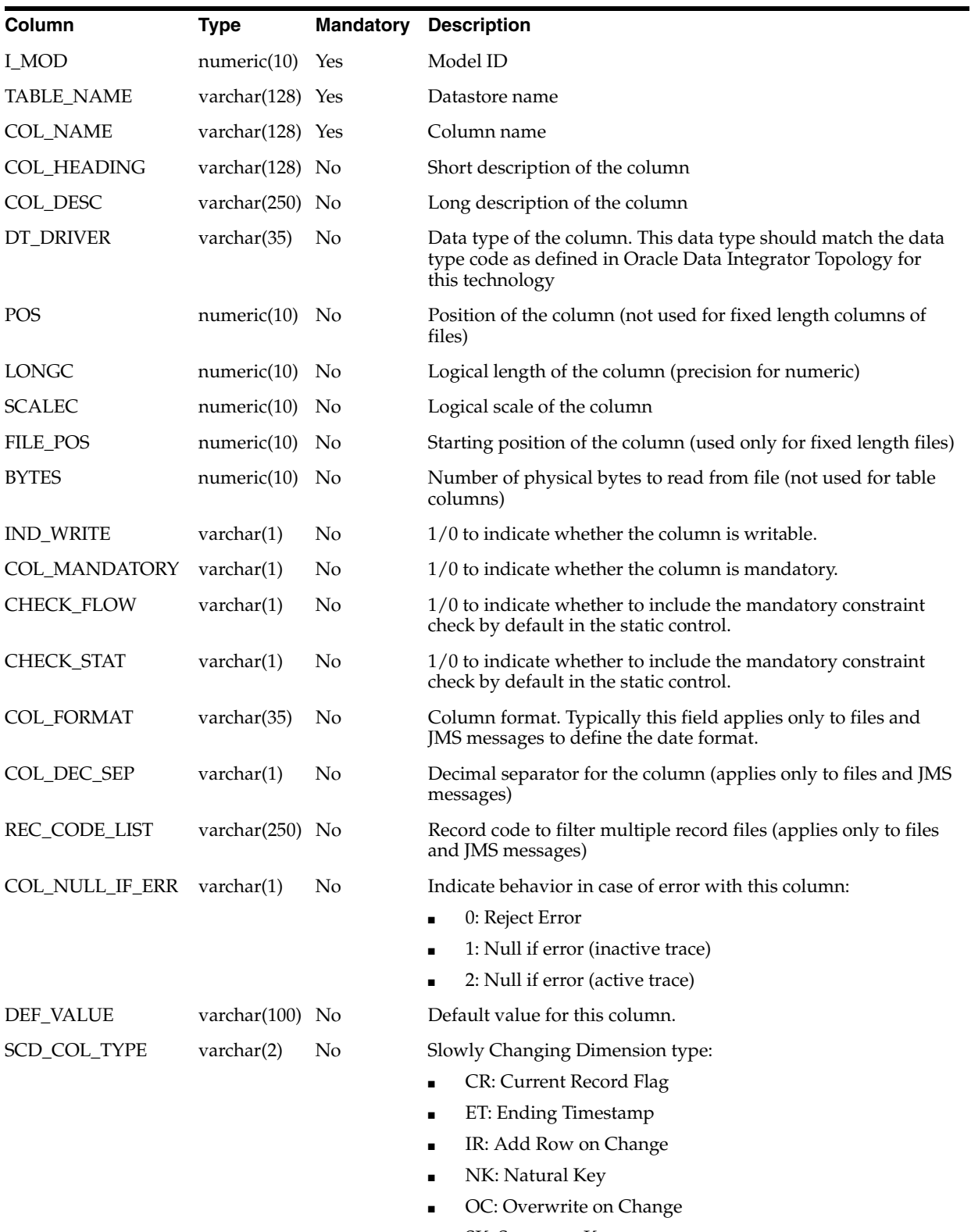

- SK: Surrogate Key
- ST: Starting Timestamp

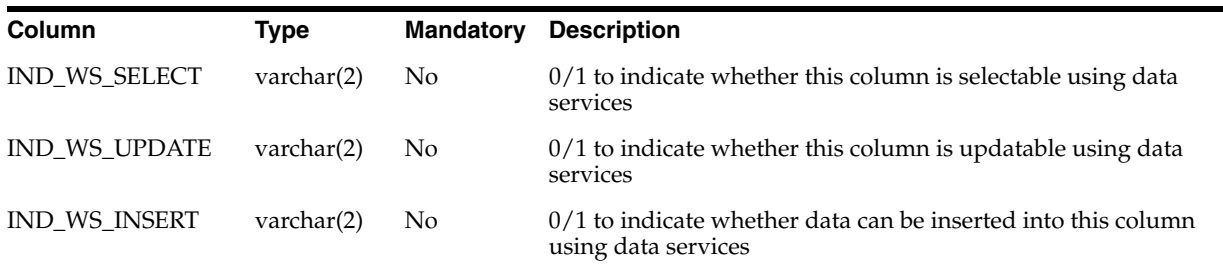

## **B.4 SNP\_REV\_KEY**

SNP\_REV\_KEY describes the datastore primary keys, alternate keys and indexes to reverse-engineer.

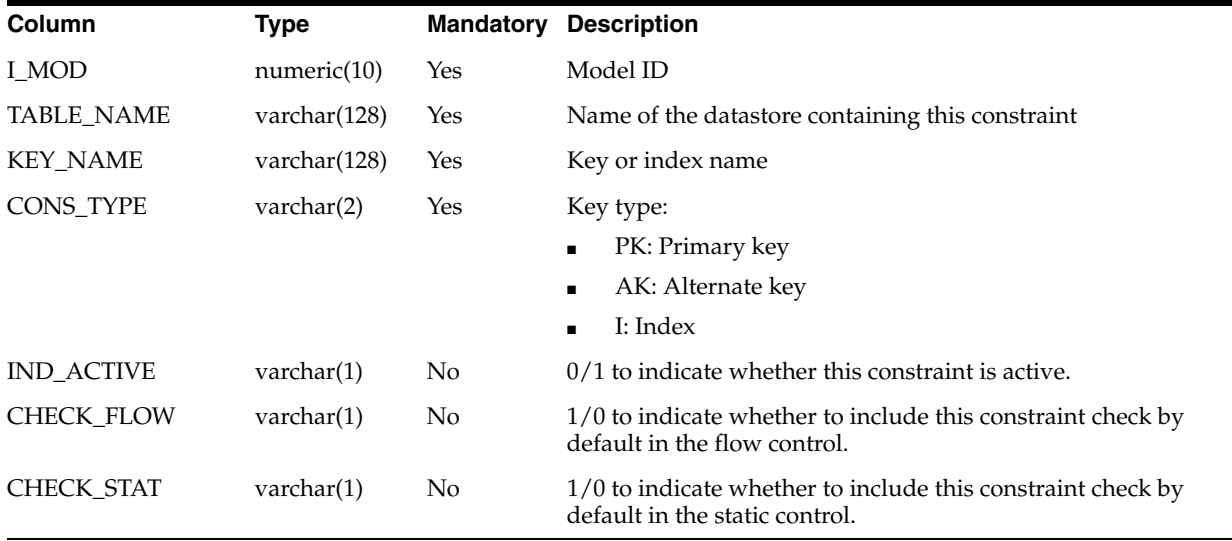

## **B.5 SNP\_REV\_KEY\_COL**

SNP\_REV\_KEY\_COL lists the columns participating to the primary keys, alternate keys and indexes to reverse-engineer.

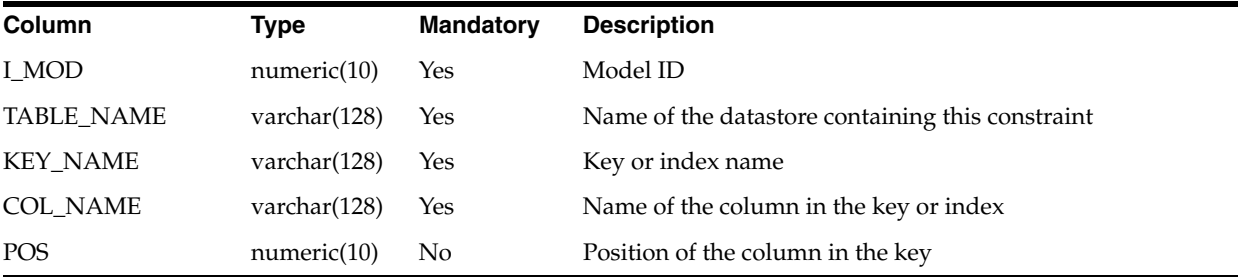

## **B.6 SNP\_REV\_JOIN**

SNP\_REV\_JOIN describes the datastore references (foreign keys) to reverse-engineer.

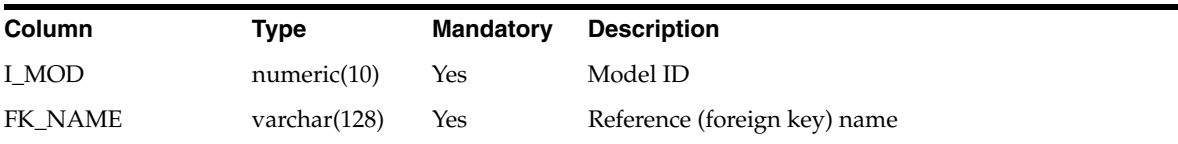

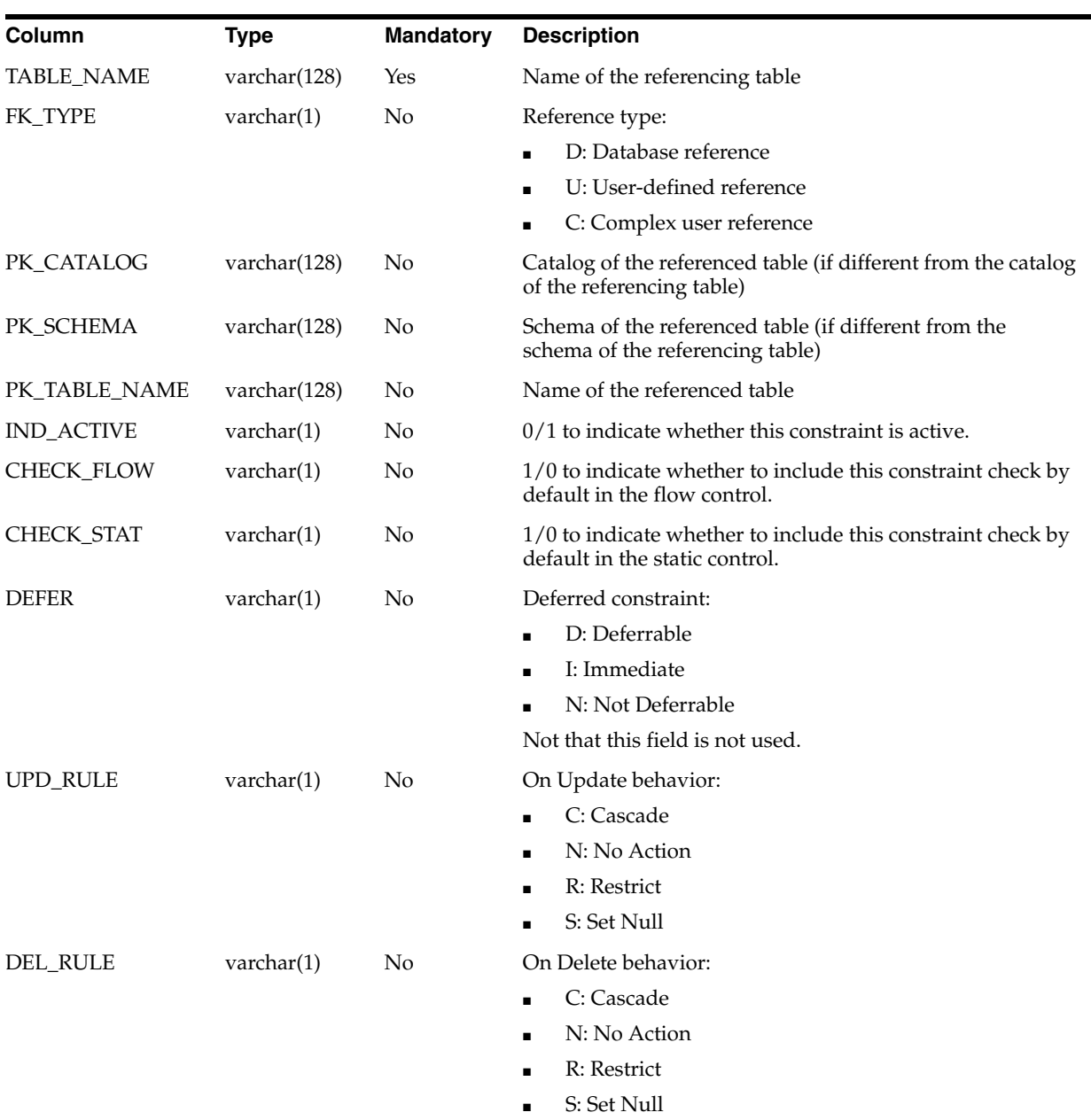

## **B.7 SNP\_REV\_JOIN\_COL**

SNP\_REV\_JOIN\_COL lists the matching columns participating to the references (foreign keys) to reverse-engineer.

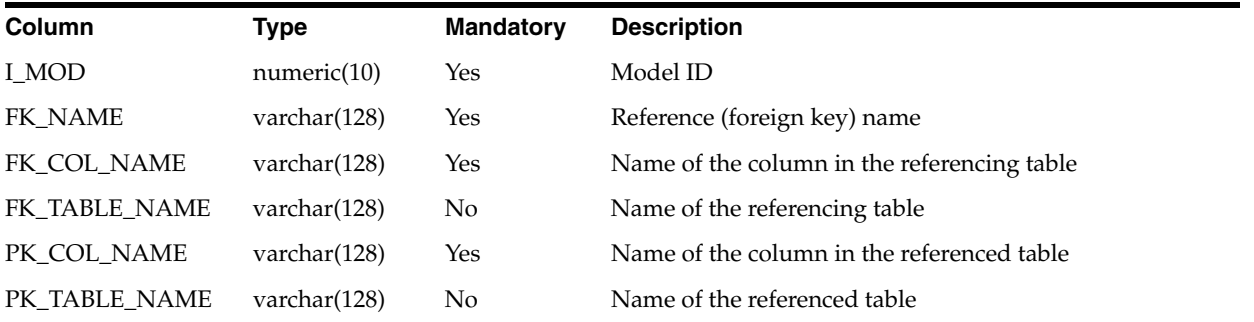

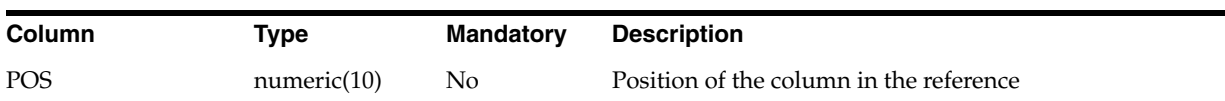

## **B.8 SNP\_REV\_COND**

SNP\_REV\_COND describes the datastore condition and filters to reverse-engineer.

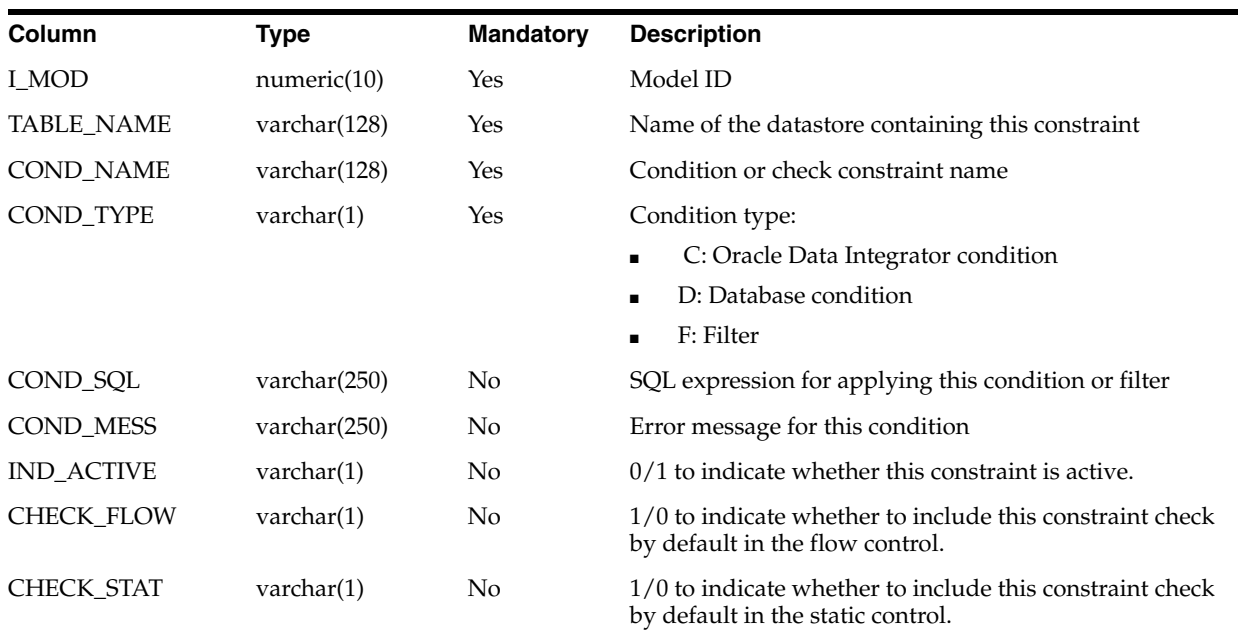